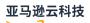

## User Guide

# **Amazon Secrets Manager**

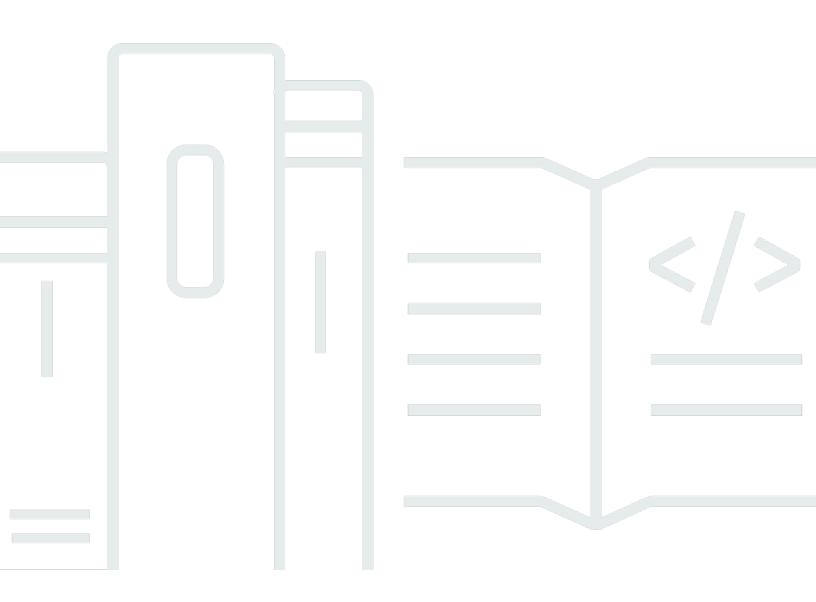

# Amazon Secrets Manager: User Guide

# **Table of Contents**

| What is Secrets Manager?                                                    | . 1 |
|-----------------------------------------------------------------------------|-----|
| Get started with Secrets Manager                                            | . 1 |
| Compliance with standards                                                   | . 2 |
| Pricing                                                                     | . 2 |
| Access Secrets Manager                                                      | . 4 |
| Secrets Manager console                                                     | . 4 |
| Command line tools                                                          | . 4 |
| Amazon SDKs                                                                 | . 5 |
| HTTPS Query API                                                             | . 5 |
| Secrets Manager endpoints                                                   | . 6 |
| Best practices                                                              | 11  |
| Store credentials and other sensitive information in Amazon Secrets Manager | 11  |
| Find unprotected secrets in your code                                       | 11  |
| Choose an encryption key for your secret                                    | 12  |
| Use caching to retrieve secrets                                             | 12  |
| Rotate your secrets                                                         | 13  |
| Mitigate risks of using CLI                                                 | 13  |
| Limit access to secrets                                                     | 13  |
| BlockPublicPolicy condition                                                 | 14  |
| Use caution with IP address conditions in policies                          | 14  |
| Limit requests with VPC endpoint conditions                                 | 15  |
| Replicate secrets                                                           | 15  |
| Monitor secrets                                                             | 15  |
| Run your infrastructure on private networks                                 | 16  |
| Tutorials                                                                   | 17  |
| Amazon CodeGuru Reviewer                                                    | 17  |
| Replace hardcoded secrets                                                   | 17  |
| Step 1: Create the secret                                                   | 18  |
| Step 2: Update your code                                                    | 20  |
| Step 3: Update the secret                                                   | 21  |
| Next steps                                                                  | 21  |
| Replace hardcoded DB credentials                                            |     |
| Step 1: Create the secret                                                   | 22  |
| Step 2: Update your code                                                    | 24  |

| Step 3: Rotate the secret                                 | 24 |
|-----------------------------------------------------------|----|
| Next steps                                                | 25 |
| Alternating users rotation                                |    |
| Permissions                                               | 27 |
| Prerequisites                                             | 27 |
| Step 1: Create an Amazon RDS database user                | 30 |
| Step 2: Create a secret for the user credentials          | 33 |
| Step 3: Test the rotated secret                           | 34 |
| Step 4: Clean up resources                                | 35 |
| Next steps                                                | 35 |
| Single user rotation                                      | 35 |
| Permissions                                               |    |
| Prerequisites                                             |    |
| Step 1: Create an Amazon RDS database user                | 36 |
| Step 2: Create a secret for the database user credentials |    |
| Step 3: Test the rotated password                         |    |
| Step 4: Clean up resources                                | 39 |
| Next steps                                                | 39 |
| Create secrets                                            | 40 |
| Amazon CLI                                                |    |
| Amazon SDK                                                | 44 |
| What's in a secret                                        | 44 |
| Metadata                                                  | 44 |
| Secret versions                                           | 45 |
| JSON structure of a secret                                | 46 |
| Amazon RDS and Aurora credentials                         | 47 |
| Amazon Redshift credentials                               | 50 |
| Amazon Redshift Serverless credentials                    | 50 |
| Amazon DocumentDB credentials                             | 51 |
| Amazon Timestream for InfluxDB secret structure           | 51 |
| Amazon ElastiCache credentials                            | 51 |
| Active Directory credentials                              | 52 |
| Manage secrets                                            |    |
| Update a secret value                                     |    |
| Amazon CLI                                                | 55 |
| Amazon SDK                                                |    |

| Generate a password with Secrets Manager                            | 55 |
|---------------------------------------------------------------------|----|
| Roll back a secret to a previous version                            | 56 |
| Change the encryption key for a secret                              | 56 |
| Amazon CLI                                                          | 58 |
| Modify a secret                                                     | 59 |
| Amazon CLI                                                          | 60 |
| Amazon SDK                                                          | 60 |
| Find secrets                                                        | 60 |
| Search filters                                                      | 61 |
| Amazon CLI                                                          | 62 |
| Amazon SDK                                                          | 62 |
| Delete a secret                                                     | 63 |
| Amazon CLI                                                          | 64 |
| Amazon SDK                                                          | 65 |
| Restore a secret                                                    | 65 |
| Amazon CLI                                                          | 66 |
| Amazon SDK                                                          | 66 |
| Tag secrets                                                         | 67 |
| Review tag basics                                                   | 67 |
| Track costs using tagging                                           | 68 |
| Understand tag restrictions                                         | 68 |
| Tagging secrets in the console                                      | 69 |
| Amazon CLI                                                          | 70 |
| API                                                                 | 71 |
| SDK                                                                 | 71 |
| Multi-region replication                                            | 72 |
| Amazon CLI                                                          | 73 |
| Amazon SDK                                                          | 74 |
| Promote a replica secret to a standalone secret                     | 74 |
| Amazon CLI                                                          | 75 |
| Amazon SDK                                                          | 75 |
| Prevent replication                                                 | 75 |
| Troubleshoot replication                                            | 77 |
| A secret with the same name exists in the selected Region           | 77 |
| No permissions available on the KMS key to complete the replication | 77 |
| The KMS key is disabled or not found                                | 78 |

| You have not enabled the Region where the replication occurs |     |
|--------------------------------------------------------------|-----|
| Get secrets                                                  |     |
| Java                                                         |     |
| Java with client-side caching                                |     |
| JDBC connection with credentials in a secret                 | 86  |
| Java Amazon SDK                                              |     |
| Python                                                       |     |
| Python with client-side caching                              |     |
| Python Amazon SDK                                            | 104 |
| Get a batch of secret values                                 | 106 |
| .NET                                                         | 107 |
| .NET with client-side caching                                | 108 |
| Amazon SDK for .NET                                          | 114 |
| Go                                                           | 117 |
| Go with client-side caching                                  | 118 |
| Go Amazon SDK                                                | 122 |
| Rust                                                         | 123 |
| Rust with client-side caching                                | 123 |
| Rust                                                         | 126 |
| Amazon EKS                                                   | 126 |
| ASCP with IAM Roles for Service Accounts (IRSA)              | 127 |
| ASCP with Pod Identity                                       | 127 |
| Choosing the right approach                                  | 127 |
| Install ASCP for Amazon EKS                                  | 128 |
| Integrate ASCP with Pod Identity for Amazon EKS              | 131 |
| Integrate ASCP with IRSA for Amazon EKS                      | 135 |
| ASCP examples                                                | 138 |
| Amazon Lambda                                                | 146 |
| Get secrets with Lambda                                      | 146 |
| Parameter Store integration                                  | 147 |
| Secrets Manager Agent                                        | 147 |
| How the Secrets Manager Agent works                          | 147 |
| Understanding Secrets Manager Agent caching                  | 148 |
| Build the Secrets Manager Agent                              | 149 |
| Install the Secrets Manager Agent                            | 153 |
| Retrieve secrets with the Secrets Manager Agent              | 157 |

| Understanding the refreshNow parameter                 | 159 |
|--------------------------------------------------------|-----|
| Configuration options                                  | 162 |
| Optional features                                      | 163 |
| Logging                                                | 163 |
| Security considerations                                | 164 |
| C++                                                    | 164 |
| JavaScript                                             | 165 |
| Kotlin                                                 | 166 |
| PHP                                                    | 167 |
| Ruby                                                   | 168 |
| Amazon CLI                                             | 169 |
| Get a group of secrets in a batch using the Amazon CLI | 169 |
| Amazon console                                         | 170 |
| Amazon Batch                                           | 171 |
| Amazon CloudFormation                                  | 171 |
| GitHub jobs                                            | 172 |
| Prerequisites                                          | 173 |
| Usage                                                  | 173 |
| Environment variable naming                            | 174 |
| Examples                                               | 175 |
| Amazon IoT Greengrass                                  | 178 |
| Parameter Store                                        | 178 |
| Rotate secrets                                         | 179 |
| Managed rotation                                       | 179 |
| Rotation by Lambda function                            | 180 |
| Automatic rotation for database secrets (console)      | 182 |
| Automatic rotation for non-database secrets (console)  | 185 |
| Automatic rotation (Amazon CLI)                        |     |
| Lambda function rotation strategies                    | 193 |
| Lambda rotation functions                              | 195 |
| Rotation function templates                            | 199 |
| Permissions for rotation                               | 207 |
| Network access for Amazon Lambda rotation function     | 211 |
| Troubleshoot rotation                                  | 212 |
| Rotation schedules                                     | 226 |
| Rotation windows                                       | 226 |

| Rate expressions                  | 227 |
|-----------------------------------|-----|
| Cron expressions                  | 227 |
| Rotate a secret immediately       | 232 |
| Amazon CLI                        | 232 |
| Find secrets that aren't rotated  | 232 |
| Cancel automatic rotation         | 233 |
| Secrets managed by other services | 234 |
| Services that use secrets         | 236 |
| App Runner                        |     |
| Amazon App2Container              |     |
| Amazon AppConfig                  | 238 |
| Amazon AppFlow                    | 239 |
| Amazon AppSync                    | 239 |
| Amazon Athena                     | 239 |
| Amazon Aurora                     | 239 |
| Amazon CodeBuild                  | 240 |
| Amazon Data Firehose              | 240 |
| Amazon DataSync                   | 240 |
| Amazon DataZone                   | 241 |
| Amazon Direct Connect             | 241 |
| Amazon Directory Service          | 241 |
| Amazon DocumentDB                 | 242 |
| Amazon Elastic Beanstalk          |     |
| Amazon Elastic Container Registry |     |
| Amazon Elastic Container Service  | 243 |
| Amazon ElastiCache                |     |
| AWS Elemental Live                |     |
| AWS Elemental MediaConnect        | 244 |
| AWS Elemental MediaConvert        |     |
| AWS Elemental MediaLive           |     |
| AWS Elemental MediaPackage        | 245 |
| AWS Elemental MediaTailor         | 245 |
| Amazon EMR                        |     |
| EMR on EC2                        |     |
| EMR Serverless                    |     |
| Amazon EventBridge                |     |

| Amazon FSx                                                          | 246 |
|---------------------------------------------------------------------|-----|
| Amazon Glue DataBrew                                                | 246 |
| Amazon Glue Studio                                                  | 247 |
| Amazon IoT SiteWise                                                 | 247 |
| Amazon Kendra                                                       | 247 |
| Amazon Kinesis Video Streams                                        | 247 |
| Amazon Launch Wizard                                                |     |
| Amazon Lookout for Metrics                                          |     |
| Amazon Managed Grafana                                              | 248 |
| Amazon Managed Services                                             | 249 |
| Amazon Managed Streaming for Apache Kafka                           | 249 |
| Amazon Managed Workflows for Apache Airflow                         | 249 |
| Amazon Web Services Marketplace                                     | 249 |
| Amazon Migration Hub                                                | 250 |
| Amazon Panorama                                                     | 250 |
| Amazon Parallel Computing Service                                   | 250 |
| Amazon ParallelCluster                                              | 251 |
| Amazon Q                                                            | 251 |
| Amazon OpenSearch Ingestion                                         | 251 |
| Amazon OpsWorks for Chef Automate                                   | 252 |
| Amazon QuickSight                                                   | 252 |
| Amazon RDS                                                          | 252 |
| Amazon Redshift                                                     | 253 |
| Amazon Redshift query editor v2                                     | 253 |
| Amazon SageMaker AI                                                 | 253 |
| Amazon SCT                                                          | 254 |
| Amazon Timestream for InfluxDB                                      | 254 |
| Amazon Toolkit for JetBrains                                        | 255 |
| Amazon Transfer Family                                              | 255 |
| Amazon Wickr                                                        | 255 |
| Amazon CloudFormation                                               | 257 |
| Create a secret                                                     | 257 |
| JSON                                                                | 258 |
| YAML                                                                | 258 |
| Create a secret with Amazon RDS credentials with automatic rotation | 259 |
| Create a secret with Amazon Redshift credentials                    | 259 |

| Create a secret with Amazon DocumentDB credentials                                      | 259   |
|-----------------------------------------------------------------------------------------|-------|
| JSON                                                                                    | . 260 |
| YAML                                                                                    | . 264 |
| How Secrets Manager uses Amazon CloudFormation                                          | . 266 |
| Amazon CDK                                                                              | 267   |
| Monitor secrets                                                                         | 268   |
| Log with Amazon CloudTrail                                                              | . 268 |
| Amazon CLI                                                                              | . 269 |
| CloudTrail entries                                                                      | . 269 |
| Monitor with CloudWatch                                                                 | . 275 |
| CloudWatch alarms                                                                       | 275   |
| Match Secrets Manager events with EventBridge                                           | . 276 |
| Match all changes to a specified secret                                                 | . 276 |
| Match events when a secret value rotates                                                | . 277 |
| Monitor secrets scheduled for deletion                                                  | 277   |
| Step 1: Configure CloudTrail log file delivery to CloudWatch Logs                       | 278   |
| Step 2: Create the CloudWatch alarm                                                     | 278   |
| Step 3: Test the CloudWatch alarm                                                       | . 280 |
| Monitor secrets for compliance                                                          | 280   |
| Monitor Secrets Manager costs                                                           | . 281 |
| Detect threats with GuardDuty                                                           | . 281 |
| Compliance validation                                                                   | . 282 |
| Compliance standards                                                                    | . 282 |
| Security                                                                                | 285   |
| Mitigate the risks of using the Amazon CLI to store your Amazon Secrets Manager secrets | . 286 |
| Authentication and access control                                                       | . 288 |
| Permissions reference                                                                   | . 288 |
| Secrets Manager administrator permissions                                               | . 289 |
| Permissions to access secrets                                                           | . 289 |
| Permissions for Lambda rotation functions                                               | . 289 |
| Permissions for encryption keys                                                         | 289   |
| Permissions for replication                                                             | . 289 |
| Identity-based policies                                                                 | 290   |
| Resource-based policies                                                                 | 297   |
| Control access to secrets using tags                                                    | 304   |
| Amazon managed policies                                                                 | . 305 |

| Determine who has permissions to your secrets                                           | 309 |
|-----------------------------------------------------------------------------------------|-----|
| Cross-account access                                                                    | 310 |
| On-premises access                                                                      | 313 |
| Data protection in Secrets Manager                                                      | 314 |
| Encryption at rest                                                                      | 314 |
| Encryption in transit                                                                   | 315 |
| Inter-network traffic privacy                                                           | 315 |
| Encryption key management                                                               | 315 |
| Secret encryption and decryption                                                        | 316 |
| Choosing a Amazon KMS key                                                               | 316 |
| What is encrypted?                                                                      | 317 |
| Encryption and decryption processes                                                     | 318 |
| Permissions for the KMS key                                                             | 318 |
| How Secrets Manager uses your KMS key                                                   | 319 |
| Key policy of the Amazon managed key (aws/secretsmanager)                               | 321 |
| Secrets Manager encryption context                                                      | 323 |
| Monitor Secrets Manager interaction with Amazon KMS                                     | 325 |
| Infrastructure security                                                                 | 329 |
| VPC endpoints (Amazon PrivateLink)                                                      | 329 |
| Shared subnets                                                                          | 330 |
| IPv4 and IPv6 access                                                                    | 330 |
| What is IPv6?                                                                           | 331 |
| Using dual-stack policies                                                               | 331 |
| Adding IPv6 to a policy                                                                 | 332 |
| Verifying your client supports IPv6                                                     | 333 |
| Resilience                                                                              | 335 |
| Post-quantum TLS                                                                        | 335 |
| Troubleshooting                                                                         |     |
| "Access denied" messages                                                                | 337 |
| "Access denied" for temporary security credentials                                      | 337 |
| Changes I make aren't always immediately visible.                                       | 338 |
| "Cannot generate a data key with an asymmetric KMS key" when creating a secret          | 339 |
| An Amazon CLI or Amazon SDK operation can't find my secret from a partial ARN           | 339 |
| This secret is managed by an Amazon service, and you must use that service to update it | 340 |
| Python module import fails when using Transform:                                        |     |
| AWS::SecretsManager-2024-09-16                                                          | 340 |

| Quotas                          | 341 |
|---------------------------------|-----|
| Secrets Manager quotas          | 341 |
| Add retries to your application | 344 |
| Document history                | 346 |
| Earlier updates                 | 346 |

# What is Amazon Secrets Manager?

Amazon Secrets Manager helps you manage, retrieve, and rotate database credentials, application credentials, OAuth tokens, API keys, and other secrets throughout their lifecycles. Many Amazon services store and use secrets in Secrets Manager.

Secrets Manager helps you improve your security posture, because you no longer need hard-coded credentials in application source code. Storing the credentials in Secrets Manager helps avoid possible compromise by anyone who can inspect your application or the components. You replace hard-coded credentials with a runtime call to the Secrets Manager service to retrieve credentials dynamically when you need them.

With Secrets Manager, you can configure an automatic rotation schedule for your secrets. This enables you to replace long-term secrets with short-term ones, significantly reducing the risk of compromise. Since the credentials are no longer stored with the application, rotating credentials no longer requires updating your applications and deploying changes to application clients.

For other types of secrets you might have in your organization:

- Amazon credentials We recommend Amazon Identity and Access Management.
- Encryption keys We recommend Amazon Key Management Service.
- SSH keys We recommend <u>Amazon EC2 Instance Connect</u>.
- Private keys and certificates We recommend Amazon Certificate Manager.

## **Get started with Secrets Manager**

If you are new to Secrets Manager, start with one of the following tutorials:

- the section called "Replace hardcoded secrets "
- the section called "Replace hardcoded DB credentials "
- the section called "Alternating users rotation"
- the section called "Single user rotation"

Other tasks you can do with secrets:

Manage secrets

Get started with Secrets Manager

- Control access to your secrets
- Get secrets
- Rotate secrets
- Monitor secrets
- Monitor secrets for compliance
- <u>Create secrets in Amazon CloudFormation</u>

## **Compliance with standards**

Amazon Secrets Manager has undergone auditing for the multiple standards and can be part of your solution when you need to obtain compliance certification. For more information, see *Compliance validation*.

## Pricing

When you use Secrets Manager, you pay only for what you use, with no minimum or setup fees. There is no charge for secrets that are marked for deletion. For the current complete pricing list, see <u>Amazon Secrets Manager Pricing</u>. To monitor your costs, see <u>the section called "Monitor Secrets</u> <u>Manager costs"</u>.

You can use the Amazon managed key aws/secretsmanager that Secrets Manager creates to encrypt your secrets for free. If you create your own KMS keys to encrypt your secrets, Amazon charges you at the current Amazon KMS rate. For more information, see <u>Amazon Key Management</u> <u>Service Pricing</u>.

When you turn on automatic rotation (except <u>managed rotation</u>), Secrets Manager uses an Amazon Lambda function to rotate the secret, and you are charged for the rotation function at the current Lambda rate. For more information, see <u>Amazon Lambda Pricing</u>.

If you enable Amazon CloudTrail on your account, you can obtain logs of the API calls that Secrets Manager sends out. Secrets Manager logs all events as management events. Amazon CloudTrail stores the first copy of all management events for free. However, you can incur charges for Amazon S3 for log storage and for Amazon SNS if you enable notification. Also, if you set up additional trails, the additional copies of management events can incur costs. For more information, see Amazon CloudTrail pricing. You can use cost allocation tags in Secrets Manager to track and categorize expenses associated with specific secrets or projects. For more information, see <u>the section called "Tag secrets"</u> in this guide and <u>Using Amazon cost allocation tags</u> in the Amazon Billing User Guide.

# **Access Amazon Secrets Manager**

You can work with Secrets Manager in any of the following ways:

- Secrets Manager console
- <u>Command line tools</u>
- Amazon SDKs
- HTTPS Query API
- <u>Amazon Secrets Manager endpoints</u>

# Secrets Manager console

You can manage your secrets using the browser-based <u>Secrets Manager console</u> and perform almost any task related to your secrets by using the console.

# **Command line tools**

The Amazon command line tools allows you to issue commands at your system command line to perform Secrets Manager and other Amazon tasks. This can be faster and more convenient than using the console. The command line tools can be useful if you want to build scripts to perform Amazon tasks.

When you enter commands in a command shell, there is a risk of the command history being accessed or utilities having access to your command parameters. See <u>the section called "Mitigate</u> the risks of using the Amazon CLI to store your Amazon Secrets Manager secrets".

The command line tools automatically use the default endpoint for the service in an Amazon Region. You can specify a different endpoint for your API requests. See <u>the section called "Secrets</u> <u>Manager endpoints"</u>.

Amazon provides two sets of command line tools:

- Amazon Command Line Interface (Amazon CLI)
- Amazon Tools for Windows PowerShell

The Amazon SDKs consist of libraries and sample code for various programming languages and platforms. The SDKs include tasks such as cryptographically signing requests, managing errors, and retrying requests automatically. To download and install any of the SDKs, see <u>Tools for Amazon</u> Web Services.

The Amazon SDKs automatically use the default endpoint for the service in an Amazon Region. You can specify a different endpoint for your API requests. See <u>the section called "Secrets Manager</u> endpoints".

For SDK documentation, see:

- <u>C++</u>
- <u>Go</u>
- Java
- JavaScript
- Kotlin
- <u>.NET</u>
- <u>PHP</u>
- Python (Boto3)
- Ruby
- Rust
- SAP ABAP
- <u>Swift</u>

# **HTTPS Query API**

The HTTPS Query API gives you programmatic access to Secrets Manager and Amazon. The HTTPS Query API allows you to issue HTTPS requests directly to the service.

Although you can make direct calls to the Secrets Manager HTTPS Query API, we recommend that you use one of the SDKs instead. The SDK performs many useful tasks you otherwise must perform manually. For example, the SDKs automatically sign your requests and convert responses into a structure syntactically appropriate to your language.

#### To make HTTPS calls to Secrets Manager, you connect to ???.

## **Amazon Secrets Manager endpoints**

To connect programmatically to Secrets Manager, you use an *endpoint*, the URL of the entry point for the service. Secrets Manager endpoints are dual-stack endpoints, which means they support both IPv4 and IPv6.

Secrets Manager offers endpoints that support <u>Federal Information Processing Standard (FIPS)</u> <u>140-2</u> in some Regions.

Secrets Manager supports TLS 1.2 and 1.3. Secrets Manager supports <u>PQTLS</u> in all regions except China Regions.

#### 1 Note

The Python Amazon SDK and the Amazon CLI attempt to call IPv6 and then IPv4 in sequence, so if you don't have IPv6 enabled, it can take some time before the call times out and retries with IPv4. To work around this issue, you can disable IPv6 completely or <u>migrate</u> to IPv6.

The following are the service endpoints for Secrets Manager. Note that the naming differs from the <u>typical dual-stack naming convention</u>. For information about using dual-stack addressing in Secrets Manager, see IPv4 and IPv6 access.

| Region<br>Name              | Region    | Endpoint                                                                                  | Protocol       |
|-----------------------------|-----------|-------------------------------------------------------------------------------------------|----------------|
| US East<br>(Ohio)           | us-east-2 | secretsmanager.us-east-2.amazonaws.com<br>secretsmanager-fips.us-east-2.amazon<br>aws.com | HTTPS<br>HTTPS |
| US<br>East (N.<br>Virginia) | us-east-1 | secretsmanager.us-east-1.amazonaws.com<br>secretsmanager-fips.us-east-1.amazon<br>aws.com | HTTPS<br>HTTPS |

| Region<br>Name                     | Region                 | Endpoint                                                                                  | Protocol       |
|------------------------------------|------------------------|-------------------------------------------------------------------------------------------|----------------|
| US<br>West (N.<br>Californi<br>a)  | us-<br>west-1          | secretsmanager.us-west-1.amazonaws.com<br>secretsmanager-fips.us-west-1.amazon<br>aws.com | HTTPS<br>HTTPS |
| US West<br>(Oregon)                | us-<br>west-2          | secretsmanager.us-west-2.amazonaws.com<br>secretsmanager-fips.us-west-2.amazon<br>aws.com | HTTPS<br>HTTPS |
| Africa<br>(Cape<br>Town)           | af-south-<br>1         | secretsmanager.af-south-1.amazonaws.com                                                   | HTTPS          |
| Asia<br>Pacific<br>(Hong<br>Kong)  | ap-<br>east-1          | secretsmanager.ap-east-1.amazonaws.com                                                    | HTTPS          |
| Asia<br>Pacific<br>(Hyderaba<br>d) | ap-<br>south-2         | secretsmanager.ap-south-2.amazonaws.com                                                   | HTTPS          |
| Asia<br>Pacific<br>(Jakarta)       | ap-<br>southe<br>ast-3 | secretsmanager.ap-southeast-3.amazon<br>aws.com                                           | HTTPS          |
| Asia<br>Pacific<br>(Malaysia<br>)  | ap-<br>southe<br>ast-5 | secretsmanager.ap-southeast-5.amazon<br>aws.com                                           | HTTPS          |

|                                    | -                      |                                                 |          |  |
|------------------------------------|------------------------|-------------------------------------------------|----------|--|
| Region<br>Name                     | Region                 | Endpoint                                        | Protocol |  |
| Asia<br>Pacific<br>(Melbourn<br>e) | ap-<br>southe<br>ast-4 | secretsmanager.ap-southeast-4.amazon<br>aws.com | HTTPS    |  |
| Asia<br>Pacific<br>(Mumbai)        | ap-<br>south-1         | secretsmanager.ap-south-1.amazonaws.com         | HTTPS    |  |
| Asia<br>Pacific<br>(Osaka)         | ap-<br>northe<br>ast-3 | secretsmanager.ap-northeast-3.amazon<br>aws.com | HTTPS    |  |
| Asia<br>Pacific<br>(Seoul)         | ap-<br>northe<br>ast-2 | secretsmanager.ap-northeast-2.amazon<br>aws.com | HTTPS    |  |
| Asia<br>Pacific<br>(Singapor<br>e) | ap-<br>southe<br>ast-1 | secretsmanager.ap-southeast-1.amazon<br>aws.com | HTTPS    |  |
| Asia<br>Pacific<br>(Sydney)        | ap-<br>southe<br>ast-2 | secretsmanager.ap-southeast-2.amazon<br>aws.com | HTTPS    |  |
| Asia<br>Pacific<br>(Taipei)        | ap-<br>east-2          | secretsmanager.ap-east-2.amazonaws.com          | HTTPS    |  |
| Asia<br>Pacific<br>(Thailand<br>)  | ap-<br>southe<br>ast-7 | secretsmanager.ap-southeast-7.amazon<br>aws.com | HTTPS    |  |

| Region<br>Name              | Region                 | Endpoint                                                                                        | Protocol       |
|-----------------------------|------------------------|-------------------------------------------------------------------------------------------------|----------------|
| Asia<br>Pacific<br>(Tokyo)  | ap-<br>northe<br>ast-1 | secretsmanager.ap-northeast-1.amazon<br>aws.com                                                 | HTTPS          |
| Canada<br>(Central)         | ca-centra<br>l-1       | secretsmanager.ca-central-1.amazonaws.com<br>secretsmanager-fips.ca-central-1.ama<br>zonaws.com | HTTPS<br>HTTPS |
| Canada<br>West<br>(Calgary) | ca-<br>west-1          | secretsmanager.ca-west-1.amazonaws.com<br>secretsmanager-fips.ca-west-1.amazon<br>aws.com       | HTTPS<br>HTTPS |
| China<br>(Beijing)          | cn-<br>north-1         | secretsmanager.cn-north-1.amazonaws.<br>com.cn                                                  | HTTPS          |
| China<br>(Ningxia)          | cn-<br>northw<br>est-1 | secretsmanager.cn-northwest-1.amazon<br>aws.com.cn                                              | HTTPS          |
| Europe<br>(Frankfur<br>t)   | eu-<br>central-1       | secretsmanager.eu-central-1.amazonaws.com                                                       | HTTPS          |
| Europe<br>(Ireland)         | eu-<br>west-1          | secretsmanager.eu-west-1.amazonaws.com                                                          | HTTPS          |
| Europe<br>(London)          | eu-<br>west-2          | secretsmanager.eu-west-2.amazonaws.com                                                          | HTTPS          |
| Europe<br>(Milan)           | eu-<br>south-1         | secretsmanager.eu-south-1.amazonaws.com                                                         | HTTPS          |
| Europe<br>(Paris)           | eu-<br>west-3          | secretsmanager.eu-west-3.amazonaws.com                                                          | HTTPS          |

| Region<br>Name                     | Region           | Endpoint                                  | Protocol |
|------------------------------------|------------------|-------------------------------------------|----------|
| Europe<br>(Spain)                  | eu-<br>south-2   | secretsmanager.eu-south-2.amazonaws.com   | HTTPS    |
| Europe<br>(Stockhol<br>m)          | eu-<br>north-1   | secretsmanager.eu-north-1.amazonaws.com   | HTTPS    |
| Europe<br>(Zurich)                 | eu-<br>central-2 | secretsmanager.eu-central-2.amazonaws.com | HTTPS    |
| Israel<br>(Tel Aviv)               | il-centra<br>l-1 | secretsmanager.il-central-1.amazonaws.com | HTTPS    |
| Mexico<br>(Central)                | mx-<br>central-1 | secretsmanager.mx-central-1.amazonaws.com | HTTPS    |
| Middle<br>East<br>(Bahrain)        | me-<br>south-1   | secretsmanager.me-south-1.amazonaws.com   | HTTPS    |
| Middle<br>East<br>(UAE)            | me-<br>central-1 | secretsmanager.me-central-1.amazonaws.com | HTTPS    |
| South<br>America<br>(São<br>Paulo) | sa-east-1        | secretsmanager.sa-east-1.amazonaws.com    | HTTPS    |

# **Amazon Secrets Manager best practices**

Secrets Manager provides a number of security features to consider as you develop and implement your own security policies. The following best practices are general guidelines and don't represent a complete security solution. Because these best practices might not be appropriate or sufficient for your environment, treat them as helpful considerations rather than prescriptions.

#### Consider the following best practices for storing and managing secrets:

- <u>Store credentials and other sensitive information in Amazon Secrets Manager</u>
- Find unprotected secrets in your code
- Choose an encryption key for your secret
- <u>Use caching to retrieve secrets</u>
- Rotate your secrets
- Mitigate risks of using CLI
- Limit access to secrets
- Replicate secrets
- Monitor secrets
- Run your infrastructure on private networks

# Store credentials and other sensitive information in Amazon Secrets Manager

Secrets Manager can help improve your security posture and compliance, and reduce the risk of unauthorized access to your sensitive information. Secrets Manager encrypts secrets at rest using encryption keys that you own and store in Amazon Key Management Service (Amazon KMS). When you retrieve a secret, Secrets Manager decrypts the secret and transmits it securely over TLS to your local environment. For more information, see <u>Create secrets</u>.

# Find unprotected secrets in your code

CodeGuru Reviewer integrates with Secrets Manager to use a secrets detector that finds unprotected secrets in your code. The secrets detector searches for hardcoded passwords, database connection strings, user names, and more. For more information, see <u>the section called "Amazon</u> CodeGuru Reviewer".

Amazon Q can scan your codebase for security vulnerabilities and code quality issues to improve the posture of your applications throughout the development cycle. For more information, see <u>Scanning your code with Amazon Q</u> in the *Amazon Q Developer User Guide*.

## Choose an encryption key for your secret

For most cases, we recommend using the aws/secretsmanager Amazon managed key to encrypt secrets. There is no cost for using it.

To be able to access a secret from another account or to apply a key policy to the encryption key, use a customer managed key to encrypt the secret.

- In the key policy, assign the value secretsmanager.<region>.amazonaws.com to the <a href="mailto:kms:ViaService">kms:ViaService</a> condition key. This limits use of the key to only requests from Secrets Manager.
- To further limit use of the key to only requests from Secrets Manager with the correct context, use keys or values in the <u>Secrets Manager encryption context</u> as a condition for using the KMS key by creating:
  - A string condition operator in an IAM policy or key policy
  - A grant constraint in a grant

For more information, see the section called "Secret encryption and decryption".

# Use caching to retrieve secrets

To use your secrets most efficiently, we recommend you use one of the following supported Secrets Manager caching components to cache your secrets and update them only when required:

- Java with client-side caching
- Python with client-side caching
- .NET with client-side caching
- Go with client-side caching
- Rust with client-side caching

- Amazon Parameters and Secrets Lambda Extension
- the section called "Amazon EKS"
- Use <u>the section called "Secrets Manager Agent"</u> to standardize consumption of secrets from Secrets Manager across environments such as Amazon Lambda, Amazon Elastic Container Service, Amazon Elastic Kubernetes Service, and Amazon Elastic Compute Cloud.

## **Rotate your secrets**

If you don't change your secrets for a long period of time, the secrets become more likely to be compromised. With Secrets Manager, you can set up automatic rotation as often as every four hours. Secrets Manager offers two strategies for rotation: <u>Single user</u> and <u>Alternating users</u>. For more information, see *Rotate secrets*.

## Mitigate risks of using CLI

When you use the Amazon CLI to invoke Amazon operations, you enter those commands in a command shell. Most command shells offer features that could compromise your secrets, such as logging and the ability to see the last entered command. Before you use the Amazon CLI to enter sensitive information, be sure to the section called "Mitigate the risks of using the Amazon CLI to store your Amazon Secrets Manager secrets".

## Limit access to secrets

In IAM policy statements that control access to your secrets, use the principle of <u>least privileged</u> <u>access</u>. You can use <u>IAM roles and policies</u>, <u>resource policies</u>, and <u>attribute-based access control</u> <u>(ABAC)</u>. For more information, see <u>the section called "Authentication and access control"</u>.

#### Topics

- Block broad access to secrets
- Use caution with IP address conditions in policies
- Limit requests with VPC endpoint conditions

## Block broad access to secrets

In identity policies that allow the action PutResourcePolicy, we recommend you use BlockPublicPolicy: true. This condition means that users can only attach a resource policy to a secret if the policy doesn't allow broad access.

Secrets Manager uses Zelkova automated reasoning to analyze resource policies for broad access. For more information about Zelkova, see <u>How Amazon uses automated reasoning to help you</u> <u>achieve security at scale</u> on the Amazon Security Blog.

The following example shows how to use BlockPublicPolicy.

#### JSON

## Use caution with IP address conditions in policies

Use caution when you specify the <u>IP address condition operators</u> or the aws:SourceIp condition key in a policy statement that allows or denies access to Secrets Manager. For example, if you attach a policy that restricts Amazon actions to requests from your corporate network IP address range to a secret, then your requests as an IAM user invoking the request from the corporate network work as expected. However, if you enable other services to access the secret on your behalf, such as when you enable rotation with a Lambda function, that function calls the Secrets Manager operations from an Amazon-internal address space. Requests impacted by the policy with the IP address filter fail. Also, the aws:sourceIP condition key is less effective when the request comes from an Amazon VPC endpoint. To restrict requests to a specific VPC endpoint, use <u>the section called "Limit requests</u> with VPC endpoint conditions".

## Limit requests with VPC endpoint conditions

To allow or deny access to requests from a particular VPC or VPC endpoint, use aws:SourceVpc to limit access to requests from the specified VPC or aws:SourceVpce to limit access to requests from the specified VPC endpoint. See <u>the section called "Example: Permissions and VPCs"</u>.

- aws:SourceVpc limits access to requests from the specified VPC.
- aws:SourceVpce limits access to requests from the specified VPC endpoint.

If you use these condition keys in a resource policy statement that allows or denies access to Secrets Manager secrets, you can inadvertently deny access to services that use Secrets Manager to access secrets on your behalf. Only some Amazon services can run with an endpoint within your VPC. If you restrict requests for a secret to a VPC or VPC endpoint, then calls to Secrets Manager from a service not configured for the service can fail.

See the section called "VPC endpoints (Amazon PrivateLink)".

## **Replicate secrets**

Secrets Manager can automatically replicate your secrets to multiple Amazon Regions to meet your resiliency or disaster recovery requirements. For more information, see <u>Multi-region replication</u>.

# **Monitor secrets**

Secrets Manager enables you to audit and monitor secrets through integration with Amazon logging, monitoring, and notification services. For more information, see:

- the section called "Log with Amazon CloudTrail "
- the section called "Monitor with CloudWatch"
- the section called "Monitor secrets for compliance"
- the section called "Monitor Secrets Manager costs"
- the section called "Detect threats with GuardDuty"

# Run your infrastructure on private networks

We recommend that you run as much of your infrastructure as possible on private networks that are not accessible from the public internet. You can establish a private connection between your VPC and Secrets Manager by creating an *interface VPC endpoint*. For more information, see <u>the</u> <u>section called "VPC endpoints (Amazon PrivateLink)"</u>.

# **Amazon Secrets Manager tutorials**

#### Topics

- Find unprotected secrets in your code with Amazon CodeGuru Reviewer
- Move hardcoded secrets to Amazon Secrets Manager
- Move hardcoded database credentials to Amazon Secrets Manager
- <u>Set up alternating users rotation for Amazon Secrets Manager</u>
- Set up single user rotation for Amazon Secrets Manager

# Find unprotected secrets in your code with Amazon CodeGuru Reviewer

Amazon CodeGuru Reviewer is a service that uses program analysis and machine learning to detect potential defects that are difficult for developers to find and offers suggestions for improving your Java and Python code. CodeGuru Reviewer integrates with Secrets Manager to find unprotected secrets in your code. For the types of secrets it can find, see <u>Types of secrets detected by CodeGuru</u> <u>Reviewer</u> in the *Amazon CodeGuru Reviewer User Guide*.

Once you've found hardcoded secrets, take action to replace them:

- the section called "Replace hardcoded DB credentials "
- the section called "Replace hardcoded secrets "

## Move hardcoded secrets to Amazon Secrets Manager

If you have plaintext secrets in your code, we recommend that you rotate them and store them in Secrets Manager. Moving the secret to Secrets Manager solves the problem of the secret being visible to anyone who sees the code, because going forward, your code retrieves the secret directly from Secrets Manager. Rotating the secret revokes the current hardcoded secret so that it is no longer valid.

For database credential secrets, see <u>Move hardcoded database credentials to Amazon Secrets</u> Manager. Before you begin, you need to determine who needs access to the secret. We recommend using two IAM roles to manage permission to your secret:

- A role that manages the secrets in your organization. For more information, see <u>the section</u> <u>called "Secrets Manager administrator permissions"</u>. You'll create and rotate the secret using this role.
- A role that can use the secret at runtime, for example in this tutorial you use *RoleToRetrieveSecretAtRuntime*. Your code assumes this role to retrieve the secret. In this tutorial, you grant the role only the permission to retrieve one secret value, and you grant permission by using the secret's resource policy. For other alternatives, see <u>the section called</u> <u>"Next steps"</u>.

#### Steps:

- Step 1: Create the secret
- Step 2: Update your code
- Step 3: Update the secret
- Next steps

## Step 1: Create the secret

The first step is to copy the existing hardcoded secret into Secrets Manager. If the secret is related to an Amazon resource, store it in the same Region as the resource. Otherwise, store it in the Region that has the lowest latency for your use case.

#### To create a secret (console)

- 1. Open the Secrets Manager console at https://console.amazonaws.cn/secretsmanager/.
- 2. Choose **Store a new secret**.
- 3. On the **Choose secret type** page, do the following:
  - a. For Secret type, choose Other type of secret.
  - b. Enter your secret as Key/value pairs or in Plaintext. Some examples:

API key

Enter as key/value pairs:

#### ClientID:my\_client\_id

#### **ClientSecret**: *wJalrXUtnFEMI/K7MDENG/bPxRfiCYEXAMPLEKEY*

OAuth token

Enter as plaintext:

AKIAI44QH8DHBEXAMPLE

**Digital certificate** 

Enter as plaintext:

```
-----BEGIN CERTIFICATE-----
EXAMPLE
-----END CERTIFICATE-----
```

Private key

Enter as plaintext:

```
---- BEGIN PRIVATE KEY ----
EXAMPLE
---- END PRIVATE KEY ----
```

- c. For Encryption key, choose aws/secretsmanager to use the Amazon managed key for Secrets Manager. There is no cost for using this key. You can also use your own customer managed key, for example to access the secret from another Amazon Web Services account. For information about the costs of using a customer managed key, see Pricing.
- d. Choose Next.
- 4. On the **Choose secret type** page, do the following:
  - a. Enter a descriptive Secret name and Description.
  - b. In **Resource permissions**, choose **Edit permissions**. Paste the following policy, which allows *RoleToRetrieveSecretAtRuntime* to retrieve the secret, and then choose **Save**.

JSON

{

```
"Version": "2012-10-17",
"Statement": [
    {
       "Effect": "Allow",
       "Principal": {
           "AWS": "arn:aws-
cn:iam::AccountId:role/RoleToRetrieveSecretAtRuntime"
       },
       "Action": "secretsmanager:GetSecretValue",
       "Resource": "*"
    }
  ]
}
```

- c. At the bottom of the page, choose **Next**.
- 5. On the **Configure rotation** page, keep rotation off. Choose **Next**.
- 6. On the **Review** page, review your secret details, and then choose **Store**.

## Step 2: Update your code

Your code must assume the IAM role *RoleToRetrieveSecretAtRuntime* to be able to retrieve the secret. For more information, see Switching to an IAM role (Amazon API).

Next, you update your code to retrieve the secret from Secrets Manager using the sample code provided by Secrets Manager.

#### To find the sample code

- 1. Open the Secrets Manager console at https://console.amazonaws.cn/secretsmanager/.
- 2. On the Secrets page, choose your secret.
- 3. Scroll down to **Sample code**. Choose your programming language, and then copy the code snippet.

In your application, remove the hardcoded secret and paste the code snippet. Depending on your code language, you might need to add a call to the function or method in the snippet.

Test that your application works as expected with the secret in place of the hardcoded secret.

The last step is to revoke and update the hardcoded secret. Refer to the source of the secret to find instructions to revoke and update the secret. For example, you might need to deactivate the current secret and generate a new secret.

#### To update the secret with the new value

- 1. Open the Secrets Manager console at <a href="https://console.amazonaws.cn/secretsmanager/">https://console.amazonaws.cn/secretsmanager/</a>.
- 2. Choose **Secrets**, and then choose the secret.
- 3. On the **Secret details** page, scroll down and choose **Retrieve secret value**, and then choose **Edit**.
- 4. Update the secret and then choose **Save**.

Next, test that your application works as expected with the new secret.

## **Next steps**

After you remove a hardcoded secret from your code, some ideas to consider next:

- To find hardcoded secrets in your Java and Python applications, we recommend <u>Amazon</u> <u>CodeGuru Reviewer</u>.
- You can improve performance and reduce costs by caching secrets. For more information, see <u>Get</u> <u>secrets</u>.
- For secrets that you access from multiple Regions, consider replicating your secret to improve latency. For more information, see *Multi-region replication*.
- In this tutorial, you granted *RoleToRetrieveSecretAtRuntime* only the permission to retrieve the secret value. To grant the role more permissions, for example to get metadata about the secret or to view a list of secrets, see the section called "Resource-based policies".
- In this tutorial, you granted permission to *RoleToRetrieveSecretAtRuntime* by using the secret's resource policy. For other ways to grant permission, see <u>the section called "Identity-based policies"</u>.

# Move hardcoded database credentials to Amazon Secrets Manager

If you have plaintext database credentials in your code, we recommend that you move the credentials to Secrets Manager and then rotate them immediately. Moving the credentials to Secrets Manager solves the problem of the credentials being visible to anyone who sees the code, because going forward, your code retrieves the credentials directly from Secrets Manager. Rotating the secret updates the password and then revokes the current hardcoded password so that it is no longer valid.

For Amazon RDS, Amazon Redshift, and Amazon DocumentDB databases, use the steps in this page to move hardcoded credentials to Secrets Manager. For other types of credentials and other secrets, see <u>the section called "Replace hardcoded secrets "</u>.

Before you begin, you need to determine who needs access to the secret. We recommend using two IAM roles to manage permission to your secret:

- A role that manages the secrets in your organization. For more information, see <u>the section</u> <u>called "Secrets Manager administrator permissions"</u>. You'll create and rotate the secret using this role.
- A role that can use the credentials at runtime, *RoleToRetrieveSecretAtRuntime* in this tutorial. Your code assumes this role to retrieve the secret.

#### Steps:

- Step 1: Create the secret
- Step 2: Update your code
- Step 3: Rotate the secret
- Next steps

# Step 1: Create the secret

The first step is to copy the existing hardcoded credentials into a secret in Secrets Manager. For the lowest latency, store the secret in the same Region as the database.

#### To create a secret

- 1. Open the Secrets Manager console at <a href="https://console.amazonaws.cn/secretsmanager/">https://console.amazonaws.cn/secretsmanager/</a>.
- 2. Choose **Store a new secret**.
- 3. On the **Choose secret type** page, do the following:
  - a. For **Secret type**, choose the type of database credentials to store:
    - Amazon RDS database
    - Amazon DocumentDB database
    - Amazon Redshift data warehouse.
    - For other types of secrets, see Replace hardcoded secrets .
  - b. For **Credentials**, enter the existing hardcoded credentials for the database.
  - c. For Encryption key, choose aws/secretsmanager to use the Amazon managed key for Secrets Manager. There is no cost for using this key. You can also use your own customer managed key, for example to access the secret from another Amazon Web Services account. For information about the costs of using a customer managed key, see Pricing.
  - d. For **Database**, choose your database.
  - e. Choose Next.
- 4. On the **Configure secret** page, do the following:
  - a. Enter a descriptive **Secret name** and **Description**.
  - b. In **Resource permissions**, choose **Edit permissions**. Paste the following policy, which allows *RoleToRetrieveSecretAtRuntime* to retrieve the secret, and then choose **Save**.

JSON

```
{
    "Version": "2012-10-17",
    "Statement": [
        {
          "Effect": "Allow",
          "Principal": {
              "AWS": "arn:aws-
cn:iam::AccountId:role/RoleToRetrieveSecretAtRuntime"
        },
        "Action": "secretsmanager:GetSecretValue",
```

- c. At the bottom of the page, choose **Next**.
- 5. On the **Configure rotation** page, keep rotation off for now. You'll turn it on later. Choose **Next**.
- 6. On the **Review** page, review your secret details, and then choose **Store**.

## Step 2: Update your code

}

Your code must assume the IAM role *RoleToRetrieveSecretAtRuntime* to be able to retrieve the secret. For more information, see <u>Switching to an IAM role (Amazon API)</u>.

Next, you update your code to retrieve the secret from Secrets Manager using the sample code provided by Secrets Manager.

### To find the sample code

- 1. Open the Secrets Manager console at <u>https://console.amazonaws.cn/secretsmanager/</u>.
- 2. On the Secrets page, choose your secret.
- 3. Scroll down to **Sample code**. Choose your language, and then copy the code snippet.

In your application, remove the hardcoded credentials and paste the code snippet. Depending on your code language, you might need to add a call to the function or method in the snippet.

Test that your application works as expected with the secret in place of the hardcoded credentials.

## Step 3: Rotate the secret

The last step is to revoke the hardcoded credentials by rotating the secret. *Rotation* is the process of periodically updating a secret. When you rotate a secret, you update the credentials in both the secret and the database. Secrets Manager can automatically rotate a secret for you on a schedule you set.

Part of setting up rotation is ensuring that the Lambda rotation function can access both Secrets Manager and your database. When you turn on automatic rotation, Secrets Manager creates the Lambda rotation function in the same VPC as your database so that it has network access to the database. The Lambda rotation function must also be able to make calls to Secrets Manager to update the secret. We recommend that you create a Secrets Manager endpoint in the VPC so that calls from Lambda to Secrets Manager don't leave Amazon infrastructure. For instructions, see <u>the</u> section called "VPC endpoints (Amazon PrivateLink)".

#### To turn on rotation

- 1. Open the Secrets Manager console at https://console.amazonaws.cn/secretsmanager/.
- 2. On the **Secrets** page, choose your secret.
- 3. On the **Secret details** page, in the **Rotation configuration** section, choose **Edit rotation**.
- 4. In the **Edit rotation configuration** dialog box, do the following:
  - a. Turn on **Automatic rotation**.
  - b. Under **Rotation schedule**, enter your schedule in UTC time zone.
  - c. Choose **Rotate immediately when the secret is stored** to rotate your secret when you save your changes.
  - d. Under **Rotation function**, choose **Create a new Lambda function** and enter a name for your new function. Secrets Manager adds "SecretsManager" to the beginning of your function name.
  - e. For Rotation strategy, choose Single user.
  - f. Choose Save.

#### To check that the secret rotated

- 1. Open the Secrets Manager console at https://console.amazonaws.cn/secretsmanager/.
- 2. Choose **Secrets**, and then choose the secret.
- 3. On the **Secret details** page, scroll down and choose **Retrieve secret value**.

If the secret value changed, then rotation succeeded. If the secret value didn't change, you need to Troubleshoot rotation by looking at the CloudWatch Logs for the rotation function.

Test that your application works as expected with the rotated secret.

### Next steps

After you remove a hardcoded secret from your code, some ideas to consider next:

- You can improve performance and reduce costs by caching secrets. For more information, see <u>Get</u> <u>secrets</u>.
- You can choose a different rotation schedule. For more information, see <u>the section called</u> <u>"Rotation schedules"</u>.
- To find hardcoded secrets in your Java and Python applications, we recommend <u>Amazon</u> <u>CodeGuru Reviewer</u>.

### Set up alternating users rotation for Amazon Secrets Manager

In this tutorial, you learn how to set up alternating users rotation for a secret that contains database credentials. *Alternating users rotation* is a rotation strategy where Secrets Manager clones the user and then alternates which user's credentials are updated. This strategy is a good choice if you need high availability for your secret, because one of the alternating users has current credentials to the database while the other one is being updated. For more information, see <u>the section called "Alternating users"</u>.

To set up alternating users rotation, you need two secrets:

- One secret with the credentials that you want to rotate.
- A second secret that has admin credentials.

This user has permissions to clone the first user and change the first users' password. In this tutorial, you have Amazon RDS create this secret for an admin user. Amazon RDS also manages the admin password rotation. For more information, see <u>the section called "Managed rotation"</u>.

The first part of this tutorial is setting up a realistic environment. To show you how rotation works, this tutorial uses an example Amazon RDS MySQL database. For security, the database is in a VPC that restricts inbound internet access. To connect to the database from your local computer through the internet, you use a *bastion host*, a server in the VPC that can connect to the database, but that also allows SSH connections from the internet. The bastion host in this tutorial is an Amazon EC2 instance, and the security groups for the instance prevent other types of connections.

After you finish the tutorial, we recommend that you clean up the resources from the tutorial. Don't use them in a production setting.

Secrets Manager rotation uses an Amazon Lambda function to update the secret and the database. For information about the costs of using a Lambda function, see Pricing.

#### **Tutorial:**

- Permissions
- Prerequisites
- Step 1: Create an Amazon RDS database user
- Step 2: Create a secret for the user credentials
- <u>Step 3: Test the rotated secret</u>
- Step 4: Clean up resources
- Next steps

### Permissions

For the tutorial prerequisites, you need administrative permissions to your Amazon Web Services account. In a production setting, it is a best practice to use different roles for each of the steps. For example, a role with database admin permissions would create the Amazon RDS database, and a role with network admin permissions would set up the VPC and security groups. For the tutorial steps, we recommend you continue using the same identity.

For information about how to set up permissions in a production environment, see <u>the section</u> <u>called "Authentication and access control"</u>.

### Prerequisites

#### For this tutorial, you need the following:

- Prereq A: Amazon VPC
- Prereq B: Amazon EC2 instance
- Prereq C: Amazon RDS database and a Secrets Manager secret for the admin credentials
- Prereq D: Allow your local computer to connect to the EC2 instance

#### Prereq A: Amazon VPC

In this step, you create a VPC that you can launch an Amazon RDS database and an Amazon EC2 instance into. In a later step, you'll use your computer to connect through the internet to the bastion and then to the database, so you need to allow traffic out of the VPC. To do this, Amazon

VPC attaches an internet gateway to the VPC and adds a route in the route table so that traffic destined for outside the VPC is sent to the internet gateway.

Within the VPC, you create a Secrets Manager endpoint and an Amazon RDS endpoint. When you set up automatic rotation in a later step, Secrets Manager creates a Lambda rotation function within the VPC so that it can access the database. The Lambda rotation function also calls Secrets Manager to update the secret, and it calls Amazon RDS to get the database connection information. By creating endpoints within the VPC, you ensure that calls from the Lambda function to Secrets Manager and Amazon RDS don't leave Amazon infrastructure. Instead, they are routed to the endpoints within the VPC.

#### To create a VPC

- 1. Open the Amazon VPC console at https://console.amazonaws.cn/vpc/.
- 2. Choose Create VPC.
- 3. On the **Create VPC** page, choose **VPC and more**.
- 4. Under Name tag auto-generation, under Auto-generate, enter SecretsManagerTutorial.
- 5. For DNS options, choose both Enable DNS hostnames and Enable DNS resolution.
- 6. Choose Create VPC.

#### To create a Secrets Manager endpoint within the VPC

- 1. In the Amazon VPC console, under **Endpoints**, choose **Create Endpoint**.
- 2. Under Endpoint settings, for Name, enter SecretsManagerTutorialEndpoint.
- 3. Under **Services**, enter **secretsmanager** to filter the list, and then select the Secrets Manager endpoint in your Amazon Web Services Region. For example, in the US East (N. Virginia), choose com.amazonaws.us-east-1.secretsmanager.
- 4. For VPC, choose vpc\*\*\*\* (SecretsManagerTutorial).
- 5. For **Subnets**, select all **Availability Zones**, and then for each one, choose a **Subnet ID** to include.
- 6. For IP address type, choose IPv4.
- 7. For **Security groups**, choose the default security group.
- 8. For **Policy**, choose **Full access**.
- 9. Choose **Create endpoint**.

#### To create an Amazon RDS endpoint within the VPC

- 1. In the Amazon VPC console, under **Endpoints**, choose **Create Endpoint**.
- 2. Under Endpoint settings, for Name, enter RDSTutorialEndpoint.
- 3. Under **Services**, enter **rds** to filter the list, and then select the Amazon RDS endpoint in your Amazon Web Services Region. For example, in the US East (N. Virginia), choose com.amazonaws.us-east-1.rds.
- 4. For VPC, choose vpc\*\*\*\* (SecretsManagerTutorial).
- 5. For **Subnets**, select all **Availability Zones**, and then for each one, choose a **Subnet ID** to include.
- 6. For IP address type, choose IPv4.
- 7. For **Security groups**, choose the default security group.
- 8. For **Policy**, choose **Full access**.
- 9. Choose **Create endpoint**.

#### Prereq B: Amazon EC2 instance

The Amazon RDS database you create in a later step will be in the VPC, so to access it, you need a bastion host. The bastion host is also in the VPC, but in a later step, you configure a security group to allow your local computer to connect to the bastion host with SSH.

#### To create an EC2 instance for a bastion host

- 1. Open the Amazon EC2 console at <a href="https://console.amazonaws.cn/ec2/">https://console.amazonaws.cn/ec2/</a>.
- 2. Choose **Instances** and then choose **Launch Instances**.
- 3. Under Name and tags, for Name, enter SecretsManagerTutorialInstance.
- Under Application and OS Images, keep the default Amazon Linux 2 AMI (HMV) Kernel 5.10.
- 5. Under **Instance type**, keep the default **t2.micro**.
- 6. Under Key pair, choose Create key pair.

In the **Create key pair** dialog box, for **Key pair name**, enter **SecretsManagerTutorialKeyPair**, and then choose **Create key pair**.

The key pair is automatically downloaded.

- 7. Under **Network settings**, choose **Edit**, and then do the following:
  - a. For **VPC**, choose **vpc-\*\*\*\* SecretsManagerTutorial**.
  - b. For Auto-assign Public IP, choose Enable.
  - c. For **Firewall**, choose **Select existing security group**.
  - d. For **Common security groups**, choose **default**.
- 8. Choose Launch instance.

# Prereq C: Amazon RDS database and a Secrets Manager secret for the admin credentials

In this step, you create an Amazon RDS MySQL database and configure it so that Amazon RDS creates a secret to contain the admin credentials. Then Amazon RDS automatically manages rotation of the admin secret for you. For more information, see Managed rotation.

As part of creating your database, you specify the bastion host you created in the previous step. Then Amazon RDS sets up security groups so that the database and the instance can access each other. You add a rule to the security group attached to the instance to allow your local computer to connect to it as well.

## To create an Amazon RDS database with an Secrets Manager secret that contains the admin credentials

- 1. In the Amazon RDS console, choose **Create database**.
- 2. In the **Engine options** section, for **Engine type**, choose **MySQL**.
- 3. In the **Templates** section, choose **Free tier**.
- 4. In the **Settings** section, do the following:
  - a. For **DB instance identifier**, enter **SecretsManagerTutorial**.
  - b. Under Credential settings, select Manage master credentials in Amazon Secrets Manager.
- 5. In the **Connectivity** section, for **Computer resource**, choose **Connect to an EC2 computer resource**, and then for **EC2 Instance**, choose **SecretsManagerTutorialInstance**.
- 6. Choose **Create database**.

#### Prereq D: Allow your local computer to connect to the EC2 instance

In this step, you configure the EC2 instance you created in Prereq B to allow your local computer to connect to it. To do this, you edit the security group that Amazon RDS added in Prereq C to include a rule that allows your computer's IP address to connect with SSH. The rule allows your local computer (identified by your current IP address) to connect to the bastion host by using SSH over the internet.

#### To allow your local computer to connect to the EC2 instance

- 1. Open the Amazon EC2 console at https://console.amazonaws.cn/ec2/.
- On the EC2 instance SecretsManagerTutorialInstance, on the Security tab, under Security groups, choose sg-\*\*\* (ec2-rds-X).
- 3. Under Input rules, choose Edit inbound rules.
- 4. Choose **Add rule**, and then for the rule, do the following:
  - a. For **Type**, choose **SSH**.
  - b. For **Source type**, choose **My IP**.

### Step 1: Create an Amazon RDS database user

First, you need a user whose credentials will be stored in the secret. To create the user, log into the Amazon RDS database with admin credentials. For simplicity, in the tutorial, you create a user with full permission to a database. In a production setting, this is not typical, and we recommend that you follow the principle of least privilege.

To connect to the database, you use a MySQL client tool. In this tutorial, you use MySQL Workbench, a GUI-based application. To install MySQL Workbench, see <u>Download MySQL</u> Workbench.

To connect to the database, create a connection configuration in MySQL Workbench. For the configuration, you need some information from both Amazon EC2 and Amazon RDS.

#### To create a database connection in MySQL Workbench

- 1. In MySQL Workbench, next to **MySQL Connections**, choose the (+) button.
- 2. In the **Setup New Connection** dialog box, do the following:

- a. For **Connection Name**, enter **SecretsManagerTutorial**.
- b. For Connection Method, choose Standard TCP/IP over SSH.
- c. On the **Parameters** tab, do the following:
  - i. For **SSH Hostname**, enter the public IP address of the Amazon EC2 instance.

You can find the IP address on the Amazon EC2 console by choosing the instance **SecretsManagerTutorialInstance**. Copy the IP address under **Public IPv4 DNS**.

- ii. For SSH Username, enter ec2-user.
- iii. For **SSH Keyfile**, choose the key pair file **SecretsManagerTutorialKeyPair.pem** you downloaded in the previous prerequisite.
- iv. For MySQL Hostname, enter the Amazon RDS endpoint address.

You can find the endpoint address on the Amazon RDS console by choosing the database instance **secretsmanagertutorialdb**. Copy the address under **Endpoint**.

- v. For Username, enter admin.
- d. Choose OK.

#### To retrieve the admin password

- 1. In the Amazon RDS console, navigate to your database.
- 2. On the **Configuration** tab, under **Master Credentials ARN**, choose **Manage in Secrets Manager**.

The Secrets Manager console opens.

- 3. In the secret details page, choose **Retrieve secret value**.
- 4. The password appears in the **Secret value** section.

#### To create a database user

- 1. In MySQL Workbench, choose the connection **SecretsManagerTutorial**.
- 2. Enter the admin password you retrieved from the secret.
- In MySQL Workbench, in the Query window, enter the following commands (including a strong password) and then choose Execute. The rotation function tests the updated secret by using SELECT, so the appuser must have that privilege at minimum.

```
CREATE DATABASE myDB;
CREATE USER 'appuser'@'%' IDENTIFIED BY 'EXAMPLE-PASSWORD';
GRANT SELECT ON myDB . * TO 'appuser'@'%';
```

In the **Output** window, you see the commands are successful.

### Step 2: Create a secret for the user credentials

Next, you create a secret to store the credentials of the user you just created. This is the secret you'll be rotating. You turn on automatic rotation, and to indicate the alternating users strategy, you choose a separate superuser secret that has permission to change the first user's password.

- 1. Open the Secrets Manager console at https://console.amazonaws.cn/secretsmanager/.
- 2. Choose **Store a new secret**.
- 3. On the **Choose secret type** page, do the following:
  - a. For Secret type, choose Credentials for Amazon RDS database.
  - b. For **Credentials**, enter the username **appuser** and the password you entered for the database user you created using MySQL Workbench.
  - c. For **Database**, choose **secretsmanagertutorialdb**.
  - d. Choose Next.
- 4. On the **Configure secret** page, for **Secret name**, enter **SecretsManagerTutorialAppuser** and then choose **Next**.
- 5. On the **Configure rotation** page, do the following:
  - a. Turn on **Automatic rotation**.
  - b. For **Rotation schedule**, set a schedule of **Days**: **2** Days with **Duration**: **2h**. Keep **Rotate immediately** selected.
  - c. For **Rotation function**, choose **Create a rotation function**, and then for the function name, enter **tutorial-alternating-users-rotation**.
  - d. For Rotation strategy, choose Alternating users, and then under Admin credential secret, choose the secret named rds!cluster... which has a Description that includes the name of the database you created in this tutorial secretsmanagertutorial, for example Secret associated with primary RDS DB instance: arn:aws:rds:Region:AccountId:db:secretsmanagertutorial.

- e. Choose Next.
- 6. On the **Review** page, choose **Store**.

Secrets Manager returns to the secret details page. At the top of the page, you can see the rotation configuration status. Secrets Manager uses CloudFormation to create resources such as the Lambda rotation function and an execution role that runs the Lambda function. When CloudFormation finishes, the banner changes to **Secret scheduled for rotation**. The first rotation is complete.

### Step 3: Test the rotated secret

Now that the secret is rotated, you can check that the secret contains valid new credentials. The password in the secret has changed from the original credentials.

#### To retrieve the new password from the secret

- 1. Open the Secrets Manager console at <a href="https://console.amazonaws.cn/secretsmanager/">https://console.amazonaws.cn/secretsmanager/</a>.
- 2. Choose **Secrets**, and then choose the secret **SecretsManagerTutorialAppuser**.
- 3. On the **Secret details** page, scroll down and choose **Retrieve secret value**.
- 4. In the **Key/value** table, copy the **Secret value** for **password**.

#### To test the credentials

- 1. In MySQL Workbench, right-click the connection **SecretsManagerTutorial** and then choose **Edit Connection**.
- 2. In the **Manage Server Connections** dialog box, for **Username**, enter **appuser**, and then choose **Close**.
- 3. Back in MySQL Workbench, choose the connection SecretsManagerTutorial.
- 4. In the **Open SSH Connection** dialog box, for **Password**, paste the password you retrieved from the secret, and then choose **OK**.

If the credentials are valid, then MySQL Workbench opens to the design page for the database.

This shows that the secret rotation is successful. The credentials in the secret have been updated and it is a valid password to connect to the database.

### Step 4: Clean up resources

If you want to try another rotation strategy, *single user rotation*, skip cleaning up resources and go to the section called "Single user rotation".

Otherwise, to avoid potential charges, and to remove the EC2 instance that has access to the internet, delete the following resources you created in this tutorial and its prerequisites:

- Amazon RDS database instance. For instructions, see <u>Deleting a DB instance</u> in the Amazon RDS User Guide.
- Amazon EC2 instance. For instructions, see Terminate an instance in the Amazon EC2 User Guide.
- Secrets Manager secret SecretsManagerTutorialAppuser. For instructions, see <u>the section</u> <u>called "Delete a secret"</u>.
- Secrets Manager endpoint. For instructions, see <u>Delete a VPC endpoint</u> in the *Amazon PrivateLink Guide*.
- VPC endpoint. For instructions, see <u>Delete your VPC</u> in the Amazon PrivateLink Guide.

### **Next steps**

- Learn how to retrieve secrets in your applications.
- Learn about other rotation schedules.

### Set up single user rotation for Amazon Secrets Manager

In this tutorial, you learn how to set up single user rotation for a secret that contains database credentials. *Single user rotation* is a rotation strategy where Secrets Manager updates a user's credentials in both the secret and the database. For more information, see <u>the section called</u> "Single user".

After you finish the tutorial, we recommend that you clean up the resources from the tutorial. Don't use them in a production setting.

Secrets Manager rotation uses an Amazon Lambda function to update the secret and the database. For information about the costs of using a Lambda function, see Pricing.

#### Contents

- Permissions
- Prerequisites
- Step 1: Create an Amazon RDS database user
- Step 2: Create a secret for the database user credentials
- <u>Step 3: Test the rotated password</u>
- Step 4: Clean up resources
- Next steps

### Permissions

For the tutorial prerequisites, you need administrative permissions to your Amazon Web Services account. In a production setting, it is a best practice to use different roles for each of the steps. For example, a role with database admin permissions would create the Amazon RDS database, and a role with network admin permissions would set up the VPC and security groups. For the tutorial steps, we recommend you continue using the same identity.

For information about how to set up permissions in a production environment, see <u>the section</u> <u>called "Authentication and access control"</u>.

### Prerequisites

The prerequisite for this tutorial is <u>the section called "Alternating users rotation"</u>. Don't clean up the resources at the end of the first tutorial. After that tutorial, you have a realistic environment with an Amazon RDS database and a Secrets Manager secret that contains admin credentials for the database. You also have a second secret that contains credentials for a database user, but you don't use that secret in this tutorial.

You also have a connection configured in MySQL Workbench to connect to the database with the admin credentials.

### Step 1: Create an Amazon RDS database user

First, you need a user whose credentials will be stored in the secret. To create the user, log into the Amazon RDS database with admin credentials that are stored in a secret. For simplicity, in the tutorial, you create a user with full permission to a database. In a production setting, this is not typical, and we recommend that you follow the principle of least privilege.

#### To retrieve the admin password

- 1. In the Amazon RDS console, navigate to your database.
- 2. On the **Configuration** tab, under **Master Credentials ARN**, choose **Manage in Secrets Manager**.

The Secrets Manager console opens.

- 3. In the secret details page, choose **Retrieve secret value**.
- 4. The password appears in the **Secret value** section.

#### To create a database user

- 1. In MySQL Workbench, right-click the connection **SecretsManagerTutorial** and then choose **Edit Connection**.
- 2. In the Manage Server Connections dialog box, for Username, enter admin, and then choose Close.
- 3. Back in MySQL Workbench, choose the connection **SecretsManagerTutorial**.
- 4. Enter the admin password you retrieved from the secret.
- In MySQL Workbench, in the Query window, enter the following commands (including a strong password) and then choose Execute. The rotation function tests the updated secret by using SELECT, so the dbuser must have that privilege at minimum.

```
CREATE USER 'dbuser'@'%' IDENTIFIED BY 'EXAMPLE-PASSWORD';
GRANT SELECT ON myDB . * TO 'dbuser'@'%';
```

In the **Output** window, you see the commands are successful.

### Step 2: Create a secret for the database user credentials

Next, you create a secret to store the credentials of the user you just created, and you turn on automatic rotation, including an immediate rotation. Secrets Manager rotates the secret, which means the password is programmatically generated – no human has seen this new password. Having the rotation begin immediately can also help you determine if rotation is set up correctly.

- 1. Open the Secrets Manager console at <u>https://console.amazonaws.cn/secretsmanager/</u>.
- 2. Choose **Store a new secret**.

- 3. On the **Choose secret type** page, do the following:
  - a. For Secret type, choose Credentials for Amazon RDS database.
  - b. For **Credentials**, enter the username **dbuser** and the password you entered for the database user you created using MySQL Workbench.
  - c. For **Database**, choose **secretsmanagertutorialdb**.
  - d. Choose Next.
- 4. On the **Configure secret** page, for **Secret name**, enter **SecretsManagerTutorialDbuser** and then choose **Next**.
- 5. On the **Configure rotation** page, do the following:
  - a. Turn on **Automatic rotation**.
  - b. For **Rotation schedule**, set a schedule of **Days**: **2** Days with **Duration**: **2h**. Keep **Rotate immediately** selected.
  - c. For **Rotation function**, choose **Create a rotation function**, and then for the function name, enter **tutorial-single-user-rotation**.
  - d. For Rotation strategy, choose Single user.
  - e. Choose Next.
- 6. On the **Review** page, choose **Store**.

Secrets Manager returns to the secret details page. At the top of the page, you can see the rotation configuration status. Secrets Manager uses CloudFormation to create resources such as the Lambda rotation function and an execution role that runs the Lambda function. When CloudFormation finishes, the banner changes to **Secret scheduled for rotation**. The first rotation is complete.

### Step 3: Test the rotated password

After the first secret rotation, which might take a few seconds, you can check that the secret still contains valid credentials. The password in the secret has changed from the original credentials.

#### To retrieve the new password from the secret

- 1. Open the Secrets Manager console at <u>https://console.amazonaws.cn/secretsmanager/</u>.
- 2. Choose **Secrets**, and then choose the secret **SecretsManagerTutorialDbuser**.

- 3. On the Secret details page, scroll down and choose Retrieve secret value.
- 4. In the **Key/value** table, copy the **Secret value** for **password**.

#### To test the credentials

- 1. In MySQL Workbench, right-click the connection **SecretsManagerTutorial** and then choose **Edit Connection**.
- 2. In the **Manage Server Connections** dialog box, for **Username**, enter **dbuser**, and then choose **Close**.
- 3. Back in MySQL Workbench, choose the connection **SecretsManagerTutorial**.
- 4. In the **Open SSH Connection** dialog box, for **Password**, paste the password you retrieved from the secret, and then choose **OK**.

If the credentials are valid, then MySQL Workbench opens to the design page for the database.

### Step 4: Clean up resources

To avoid potential charges, delete the secret you created in this tutorial. For instructions, see <u>the</u> section called "Delete a secret".

To clean up resources created in the previous tutorial, see <u>the section called "Step 4: Clean up</u> resources".

### **Next steps**

- Learn how to retrieve secrets in your applications. See Get secrets.
- Learn about other rotation schedules. See the section called "Rotation schedules".

### **Create an Amazon Secrets Manager secret**

A *secret* can be a password, a set of credentials such as a user name and password, an OAuth token, or other secret information that you store in an encrypted form in Secrets Manager.

#### 🚺 Tip

For Amazon RDS and Amazon Redshift admin user credentials, we recommend you use <u>managed secrets</u>. You create the managed secret through the managing service, and then you can use <u>managed rotation</u>.

When you use the console to store database credentials for a source database that is replicated to other Regions, the secret contains connection information for the source database. If you then replicate the secret, the replicas are copies of the source secret and contain the same connection information. You can add additional key/value pairs to the secret for regional connection information.

To create a secret, you need the permissions granted by the <u>SecretsManagerReadWrite managed</u> policy.

Secrets Manager generates a CloudTrail log entry when you create a secret. For more information, see the section called "Log with Amazon CloudTrail".

#### To create a secret (console)

- 1. Open the Secrets Manager console at <u>https://console.amazonaws.cn/secretsmanager/</u>.
- 2. Choose **Store a new secret**.
- 3. On the **Choose secret type** page, do the following:
  - a. For **Secret type**, do one of the following:
    - To store database credentials, choose the type of database credentials to store. Then choose the **Database** and then enter the **Credentials**.
    - To store API keys, access tokens, credentials that aren't for databases, choose Other type of secret.

In **Key/value pairs**, either enter your secret in JSON **Key/value** pairs, or choose the **Plaintext** tab and enter the secret in any format. You can store up to 65536 bytes in the secret. Some examples:

API key

Enter as key/value pairs:

```
ClientID:my_client_id
```

**ClientSecret**: *wJalrXUtnFEMI/K7MDENG/bPxRfiCYEXAMPLEKEY* 

OAuth token

Enter as plaintext:

AKIAI44QH8DHBEXAMPLE

Digital certificate

Enter as plaintext:

```
-----BEGIN CERTIFICATE-----
EXAMPLE
-----END CERTIFICATE-----
```

Private key

Enter as plaintext:

```
---- BEGIN PRIVATE KEY ----
EXAMPLE
---- END PRIVATE KEY ----
```

- b. For **Encryption key**, choose the Amazon KMS key that Secrets Manager uses to encrypt the secret value. For more information, see Secret encryption and decryption.
  - For most cases, choose **aws/secretsmanager** to use the Amazon managed key for Secrets Manager. There is no cost for using this key.
  - If you need to access the secret from another Amazon Web Services account, or if you want to use your own KMS key so that you can rotate it or apply a key policy to it,

choose a customer managed key from the list or choose **Add new key** to create one. For information about the costs of using a customer managed key, see <u>Pricing</u>.

You must have <u>the section called "Permissions for the KMS key"</u>. For information about cross-account access, see the section called "Cross-account access".

- c. Choose Next.
- 4. On the **Configure secret** page, do the following:
  - a. Enter a descriptive **Secret name** and **Description**. Secret names can contain 1-512 alphanumeric and /\_+=.@- characters.
  - b. (Optional) In the Tags section, add tags to your secret. For tagging strategies, see <u>the</u> <u>section called "Tag secrets"</u>. Don't store sensitive information in tags because they aren't encrypted.
  - c. (Optional) In **Resource permissions**, to add a resource policy to your secret, choose **Edit permissions**. For more information, see <u>the section called "Resource-based policies"</u>.
  - d. (Optional) In **Replicate secret**, to replicate your secret to another Amazon Web Services Region, choose **Replicate secret**. You can replicate your secret now or come back and replicate it later. For more information, see <u>Multi-region replication</u>.
  - e. Choose **Next**.
- (Optional) On the Configure rotation page, you can turn on automatic rotation. You can also keep rotation off for now and then turn it on later. For more information, see <u>Rotate secrets</u>. Choose Next.
- 6. On the **Review** page, review your secret details, and then choose **Store**.

Secrets Manager returns to the list of secrets. If your new secret doesn't appear, choose the refresh button.

### Amazon CLI

When you enter commands in a command shell, there is a risk of the command history being accessed or utilities having access to your command parameters. See <u>the section called "Mitigate</u> <u>the risks of using the Amazon CLI to store your Amazon Secrets Manager secrets"</u>.

#### Example Create a secret from database credentials in a JSON file

The following <u>create-secret</u> example creates a secret from credentials in a file. For more information, see Loading Amazon CLI parameters from a file in the Amazon CLI User Guide.

For Secrets Manager to be able to rotate the secret, you must make sure the JSON matches the JSON structure of a secret.

```
aws secretsmanager create-secret \
    --name MyTestSecret \
    --secret-string file://mycreds.json
```

Contents of mycreds.json:

```
{
    "engine": "mysql",
    "username": "saanvis",
    "password": "EXAMPLE-PASSWORD",
    "host": "my-database-endpoint.us-west-2.rds.amazonaws.com",
    "dbname": "myDatabase",
    "port": "3306"
}
```

#### **Example Create a secret**

The following create-secret example creates a secret with two key-value pairs.

```
aws secretsmanager create-secret \
    --name MyTestSecret \
    --description "My test secret created with the CLI." \
    --secret-string '{"user":"diegor","password":"EXAMPLE-PASSWORD"}'
```

#### **Example Create a secret**

The following <u>create-secret</u> example creates a secret with two tags.

```
aws secretsmanager create-secret \
    --name MyTestSecret \
    --description "My test secret created with the CLI." \
    --secret-string '{"user":"diegor","password":"EXAMPLE-PASSWORD"}' \
```

```
--tags '[{"Key": "FirstTag", "Value": "FirstValue"}, {"Key": "SecondTag", "Value":
"SecondValue"}]'
```

### **Amazon SDK**

To create a secret by using one of the Amazon SDKs, use the <u>CreateSecret</u> action. For more information, see the section called "Amazon SDKs".

### What's in a Secrets Manager secret?

In Secrets Manager, a *secret* consists of secret information, the *secret value*, plus metadata about the secret. A secret value can be a string or binary.

To store multiple string values in one secret, we recommend that you use a JSON text string with key-value pairs, for example:

```
{
   "host" : "ProdServer-01.databases.example.com",
   "port" : "8888",
   "username" : "administrator",
   "password" : "EXAMPLE-PASSWORD",
   "dbname" : "MyDatabase",
   "engine" : "mysql"
}
```

For database secrets, if you want to turn on automatic rotation, the secret must contain connection information for the database in the correct JSON structure. For more information, see <u>the section</u> <u>called "JSON structure of a secret"</u>.

### Metadata

A secret's metadata includes:

• An Amazon Resource Name (ARN) with the following format:

arn:aws-cn:secretsmanager:<Region>:<AccountId>:secret:SecretName-6RandomCharacters

Secrets Manager includes six random characters at the end of the secret name to help ensure that the secret ARN is unique. If the original secret is deleted, and then a new secret is created

with the same name, the two secrets have different ARNs because of these characters. Users with access to the old secret don't automatically get access to the new secret because the ARNs are different.

- The name of the secret, a description, a resource policy, and tags.
- The ARN for an *encryption key*, an Amazon KMS key that Secrets Manager uses to encrypt and decrypt the secret value. Secrets Manager stores secret text in an encrypted form and encrypts the secret in transit. See the section called "Secret encryption and decryption".
- Information about how to rotate the secret, if you set up rotation. See *<u>Rotate secrets</u>*.

Secrets Manager uses IAM permissions policies to make sure that only authorized users can access or modify a secret. See Authentication and access control for Amazon Secrets Manager.

A secret has *versions* that hold copies of the encrypted secret value. When you change the secret value, or the secret is rotated, Secrets Manager creates a new version. See <u>the section called "Secret</u> versions".

You can use a secret across multiple Amazon Web Services Regions by *replicating* it. When you replicate a secret, you create a copy of the original or *primary secret* called a *replica secret*. The replica secret remains linked to the primary secret. See <u>Multi-region replication</u>.

See *Manage secrets*.

### Secret versions

A secret has *versions* that hold copies of the encrypted secret value. When you change the secret value, or the secret is rotated, Secrets Manager creates a new version.

Secrets Manager doesn't store a linear history of secrets with versions. Instead, it keeps track of three specific versions by labeling them:

- The current version AWSCURRENT
- The previous version AWSPREVIOUS
- The pending version (during rotation) AWSPENDING

A secret always has a version labeled AWSCURRENT, and Secrets Manager returns that version by default when you retrieve the secret value.

You can also label versions with your own labels by calling <u>update-secret-version-stage</u> in the Amazon CLI. You can attach up to 20 labels to versions in a secret. Two versions of a secret can't have the same staging label. Versions can have multiple labels.

Secrets Manager never removes labeled versions, but unlabeled versions are considered deprecated. Secrets Manager removes deprecated versions when there are more than 100. Secrets Manager doesn't remove versions created less than 24 hours ago.

The following figure shows a secret that has Amazon labeled versions and customer labeled versions. The versions without labels are considered deprecated and will be removed by Secrets Manager at some point in the future.

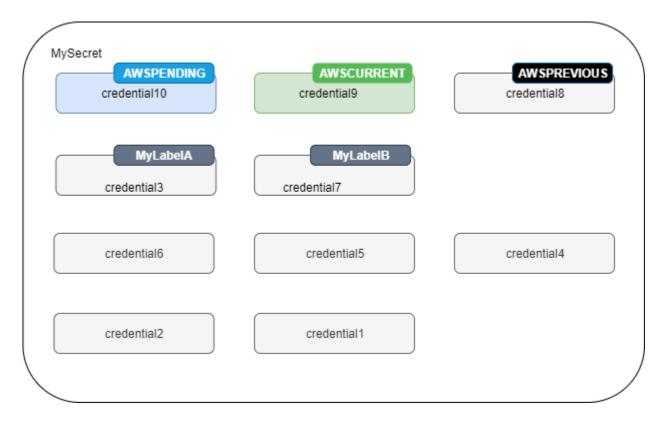

### JSON structure of Amazon Secrets Manager secrets

You can store any text or binary in a Secrets Manager secret up to the maximum size of 65,536 Bytes.

If you use <u>the section called "Rotation by Lambda function"</u>, a secret must contain specific JSON fields that the rotation function expects. For example, for a secret that contains database credentials, the rotation function connects to the database to update credentials, so the secret must contain the database connection information.

If you use the console to edit rotation for a database secret, the secret must contain specific JSON key-value pairs that identify the database. Secrets Manager uses these fields to query the database to find the correct VPC to store a rotation function in.

JSON key names are case-sensitive.

#### Topics

- Amazon RDS and Aurora credentials
- Amazon Redshift credentials
- Amazon Redshift Serverless credentials
- Amazon DocumentDB credentials
- Amazon Timestream for InfluxDB secret structure
- Amazon ElastiCache credentials
- <u>Active Directory credentials</u>

### **Amazon RDS and Aurora credentials**

To use the <u>rotation function templates provided by Secrets Manager</u>, use the following JSON structure. You can add more key/value pairs, for example to contain connection information for replica databases in other Regions.

#### DB2

For Amazon RDS Db2 instances, because users can't change their own passwords, you must provide admin credentials in a separate secret.

```
{
    "engine": "db2",
    "host": "<instance host name/resolvable DNS name>",
    "username": "<username>",
    "password": "<password>",
    "dbname": "<database name. If not specified, defaults to None>",
    "port": <TCP port number. If not specified, defaults to 3306>,
    "masterarn": "<ARN of the elevated secret>",
    "dbInstanceIdentifier": <optional: ID of the instance. Alternately, use
    dbClusterIdentifier": <optional: ID of the cluster. Alternately, use
    dbInstanceIdentifier": <optional: ID of the cluster. Alternately, use
    dbInstanceIdentifier": <optional: ID of the cluster. Alternately, use
    dbInstanceIdentifier. Required for configuring rotation in the console.>",
    "dbInstanceIdentifier. Required for configuring rotation in the console.>",
    "dbInstanceIdentifier. Required for configuring rotation in the console.>",
    "dbInstanceIdentifier. Required for configuring rotation in the console.>",
    "dbInstanceIdentifier. Required for configuring rotation in the console.>",
    "dbInstanceIdentifier. Required for configuring rotation in the console.>",
    "dbInstanceIdentifier. Required for configuring rotation in the console.>",
    "dbInstanceIdentifier. Required for configuring rotation in the console.>"
```

}

#### MariaDB

```
{
    "engine": "mariadb",
    "host": "<instance host name/resolvable DNS name>",
    "username": "<username>",
    "password": "<password>",
    "dbname": "<database name. If not specified, defaults to None>",
    "port": <TCP port number. If not specified, defaults to 3306>,
    "masterarn": "<optional: ARN of the elevated secret. Required for the <u>the section</u>
    called "Alternating users".>",
    "dbInstanceIdentifier": <optional: ID of the instance. Alternately, use
    dbClusterIdentifier": <optional: ID of the cluster. Alternately, use
    dbInstanceIdentifier": <optional: ID of the cluster. Alternately, use
    dbInstanceIdentifier. Required for configuring rotation in the console.>"
}
```

**MySQL** 

```
{
    "engine": "mysql",
    "host": "<instance host name/resolvable DNS name>",
    "username": "<username>",
    "password": "<password>",
    "dbname": "<database name. If not specified, defaults to None>",
    "port": <TCP port number. If not specified, defaults to 3306>,
    "masterarn": "<optional: ARN of the elevated secret. Required for the <u>the section</u>
    called "Alternating users".>",
    "dbInstanceIdentifier": <optional: ID of the instance. Alternately, use
    dbClusterIdentifier": <optional: ID of the cluster. Alternately, use
    dbInstanceIdentifier": <optional: ID of the cluster. Alternately, use
    dbInstanceIdentifier": <eptional: ID of the cluster. Alternately, use
    dbInstanceIdentifier. Required for configuring rotation in the console.>"
}
```

Oracle

```
"engine": "oracle",
    "host": "<instance host name/resolvable DNS name>",
    "username": "<username>",
```

| "password": " <i><password< i="">&gt;",</password<></i>                                                                |
|----------------------------------------------------------------------------------------------------|
| "dbname": " <i><database i="" name<="">&gt;",</database></i>                                                           |
| "port": <tcp 1521="" defaults="" if="" not="" number.="" port="" specified,="" to="">,</tcp>                           |
| "masterarn": " <optional: arn="" elevated="" for="" of="" required="" secret.="" section<="" td="" the=""></optional:> |
| <pre>called "Alternating users".&gt;",</pre>                                                                           |
| "dbInstanceIdentifier": <optional: alternately,="" id="" instance.="" of="" td="" the="" use<=""></optional:>          |
| dbClusterIdentifier. Required for configuring rotation in the console.>",                                              |
| "dbClusterIdentifier": <optional: alternately,="" cluster.="" id="" of="" td="" the="" use<=""></optional:>            |
| dbInstanceIdentifier. Required for configuring rotation in the console.>"                                              |
| }                                                                                                    |
|                                                                                                    |

Postgres

```
{
    "engine": "postgres",
    "host": "<instance host name/resolvable DNS name>",
    "username": "<username>",
    "password": "<password>",
    "dbname": "<database name. If not specified, defaults to 'postgres'>",
    "port": <TCP port number. If not specified, defaults to 5432>,
    "masterarn": "<optional: ARN of the elevated secret. Required for the <u>the section</u>
    called "Alternating users".>",
    "dbInstanceIdentifier": <optional: ID of the instance. Alternately, use
    dbClusterIdentifier": <optional: ID of the cluster. Alternately, use
    dbInstanceIdentifier": <optional: ID of the cluster. Alternately, use
    dbInstanceIdentifier": <eptional: ID of the cluster. Alternately, use
    dbInstanceIdentifier. Required for configuring rotation in the console.>"
}
```

SQLServer

```
{
    "engine": "sqlserver",
    "host": "<instance host name/resolvable DNS name>",
    "username": "<username>",
    "password": "<password>",
    "dbname": "<database name. If not specified, defaults to 'master'>",
    "port": <TCP port number. If not specified, defaults to 1433>,
    "masterarn": "<optional: ARN of the elevated secret. Required for the <u>the section</u>
    called "Alternating users".>",
    "dbInstanceIdentifier": <optional: ID of the instance. Alternately, use
    dbClusterIdentifier": <optional: ID of the cluster.Alternately, use
    dbInstanceIdentifier": Required for configuring rotation in the console.>",
    "dbInstanceIdentifier. Required for configuring rotation in the console.>"
```

}

### **Amazon Redshift credentials**

To use the <u>rotation function templates provided by Secrets Manager</u>, use the following JSON structure. You can add more key/value pairs, for example to contain connection information for replica databases in other Regions.

```
{
    "engine": "redshift",
    "host": "<instance host name/resolvable DNS name>",
    "username": "<username>",
    "password": "<password>",
    "dbname": "<database name. If not specified, defaults to None>",
    "dbClusterIdentifier": "<optional: database ID. Required for configuring rotation in
    the console.>"
    "port": <optional: TCP port number. If not specified, defaults to 5439>
    "masterarn": "<optional: ARN of the elevated secret. Required for the the section
    called "Alternating users".>"
}
```

#### Amazon Redshift Serverless credentials

To use the <u>rotation function templates provided by Secrets Manager</u>, use the following JSON structure. You can add more key/value pairs, for example to contain connection information for replica databases in other Regions.

```
{
    "engine": "redshift",
    "host": "<instance host name/resolvable DNS name>",
    "username": "<username>",
    "password": "<password>",
    "dbname": "<database name. If not specified, defaults to None>",
    "namespaceName": "<optional: namespace name, Required for configuring rotation in the
    console.> "
    "port": <optional: TCP port number. If not specified, defaults to 5439>
    "masterarn": "<optional: ARN of the elevated secret. Required for the the section
    called "Alternating users".>"
}
```

User Guide

### **Amazon DocumentDB credentials**

To use the <u>rotation function templates provided by Secrets Manager</u>, use the following JSON structure. You can add more key/value pairs, for example to contain connection information for replica databases in other Regions.

```
{
    "engine": "mongo",
    "host": "<instance host name/resolvable DNS name>",
    "username": "<username>",
    "password": "<password>",
    "dbname": "<database name. If not specified, defaults to None>",
    "port": <TCP port number. If not specified, defaults to 27017>,
    "ssl": <true/false. If not specified, defaults to false>,
    "masterarn": "<optional: ARN of the elevated secret. Required for the the section
    called "Alternating users".>",
    "dbClusterIdentifier": "<optional: database cluster ID. Alternately, use
    dbInstanceIdentifier": "<optional: database instance ID. Alternately, use
    dbClusterIdentifier": "<optional: database instance ID. Alternately, use
    dbClusterIdentifier": Required for configuring rotation in the console.>"
    "dbClusterIdentifier. Required for configuring rotation in the console.>"
    "dbClusterIdentifier. Required for configuring rotation in the console.>"
    "dbClusterIdentifier. Required for configuring rotation in the console.>"
    "dbClusterIdentifier. Required for configuring rotation in the console.>"
    "dbClusterIdentifier. Required for configuring rotation in the console.>"
    "dbClusterIdentifier. Required for configuring rotation in the console.>"
    "dbClusterIdentifier. Required for configuring rotation in the console.>"
}
```

### Amazon Timestream for InfluxDB secret structure

To rotate Timestream secrets, you can use the <u>the section called "Amazon Timestream for</u> InfluxDB" rotation templates.

For more information, see <u>How Amazon Timestream for InfluxDB uses secrets</u> in the Amazon Timestream Developer Guide.

The Timestream secrets must be in the correct JSON structure to be able to use the rotation templates. For more information, see <u>What's in the secret</u> in the *Amazon Timestream Developer Guide*.

### Amazon ElastiCache credentials

The following example shows the JSON structure for a secret that stores ElastiCache credentials.

```
{
    "password": "<password>",
    "username": "<username>"
```

}

```
"user_arn": "ARN of the Amazon EC2 user"
```

For more information, see <u>Automatically rotating passwords for users</u> in the Amazon ElastiCache User Guide.

#### **Active Directory credentials**

Amazon Directory Service uses secrets to store Active Directory credentials. For more information, see <u>Seamlessly join an Amazon EC2 Linux instance to your Managed AD Active Directory</u> in the *Amazon Directory Service Administration Guide*. Seamless domain join requires the key names in the following examples. If you don't use seamless domain join, you can change the names of the keys in the secret using environment variables as described in the rotation function template code.

To rotate Active Directory secrets, you can use the Active Directory rotation templates.

Active Directory credential

```
{
    "awsSeamlessDomainUsername": "<username>",
    "awsSeamlessDomainPassword": "<password>"
}
```

If you want to rotate the secret, you include the domain directory ID.

```
{
    "awsSeamlessDomainDirectoryId": "d-12345abc6e",
    "awsSeamlessDomainUsername": "<username>",
    "awsSeamlessDomainPassword": "<password>"
}
```

If the secret is used in conjunction with a secret that contains a keytab, you include the keytab secret ARNs.

```
{
    "awsSeamlessDomainDirectoryId": "d-12345abc6e",
    "awsSeamlessDomainUsername": "<username>",
    "awsSeamlessDomainPassword": "<password>",
    "directoryServiceSecretVersion": 1,
    "schemaVersion": "1.0",
```

```
"keytabArns": [
    "<ARN of child keytab secret 1>,
    "<ARN of child keytab secret 2>,
    "<ARN of child keytab secret 3>,
 ],
    "lastModifiedDateTime": "2021-07-19 17:06:58"
}
```

#### Active Directory keytab

For information about using keytab files to authenticate to Active Directory accounts on Amazon EC2, see <u>Deploying and configuring Active Directory authentication with SQL Server</u> 2017 on Amazon Linux 2.

```
{
    "awsSeamlessDomainDirectoryId": "d-12345abc6e",
    "schemaVersion": "1.0",
    "name": "< name>",
    "principals": [
        "aduser@MY.EXAMPLE.COM",
        "MSSQLSvc/test:1433@MY.EXAMPLE.COM"
    ],
    "keytabContents": "<keytab>",
    "parentSecretArn": "<ARN of parent secret>",
    "lastModifiedDateTime": "2021-07-19 17:06:58"
    "version": 1
}
```

### Manage secrets with Amazon Secrets Manager

#### Topics

- Update the value for an Amazon Secrets Manager secret
- Generate a password with Secrets Manager
- Roll back a secret to a previous version
- Change the encryption key for an Amazon Secrets Manager secret
- Modify an Amazon Secrets Manager secret
- <u>Find secrets in Amazon Secrets Manager</u>
- Delete an Amazon Secrets Manager secret
- Restore an Amazon Secrets Manager secret
- <u>Tagging secrets in Amazon Secrets Manager</u>

### Update the value for an Amazon Secrets Manager secret

To update the value of your secret, you can use the console, the CLI, or an SDK. When you update the secret value, Secrets Manager creates a new version of the secret with the staging label AWSCURRENT. You can still access the old version, which has the label AWSPREVIOUS. You can also add your own labels. For more information, see Secrets Manager versioning.

#### To update the secret value (console)

- 1. Open the Secrets Manager console at https://console.amazonaws.cn/secretsmanager/.
- 2. From the list of secrets, choose your secret.
- 3. On the secret details page, on the **Overview** tab, in the **Secret value** section, choose **Retrieve secret value** and then choose **Edit**.

### Amazon CLI

### To update the secret value (Amazon CLI)

When you enter commands in a command shell, there is a risk of the command history being accessed or utilities having access to your command parameters. See <u>the section called</u> "Mitigate the risks of using the Amazon CLI to store your Amazon Secrets Manager secrets".

The following <u>put-secret-value</u> creates a new version of a secret with two key-value pairs.

```
aws secretsmanager put-secret-value \
    --secret-id MyTestSecret \
    --secret-string "{\"user\":\"diegor\",\"password\":\"EXAMPLE-PASSWORD\"}"
```

The following <u>put-secret-value</u> creates a new version with a custom staging label. The new version will have the labels MyLabel and AWSCURRENT.

```
aws secretsmanager put-secret-value \
    --secret-id MyTestSecret \
    --secret-string "{\"user\":\"diegor\",\"password\":\"EXAMPLE-PASSWORD\"}"
    --version-stages "MyLabel"
```

### Amazon SDK

We recommend you avoid calling PutSecretValue or UpdateSecret at a sustained rate of more than once every 10 minutes. When you call PutSecretValue or UpdateSecret to update the secret value, Secrets Manager creates a new version of the secret. Secrets Manager removes unlabeled versions when there are more than 100, but it does not remove versions created less than 24 hours ago. If you update the secret value more than once every 10 minutes, you create more versions than Secrets Manager removes, and you will reach the quota for secret versions.

To update a secret value, use the following actions: <u>UpdateSecret</u> or <u>PutSecretValue</u>. For more information, see <u>the section called "Amazon SDKs"</u>.

### Generate a password with Secrets Manager

A common pattern for using Secrets Manager is to generate a password in Secrets Manager and then use that password in your database or service. You can do this using the following methods:

- Amazon CloudFormation See Amazon CloudFormation.
- Amazon CLI See get-random-password.
- Amazon SDKs See GetRandomPassword.

### Roll back a secret to a previous version

You can revert a secret to a previous version by moving the labels attached to secret versions using the Amazon CLI. For information about how Secrets Manager stores versions of secrets, see <u>the</u> <u>section called "Secret versions"</u>.

The following <u>update-secret-version-stage</u> example moves the AWSCURRENT staging label to the previous version of a secret, which reverts the secret to the previous version. To find the ID for the previous version, use <u>list-secret-version-ids</u> or view the versions in the Secrets Manager console.

For this example, the version with the AWSCURRENT label is a1b2c3d4-5678-90ab-cdef-EXAMPLE11111 and the version with the AWSPREVIOUS label is a1b2c3d4-5678-90ab-cdef-EXAMPLE22222. In this example, you move the AWSCURRENT label from version 11111 to 22222. Because the AWSCURRENT label is removed from a version, update-secret-version-stage automatically moves the AWSPREVIOUS label to that version (11111). The effect is that the AWSCURRENT and AWSPREVIOUS versions are swapped.

```
aws secretsmanager update-secret-version-stage \
    --secret-id MyTestSecret \
    --version-stage AWSCURRENT \
    --move-to-version-id a1b2c3d4-5678-90ab-cdef-EXAMPLE22222 \
    --remove-from-version-id a1b2c3d4-5678-90ab-cdef-EXAMPLE11111
```

# Change the encryption key for an Amazon Secrets Manager secret

Secrets Manager uses <u>envelope encryption</u> with Amazon KMS keys and data keys to protect each secret value. For each secret, you can choose which KMS key to use. You can use the Amazon managed key **aws/secretsmanager**, or you can use a customer managed key. For most cases, we recommend using **aws/secretsmanager**, and there is no cost for using it. If you need to access the secret from another Amazon Web Services account, or if you want to use your own KMS key so

that you can rotate it or apply a key policy to it, use a customer managed key. You must have <u>the</u> <u>section called "Permissions for the KMS key"</u>. For information about the costs of using a customer managed key, see Pricing.

You can change the encryption key for your secret. For example, if you want to <u>access the secret</u> <u>from another account</u>, and the secret is currently encrypted using the Amazon managed key aws/ secretsmanager, you can switch to a customer managed key.

🚺 Tip

If you want to rotate your customer managed key, we recommend using Amazon KMS automatic key rotation. For more information, see <u>Rotating Amazon KMS keys</u>.

When you change the encryption key, Secrets Manager re-encrypts AWSCURRENT, AWSPENDING, and AWSPREVIOUS versions with the new key. To avoid locking you out of the secret, Secrets Manager keeps all existing versions encrypted with the previous key. That means you can decrypt AWSCURRENT, AWSPENDING, and AWSPREVIOUS versions with the previous key or the new key. If you don't have kms:Decrypt permission to the previous key, when you change the encryption key, Secrets Manager can't decrypt the secret versions to re-encrypt them. In this case, the existing versions are not re-encrypted.

To make it so AWSCURRENT can only be decrypted by the new encryption key, create a new version of the secret with the new key. Then to be able to decrypt the AWSCURRENT secret version, you must have permission to the new key.

If you deactivate the previous encryption key, you will not be able to decrypt any secret versions except AWSCURRENT, AWSPENDING, and AWSPREVIOUS. If you have other labelled secret versions that you want to retain access to, you need to recreate those versions with the new encryption key using the the section called "Amazon CLI".

#### To change the encryption key for a secret (console)

- 1. Open the Secrets Manager console at <u>https://console.amazonaws.cn/secretsmanager/</u>.
- 2. From the list of secrets, choose your secret.
- 3. On the secret details page, in the **Secrets details** section, choose **Actions**, and then choose **Edit encryption key**.

### Amazon CLI

If you change the encryption key for a secret and then deactivate the previous encryption key, you will not be able to decrypt any secret versions except AWSCURRENT, AWSPENDING, and AWSPREVIOUS. If you have other labelled secret versions that you want to retain access to, you need to recreate those versions with the new encryption key using the <u>the section called "Amazon</u> CLI".

#### To change the encryption key for a secret (Amazon CLI)

1. The following <u>update-secret</u> example updates the KMS key used to encrypt the secret value. The KMS key must be in the same region as the secret.

```
aws secretsmanager update-secret \
     --secret-id MyTestSecret \
     --kms-key-id arn:aws:kms:us-west-2:123456789012:key/EXAMPLE1-90ab-cdef-fedc-
ba987EXAMPLE
```

2. (Optional) If you have secret versions that have custom labels, to re-encrypt them using the new key, you must recreate those versions.

When you enter commands in a command shell, there is a risk of the command history being accessed or utilities having access to your command parameters. See <u>the section called</u> "Mitigate the risks of using the Amazon CLI to store your Amazon Secrets Manager secrets".

a. Get the value of the secret version.

```
aws secretsmanager get-secret-value ∖
--secret-id MyTestSecret ∖
--version-stage MyCustomLabel
```

Make a note of the secret value.

b. Create a new version with that value.

```
aws secretsmanager put-secret-value \
    --secret-id testDescriptionUpdate \
    --secret-string "SecretValue" \
    --version-stages "MyCustomLabel"
```

### Modify an Amazon Secrets Manager secret

You can modify the metadata of a secret after it is created, depending on who created the secret. For secrets created by other services, you might need to use the other service to update or rotate it.

To determine who manages a secret, you can review the secret name. Secrets managed by other services are prefixed with the ID of that service. Or, in the Amazon CLI, call <u>describe-secret</u>, and then review the field OwningService. For more information, see <u>Secrets managed by other</u> <u>services</u>.

For secrets you manage, you can modify the description, resource-based policy, the encryption key, and tags. You can also change the encrypted secret value; however, we recommend you use rotation to update secret values that contain credentials. Rotation updates both the secret in Secrets Manager and the credentials on the database or service. This keeps the secret automatically synchronized so when clients request a secret value, they always get a working set of credentials. For more information, see *Rotate secrets*.

Secrets Manager generates a CloudTrail log entry when you modify a secret. For more information, see the section called "Log with Amazon CloudTrail ".

#### To update a secret you manage (console)

- 1. Open the Secrets Manager console at https://console.amazonaws.cn/secretsmanager/.
- 2. From the list of secrets, choose your secret.
- 3. On the secret details page, do any of the following:

Note that you can't change the name or ARN of a secret.

- To update the description, in the **Secrets details** section, choose **Actions**, and then choose **Edit description**.
- To update the encryption key, see <u>the section called "Change the encryption key for a</u> secret".
- To update tags, on the Tags tab, choose Edit tags. See the section called "Tag secrets".
- To update the secret value, see the section called "Update a secret value".
- To update permissions for your secret, on the **Overview** tab, choose **Edit permissions**. See the section called "Resource-based policies".
- To update rotation for your secret, on the Rotation tab, choose Edit rotation. See <u>Rotate</u> <u>secrets</u>.

- To replicate your secret to other Regions, see Multi-region replication.
- If your secret has replicas, you can change the encryption key for a replica. On the Replication tab, select the radio button for the replica, and then on the Actions menu, choose Edit encryption key. See the section called "Secret encryption and decryption".
- To change a secret so that it is managed by another service, you need to recreate the secret in that service. See Secrets managed by other services.

### Amazon CLI

#### **Example Update secret description**

The following update-secret example updates the description of a secret.

```
aws secretsmanager update-secret \
    --secret-id MyTestSecret \
    --description "This is a new description for the secret."
```

### **Amazon SDK**

We recommend you avoid calling PutSecretValue or UpdateSecret at a sustained rate of more than once every 10 minutes. When you call PutSecretValue or UpdateSecret to update the secret value, Secrets Manager creates a new version of the secret. Secrets Manager removes unlabeled versions when there are more than 100, but it does not remove versions created less than 24 hours ago. If you update the secret value more than once every 10 minutes, you create more versions than Secrets Manager removes, and you will reach the quota for secret versions.

To update a secret, use the following actions: <u>UpdateSecret</u> or <u>ReplicateSecretToRegions</u>. For more information, see the section called "Amazon SDKs".

### Find secrets in Amazon Secrets Manager

When you search for secrets without a filter, Secrets Manager matches keywords in the secret name, description, tag key, and tag value. Searching without filters is not case-sensitive and ignores special characters, such as space, /, \_, =, #, and only uses numbers and letters. When you search without a filter, Secrets Manager analyzes the search string to convert it to separate words. The words are separated by any change from uppercase to lowercase, from letter to number, or from

number/letter to punctuation. For example, entering the search term credsDatabase#892 searches for creds, Database, and 892 in name, description, and tag key and value.

Secrets Manager generates a CloudTrail log entry when you list secrets. For more information, see the section called "Log with Amazon CloudTrail".

Secrets Manager is a regional service and only secrets within the selected region are returned.

# **Search filters**

If you don't use any filters, Secrets Manager breaks the search string into words and then searches all attributes for matches. This search is not case-sensitive. For example, searching for **My\_Secret** matches secrets with the word **my** or **secret** in the name, description, or tags.

You can apply the following filters to your search:

### Name

Matches the beginning of secret names; case-sensitive. For example, Name: Data returns a secret named DatabaseSecret, but not databaseSecret or MyData.

### Description

Matches the words in secret descriptions, not case-sensitive. For example, **Description**: **My Description** matches secrets with the following descriptions:

- My Description
- my description
- My basic description
- Description of my secret

### Managed by

Finds secrets managed by services outside of Amazon, for example CyberArk or HashiCorp.

### **Owning service**

Matches the beginning of the managing service ID prefix, not case-sensitive. For example, **my-ser** matches secrets managed by services with the prefix my-serv and my-service. For more information, see Secrets managed by other services.

### **Replicated secrets**

You can filter for primary secrets, replica secrets, or secrets that aren't replicated.

### Tag keys

Matches the beginning of tag keys; case-sensitive. For example, **Tag key: Prod** returns secrets with the tag Production and Prod1, but not secrets with the tag prod or 1 Prod.

### Tag values

Matches the beginning of tag values; case-sensitive. For example, **Tag value: Prod** returns secrets with the tag Production and Prod1, but not secrets with the tag value prod or 1 Prod.

# Amazon CLI

### Example List the secrets in your account

The following <u>list-secrets</u> example gets a list of the secrets in your account.

aws secretsmanager list-secrets

### Example Filter the list of secrets in your account

The following <u>list-secrets</u> example gets a list of the secrets in your account that have **Test** in the name. Filtering by name is case sensitive.

```
aws secretsmanager list-secrets \
    --filters Key="name",Values="Test"
```

### Example Find secrets that are managed by other Amazon services

The following <u>list-secrets</u> example gets a list of secrets managed by a service. You specify the service by ID. For more information, see Secrets managed by other services.

```
aws secretsmanager list-secrets \
    --filters Key="owning-service",Values="<service ID prefix>"
```

# **Amazon SDK**

To find secrets by using one of the Amazon SDKs, use <u>ListSecrets</u>. For more information, see <u>the</u> <u>section called "Amazon SDKs"</u>.

# **Delete an Amazon Secrets Manager secret**

Because of the critical nature of secrets, Amazon Secrets Manager intentionally makes deleting a secret difficult. Secrets Manager does not immediately delete secrets. Instead, Secrets Manager immediately makes the secrets inaccessible and scheduled for deletion after a recovery window of a minimum of seven days. Until the recovery window ends, you can recover a secret you previously deleted. There is no charge for secrets that you have marked for deletion.

You can't delete a primary secret if it is replicated to other Regions. First delete the replicas, then delete the primary secret. When you delete a replica, it is deleted immediately.

You can't directly delete a version of a secret. Instead, you remove all staging labels from the version using the Amazon CLI or Amazon SDK. This marks the version as deprecated, and then Secrets Manager can automatically delete the version in the background.

If you don't know whether an application still uses a secret, you can create an Amazon CloudWatch alarm to alert you to any attempts to access a secret during the recovery window. For more information, see <u>Monitor when Amazon Secrets Manager secrets scheduled for deletion are accessed</u>.

To delete a secret, you must have secretsmanager:ListSecrets and secretsmanager:DeleteSecret permissions.

Secrets Manager generates a CloudTrail log entry when you delete a secret. For more information, see <u>the section called "Log with Amazon CloudTrail "</u>.

### To delete a secret (console)

- 1. Open the Secrets Manager console at https://console.amazonaws.cn/secretsmanager/.
- 2. In the list of secrets, choose the secret you want to delete.
- 3. In the Secret details section, choose Actions, and then choose Delete secret.
- 4. In the **Disable secret and schedule deletion** dialog box, in **Waiting period**, enter the number of days to wait before the deletion becomes permanent. Secrets Manager attaches a field called DeletionDate and sets the field to the current date and time, plus the number of days specified for the recovery window.
- 5. Choose **Schedule deletion**.

### To view deleted secrets

- 1. Open the Secrets Manager console at https://console.amazonaws.cn/secretsmanager/.
- On the Secrets page, choose Preferences
- In the Preferences dialog box, select Show secrets scheduled for deletion, and then choose Save.

### To delete a replica secret

- 1. Open the Secrets Manager console at https://console.amazonaws.cn/secretsmanager/.
- 2. Choose the primary secret.
- 3. In the **Replicate Secret** section, choose the replica secret.
- 4. From the Actions menu, choose Delete Replica.

# **Amazon CLI**

### Example Delete a secret

The following <u>delete-secret</u> example deletes a secret. You can recover the secret with <u>restore-secret</u> until the date and time in the DeletionDate response field. To delete a secret that is replicated to other regions, first remove its replicas with <u>remove-regions-from-</u> <u>replication</u>, and then call <u>delete-secret</u>.

```
aws secretsmanager delete-secret \
    --secret-id MyTestSecret \
    --recovery-window-in-days 7
```

### Example Delete a secret immediately

The following <u>delete-secret</u> example deletes a secret immediately without a recovery window. You can't recover this secret.

```
aws secretsmanager delete-secret \
    --secret-id MyTestSecret \
    --force-delete-without-recovery
```

).

### Example Delete a replica secret

The following <u>remove-regions-from-replication</u> example deletes a replica secret in euwest-3. To delete a primary secret that is replicated to other regions, first delete the replicas and then call <u>delete-secret</u>.

```
aws secretsmanager remove-regions-from-replication \
    --secret-id MyTestSecret \
    --remove-replica-regions eu-west-3
```

# Amazon SDK

To delete a secret, use the <u>DeleteSecret</u> command. To delete a version of a secret, use the <u>UpdateSecretVersionStage</u> command. To delete a replica, use the <u>StopReplicationToReplica</u> command. For more information, see <u>the section called "Amazon</u> <u>SDKs"</u>.

# **Restore an Amazon Secrets Manager secret**

Secrets Manager considers a secret scheduled for deletion *deprecated* and you can no longer directly access it. After the recovery window has passed, Secrets Manager deletes the secret permanently. Once Secrets Manager deletes the secret, you can't recover it. Before the end of the recovery window, you can recover the secret and make it accessible again. This removes the DeletionDate field, which cancels the scheduled permanent deletion.

To restore a secret and the metadata in the console, you must have secretsmanager:ListSecrets and secretsmanager:RestoreSecret permissions.

Secrets Manager generates a CloudTrail log entry when you restore a secret. For more information, see the section called "Log with Amazon CloudTrail ".

### To restore a secret (console)

- 1. Open the Secrets Manager console at <u>https://console.amazonaws.cn/secretsmanager/</u>.
- 2. In the list of secrets, choose the secret you want to restore.

If deleted secrets don't appear in your list of secrets, choose **Preferences** 

).

In the Preferences dialog box, select **Show secrets scheduled for deletion**, and then choose **Save**.

- 3. On the **Secret details** page, choose **Cancel deletion**.
- 4. In the Cancel secret deletion dialog box, choose Cancel deletion.

# Amazon CLI

### Example Restore a previously deleted secret

The following <u>restore-secret</u> example restores a secret that was previously scheduled for deletion.

```
aws secretsmanager restore-secret ∖
--secret-id MyTestSecret
```

# **Amazon SDK**

To restore a secret marked for deletion, use the <u>RestoreSecret</u> command. For more information, see <u>the section called "Amazon SDKs"</u>.

# **Tagging secrets in Amazon Secrets Manager**

In Amazon Secrets Manager, you can assign metadata to your secrets using tags. A tag is a keyvalue pair that you define for a secret. Tags help you manage Amazon resources and organize data, including billing information.

With tags, you can:

- Manage, search, and filter secrets and other resources in your Amazon account
- Control access to secrets based on attached tags
- Track and categorize expenses associated with specific secrets or projects

For more information about using tags to control access, see <u>the section called "Control access to</u> secrets using tags".

To learn about cost allocation tags, see <u>Using Amazon cost allocation tags</u> in the Amazon Billing User Guide.

For information about tag quotas and naming restrictions, see <u>Service quotas for Tagging</u> in the *Amazon General Reference guide*. Tags are case-sensitive.

Secrets Manager generates a CloudTrail log entry when you tag or untag a secret. For more information, see the section called "Log with Amazon CloudTrail ".

### 🚺 Tip

Use a consistent tagging scheme across all your Amazon resources. For best practices, see the <u>Tagging Best Practices</u> whitepaper.

# **Review tag basics**

You can find secrets by tags in the console, Amazon CLI, and SDKs. Amazon also provides the <u>Resource Groups</u> tool to create a custom console that consolidates and organizes your resources based on their tags. To find secrets with a specific tag, see the section called "Find secrets".

You can use the Secrets Manager console, Amazon CLI, or Secrets Manager API to:

- Create a secret with tags
- Add tags to a secret
- List the tags for your secrets
- Remove tags from a secret

You can use tags to categorize your secrets. For example, you can categorize secrets by purpose, owner, or environment. Because you define the key and value for each tag, you can create a custom set of categories to meet your specific needs. Here are several examples of tags:

- Project: Project name
- Owner: Name
- Purpose: Load testing
- Application: Application name
- Environment: Production

### Track costs using tagging

You can use tags to categorize and track your Amazon costs. When you apply tags to your Amazon resources, including secrets, your Amazon cost allocation report includes usage and costs aggregated by tags. You can apply tags that represent business categories (such as cost centers, application names, or owners) to organize your costs across multiple services. For more information, see <u>Use Cost Allocation Tags for Custom Billing Reports</u> in the *Amazon Billing User Guide*.

### **Understand tag restrictions**

The following restrictions apply to tags.

### **Basic restrictions**

- The maximum number of tags per resource (secret) is 50.
- Tag keys and values are case-sensitive.
- You can't change or edit tags for a deleted secret.

### **Tag key restrictions**

- Each tag key must be unique. If you add a tag with a key that's already in use, your new tag overwrites the existing key-value pair.
- You can't start a tag key with aws: because this prefix is reserved for use by Amazon. Amazon creates tags that begin with this prefix on your behalf, but you can't edit or delete them.
- Tag keys must be between 1 and 128 Unicode characters in length.
- Tag keys must consist of the following characters: Unicode letters, digits, white space, and the following special characters:
   / = + @.

### Tag value restrictions

- Tag values must be between 0 and 255 Unicode characters in length.
- Tag values can be blank. Otherwise, they must consist of the following characters: Unicode letters, digits, white space, and any of the following special characters: \_ . / = + @.

### Tag secrets using the Secrets Manager console

You can manage tags for your secrets using the Secrets Manager console.

To access the tagging features, do the following:

- 1. Open the Secrets Manager console.
- 2. In the navigation bar, choose your preferred Region.
- 3. On the **Secrets** page, select a secret.

### To view the tags for a secret

• On the Secret Details page, choose the Tags tab.

### To create a secret with a tag

• Follow the steps in Create secrets.

### To add or edit tags for a secret

- 1. On the **Secret Details** page, choose the **Tags** tab and then choose **Edit tags**.
- 2. Enter the tag key in the **Key** field. Optionally, enter a tag value in the **Value** field.
- 3. Choose **Save**. The new or updated tag appears in the list of tags.

### Note

If the **Save** button is not enabled, the tag key or value might not meet the tag restrictions. For more information, see <u>Understand tag restrictions</u>.

### To remove a tag from a secret

- 1. On the **Secret details** page, choose the **Tags** tab, and then choose the **Remove** icon next to the tag you want to remove.
- 2. Choose **Save** to confirm the removal, or select **Undo** to cancel.

# Tag secrets using the Amazon CLI

### **Amazon CLI examples**

### Example Add a tag to a secret

The following <u>tag-resource</u> example shows how to attach a tag with shorthand syntax.

```
aws secretsmanager tag-resource \
          --secret-id MyTestSecret \
          --tags Key=FirstTag,Value=FirstValue
```

### Example Add multiple tags to a secret

The following <u>tag-resource</u> example attaches two key-value tags to a secret.

```
aws secretsmanager tag-resource \
          --secret-id MyTestSecret \
          --tags '[{"Key": "FirstTag", "Value": "FirstValue"}, {"Key": "SecondTag",
          "Value": "SecondValue"}]'
```

### Example Remove tags from a secret

The following <u>untag-resource</u> example removes two tags from a secret. For each tag, both key and value are removed.

```
aws secretsmanager untag-resource \
     --secret-id MyTestSecret \
     --tag-keys '[ "FirstTag", "SecondTag"]'
```

### Tag secrets using the Secrets Manager API

You can add, list, and remove tags using the Secrets Manager API. For examples, see the following documentation:

- ListSecrets: Use ListSecrets to view the tags applied to a secret
- <u>TagResource</u>: Add tags to a secret
- Untag: Remove tags from a secret

### Tag secrets using the Secrets Manager Amazon SDK

To change tags for your secret, use the following API operations:

- ListSecrets: Use ListSecrets to view the tags applied to a secret
- <u>TagResource</u>: Add tags to a secret
- UntagResource: Remove tags from a secret

For more information about using the SDK, see the section called "Amazon SDKs".

# Replicate Amazon Secrets Manager secrets across Regions

You can replicate your secrets in multiple Amazon Web Services Regions to support applications spread across those Regions to meet Regional access and low latency requirements. If you later need to, you can <u>promote a replica secret to a standalone</u> and then set it up for replication independently. Secrets Manager replicates the encrypted secret data and metadata such as tags and resource policies across the specified Regions.

The ARN for a replicated secret is the same as the primary secret except for the Region, for example:

- Primary secret: arn:awscn:secretsmanager: Region1:123456789012:secret:MySecret-a1b2c3
- Replica secret: arn:aws-

cn:secretsmanager:Region2:123456789012:secret:MySecret-a1b2c3

For pricing information for replica secrets, see Amazon Secrets Manager Pricing.

When you store database credentials for a source database that is replicated to other Regions, the secret contains connection information for the source database. If you then replicate the secret, the replicas are copies of the source secret and contain the same connection information. You can add additional key/value pairs to the secret for regional connection information.

If you turn on rotation for your primary secret, Secrets Manager rotates the secret in the primary Region, and the new secret value propagates to all of the associated replica secrets. You don't have to manage rotation individually for all of the replica secrets.

You can replicate secrets across all of your enabled Amazon Regions. However, if you use Secrets Manager in special Amazon Regions such as Amazon GovCloud (US) or China Regions, you can only configure secrets and the replicas within these specialized Amazon Regions. You can't replicate a secret in your enabled Amazon Regions to a specialized Region or replicate secrets from a specialized region to a commercial region.

Before you can replicate a secret to another Region, you must enable that Region. For more information, see <u>Managing Amazon Regions</u>.

It is possible to use a secret across multiple Regions without replicating it by calling the Secrets Manager endpoint in the Region where the secret is stored. For a list of endpoints, see <u>the section</u> <u>called "Secrets Manager endpoints"</u>. To use replication to improve your workload's resilience, see Disaster Recovery (DR) Architecture on Amazon, Part I: Strategies for Recovery in the Cloud.

Secrets Manager generates a CloudTrail log entry when you replicate a secret. For more information, see the section called "Log with Amazon CloudTrail ".

### To replicate a secret to other Regions (console)

- 1. Open the Secrets Manager console at <a href="https://console.amazonaws.cn/secretsmanager/">https://console.amazonaws.cn/secretsmanager/</a>.
- 2. From the list of secrets, choose your secret.
- 3. On the secret details page, on the **Replication** tab, do one of the following:
  - If your secret is not replicated, choose **Replicate secret**.
  - If your secret is replicated, in the **Replicate secret** section, choose **Add Region**.
- 4. In the **Add replica regions** dialog box, do the following:
  - a. For **Amazon Region**, choose the Region you want to replicate the secret to.
  - b. (Optional) For **Encryption key**, choose a KMS key to encrypt the secret with. The key must be in the replica Region.
  - c. (Optional) To add another Region, choose Add more regions.
  - d. Choose Replicate.

You return to the secret details page. In the **Replicate secret** section, the **Replication status** shows for each Region.

# Amazon CLI

### Example Replicate a secret to another region

The following <u>replicate-secret-to-regions</u> example replicates a secret to eu-west-3. The replica is encrypted with the Amazon managed key **aws/secretsmanager**.

```
aws secretsmanager replicate-secret-to-regions \
          --secret-id MyTestSecret \
          --add-replica-regions Region=eu-west-3
```

### Example Create a secret and replicate it

The following <u>example</u> creates a secret and replicates it to eu-west-3. The replica is encrypted with the Amazon managed key **aws/secretsmanager**.

```
aws secretsmanager create-secret \
    --name MyTestSecret \
    --description "My test secret created with the CLI." \
    --secret-string "{\"user\":\"diegor\",\"password\":\"EXAMPLE-PASSWORD\"}"
    --add-replica-regions Region=eu-west-3
```

# **Amazon SDK**

To replicate a secret, use the <u>ReplicateSecretToRegions</u> command. For more information, see <u>the section called "Amazon SDKs"</u>.

# Promote a replica secret to a standalone secret in Amazon Secrets Manager

A replica secret is a secret that is replicated from a primary in another Amazon Web Services Region. It has the same secret value and metadata as the primary, but it can be encrypted with a different KMS key. A replica secret can't be updated independently from its primary secret, except for its encryption key. Promoting a replica secret disconnects the replica secret from the primary secret and makes the replica secret a standalone secret. Changes to the primary secret won't replicate to the standalone secret.

You might want to promote a replica secret to a standalone secret as a disaster recovery solution if the primary secret becomes unavailable. Or you might want to promote a replica to a standalone secret if you want to turn on rotation for the replica.

If you promote a replica, be sure to update the corresponding applications to use the standalone secret.

Secrets Manager generates a CloudTrail log entry when you promote a secret. For more information, see the section called "Log with Amazon CloudTrail ".

### To promote a replica secret (console)

1. Log in to the Secrets Manager at <a href="https://console.amazonaws.cn/secretsmanager/">https://console.amazonaws.cn/secretsmanager/</a>.

- 2. Navigate to the replica region.
- 3. On the **Secrets** page, choose the replica secret.
- 4. On the replica secret details page, choose **Promote to standalone secret**.
- In the Promote replica to standalone secret dialog box, enter the Region and then choose Promote replica.

### Amazon CLI

### Example Promote a replica secret to a primary

The following <u>stop-replication-to-replica</u> example removes the link between a replica secret to the primary. The replica secret is promoted to a primary secret in the replica region. You must call <u>stop-replication-to-replica</u> from within the replica region.

```
aws secretsmanager stop-replication-to-replica \
--secret-id MyTestSecret
```

# Amazon SDK

To promote a replica to a standalone secret, use the <u>StopReplicationToReplica</u> command. You must call this command from the replica secret Region. For more information, see <u>the section</u> <u>called</u> "Amazon SDKs".

# **Prevent Amazon Secrets Manager replication**

Because secrets can be replicated using <u>ReplicateSecretToRegions</u> or when they are created using <u>CreateSecret</u>, if you want to prevent users from replicating secrets, we recommend you prevent actions that contain the AddReplicaRegions parameter. You can use a Condition statement in your permission policies to only allow actions that don't add replica regions. See the following policy examples for Condition statements you can use.

### **Example Prevent replication permission**

The following policy example shows how to allow all actions that don't add replica regions. This prevents users from replicating secrets through both ReplicateSecretToRegions and CreateSecret.

### JSON

### Example Allow replication permission only to specific Regions

The following policy shows how to allow all of the following:

- Create secrets without replication
- Create secrets with replication to Regions only in United States and Canada
- Replicate secrets to Regions only in United States and Canada

JSON

```
{
    "Version": "2012-10-17",
    "Statement": [
        {
          "Effect": "Allow",
          "Action": [
          "secretsmanager:CreateSecret",
          "secretsmanager:ReplicateSecretToRegions"
        ],
        "Resource": "*",
        "Condition": {
    }
}
```

```
"ForAllValues:StringLike": {
    "secretsmanager:AddReplicaRegions": [
    "us-*",
    "ca-*"
    ]
    }
  }
}
```

# **Troubleshoot Amazon Secrets Manager replication**

Amazon Secrets Manager replication might fail for various reasons. To check why a secret failed to replicate, you can do one of the following:

- Call the DescribeSecret API operation
- Review Amazon CloudTrail events

When replication fails:

- If there are no usable secret versions, Secrets Manager removes the secret from the replica Region.
- If there are successfully replicated secret versions, they remain in the replica Region until you explicitly remove them using the RemoveRegionsFromReplication API operation.

The following sections describe some common reasons for replication failures.

### A secret with the same name exists in the selected Region

To resolve this issue, you can overwrite the duplicate name secret in the replica Region. Retry replication, and then in the **Retry replication** dialog box, choose **Overwrite**.

# No permissions available on the KMS key to complete the replication

Secrets Manager first decrypts the secret before re-encrypting with the new KMS key in the replica Region. If you don't have kms:Decrypt permission to the encryption key in the primary Region, you will encounter this error. To encrypt the replicated secret with a KMS key other than aws/

secretsmanager, you need kms: GenerateDataKey and kms: Encrypt to the key. See the section called "Permissions for the KMS key".

# The KMS key is disabled or not found

If the encryption key in the primary Region is disabled or deleted, Secrets Manager can't replicate the secret. This error can occur even if you have changed the encryption key, if the secret has <u>custom labelled versions</u> that were encrypted with the disabled or deleted encryption key. For information about how Secrets Manager does encryption, see <u>the section called "Secret encryption</u> and decryption". To work around this issue, you can recreate the secret versions so that Secrets Manager encrypts them with the current encryption key. For more information, see <u>Change the encryption key for a secret</u>. Then retry replication.

```
aws secretsmanager put-secret-value \
    --secret-id testDescriptionUpdate \
```

```
--secret-string "SecretValue" \
```

--version-stages "MyCustomLabel"

### You have not enabled the Region where the replication occurs

For information about how to enable a Region, see <u>Managing Amazon Regions</u>. in the *Amazon Account Management Reference Guide*.

# **Get secrets from Amazon Secrets Manager**

Secrets Manager generates a CloudTrail log entry when you retrieve a secret. For more information, see the section called "Log with Amazon CloudTrail".

### You can retrieve secret values using:

- Get a Secrets Manager secret value using Java
- Get a Secrets Manager secret value using Python
- Get a Secrets Manager secret value using .NET
- Get a Secrets Manager secret value using Go
- Get a Secrets Manager secret value using Rust
- Use Amazon Secrets Manager secrets in Amazon Elastic Kubernetes Service
- Use Amazon Secrets Manager secrets in Amazon Lambda functions
- Using the Amazon Secrets Manager Agent
- Get a Secrets Manager secret value using the C++ Amazon SDK
- Get a Secrets Manager secret value using the JavaScript Amazon SDK
- Get a Secrets Manager secret value using the Kotlin Amazon SDK
- Get a Secrets Manager secret value using the PHP Amazon SDK
- Get a Secrets Manager secret value using the Ruby Amazon SDK
- Get a secret value using the Amazon CLI
- Get a secret value using the Amazon console
- Use Amazon Secrets Manager secrets in Amazon Batch
- Get an Amazon Secrets Manager secret in an Amazon CloudFormation resource
- Use Amazon Secrets Manager secrets in GitHub jobs
- Use Amazon Secrets Manager secrets in Amazon IoT Greengrass
- Use Amazon Secrets Manager secrets in Parameter Store

# Get a Secrets Manager secret value using Java

In applications, you can retrieve your secrets by calling GetSecretValue or BatchGetSecretValuein any of the Amazon SDKs. However, we recommend that you cache your secret values by using client-side caching. Caching secrets improves speed and reduces your costs. To connect to a database using the credentials in a secret, you can use the Secrets Manager SQL Connection drivers, which wrap the base JDBC driver. This also uses client-side caching, so it can reduce the cost for calling Secrets Manager APIs.

### Topics

- Get a Secrets Manager secret value using Java with client-side caching
- Connect to a SQL database using JDBC with credentials in an Amazon Secrets Manager secret
- Get a Secrets Manager secret value using the Java Amazon SDK

# Get a Secrets Manager secret value using Java with client-side caching

When you retrieve a secret, you can use the Secrets Manager Java-based caching component to cache it for future use. Retrieving a cached secret is faster than retrieving it from Secrets Manager. Because there is a cost for calling Secrets Manager APIs, using a cache can reduce your costs. For all of the ways you can retrieve secrets, see Get secrets.

The cache policy is Least Recently Used (LRU), so when the cache must discard a secret, it discards the least recently used secret. By default, the cache refreshes secrets every hour. You can configure <u>how often the secret is refreshed</u> in the cache, and you can <u>hook into the secret retrieval</u> to add more functionality.

The cache does not force garbage collection once cache references are freed. The cache implementation does not include cache invalidation. The cache implementation is focused around the cache itself, and is not security hardened or focused. If you require additional security such as encrypting items in the cache, use the interfaces and abstract methods provided.

To use the component, you must have the following:

• A Java 8 or higher development environment. See <u>Java SE Downloads</u> on the Oracle website.

To download the source code, see <u>Secrets Manager Java-based caching client component</u> on GitHub.

To add the component to your project, in your Maven pom.xml file, include the following dependency. For more information about Maven, see the <u>Getting Started Guide</u> on the Apache Maven Project website.

#### <dependency>

Java with client-side caching

```
<proupId>com.amazonaws.secretsmanager</proupId>
<artifactId>aws-secretsmanager-caching-java</artifactId>
<version>1.0.2</version>
</dependency>
```

#### **Required permissions:**

- secretsmanager:DescribeSecret
- secretsmanager:GetSecretValue

For more information, see <u>Permissions reference</u>.

#### Reference

- SecretCache
- <u>SecretCacheConfiguration</u>
- <u>SecretCacheHook</u>

#### **Example Retrieve a secret**

The following code example shows a Lambda function that retrieves a secret string. It follows the <u>best practice</u> of instantiating the cache outside of the function handler, so it doesn't keep calling the API if you call the Lambda function again.

```
package com.amazonaws.secretsmanager.caching.examples;
import com.amazonaws.services.lambda.runtime.Context;
import com.amazonaws.services.lambda.runtime.RequestHandler;
import com.amazonaws.secretsmanager.caching.SecretCache;
public class SampleClass implements RequestHandler<String, String> {
    private final SecretCache cache = new SecretCache();
    @Override public String handleRequest(String secretId, Context context) {
    final String secret = cache.getSecretString(secretId);
    // Use the secret, return success;
```

}

}

### SecretCache

An in-memory cache for secrets requested from Secrets Manager. You use <u>the section called</u> <u>"getSecretString"</u> or <u>the section called "getSecretBinary"</u> to retrieve a secret from the cache. You can configure the cache settings by passing in a <u>the section called "SecretCacheConfiguration"</u> object in the constructor.

For more information, including examples, see the section called "Java with client-side caching".

### Constructors

```
public SecretCache()
```

Default constructor for a SecretCache object.

public SecretCache(AWSSecretsManagerClientBuilder builder)

Constructs a new cache using a Secrets Manager client created using the provided <u>AWSSecretsManagerClientBuilder</u>. Use this constructor to customize the Secrets Manager client, for example to use a specific Region or endpoint.

public SecretCache(AWSSecretsManager client)

Constructs a new secret cache using the provided <u>AWSSecretsManagerClient</u>. Use this constructor to customize the Secrets Manager client, for example to use a specific Region or endpoint.

public SecretCache(SecretCacheConfiguration config)

Constructs a new secret cache using the provided <u>the section called</u> <u>"SecretCacheConfiguration"</u>.

### Methods

### getSecretString

public String getSecretString(final String secretId)

Retrieves a string secret from Secrets Manager. Returns a <u>String</u>.

### getSecretBinary

public ByteBuffer getSecretBinary(final String secretId)

Retrieves a binary secret from Secrets Manager. Returns a ByteBuffer.

### refreshNow

public boolean refreshNow(final String secretId) throws
InterruptedException

Forces the cache to refresh. Returns true if the refresh completed without error, otherwise false.

### close

```
public void close()
```

Closes the cache.

### SecretCacheConfiguration

Cache configuration options for a <u>the section called "SecretCache"</u>, such as max cache size and Time to Live (TTL) for cached secrets.

### Constructor

public SecretCacheConfiguration

Default constructor for a SecretCacheConfiguration object.

#### Methods

#### getClient

public AWSSecretsManager getClient()

Returns the <u>AWSSecretsManagerClient</u> that the cache retrieves secrets from.

### setClient

public void setClient(AWSSecretsManager client)

Sets the <u>AWSSecretsManagerClient</u> client that the cache retrieves secrets from.

### getCacheHook

public SecretCacheHook getCacheHook()

Returns the the section called "SecretCacheHook" interface used to hook cache updates.

### setCacheHook

public void setCacheHook(SecretCacheHook cacheHook)

Sets the the section called "SecretCacheHook" interface used to hook cache updates.

#### getMaxCacheSize

public int getMaxCacheSize()

Returns the maximum cache size. The default is 1024 secrets.

#### setMaxCacheSize

public void setMaxCacheSize(int maxCacheSize)

Sets the maximum cache size. The default is 1024 secrets.

### getCacheltemTTL

public long getCacheItemTTL()

Returns the TTL in milliseconds for the cached items. When a cached secret exceeds this TTL, the cache retrieves a new copy of the secret from the <u>AWSSecretsManagerClient</u>. The default is 1 hour in milliseconds.

The cache refreshes the secret synchronously when the secret is requested after the TTL. If the synchronous refresh fails, the cache returns the stale secret.

### setCacheltemTTL

public void setCacheItemTTL(long cacheItemTTL)

Sets the TTL in milliseconds for the cached items. When a cached secret exceeds this TTL, the cache retrieves a new copy of the secret from the <u>AWSSecretsManagerClient</u>. The default is 1 hour in milliseconds.

### getVersionStage

public String getVersionStage()

Returns the version of secrets that you want to cache. For more information, see <u>Secret versions</u>. The default is "AWSCURRENT".

### setVersionStage

public void setVersionStage(String versionStage)

Sets the version of secrets that you want to cache. For more information, see <u>Secret versions</u>. The default is "AWSCURRENT".

### SecretCacheConfiguration withClient

public SecretCacheConfiguration withClient(AWSSecretsManager client)

Sets the <u>AWSSecretsManagerClient</u> to retrieve secrets from. Returns the updated SecretCacheConfiguration object with the new setting.

### SecretCacheConfiguration withCacheHook

public SecretCacheConfiguration withCacheHook(SecretCacheHook cacheHook)

Sets the interface used to hook the in-memory cache. Returns the updated SecretCacheConfiguration object with the new setting.

#### SecretCacheConfiguration withMaxCacheSize

public SecretCacheConfiguration withMaxCacheSize(int maxCacheSize)

Sets the maximum cache size. Returns the updated SecretCacheConfiguration object with the new setting.

#### SecretCacheConfiguration withCacheItemTTL

public SecretCacheConfiguration withCacheItemTTL(long cacheItemTTL)

Sets the TTL in milliseconds for the cached items. When a cached secret exceeds this TTL, the cache retrieves a new copy of the secret from the <u>AWSSecretsManagerClient</u>. The default is 1 hour in milliseconds. Returns the updated SecretCacheConfiguration object with the new setting.

### SecretCacheConfiguration withVersionStage

public SecretCacheConfiguration withVersionStage(String versionStage)

Sets the version of secrets that you want to cache. For more information, see <u>Secret versions</u>. Returns the updated SecretCacheConfiguration object with the new setting.

### SecretCacheHook

An interface to hook into a <u>the section called "SecretCache"</u> to perform actions on the secrets being stored in the cache.

### put

Object put(final Object o)

Prepare the object for storing in the cache.

Returns the object to store in the cache.

get

Object get(final Object cachedObject)

Derive the object from the cached object.

Returns the object to return from the cache

# **Connect to a SQL database using JDBC with credentials in an Amazon Secrets Manager secret**

In Java applications, you can use the Secrets Manager SQL Connection drivers to connect to MySQL, PostgreSQL, Oracle, MSSQLServer, Db2, and Redshift databases using credentials stored in Secrets Manager. Each driver wraps the base JDBC driver, so you can use JDBC calls to access your database. However, instead of passing a username and password for the connection, you provide the ID of a secret. The driver calls Secrets Manager to retrieve the secret value, and then uses the credentials in the secret to connect to the database. The driver also caches the credentials using the Java client-side caching library, so future connections don't require a call to Secrets Manager. By default, the cache refreshes every hour and also when the secret is rotated. To configure the cache, see the section called "SecretCacheConfiguration".

You can download the source code from GitHub.

To use the Secrets Manager SQL Connection drivers:

- Your application must be in Java 8 or higher.
- Your secret must be one of the following:
  - A <u>database secret in the expected JSON structure</u>. To check the format, in the Secrets Manager console, view your secret and choose **Retrieve secret value**. Alternatively, in the Amazon CLI, call <u>get-secret-value</u>.
  - An Amazon RDS <u>managed secret</u>. For this type of secret, you must specify an endpoint and port when you establish the connection.
  - An Amazon Redshift <u>managed secret</u>. For this type of secret, you must specify an endpoint and port when you establish the connection.

If your database is replicated to other Regions, to connect to a replica database in another Region, you specify the regional endpoint and port when you create the connection. You can store regional connection information in the secret as extra key/value pairs, in SSM Parameter Store parameters, or in your code configuration.

To add the driver to your project, in your Maven build file pom.xml, add the following dependency for the driver. For more information, see <u>Secrets Manager SQL Connection Library</u> on the Maven Central Repository website.

```
<dependency>
<groupId>com.amazonaws.secretsmanager</groupId>
<artifactId>aws-secretsmanager-jdbc</artifactId>
<version>1.0.12</version>
</dependency>
```

The driver uses the <u>default credential provider chain</u>. If you run the driver on Amazon EKS, it might pick up the credentials of the node it is running on instead of the service account role. To address this, add version 1 of com.amazonaws:aws-java-sdk-sts to your Gradle or Maven project file as a dependency.

To set an Amazon PrivateLink DNS endpoint URL and a region in the secretsmanager.properties file:

```
drivers.vpcEndpointUrl = endpoint URL
```

drivers.vpcEndpointRegion = endpoint region

To override the primary region, set the AWS\_SECRET\_JDBC\_REGION environment variable or make the following change to the secretsmanager.properties file:

drivers.region = region

#### **Required permissions:**

- secretsmanager:DescribeSecret
- secretsmanager:GetSecretValue

For more information, see <u>Permissions reference</u>.

#### **Examples:**

- Establish a connection to a database
- Establish a connection by specifying the endpoint and port
- Use c3p0 connection pooling to establish a connection
- Use c3p0 connection pooling to establish a connection by specifying the endpoint and port

### Establish a connection to a database

The following example shows how to establish a connection to a database using the credentials and connection information in a secret. Once you have the connection, you can use JDBC calls to access the database. For more information, see JDBC Basics on the Java documentation website.

#### **MySQL**

```
// Load the JDBC driver
Class.forName( "com.amazonaws.secretsmanager.sql.AWSSecretsManagerMySQLDriver" ).newInstance
// Retrieve the connection info from the secret using the secret ARN
String URL = "secretId";
// Populate the user property with the secret ARN to retrieve user and password from
the secret
Properties info = new Properties( );
```

```
info.put( "user", "secretId" );
```

```
// Establish the connection
conn = DriverManager.getConnection(URL, info);
```

PostgreSQL

```
// Load the JDBC driver
Class.forName( "com.amazonaws.secretsmanager.sql.AWSSecretsManagerPostgreSQLDriver" ).newIns
// Retrieve the connection info from the secret using the secret ARN
String URL = "secretId";
// Populate the user property with the secret ARN to retrieve user and password from
the secret
Properties info = new Properties( );
info.put( "user", "secretId" );
// Establish the connection
conn = DriverManager.getConnection(URL, info);
```

#### Oracle

```
// Load the JDBC driver
Class.forName( "com.amazonaws.secretsmanager.sql.AWSSecretsManagerOracleDriver" ).newInstance
// Retrieve the connection info from the secret using the secret ARN
String URL = "secretId";
// Populate the user property with the secret ARN to retrieve user and password from
the secret
Properties info = new Properties( );
info.put( "user", "secretId" );
// Establish the connection
conn = DriverManager.getConnection(URL, info);
```

#### MSSQLServer

```
// Load the JDBC driver
Class.forName( "com.amazonaws.secretsmanager.sql.AWSSecretsManagerMSSQLServerDriver" ).newIr
```

```
User Guide
```

```
// Retrieve the connection info from the secret using the secret ARN
String URL = "secretId";
// Populate the user property with the secret ARN to retrieve user and password from
the secret
Properties info = new Properties( );
info.put( "user", "secretId" );
// Establish the connection
conn = DriverManager.getConnection(URL, info);
```

Db2

```
// Load the JDBC driver
Class.forName( "com.amazonaws.secretsmanager.sql.AWSSecretsManagerDb2Driver" ).newInstance()
// Retrieve the connection info from the secret using the secret ARN
String URL = "secretId";
// Populate the user property with the secret ARN to retrieve user and password from
the secret
Properties info = new Properties( );
info.put( "user", "secretId" );
// Establish the connection
conn = DriverManager.getConnection(URL, info);
```

Redshift

```
// Load the JDBC driver
Class.forName( "com.amazonaws.secretsmanager.sql.AWSSecretsManagerRedshiftDriver" ).newInsta
// Retrieve the connection info from the secret using the secret ARN
String URL = "secretId";
// Populate the user property with the secret ARN to retrieve user and password from
the secret
Properties info = new Properties( );
info.put( "user", "secretId" );
// Establish the connection
conn = DriverManager.getConnection(URL, info);
```

#### User Guide

### Establish a connection by specifying the endpoint and port

The following example shows how to establish a connection to a database using the credentials in a secret with an endpoint and port that you specify.

<u>Amazon RDS managed secrets</u> don't include the endpoint and port of the database. To connect to a database using master credentials in a secret that's managed by Amazon RDS, you specify them in your code.

<u>Secrets that are replicated to other Regions</u> can improve latency for the connection to the regional database, but they do not contain different connection information from the source secret. Each replica is a copy of the source secret. To store regional connection information in the secret, add more key/value pairs for the endpoint and port information for the Regions.

Once you have the connection, you can use JDBC calls to access the database. For more information, see <u>JDBC Basics</u> on the Java documentation website.

**MySQL** 

```
// Load the JDBC driver
Class.forName( "com.amazonaws.secretsmanager.sql.AWSSecretsManagerMySQLDriver" ).newInstance
// Set the endpoint and port. You can also retrieve it from a key/value pair in the
secret.
String URL = "jdbc-secretsmanager:mysql://example.com:3306";
// Populate the user property with the secret ARN to retrieve user and password from
the secret
Properties info = new Properties( );
info.put( "user", "secretId" );
// Establish the connection
conn = DriverManager.getConnection(URL, info);
```

PostgreSQL

```
// Load the JDBC driver
Class.forName( "com.amazonaws.secretsmanager.sql.AWSSecretsManagerPostgreSQLDriver" ).newIns
// Set the endpoint and port. You can also retrieve it from a key/value pair in the
secret.
```

```
String URL = "jdbc-secretsmanager:postgresql://example.com:5432/database";
// Populate the user property with the secret ARN to retrieve user and password from
the secret
Properties info = new Properties( );
info.put( "user", "secretId" );
// Establish the connection
conn = DriverManager.getConnection(URL, info);
```

Oracle

```
// Load the JDBC driver
Class.forName( "com.amazonaws.secretsmanager.sql.AWSSecretsManagerOracleDriver" ).newInstanc
// Set the endpoint and port. You can also retrieve it from a key/value pair in the
secret.
String URL = "jdbc-secretsmanager:oracle:thin:@example.com:1521/ORCL";
// Populate the user property with the secret ARN to retrieve user and password from
the secret
Properties info = new Properties( );
info.put( "user", "secretId" );
// Establish the connection
conn = DriverManager.getConnection(URL, info);
```

MSSQLServer

```
// Load the JDBC driver
Class.forName( "com.amazonaws.secretsmanager.sql.AWSSecretsManagerMSSQLServerDriver" ).newIr
// Set the endpoint and port. You can also retrieve it from a key/value pair in the
secret.
String URL = "jdbc-secretsmanager:sqlserver://example.com:1433";
// Populate the user property with the secret ARN to retrieve user and password from
the secret
Properties info = new Properties( );
info.put( "user", "secretId" );
// Establish the connection
conn = DriverManager.getConnection(URL, info);
```

#### Db2

```
// Load the JDBC driver
Class.forName( "com.amazonaws.com.amazonaws.secretsmanager.sql.AWSSecretsManagerDb2Driver" )
// Set the endpoint and port. You can also retrieve it from a key/value pair in the
secret.
String URL = "jdbc-secretsmanager:db2://example.com:50000";
// Populate the user property with the secret ARN to retrieve user and password from
the secret
Properties info = new Properties( );
info.put( "user", "secretId" );
// Establish the connection
conn = DriverManager.getConnection(URL, info);
```

### Redshift

```
// Load the JDBC driver
Class.forName( "com.amazonaws.com.amazonaws.secretsmanager.sql.AWSSecretsManagerRedshiftDriv
// Set the endpoint and port. You can also retrieve it from a key/value pair in the
secret.
String URL = "jdbc-secretsmanager:redshift://example.com:5439";
// Populate the user property with the secret ARN to retrieve user and password from
the secret
Properties info = new Properties( );
info.put( "user", "secretId" );
// Establish the connection
conn = DriverManager.getConnection(URL, info);
```

### Use c3p0 connection pooling to establish a connection

The following example shows how to establish a connection pool with a c3p0.properties file that uses the driver to retrieve credentials and connection information from the secret. For user and jdbcUrl, enter the secret ID to configure the connection pool. Then you can retrieve connections from the pool and use them as any other database connections. For more information, see JDBC Basics on the Java documentation website.

### For more information about c3p0, see c3p0 on the Machinery For Change website.

### MySQL

```
c3p0.user=secretId
c3p0.driverClass=com.amazonaws.secretsmanager.sql.AWSSecretsManagerMySQLDriver
c3p0.jdbcUrl=secretId
```

### PostgreSQL

```
c3p0.user=secretId
c3p0.driverClass=com.amazonaws.secretsmanager.sql.AWSSecretsManagerPostgreSQLDriver
c3p0.jdbcUrl=secretId
```

### Oracle

```
c3p0.user=secretId
c3p0.driverClass=com.amazonaws.secretsmanager.sql.AWSSecretsManagerOracleDriver
c3p0.jdbcUrl=secretId
```

#### MSSQLServer

```
c3p0.user=secretId
c3p0.driverClass=com.amazonaws.secretsmanager.sql.AWSSecretsManagerMSSQLServerDriver
c3p0.jdbcUrl=secretId
```

#### Db2

```
c3p0.user=secretId
c3p0.driverClass=com.amazonaws.secretsmanager.sql.AWSSecretsManagerDb2Driver
c3p0.jdbcUrl=secretId
```

### Redshift

```
c3p0.user=secretId
c3p0.driverClass=com.amazonaws.secretsmanager.sql.AWSSecretsManagerRedshiftDriver
c3p0.jdbcUrl=secretId
```

# Use c3p0 connection pooling to establish a connection by specifying the endpoint and port

The following example shows how to establish a connection pool with a c3p0.properties file that uses the driver to retrieve credentials in a secret with an endpoint and port that you specify. Then you can retrieve connections from the pool and use them as any other database connections. For more information, see JDBC Basics on the Java documentation website.

<u>Amazon RDS managed secrets</u> don't include the endpoint and port of the database. To connect to a database using master credentials in a secret that's managed by Amazon RDS, you specify them in your code.

<u>Secrets that are replicated to other Regions</u> can improve latency for the connection to the regional database, but they do not contain different connection information from the source secret. Each replica is a copy of the source secret. To store regional connection information in the secret, add more key/value pairs for the endpoint and port information for the Regions.

MySQL

```
c3p0.user=secretId
c3p0.driverClass=com.amazonaws.secretsmanager.sql.AWSSecretsManagerMySQLDriver
c3p0.jdbcUrl=jdbc-secretsmanager:mysql://example.com:3306
```

### PostgreSQL

```
c3p0.user=secretId
c3p0.driverClass=com.amazonaws.secretsmanager.sql.AWSSecretsManagerPostgreSQLDriver
c3p0.jdbcUrl=jdbc-secretsmanager:postgresql://example.com:5432/database
```

### Oracle

```
c3p0.user=secretId
c3p0.driverClass=com.amazonaws.secretsmanager.sql.AWSSecretsManagerOracleDriver
c3p0.jdbcUrl=jdbc-secretsmanager:oracle:thin:@example.com:1521/ORCL
```

### MSSQLServer

```
c3p0.user=secretId
c3p0.driverClass=com.amazonaws.secretsmanager.sql.AWSSecretsManagerMSSQLServerDriver
c3p0.jdbcUrl=jdbc-secretsmanager:sqlserver://example.com:1433
```

#### Db2

```
c3p0.user=secretId
c3p0.driverClass=com.amazonaws.secretsmanager.sql.AWSSecretsManagerDb2Driver
c3p0.jdbcUrl=jdbc-secretsmanager:db2://example.com:50000
```

Redshift

```
c3p0.user=secretId
c3p0.driverClass=com.amazonaws.secretsmanager.sql.AWSSecretsManagerRedshiftDriver
c3p0.jdbcUrl=jdbc-secretsmanager:redshift://example.com:5439
```

# Get a Secrets Manager secret value using the Java Amazon SDK

In applications, you can retrieve your secrets by calling GetSecretValue or BatchGetSecretValuein any of the Amazon SDKs. However, we recommend that you cache your secret values by using client-side caching. Caching secrets improves speed and reduces your costs.

- If you store database credentials in the secret, use the <u>Secrets Manager SQL connection drivers</u> to connect to a database using the credentials in the secret.
- For other types of secrets, use the <u>Secrets Manager Java-based caching component</u> or call the SDK directly with <u>GetSecretValue</u> or <u>BatchGetSecretValue</u>.

The following code examples show how to use GetSecretValue.

Required permissions: secretsmanager:GetSecretValue

```
import software.amazon.awssdk.regions.Region;
import software.amazon.awssdk.services.secretsmanager.SecretsManagerClient;
import software.amazon.awssdk.services.secretsmanager.model.GetSecretValueRequest;
import software.amazon.awssdk.services.secretsmanager.model.GetSecretValueResponse;
import software.amazon.awssdk.services.secretsmanager.model.SecretsManagerException;
/**
 * Before running this Java V2 code example, set up your development
 * environment, including your credentials.
 *
 * For more information, see the following documentation topic:
 *
 * https://docs.aws.amazon.com/sdk-for-java/latest/developer-guide/get-started.html
```

\*

```
* We recommend that you cache your secret values by using client-side caching.
 *
 * Caching secrets improves speed and reduces your costs. For more information,
 * see the following documentation topic:
 * https://docs.aws.amazon.com/secretsmanager/latest/userguide/retrieving-secrets.html
 */
public class GetSecretValue {
    public static void main(String[] args) {
        final String usage = """
                Usage:
                    <secretName>\s
                Where:
                    secretName - The name of the secret (for example, tutorials/
MyFirstSecret).\s
                """;
        if (args.length != 1) {
            System.out.println(usage);
            System.exit(1);
        }
        String secretName = args[0];
        Region region = Region.US_EAST_1;
        SecretsManagerClient secretsClient = SecretsManagerClient.builder()
                .region(region)
                .build();
        getValue(secretsClient, secretName);
        secretsClient.close();
    }
    public static void getValue(SecretsManagerClient secretsClient, String secretName)
 {
        try {
            GetSecretValueRequest valueRequest = GetSecretValueRequest.builder()
                    .secretId(secretName)
                    .build();
            GetSecretValueResponse valueResponse =
 secretsClient.getSecretValue(valueRequest);
```

```
String secret = valueResponse.secretString();
System.out.println(secret);
} catch (SecretsManagerException e) {
System.err.println(e.awsErrorDetails().errorMessage());
System.exit(1);
}
}
}
```

# Get a Secrets Manager secret value using Python

In applications, you can retrieve your secrets by calling GetSecretValue or BatchGetSecretValuein any of the Amazon SDKs. However, we recommend that you cache your secret values by using client-side caching. Caching secrets improves speed and reduces your costs.

## Topics

- Get a Secrets Manager secret value using Python with client-side caching
- Get a Secrets Manager secret value using the Python Amazon SDK
- Get a batch of Secrets Manager secret values using the Python Amazon SDK

# Get a Secrets Manager secret value using Python with client-side caching

When you retrieve a secret, you can use the Secrets Manager Python-based caching component to cache it for future use. Retrieving a cached secret is faster than retrieving it from Secrets Manager. Because there is a cost for calling Secrets Manager APIs, using a cache can reduce your costs. For all of the ways you can retrieve secrets, see Get secrets.

The cache policy is Least Recently Used (LRU), so when the cache must discard a secret, it discards the least recently used secret. By default, the cache refreshes secrets every hour. You can configure <u>how often the secret is refreshed</u> in the cache, and you can <u>hook into the secret retrieval</u> to add more functionality.

The cache does not force garbage collection once cache references are freed. The cache implementation does not include cache invalidation. The cache implementation is focused around the cache itself, and is not security hardened or focused. If you require additional security such as encrypting items in the cache, use the interfaces and abstract methods provided.

To use the component, you must have the following:

- Python 3.6 or later.
- botocore 1.12 or higher. See Amazon SDK for Python and Botocore.
- setuptools\_scm 3.2 or higher. See <a href="https://pypi.org/project/setuptools-scm/">https://pypi.org/project/setuptools-scm/</a>.

To download the source code, see <u>Secrets Manager Python-based caching client component</u> on GitHub.

To install the component, use the following command.

\$ pip install aws-secretsmanager-caching

## **Required permissions:**

- secretsmanager:DescribeSecret
- secretsmanager:GetSecretValue

For more information, see <u>Permissions reference</u>.

#### Reference

- SecretCache
- SecretCacheConfig
- SecretCacheHook
- @InjectSecretString
- @InjectKeywordedSecretString

## **Example Retrieve a secret**

The following example shows how to get the secret value for a secret named *mysecret*.

```
import botocore
import botocore.session
from aws_secretsmanager_caching import SecretCache, SecretCacheConfig
client = botocore.session.get_session().create_client('secretsmanager')
cache_config = SecretCacheConfig()
```

```
cache = SecretCache( config = cache_config, client = client)
```

```
secret = cache.get_secret_string('mysecret')
```

## SecretCache

An in-memory cache for secrets retrieved from Secrets Manager. You use <u>the section called</u> <u>"get\_secret\_string"</u> or <u>the section called "get\_secret\_binary"</u> to retrieve a secret from the cache. You can configure the cache settings by passing in a <u>the section called "SecretCacheConfig"</u> object in the constructor.

For more information, including examples, see the section called "Python with client-side caching".

```
cache = SecretCache(
    config = the section called "SecretCacheConfig",
    client = client
)
```

## These are the available methods:

- get\_secret\_string
- get\_secret\_binary

## get\_secret\_string

Retrieves the secret string value.

**Request syntax** 

```
response = cache.get_secret_string(
    secret_id='string',
    version_stage='string' )
```

### Parameters

- secret\_id (string): [Required] The name or ARN of the secret.
- version\_stage (*string*): The version of secrets that you want to retrieve. For more information, see secret versions. The default is 'AWSCURRENT'.

Return type

string

```
Python with client-side caching
```

## get\_secret\_binary

Retrieves the secret binary value.

## **Request syntax**

```
response = cache.get_secret_binary(
    secret_id='string',
    version_stage='string'
)
```

## Parameters

- secret\_id (string): [Required] The name or ARN of the secret.
- version\_stage (*string*): The version of secrets that you want to retrieve. For more information, see secret versions. The default is 'AWSCURRENT'.

Return type

base64-encoded string

## SecretCacheConfig

Cache configuration options for a <u>the section called "SecretCache"</u> such as max cache size and Time to Live (TTL) for cached secrets.

## Parameters

```
max_cache_size (int)
```

The maximum cache size. The default is 1024 secrets.

```
exception_retry_delay_base (int)
```

The number of seconds to wait after an exception is encountered before retrying the request. The default is 1.

```
exception_retry_growth_factor (int)pur
```

The growth factor to use for calculating the wait time between retries of failed requests. The default is 2.

```
exception_retry_delay_max (int)
```

The maximum amount of time in seconds to wait between failed requests. The default is 3600.

## default\_version\_stage (str)

The version of secrets that you want to cache. For more information, see <u>Secret versions</u>. The default is 'AWSCURRENT'.

```
secret_refresh_interval (int)
```

The number of seconds to wait between refreshing cached secret information. The default is 3600.

```
secret_cache_hook (SecretCacheHook)
```

An implementation of the SecretCacheHook abstract class. The default value is None.

## SecretCacheHook

An interface to hook into a <u>the section called "SecretCache"</u> to perform actions on the secrets being stored in the cache.

## These are the available methods:

- <u>put</u>
- <u>get</u>

### put

Prepares the object for storing in the cache.

**Request syntax** 

```
response = hook.put(
    obj='secret_object'
)
```

## Parameters

• obj (object) -- [Required] The secret or object that contains the secret.

### Return type

object

## get

Derives the object from the cached object.

## **Request syntax**

```
response = hook.get(
    obj='secret_object'
)
```

## Parameters

• obj (object): [Required] The secret or object that contains the secret.

Return type

object

## @InjectSecretString

This decorator expects a secret ID string and <u>the section called "SecretCache"</u> as the first and second arguments. The decorator returns the secret string value. The secret must contain a string.

```
from aws_secretsmanager_caching import SecretCache
from aws_secretsmanager_caching import InjectKeywordedSecretString,
InjectSecretString
cache = SecretCache()
@InjectSecretString ( 'mysecret' , cache )
def function_to_be_decorated( arg1, arg2, arg3):
```

## @InjectKeywordedSecretString

This decorator expects a secret ID string and <u>the section called "SecretCache"</u> as the first and second arguments. The remaining arguments map parameters from the wrapped function to JSON keys in the secret. The secret must contain a string in JSON structure.

For a secret that contains this JSON:

```
{
    "username": "saanvi",
    "password": "EXAMPLE-PASSWORD"
```

The following example shows how to extract the JSON values for username and password from

the secret.

}

```
from aws_secretsmanager_caching import SecretCache
  from aws_secretsmanager_caching import InjectKeywordedSecretString,
  InjectSecretString
  cache = SecretCache()
  @InjectKeywordedSecretString ( secret_id = 'mysecret' , cache = cache ,
  func_username = 'username' , func_password = 'password' )
  def function_to_be_decorated( func_username, func_password):
    print( 'Do something with the func_username and func_password parameters')
```

## Get a Secrets Manager secret value using the Python Amazon SDK

In applications, you can retrieve your secrets by calling GetSecretValue or BatchGetSecretValuein any of the Amazon SDKs. However, we recommend that you cache your secret values by using client-side caching. Caching secrets improves speed and reduces your costs.

For Python applications, use the <u>Secrets Manager Python-based caching component</u> or call the SDK directly with get\_secret\_value or batch\_get\_secret\_value.

The following code examples show how to use GetSecretValue.

**Required permissions:** secretsmanager:GetSecretValue

```
"""
Purpose
Shows how to use the AWS SDK for Python (Boto3) with AWS
Secrets Manager to get a specific of secrets that match a
specified name
"""
import boto3
import logging
from get_secret_value import GetSecretWrapper
# Configure logging
```

logging.basicConfig(level=logging.INF0)

```
def run_scenario(secret_name):
    .....
    Retrieve a secret from AWS Secrets Manager.
    :param secret_name: Name of the secret to retrieve.
    :type secret_name: str
    .....
    try:
        # Validate secret_name
        if not secret_name:
            raise ValueError("Secret name must be provided.")
        # Retrieve the secret by name
        client = boto3.client("secretsmanager")
        wrapper = GetSecretWrapper(client)
        secret = wrapper.get_secret(secret_name)
        # Note: Secrets should not be logged.
        return secret
    except Exception as e:
        logging.error(f"Error retrieving secret: {e}")
        raise
class GetSecretWrapper:
    def __init__(self, secretsmanager_client):
        self.client = secretsmanager_client
    def get_secret(self, secret_name):
        .....
        Retrieve individual secrets from AWS Secrets Manager using the get_secret_value
 API.
        This function assumes the stack mentioned in the source code README has been
 successfully deployed.
        This stack includes 7 secrets, all of which have names beginning with
 "mySecret".
        :param secret_name: The name of the secret fetched.
        :type secret_name: str
        .....
        try:
            get_secret_value_response = self.client.get_secret_value(
```

```
SecretId=secret_name
```

```
)
logging.info("Secret retrieved successfully.")
return get_secret_value_response["SecretString"]
except self.client.exceptions.ResourceNotFoundException:
msg = f"The requested secret {secret_name} was not found."
logger.info(msg)
return msg
except Exception as e:
logger.error(f"An unknown error occurred: {str(e)}.")
raise
```

# Get a batch of Secrets Manager secret values using the Python Amazon SDK

The following code example shows how to get a batch of Secrets Manager secret values.

## **Required permissions:**

- secretsmanager:BatchGetSecretValue
- secretsmanager:GetSecretValue permission for each secret you want to retrieve.
- If you use filters, you must also have secretsmanager:ListSecrets.

For an example permissions policy, see <u>the section called "Example: Permission to retrieve a group</u> of secret values in a batch".

## <u> Important</u>

If you have a VPCE policy that denies permission to retrieve an individual secret in the group you are retrieving, BatchGetSecretValue will not return any secret values, and it will return an error.

```
class BatchGetSecretsWrapper:
    def __init__(self, secretsmanager_client):
        self.client = secretsmanager_client
```

```
def batch_get_secrets(self, filter_name):
       .....
       Retrieve multiple secrets from AWS Secrets Manager using the
batch_get_secret_value API.
       This function assumes the stack mentioned in the source code README has been
successfully deployed.
       This stack includes 7 secrets, all of which have names beginning with
"mySecret".
       :param filter_name: The full or partial name of secrets to be fetched.
       :type filter_name: str
       .....
       try:
           secrets = []
           response = self.client.batch_get_secret_value(
               Filters=[{"Key": "name", "Values": [f"{filter_name}"]}]
           )
           for secret in response["SecretValues"]:
               secrets.append(json.loads(secret["SecretString"]))
           if secrets:
               logger.info("Secrets retrieved successfully.")
           else:
               logger.info("Zero secrets returned without error.")
           return secrets
       except self.client.exceptions.ResourceNotFoundException:
           msg = f"One or more requested secrets were not found with filter:
{filter_name}"
           logger.info(msg)
           return msg
       except Exception as e:
           logger.error(f"An unknown error occurred:\n{str(e)}.")
           raise
```

# Get a Secrets Manager secret value using .NET

In applications, you can retrieve your secrets by calling GetSecretValue or BatchGetSecretValuein any of the Amazon SDKs. However, we recommend that you cache your secret values by using client-side caching. Caching secrets improves speed and reduces your costs.

## Topics

- Get a Secrets Manager secret value using .NET with client-side caching
- Get a Secrets Manager secret value using the Amazon SDK for .NET

## Get a Secrets Manager secret value using .NET with client-side caching

When you retrieve a secret, you can use the Secrets Manager .NET-based caching component to cache it for future use. Retrieving a cached secret is faster than retrieving it from Secrets Manager. Because there is a cost for calling Secrets Manager APIs, using a cache can reduce your costs. For all of the ways you can retrieve secrets, see <u>Get secrets</u>.

The cache policy is Least Recently Used (LRU), so when the cache must discard a secret, it discards the least recently used secret. By default, the cache refreshes secrets every hour. You can configure <u>how often the secret is refreshed</u> in the cache, and you can <u>hook into the secret retrieval</u> to add more functionality.

The cache does not force garbage collection once cache references are freed. The cache implementation does not include cache invalidation. The cache implementation is focused around the cache itself, and is not security hardened or focused. If you require additional security such as encrypting items in the cache, use the interfaces and abstract methods provided.

To use the component, you must have the following:

- .NET Framework 4.6.2 or higher, or .NET Standard 2.0 or higher. See <u>Download .NET</u> on the Microsoft .NET website.
- The Amazon SDK for .NET. See the section called "Amazon SDKs".

To download the source code, see <u>Caching client for .NET</u> on GitHub.

To use the cache, first instantiate it, then retrieve your secret by using GetSecretString or GetSecretBinary. On successive retrievals, the cache returns the cached copy of the secret.

## To get the caching package

- Do one of the following:
  - Run the following .NET CLI command in your project directory.

dotnet add package AWSSDK.SecretsManager.Caching --version 1.0.6

• Add the following package reference to your .csproj file.

```
<ItemGroup>
	<PackageReference Include="AWSSDK.SecretsManager.Caching" Version="1.0.6" /
>
</ItemGroup>
```

## **Required permissions:**

- secretsmanager:DescribeSecret
- secretsmanager:GetSecretValue

For more information, see <u>Permissions reference</u>.

### Reference

- <u>SecretsManagerCache</u>
- SecretCacheConfiguration
- ISecretCacheHook

### **Example Retrieve a secret**

The following code example shows a method that retrieves a secret named *MySecret*.

```
using Amazon.SecretsManager.Extensions.Caching;
namespace LambdaExample
{
    public class CachingExample
    {
        private const string MySecretName ="MySecret";
        private SecretsManagerCache cache = new SecretsManagerCache();
        public async Task<Response> FunctionHandlerAsync(string input, ILambdaContext
        context)
        {
            string MySecret = await cache.GetSecretString(MySecretName);
            // Use the secret, return success
```

```
}
}
}
```

## Example Configure the time to live (TTL) cache refresh duration

The following code example shows a method that retrieves a secret named *MySecret* and sets the TTL cache refresh duration to 24 hours.

```
using Amazon.SecretsManager.Extensions.Caching;
namespace LambdaExample
{
    public class CachingExample
    {
        private const string MySecretName = "MySecret";
        private static SecretCacheConfiguration cacheConfiguration = new
 SecretCacheConfiguration
        {
            CacheItemTTL = 86400000
        };
        private SecretsManagerCache cache = new
 SecretsManagerCache(cacheConfiguration);
        public async Task<Response> FunctionHandlerAsync(string input, ILambdaContext
 context)
        {
            string mySecret = await cache.GetSecretString(MySecretName);
            // Use the secret, return success
        }
    }
}
```

## SecretsManagerCache

An in-memory cache for secrets requested from Secrets Manager. You use <u>the section called</u> <u>"GetSecretString"</u> or <u>the section called "GetSecretBinary"</u> to retrieve a secret from the cache. You can configure the cache settings by passing in a <u>the section called "SecretCacheConfiguration"</u> object in the constructor.

For more information, including examples, see the section called ".NET with client-side caching".

## Constructors

public SecretsManagerCache()

Default constructor for a SecretsManagerCache object.

public SecretsManagerCache(IAmazonSecretsManager secretsManager)

Constructs a new cache using a Secrets Manager client created using the provided <u>AmazonSecretsManagerClient</u>. Use this constructor to customize the Secrets Manager client, for example to use a specific region or endpoint.

## Parameters

secretsManager

The AmazonSecretsManagerClient to retrieve secrets from.

public SecretsManagerCache(SecretCacheConfiguration config)

Constructs a new secret cache using the provided <u>the section called</u> <u>"SecretCacheConfiguration"</u>. Use this constructor to configure the cache, for example the number of secrets to cache and how often it refreshes.

## Parameters

config

A <u>the section called "SecretCacheConfiguration"</u> that contains configuration information for the cache.

public SecretsManagerCache(IAmazonSecretsManager secretsManager, SecretCacheConfiguration config)

Constructs a new cache using a Secrets Manager client created using the provided <u>AmazonSecretsManagerClient</u> and a <u>the section called "SecretCacheConfiguration"</u>. Use this constructor to customize the Secrets Manager client, for example to use a specific region or endpoint as well as configure the cache, for example the number of secrets to cache and how often it refreshes.

#### **Parameters**

#### secretsManager

The AmazonSecretsManagerClient to retrieve secrets from.

config

A <u>the section called "SecretCacheConfiguration"</u> that contains configuration information for the cache.

## Methods

## GetSecretString

public async Task<String> GetSecretString(String secretId)

Retrieves a string secret from Secrets Manager.

### Parameters

secretId

The ARN or name of the secret to retrieve.

### GetSecretBinary

public async Task<byte[]> GetSecretBinary(String secretId)

Retrieves a binary secret from Secrets Manager.

### Parameters

### secretId

The ARN or name of the secret to retrieve.

## RefreshNowAsync

public async Task<bool> RefreshNowAsync(String secretId)

Requests the secret value from Secrets Manager and updates the cache with any changes. If there is no existing cache entry, creates a new one. Returns true if the refresh is successful.

## Parameters

### secretId

The ARN or name of the secret to retrieve.

## GetCachedSecret

public SecretCacheItem GetCachedSecret(string secretId)

Returns the cache entry for the specified secret if it exists in the cache. Otherwise, retrieves the secret from Secrets Manager and creates a new cache entry.

### Parameters

### secretId

The ARN or name of the secret to retrieve.

## SecretCacheConfiguration

Cache configuration options for a <u>the section called "SecretsManagerCache"</u>, such as maximum cache size and Time to Live (TTL) for cached secrets.

## Properties

## CacheltemTTL

public uint CacheItemTTL { get; set; }

The TTL of a cache item in milliseconds. The default is 3600000 ms or 1 hour. The maximum is 4294967295 ms, which is approximately 49.7 days.

### MaxCacheSize

public ushort MaxCacheSize { get; set; }

The maximum cache size. The default is 1024 secrets. The maximum is 65,535.

### VersionStage

```
public string VersionStage { get; set; }
```

The version of secrets that you want to cache. For more information, see <u>Secret versions</u>. The default is "AWSCURRENT".

## Client

public IAmazonSecretsManager Client { get; set; }

The <u>AmazonSecretsManagerClient</u> to retrieve secrets from. If it is null, the cache instantiates a new client. The default is null.

## CacheHook

public ISecretCacheHook CacheHook { get; set; }

A the section called "ISecretCacheHook".

## **ISecretCacheHook**

An interface to hook into a <u>the section called "SecretsManagerCache"</u> to perform actions on the secrets being stored in the cache.

## Methods

## Put

object Put(object o);

Prepare the object for storing in the cache.

Returns the object to store in the cache.

## Get

object Get(object cachedObject);

Derive the object from the cached object.

Returns the object to return from the cache

# Get a Secrets Manager secret value using the Amazon SDK for .NET

In applications, you can retrieve your secrets by calling GetSecretValue or BatchGetSecretValuein any of the Amazon SDKs. However, we recommend that you cache your secret values by using client-side caching. Caching secrets improves speed and reduces your costs. For .NET applications, use the <u>Secrets Manager .NET-based caching component</u> or call the SDK directly with GetSecretValue or BatchGetSecretValue.

The following code examples show how to use GetSecretValue.

Required permissions: secretsmanager:GetSecretValue

```
using System;
using System.IO;
using System. Threading. Tasks;
using Amazon.SecretsManager;
using Amazon.SecretsManager.Model;
/// <summary>
/// This example uses the Amazon Web Service Secrets Manager to retrieve
/// the secret value for the provided secret name.
/// </summary>
public class GetSecretValue
{
    /// <summary>
    /// The main method initializes the necessary values and then calls
    /// the GetSecretAsync and DecodeString methods to get the decoded
    /// secret value for the secret named in secretName.
    /// </summary>
    public static async Task Main()
    {
        string secretName = "<<{{MySecretName}}>>";
        string secret;
        IAmazonSecretsManager client = new AmazonSecretsManagerClient();
        var response = await GetSecretAsync(client, secretName);
        if (response is not null)
        {
            secret = DecodeString(response);
            if (!string.IsNullOrEmpty(secret))
            {
                Console.WriteLine($"The decoded secret value is: {secret}.");
            }
            else
            {
                Console.WriteLine("No secret value was returned.");
```

```
}
           }
       }
       /// <summary>
       /// Retrieves the secret value given the name of the secret to
       /// retrieve.
       /// </summary>
       /// <param name="client">The client object used to retrieve the secret
       /// value for the given secret name.</param>
       /// <param name="secretName">The name of the secret value to retrieve.</param>
       /// <returns>The GetSecretValueReponse object returned by
       /// GetSecretValueAsync.</returns>
       public static async Task<GetSecretValueResponse> GetSecretAsync(
           IAmazonSecretsManager client,
           string secretName)
       {
           GetSecretValueRequest request = new GetSecretValueRequest()
           {
               SecretId = secretName,
               VersionStage = "AWSCURRENT", // VersionStage defaults to AWSCURRENT if
unspecified.
           };
           GetSecretValueResponse response = null;
           // For the sake of simplicity, this example handles only the most
           // general SecretsManager exception.
           try
           {
               response = await client.GetSecretValueAsync(request);
           }
           catch (AmazonSecretsManagerException e)
           {
               Console.WriteLine($"Error: {e.Message}");
           }
           return response;
       }
       /// <summary>
       /// Decodes the secret returned by the call to GetSecretValueAsync and
       /// returns it to the calling program.
       /// </summary>
```

```
/// <param name="response">A GetSecretValueResponse object containing
       /// the requested secret value returned by GetSecretValueAsync.</param>
       /// <returns>A string representing the decoded secret value.</returns>
       public static string DecodeString(GetSecretValueResponse response)
       {
           // Decrypts secret using the associated AWS Key Management Service
           // Customer Master Key (CMK.) Depending on whether the secret is a
           // string or binary value, one of these fields will be populated.
           if (response.SecretString is not null)
           {
               var secret = response.SecretString;
               return secret;
           }
           else if (response.SecretBinary is not null)
           {
               var memoryStream = response.SecretBinary;
               StreamReader reader = new StreamReader(memoryStream);
               string decodedBinarySecret =
System.Text.Encoding.UTF8.GetString(Convert.FromBase64String(reader.ReadToEnd()));
               return decodedBinarySecret;
           }
           else
           {
               return string.Empty;
           }
       }
   }
```

# Get a Secrets Manager secret value using Go

In applications, you can retrieve your secrets by calling GetSecretValue or BatchGetSecretValuein any of the Amazon SDKs. However, we recommend that you cache your secret values by using client-side caching. Caching secrets improves speed and reduces your costs.

## Topics

- Get a Secrets Manager secret value using Go with client-side caching
- Get a Secrets Manager secret value using the Go Amazon SDK

## Get a Secrets Manager secret value using Go with client-side caching

When you retrieve a secret, you can use the Secrets Manager Go-based caching component to cache it for future use. Retrieving a cached secret is faster than retrieving it from Secrets Manager. Because there is a cost for calling Secrets Manager APIs, using a cache can reduce your costs. For all of the ways you can retrieve secrets, see Get secrets.

The cache policy is Least Recently Used (LRU), so when the cache must discard a secret, it discards the least recently used secret. By default, the cache refreshes secrets every hour. You can configure <u>how often the secret is refreshed</u> in the cache, and you can <u>hook into the secret retrieval</u> to add more functionality.

The cache does not force garbage collection once cache references are freed. The cache implementation does not include cache invalidation. The cache implementation is focused around the cache itself, and is not security hardened or focused. If you require additional security such as encrypting items in the cache, use the interfaces and abstract methods provided.

To use the component, you must have the following:

• Amazon SDK for Go. See the section called "Amazon SDKs".

To download the source code, see <u>Secrets Manager Go caching client</u> on GitHub.

To set up a Go development environment, see <u>Golang Getting Started</u> on the Go Programming Language website.

## **Required permissions:**

- secretsmanager:DescribeSecret
- secretsmanager:GetSecretValue

For more information, see <u>Permissions reference</u>.

### Reference

- type Cache
- type CacheConfig
- type CacheHook

### **Example Retrieve a secret**

The following code example shows a Lambda function that retrieves a secret.

```
package main
import (
  "github.com/aws/aws-lambda-go/lambda"
  "github.com/aws/aws-secretsmanager-caching-go/secretcache"
)
var (
 secretCache, _ = secretcache.New()
)
func HandleRequest(secretId string) string {
 result, _ := secretCache.GetSecretString(secretId)
 // Use the secret, return success
}
func main() {
 lambda. Start( HandleRequest)
}
```

## type Cache

An in-memory cache for secrets requested from Secrets Manager. You use <u>the section called</u> <u>"GetSecretString"</u> or <u>the section called "GetSecretBinary"</u> to retrieve a secret from the cache.

The following example shows how to configure the cache settings.

```
// Create a custom secretsmanager client
client := getCustomClient()
// Create a custom CacheConfig struct
config := secretcache. CacheConfig{
    MaxCacheSize: secretcache.DefaultMaxCacheSize + 10,
    VersionStage: secretcache.DefaultVersionStage,
    CacheItemTTL: secretcache.DefaultCacheItemTTL,
}
// Instantiate the cache
```

```
cache, _ := secretcache.New(
    func( c *secretcache.Cache) { c. CacheConfig = config },
    func( c *secretcache.Cache) { c. Client = client },
)
```

For more information, including examples, see the section called "Go with client-side caching".

#### Methods

#### New

```
func New(optFns ...func(*Cache)) (*Cache, error)
```

New constructs a secret cache using functional options, uses defaults otherwise. Initializes a SecretsManager Client from a new session. Initializes CacheConfig to default values. Initialises LRU cache with a default max size.

### GetSecretString

func (c \*Cache) GetSecretString(secretId string) (string, error)

GetSecretString gets the secret string value from the cache for given secret ID. Returns the secret string and an error if operation failed.

### GetSecretStringWithStage

func (c \*Cache) GetSecretStringWithStage(secretId string, versionStage
string) (string, error)

GetSecretStringWithStage gets the secret string value from the cache for given secret ID and version stage. Returns the secret string and an error if operation failed.

### GetSecretBinary

func (c \*Cache) GetSecretBinary(secretId string) ([]byte, error) {

GetSecretBinary gets the secret binary value from the cache for given secret ID. Returns the secret binary and an error if operation failed.

### GetSecretBinaryWithStage

```
func (c *Cache) GetSecretBinaryWithStage(secretId string, versionStage
string) ([]byte, error)
```

GetSecretBinaryWithStage gets the secret binary value from the cache for given secret ID and version stage. Returns the secret binary and an error if operation failed.

## type CacheConfig

Cache configuration options for a <u>Cache</u>, such as maximum cache size, default <u>version stage</u>, and Time to Live (TTL) for cached secrets.

```
type CacheConfig struct {
    // The maximum cache size. The default is 1024 secrets.
    MaxCacheSize int
    // The TTL of a cache item in nanoseconds. The default is
    // 3.6e10^12 ns or 1 hour.
    CacheItemTTL int64
    // The version of secrets that you want to cache. The default
    // is "AWSCURRENT".
    VersionStage string
    // Used to hook in-memory cache updates.
    Hook CacheHook
}
```

## type CacheHook

An interface to hook into a <u>Cache</u> to perform actions on the secret being stored in the cache.

## Methods

Put

```
Put(data interface{}) interface{}
```

Prepares the object for storing in the cache.

Get

```
Get(data interface{}) interface{}
```

Derives the object from the cached object.

## Get a Secrets Manager secret value using the Go Amazon SDK

In applications, you can retrieve your secrets by calling GetSecretValue or BatchGetSecretValuein any of the Amazon SDKs. However, we recommend that you cache your secret values by using client-side caching. Caching secrets improves speed and reduces your costs.

For Go applications, use the <u>Secrets Manager Go-based caching component</u> or call the SDK directly with <u>GetSecretValue</u> or <u>BatchGetSecretValue</u>.

The following code example shows how to get a Secrets Manager secret value.

```
Required permissions: secretsmanager:GetSecretValue
```

```
// Use this code snippet in your app.
 // If you need more information about configurations or implementing the sample code,
visit the AWS docs:
 // https://aws.github.io/aws-sdk-go-v2/docs/getting-started/
 import (
   "context"
   "log"
   "github.com/aws/aws-sdk-go-v2/aws"
   "github.com/aws/aws-sdk-go-v2/config"
   "github.com/aws/aws-sdk-go-v2/service/secretsmanager"
 )
 func main() {
   secretName := "<<{{MySecretName}}>>"
   region := "<<{{MyRegionName}}>>"
   config, err := config.LoadDefaultConfig(context.TODO(), config.WithRegion(region))
   if err != nil {
     log.Fatal(err)
   }
   // Create Secrets Manager client
   svc := secretsmanager.NewFromConfig(config)
   input := &secretsmanager.GetSecretValueInput{
     SecretId:
                   aws.String(secretName),
     VersionStage: aws.String("AWSCURRENT"), // VersionStage defaults to AWSCURRENT if
unspecified
```

```
}
result, err := svc.GetSecretValue(context.TODO(), input)
if err != nil {
    // For a list of exceptions thrown, see
    // https://<<{{DocsDomain}}>>/secretsmanager/latest/apireference/
API_GetSecretValue.html
    log.Fatal(err.Error())
  }
  // Decrypts secret using the associated KMS key.
  var secretString string = *result.SecretString
  // Your code goes here.
}
```

# Get a Secrets Manager secret value using Rust

In applications, you can retrieve your secrets by calling GetSecretValue or BatchGetSecretValuein any of the Amazon SDKs. However, we recommend that you cache your secret values by using client-side caching. Caching secrets improves speed and reduces your costs.

## Topics

- Get a Secrets Manager secret value using Rust with client-side caching
- Get a Secrets Manager secret value using the Rust Amazon SDK

## Get a Secrets Manager secret value using Rust with client-side caching

When you retrieve a secret, you can use the Secrets Manager Rust-based caching component to cache it for future use. Retrieving a cached secret is faster than retrieving it from Secrets Manager. Because there is a cost for calling Secrets Manager APIs, using a cache can reduce your costs. For all of the ways you can retrieve secrets, see Get secrets.

The cache policy is First In First Out (FIFO), so when the cache must discard a secret, it discards the oldest secret. By default, the cache refreshes secrets every hour. You can configure the following:

 max\_size – The maximum number of cached secrets to maintain before evicting secrets that have not been accessed recently.  ttl – The duration a cached item is considered valid before requiring a refresh of the secret state.

The cache implementation does not include cache invalidation. The cache implementation is focused around the cache itself, and is not security hardened or focused. If you require additional security such as encrypting items in the cache, use the traits provided to modify the cache.

To use the component, you must have a Rust 2021 development environment with tokio. For more information, see <u>Getting started</u> on the Rust Programming Language website.

To download the source code, see <u>Secrets Manager Rust-based caching client component</u> on GitHub.

To install the caching component, use the following command.

cargo add aws\_secretsmanager\_caching

## **Required permissions:**

- secretsmanager:DescribeSecret
- secretsmanager:GetSecretValue

For more information, see Permissions reference.

## **Example Retrieve a secret**

The following example shows how to get the secret value for a secret named *MyTest*.

```
use aws_secretsmanager_caching::SecretsManagerCachingClient;
use std::num::NonZeroUsize;
use std::time::Duration;
let client = match SecretsManagerCachingClient::default(
    NonZeroUsize::new(10).unwrap(),
    Duration::from_secs(60),
)
.await
{
    Ok(c) => c,
```

```
Err(_) => panic!("Handle this error"),
};
let secret_string = match client.get_secret_value("MyTest", None, None).await {
    Ok(s) => s.secret_string.unwrap(),
    Err(_) => panic!("Handle this error"),
};
// Your code here
```

## Example Instantiating Cache with a custom configuration and a custom client

The following example shows how to configure the cache and then get the secret value for a secret named *MyTest*.

```
let config = aws_config::load_defaults(BehaviorVersion::latest())
    .await
    .into_builder()
    .region(Region::from_static("us-west-2"))
    .build();
let asm_builder = aws_sdk_secretsmanager::config::Builder::from(&config);
let client = match SecretsManagerCachingClient::from_builder(
    asm_builder,
    NonZeroUsize::new(10).unwrap(),
    Duration::from_secs(60),
)
.await
{
    0k(c) => c,
    Err(_) => panic!("Handle this error"),
};
let secret_string = client
    .get_secret_value("MyTest", None, None)
    .await
    {
        0k(c) => c.secret_string.unwrap(),
        Err(_) => panic!("Handle this error"),
    };
// Your code here
```

• • •

# Get a Secrets Manager secret value using the Rust Amazon SDK

In applications, you can retrieve your secrets by calling GetSecretValue or BatchGetSecretValuein any of the Amazon SDKs. However, we recommend that you cache your secret values by using client-side caching. Caching secrets improves speed and reduces your costs.

For Rust applications, use the <u>Secrets Manager Rust-based caching component</u> or call the <u>SDK</u> <u>directly</u> with GetSecretValue or BatchGetSecretValue.

The following code example shows how to get a Secrets Manager secret value.

Required permissions: secretsmanager:GetSecretValue

```
async fn show_secret(client: &Client, name: &str) -> Result<(), Error> {
    let resp = client.get_secret_value().secret_id(name).send().await?;
    println!("Value: {}", resp.secret_string().unwrap_or("No value!"));
    Ok(())
}
```

# Use Amazon Secrets Manager secrets in Amazon Elastic Kubernetes Service

To show secrets from Amazon Secrets Manager (ASCP) as files mounted in Amazon EKS Pods, you can use the Amazon Secrets and Configuration Provider for the Kubernetes Secrets Store CSI Driver. The ASCP works with Amazon Elastic Kubernetes Service 1.17+ running an Amazon EC2 node group. Amazon Fargate node groups are not supported. With the ASCP, you can store and manage your secrets in Secrets Manager and then retrieve them through your workloads running on Amazon EKS. If your secret contains multiple key-value pairs in JSON format, you can choose which ones to mount in Amazon EKS. The ASCP uses JMESPath syntax to query the key-value pairs in your secret. The ASCP also works with Parameter Store parameters. The ASCP offers two methods of authentication with Amazon EKS The first approach uses IAM Roles for Service Accounts (IRSA). The second approach uses Pod Identities. Each approach has its benefits and use cases.

# ASCP with IAM Roles for Service Accounts (IRSA)

The ASCP with IAM Roles for Service Accounts (IRSA) allows you to mount secrets from Amazon Secrets Manager as files in your Amazon EKS Pods. This approach is suitable when:

- You need to mount secrets as files in your Pods.
- You're using Amazon EKS version 1.17 or later with Amazon EC2 node groups.
- You want to retrieve specific key-value pairs from JSON-formatted secrets.

For more information, see the section called "Integrate ASCP with IRSA for Amazon EKS".

# **ASCP with Pod Identity**

## ASCP with EKS Pod Identity

The ASCP with Pod Identity method enhances security and simplifies configuration for accessing secrets in Amazon EKS. This approach is beneficial when:

- You need more granular permission management at the Pod level.
- You're using Amazon EKS version 1.24 or later.
- You want improved performance and scalability.

For more information, see the section called "Integrate ASCP with Pod Identity for Amazon EKS".

# Choosing the right approach

Consider the following factors when deciding between ASCP with IRSA and ASCP with Pod Identity:

- Amazon EKSversion: Pod Identity requires Amazon EKS 1.24+, while CSI driver works with Amazon EKS 1.17+.
- Security requirements: Pod Identity offers more granular control at the Pod level.
- Performance: Pod Identity generally performs better in high-scale environments.
- Complexity: Pod Identity simplifies setup by eliminating the need for separate service accounts.

Choose the method that best aligns with your specific requirements and Amazon EKS environment.

# Install ASCP for Amazon EKS

This section explains how to install the Amazon Secrets and Configuration Provider for Amazon EKS. With ASCP, you can mount secrets from Secrets Manager and parameters from Amazon Systems Manager as files in Amazon EKS Pods.

## Prerequisites

- An Amazon EKS cluster
  - Version 1.24 or later for Pod Identity
  - Version 1.17 or later for IRSA
- The Amazon CLI installed and configured
- kubectl installed and configured for your Amazon EKS cluster
- Helm (version 3.0 or later)

## Install and configure the ASCP

The ASCP is available on GitHub in the <u>secrets-store-csi-provider-aws</u> repository. The repo also contains example YAML files for creating and mounting a secret.

During installation, you can configure the ASCP to use a FIPS endpoint. For a list of endpoints, see the section called "Secrets Manager endpoints".

## To install the ASCP by using Helm

- 1. To make sure the repo is pointing to the latest charts, use helm repo update.
- 2. Add the Secrets Store CSI Driver chart.

```
helm repo add secrets-store-csi-driver https://kubernetes-sigs.github.io/secrets-
store-csi-driver/charts
```

3. Install the chart. To configure throttling, add the following flag: --set-json 'k8sThrottlingParams={"qps": "number of queries per second", "burst": "number of queries per second"}'

helm install -n kube-system csi-secrets-store secrets-store-csi-driver/secretsstore-csi-driver

#### 4. Add the ASCP chart.

```
helm repo add aws-secrets-manager https://aws.github.io/secrets-store-csi-driver-
provider-aws
```

5. Install the chart. To use a FIPS endpoint, add the following flag: --set useFipsEndpoint=true

```
helm install -n kube-system secrets-provider-aws aws-secrets-manager/secrets-store-
csi-driver-provider-aws
```

### To install by using the YAML in the repo

• Use the following commands.

```
helm repo add secrets-store-csi-driver https://kubernetes-sigs.github.io/secrets-
store-csi-driver/charts
helm install -n kube-system csi-secrets-store secrets-store-csi-driver/secrets-
store-csi-driver
kubectl apply -f https://raw.githubusercontent.com/aws/secrets-store-csi-driver-
provider-aws/main/deployment/aws-provider-installer.yaml
```

## Verify the installations

To verify the installations of your EKS cluster, Secrets Store CSI driver, and ASCP plugin, follow these steps:

1. Verify the EKS cluster:

eksctl get cluster --name clusterName

This command should return information about your cluster.

2. Verify the Secrets Store CSI driver installation:

kubectl get pods -n kube-system -l app=secrets-store-csi-driver

You should see Pods running with names like csi-secrets-store-secrets-store-csidriver-xxx.

### 3. Verify the ASCP plugin installation:

## YAML installation

\$ kubectl get pods -n kube-system -l app=csi-secrets-store-provider-aws

```
Example output:
```

| NAME                                 | READY | STATUS  | RESTARTS | AGE |  |
|--------------------------------------|-------|---------|----------|-----|--|
| csi-secrets-store-provider-aws-12345 | 1/1   | Running | 0        | 2m  |  |

Helm installation

\$ kubectl get pods -n kube-system -l app=secrets-store-csi-driver-provider-aws

## Example output:

| NAME                                                             |   |    | READY | STATUS | RESTARTS |  |
|------------------------------------------------------------------|---|----|-------|--------|----------|--|
| AGE                                                              |   |    |       |        |          |  |
| secrets-provider-aws-secrets-store-csi-driver-provider-67890 1/1 |   |    |       |        |          |  |
| Running                                                          | 0 | 2m |       |        |          |  |

You should see Pods in the Running state.

After running these commands, if everything is set up correctly, you should see all components running without any errors. If you encounter any issues, you may need to troubleshoot by checking the logs of the specific Pods that are having problems.

## Troubleshooting

1. To check the logs of the ASCP provider, run:

kubectl logs -n kube-system -l app=csi-secrets-store-provider-aws

2. Check the status of all pods in the kube-system namespace:

```
kubectl -n kube-system get pods
```

kubectl -n kube-system logs pod/PODID

All Pods related to the CSI driver and ASCP should be in the 'Running' state.

3. Check the CSI driver version:

kubectl get csidriver secrets-store.csi.k8s.io -o yaml

This command should return information about the installed CSI driver.

## Additional resources

For more information about using ASCP with Amazon EKS, see the following resources:

- Using Pod Identity with Amazon EKS
- Amazon Secrets Store CSI Driver on GitHub

# Use Amazon Secrets and Configuration Provider CSI with Pod Identity for Amazon EKS

The Amazon Secrets and Configuration Provider integration with the Pod Identity Agent for Amazon Elastic Kubernetes Service provides enhanced security, simplified configuration, and improved performance for applications running on Amazon EKS. Pod Identity simplifies IAM authentication for Amazon EKS when retrieving secrets from Secrets Manager or parameters from Amazon Systems Manager Parameter Store.

Amazon EKS Pod Identity streamlines the process of configuring IAM permissions for Kubernetes applications by allowing permissions to be set up directly through Amazon EKS interfaces, reducing the number of steps and eliminating the need to switch between Amazon EKS and IAM services. Pod Identity enables the use of a single IAM role across multiple clusters without updating trust policies and supports <u>role session tags</u> for more granular access control. This approach not only simplifies policy management by allowing reuse of permission policies across roles but also enhances security by enabling access to Amazon resources based on matching tags.

## How it works

1. Pod Identity assigns an IAM role to the Pod.

- 2. ASCP uses this role to authenticate with Amazon Web Services services.
- 3. If authorized, ASCP retrieves the requested secrets and makes them available to the Pod.

For more information, see <u>Understand how Amazon EKS Pod Identity works</u> in the *Amazon EKS User Guide*.

## Prerequisites

## <u> Important</u>

Pod Identity is supported only for Amazon EKS in the cloud. It is not supported for <u>Amazon</u> <u>EKS Anywhere</u>, <u>Red Hat OpenShift Service on Amazon</u>, or self-managed Kubernetes clusters on Amazon EC2 instances.

- Amazon EKS cluster (version 1.24 or later)
- Access to Amazon CLI and Amazon EKS cluster via kubect1
- Access to two Amazon Web Services accounts (for cross-account access)

## Install the Amazon EKS Pod Identity Agent

To use Pod Identity with your cluster, you must install the Amazon EKS Pod Identity Agent add-on.

### To install the Pod Identity Agent

Install the Pod Identity Agent add-on on your cluster:

```
eksctl create addon \
    --name eks-pod-identity-agent \
    --cluster clusterName \
    --region region
```

## **Set up ASCP with Pod Identity**

 Create a permissions policy that grants secretsmanager:GetSecretValue and secretsmanager:DescribeSecret permission to the secrets that the Pod needs to access. For an example policy, see <u>the section called "Example: Permission to read and describe</u> individual secrets".

2. Create an IAM role that can be assumed by the Amazon EKS service principal for Pod Identity:

JSON

```
{
    "Version": "2012-10-17",
    "Statement": [
        {
            "Effect": "Allow",
            "Principal": {
               "Service": "pods.eks.amazonaws.com"
        },
        "Action": [
            "sts:AssumeRole",
            "sts:TagSession"
        ]
        }
    ]
    }
}
```

Attach the IAM policy to the role:

```
aws iam attach-role-policy \
    --role-name MY_ROLE \
    --policy-arn POLICY_ARN
```

- 3. Create a Pod Identity association. For an example, see <u>Create a Pod Identity association</u> in the *Amazon EKS User Guide*
- 4. Create the SecretProviderClass that specifies which secrets to mount in the Pod:

```
kubectl apply -f https://raw.githubusercontent.com/aws/secrets-store-csi-driver-
provider-aws/main/examples/ExampleSecretProviderClass-PodIdentity.yaml
```

The key difference in SecretProviderClass between IRSA and Pod Identity is the optional parameter usePodIdentity. It is an optional field that determines the authentication approach. When not specified, it defaults to using IAM Roles for Service Accounts (IRSA).

- To use EKS Pod Identity, use any of these values: "true", "True", "TRUE", "t", "T".
- To explicitly use IRSA, set to any of these values: "false", "False", "FALSE", "f", or "F".
- 5. Deploy the Pod that mounts the secrets under /mnt/secrets-store:

```
kubectl apply -f kubectl apply -f https://raw.githubusercontent.com/aws/secrets-
store-csi-driver-provider-aws/main/examples/ExampleDeployment-PodIdentity.yaml
```

6. If you use a private Amazon EKS cluster, make sure that the VPC that the cluster is in has an Amazon STS endpoint. For information about creating an endpoint, see <u>Interface VPC</u> endpoints in the Amazon Identity and Access Management User Guide.

#### Verify the secret mount

To verify that the secret is mounted properly, run the following command:

```
kubectl exec -it $(kubectl get pods | awk '/pod-identity-deployment/{print $1}' | head
    -1) -- cat /mnt/secrets-store/MySecret
```

#### To set up Amazon EKS Pod Identity to access to secrets in Secrets Manager

- Create a permissions policy that grants secretsmanager:GetSecretValue and secretsmanager:DescribeSecret permission to the secrets that the Pod needs to access. For an example policy, see <u>the section called "Example: Permission to read and describe</u> individual secrets".
- 2. Create a secret in Secrets Manager, if you do not already have one.

#### Troubleshoot

You can view most errors by describing the Pod deployment.

#### To see error messages for your container

 Get a list of Pod names with the following command. If you aren't using the default namespace, use -n NAMESPACE.

kubectl get pods

2. To describe the Pod, in the following command, for *PODID* use the Pod ID from the Pods you found in the previous step. If you aren't using the default namespace, use -n *NAMESPACE*.

kubectl describe pod/PODID

#### To see errors for the ASCP

• To find more information in the provider logs, in the following command, for *PODID* use the ID of the *csi-secrets-store-provider-aws* Pod.

kubectl -n kube-system get pods
kubectl -n kube-system logs pod/PODID

## Use Amazon Secrets and Configuration Provider CSI with IAM Roles for Service Accounts (IRSA)

#### Topics

- Prerequisites
- Set up access control
- Identify which secrets to mount
- <u>Troubleshoot</u>

### Prerequisites

- Amazon EKS cluster (version 1.17 or later)
- Access to Amazon CLI and Amazon EKS cluster via kubect1

#### Set up access control

The ASCP retrieves the Amazon EKS Pod Identity and exchanges it for an IAM role. You set permissions in an IAM policy for that IAM role. When the ASCP assumes the IAM role, it gets access to the secrets you authorized. Other containers can't access the secrets unless you also associate them with the IAM role.

#### To grant your Amazon EKS Pod access to secrets in Secrets Manager

- Create a permissions policy that grants secretsmanager:GetSecretValue and secretsmanager:DescribeSecret permission to the secrets that the Pod needs to access. For an example policy, see <u>the section called "Example: Permission to read and describe</u> individual secrets".
- Create an IAM OpenID Connect (OIDC) provider for the cluster if you don't already have one. For more information, see <u>Create an IAM OIDC provider for your cluster</u> in the *Amazon EKS User Guide*.
- 3. Create an IAM role for service account and attach the policy to it. For more information, see Create an IAM role for a service account in the *Amazon EKS User Guide*.
- 4. If you use a private Amazon EKS cluster, make sure that the VPC that the cluster is in has an Amazon STS endpoint. For information about creating an endpoint, see <u>Interface VPC</u> endpoints in the Amazon Identity and Access Management User Guide.

#### Identify which secrets to mount

To determine which secrets the ASCP mounts in Amazon EKS as files on the filesystem, you create a <u>the section called "SecretProviderClass</u>" YAML file. The SecretProviderClass lists the secrets to mount and the file name to mount them as. The SecretProviderClass must be in the same namespace as the Amazon EKS Pod it references.

#### Mount the secrets as files

The following instructions show how to mount secrets as files using example YAML files ExampleSecretProviderClass.yaml and ExampleDeployment.yaml.

#### To mount secrets in Amazon EKS

1. Apply the SecretProviderClass to the Pod:

kubectl apply -f ExampleSecretProviderClass.yaml

2. Deploy your Pod:

kubectl apply -f ExampleDeployment.yaml

3. The ASCP mounts the files.

### Troubleshoot

You can view most errors by describing the Pod deployment.

#### To see error messages for your container

1. Get a list of Pod names with the following command. If you aren't using the default namespace, use -n *nameSpace*.

kubectl get pods

2. To describe the Pod, in the following command, for *podId* use the Pod ID from the Pods you found in the previous step. If you aren't using the default namespace, use -n *nameSpace*.

kubectl describe pod/podId

#### To see errors for the ASCP

• To find more information in the provider logs, in the following command, for *podId* use the ID of the *csi-secrets-store-provider-aws* Pod.

kubectl -n kube-system get pods
kubectl -n kube-system logs Pod/podId

Verify that the SecretProviderClass CRD is installed:

kubectl get crd secretproviderclasses.secrets-store.csi.x-k8s.io

This command should return information about the SecretProviderClass custom resource definition.

#### Verify that the SecretProviderClass object was created.

kubectl get secretproviderclass SecretProviderClassName -o yaml

## Amazon Secrets and Configuration Provider code examples

#### ASCP authentication and access control examples

Example: IAM policy allowing Amazon EKS Pod Identity service (pods.eks.amazonaws.com) to assume the role and tag the session:

JSON

```
{
    "Version": "2012-10-17",
    "Statement": [
        {
            "Effect": "Allow",
            "Principal": {
              "Service": "pods.eks.amazonaws.com"
        },
        "Action": [
            "sts:AssumeRole",
            "sts:TagSession"
        ]
      }
   ]
}
```

#### SecretProviderClass

You use YAML to describe which secrets to mount in Amazon EKS using the ASCP. For examples, see the section called "SecretProviderClass usage".

#### SecretProviderClass YAML structure

```
apiVersion: secrets-store.csi.x-k8s.io/v1
kind: SecretProviderClass
metadata:
    name: name
spec:
    provider: aws
    parameters:
        region:
```

```
failoverRegion:
pathTranslation:
usePodIdentity:
preferredAddressType:
objects:
```

The parameters field contains the details of the mount request:

#### region

(Optional) The Amazon Web Services Region of the secret. If you don't use this field, the ASCP looks up the Region from the annotation on the node. This lookup adds overhead to mount requests, so we recommend that you provide the Region for clusters that use large numbers of Pods.

If you also specify failoverRegion, the ASCP tries to retrieve the secret from both Regions. If either Region returns a 4xx error, for example for an authentication issue, the ASCP does not mount either secret. If the secret is retrieved successfully from region, then the ASCP mounts that secret value. If the secret is not retrieved successfully from region, but it is retrieved successfully from failoverRegion, then the ASCP mounts that secret value.

#### failoverRegion

(Optional) If you include this field, the ASCP tries to retrieve the secret from the Regions defined in region and this field. If either Region returns a 4xx error, for example for an authentication issue, the ASCP does not mount either secret. If the secret is retrieved successfully from region, then the ASCP mounts that secret value. If the secret is not retrieved successfully from region, but it is retrieved successfully from failoverRegion, then the ASCP mounts that secret value this field, see <u>Multi-Region secret</u> failover.

#### pathTranslation

(Optional) A single substitution character to use if the file name in Amazon EKS will contain the path separator character, such as slash (/) on Linux. The ASCP can't create a mounted file that contains a path separator character. Instead, the ASCP replaces the path separator character with a different character. If you don't use this field, the replacement character is underscore (\_), so for example, My/Path/Secret mounts as My\_Path\_Secret.

To prevent character substitution, enter the string False.

#### usePodIdentity

(Optional) Determines the authentication approach. When not specified, it defaults to IAM Roles for Service Accounts (IRSA) (IRSA).

- To use EKS Pod Identity, use any of these values: "true", "True", "TRUE", "t", or "T".
- To explicitly use IRSA, set to any of these values: "false", "False", "FALSE", "f", or "F""=.

#### preferredAddressType

(Optional) Specifies the preferred IP address type for Pod Identity Agent endpoint communication. The field is only applicable when using EKS Pod Identity feature and will be ignored when using IAM Roles for Service Accounts.Values are case-insensitive. Valid values are:

- "ipv4", "IPv4"", or "IPV4" Force the use of Pod Identity Agent IPv4 endpoint
- "ipv6", "IPv6", or "IPV6" Force the use of Pod Identity Agent IPv6 endpoint
- not specified Use auto endpoint selection, trying IPv4 endpoint first and falling back to IPv6 endpoint if IPv4 fails

#### objects

A string containing a YAML declaration of the secrets to be mounted. We recommend using a YAML multi-line string or pipe () character.

#### objectName

Required. Specifies the name of the secret or parameter to be fetched. For Secrets Manager this is the <u>SecretId</u> parameter and can be either the friendly name or full ARN of the secret. For SSM Parameter Store, this is the <u>Name</u> of the parameter and can be either the name or full ARN of the parameter.

#### objectType

Required if you don't use a Secrets Manager ARN for objectName. Can be either secretsmanager or ssmparameter.

#### objectAlias

(Optional) The file name of the secret in the Amazon EKS Pod. If you don't specify this field, the objectName appears as the file name.

#### filePermission

(Optional) The 4 digit octal string which specifies the file permission to mount secret with. If you don't specify this field it will default to "0644".

#### objectVersion

(Optional) The version ID of the secret. Not recommended because you must update the version ID every time you update the secret. By default the most recent version is used. If you include a failoverRegion, this field represents the primary objectVersion.

#### objectVersionLabel

(Optional) The alias for the version. The default is the most recent version AWSCURRENT. For more information, see <u>the section called "Secret versions"</u>. If you include a failoverRegion, this field represents the primary objectVersionLabel.

#### jmesPath

(Optional) A map of the keys in the secret to the files to be mounted in Amazon EKS. To use this field, your secret value must be in JSON format. If you use this field, you must include the subfields path and objectAlias.

#### path

A key from a key-value pair in the JSON of the secret value. If the field contains a hyphen, use single quotes to escape it, for example: path: '"hyphenated-path"'

#### objectAlias

The file name to be mounted in the Amazon EKS Pod. If the field contains a hyphen, use single quotes to escape it, for example: objectAlias: '"hyphenated-alias"'

#### filePermission

(Optional) The 4 digit octal string which specifies the file permission to mount secret with. If you don't specify this field it will default to the parent object's file permission.

#### failoverObject

(Optional) If you specify this field, the ASCP tries to retrieve both the secret specified in the primary objectName and the secret specified in the failoverObject objectName sub-field. If either returns a 4xx error, for example for an authentication issue, the ASCP does not mount either secret. If the secret is retrieved successfully from the primary objectName, then the ASCP mounts that secret value. If the secret is not retrieved successfully from the failover objectName, the primary objectName, but it is retrieved successfully from the failover objectName,

then the ASCP mounts that secret value. If you include this field, you must include the field objectAlias. For an example of how to use this field, see Failover to a different secret.

You typically use this field when the failover secret isn't a replica. For an example of how to specify a replica, see <u>Multi-Region secret failover</u>.

#### objectName

The name or full ARN of the failover secret. If you use an ARN, the Region in the ARN must match the field failoverRegion.

#### objectVersion

(Optional) The version ID of the secret. Must match the primary objectVersion. Not recommended because you must update the version ID every time you update the secret. By default the most recent version is used.

#### objectVersionLabel

(Optional) The alias for the version. The default is the most recent version AWSCURRENT. For more information, see the section called "Secret versions".

#### Create a basic SecretProviderClass configuration to mount secrets in your Amazon EKS Pods.

**Pod Identity** 

SecretProviderClass to use a secret in the same Amazon EKS cluster:

```
apiVersion: secrets-store.csi.x-k8s.io/v1
kind: SecretProviderClass
metadata:
   name: aws-secrets-manager
spec:
   provider: aws
   parameters:
      objects: |
        - objectName: "mySecret"
        objectType: "secretsmanager"
      usePodIdentity: "true"
```

#### IRSA

apiVersion: secrets-store.csi.x-k8s.io/v1

```
kind: SecretProviderClass
metadata:
    name: deployment-aws-secrets
spec:
    provider: aws
    parameters:
        objects: |
            - objectName: "MySecret"
            objectType: "secretsmanager"
```

#### SecretProviderClass usage

Use these examples to create SecretProviderClass configurations for different scenarios.

#### Example: Mount secrets by name or ARN

This example shows how to mount three different types of secrets:

- A secret specified by full ARN
- A secret specified by name
- A specific version of a secret

```
apiVersion: secrets-store.csi.x-k8s.io/v1
kind: SecretProviderClass
metadata:
    name: aws-secrets
spec:
    provider: aws
    parameters:
    objects: |
        - objectName: "arn:aws-cn:secretsmanager:us-west-2:7777888899999:secret:MySecret2-
d4e5f6"
        - objectName: "MySecret3"
        objectType: "secretsmanager"
        - objectName: "MySecret4"
        objectType: "secretsmanager"
        objectType: "secretsmanager"
        objectType: "secretsmanager"
        objectType: "secretsmanager"
        objectType: "secretsmanager"
        objectType: "secretsmanager"
        objectVersionLabel: "AWSCURRENT"
```

#### Example: Mount key-value pairs from a secret

This example shows how to mount specific key-value pairs from a JSON-formatted secret:

```
apiVersion: secrets-store.csi.x-k8s.io/v1
kind: SecretProviderClass
metadata:
    name: aws-secrets
spec:
    provider: aws
    parameters:
        objects: |
            - objectName: "arn:aws-cn:secretsmanager:us-west-2:7777888899999:secret:MySecret-
alb2c3"
        jmesPath:
            - path: username
            objectAlias: dbusername
            - path: password
            objectAlias: dbpassword
```

#### Example: Mount secrets by file permission

This example shows how to mount a secret with a specific file permission

```
apiVersion: secrets-store.csi.x-k8s.io/v1
kind: SecretProviderClass
metadata:
   name: aws-secrets
spec:
   provider: aws
   parameters:
    objects: |
        - objectName: "mySecret"
        objectType: "secretsmanager"
        filePermission: "0600"
        jmesPath:
            - path: username
            objectAlias: dbusername
            filePermission: "0400"
```

#### **Example: Failover configuration examples**

These examples show how to configure failover for secrets.

#### User Guide

#### Multi-Region secret failover

This example shows how to configure automatic failover for a secret replicated across multiple Regions:

```
apiVersion: secrets-store.csi.x-k8s.io/v1
kind: SecretProviderClass
metadata:
    name: aws-secrets
spec:
    provider: aws
    parameters:
        region: us-east-1
        failoverRegion: us-east-2
        objects: |
            - objectName: "MySecret"
```

#### Failover to a different secret

This example shows how to configure failover to a different secret (not a replica):

```
apiVersion: secrets-store.csi.x-k8s.io/v1
kind: SecretProviderClass
metadata:
  name: aws-secrets
spec:
  provider: aws
  parameters:
    region: us-east-1
    failoverRegion: us-east-2
    objects: |
      - objectName: "arn:aws-cn:secretsmanager:us-east-1:7777888899999:secret:MySecret-
a1b2c3"
        objectAlias: "MyMountedSecret"
        failoverObject:
          - objectName: "arn:aws-cn:secretsmanager:us-
east-2:777888899999:secret:MyFailoverSecret-d4e5f6"
```

#### Additional resources

For more information about using ASCP with Amazon EKS, see the following resources:

Using Pod Identity with Amazon EKS

- Using Amazon Secrets and Configuration Provider
- Amazon Secrets Store CSI Driver on GitHub

## Use Amazon Secrets Manager secrets in Amazon Lambda functions

Amazon Lambda is a serverless compute service that lets you run code without provisioning or managing servers. Parameter Store, a capability of Amazon Systems Manager, provides secure, hierarchical storage for configuration data management and secrets management. You can use the Amazon Parameters and Secrets Lambda Extension to retrieve and cache Amazon Secrets Manager secrets and Parameter Store parameters in Lambda functions without using an SDK. For detailed information about using this extension, see <u>Use Secrets Manager secrets in Lambda functions</u> in the *Lambda Developer Guide*.

### Using Secrets Manager secrets with Lambda

The Lambda Developer Guide provides comprehensive instructions for using Secrets Manager secrets in Lambda functions. To get started:

- 1. Follow the step-by-step tutorial in <u>Use Secrets Manager secrets in Lambda functions</u>, which includes:
  - Creating a Lambda function with your preferred runtime (Python, Node.js, Java)
  - Adding the Amazon Parameters and Secrets Lambda Extension as a layer
  - · Configuring the necessary permissions
  - Writing code to retrieve secrets from the extension
  - Testing your function
- 2. Learn about environment variables for configuring the extension's behavior, including cache settings and timeouts
- 3. Understand best practices for working with secret rotation

#### Using Secrets Manager and Lambda in a VPC

If your Lambda function runs in a VPC, you need to create a VPC endpoint so that the extension can make calls to Secrets Manager. For more information, see <u>the section called "VPC endpoints</u> (Amazon PrivateLink)".

## Using the Amazon Parameters and Secrets Lambda Extension

The extension can retrieve both Secrets Manager secrets and Parameter Store parameters. For detailed information about using Parameter Store parameters with the extension, see <u>Using</u> Parameter Store parameters in Lambda functions in the *Amazon Systems Manager User Guide*.

The Systems Manager documentation includes:

- Detailed explanation of how the extension works with Parameter Store
- Instructions for adding the extension to a Lambda function
- Environment variables for configuring the extension
- Sample commands for retrieving parameters
- Complete list of extension ARNs for all supported architectures and regions

## Using the Amazon Secrets Manager Agent

## How the Secrets Manager Agent works

The Amazon Secrets Manager Agent is a client-side HTTP service that helps you standardize how you consume secrets from Secrets Manager across your compute environments. You can use it with the following services:

- Amazon Lambda
- Amazon Elastic Container Service
- Amazon Elastic Kubernetes Service
- Amazon Elastic Compute Cloud

The Secrets Manager Agent retrieves and caches secrets in memory, allowing your applications to get secrets from localhost instead of making direct calls to Secrets Manager. The Secrets Manager Agent can only read secrets—it can't modify them.

#### 🔥 Important

The Secrets Manager Agent uses the Amazon credentials from your environment to call Secrets Manager. It includes protection against Server Side Request Forgery (SSRF) to help improve secret security. The Secrets Manager Agent uses the post-quantum ML-KEM key exchange as the highest-priority key exchange by default.

## **Understanding Secrets Manager Agent caching**

The Secrets Manager Agent uses an in-memory cache that resets when the Secrets Manager Agent restarts. It periodically refreshes cached secret values based on the following:

- The default refresh frequency (TTL) is 300 seconds
- You can modify the TTL using a configuration file
- The refresh occurs when you request a secret after the TTL expires

#### Note

The Secrets Manager Agent doesn't include cache invalidation. If a secret rotates before the cache entry expires, the Secrets Manager Agent might return a stale secret value.

The Secrets Manager Agent returns secret values in the same format as the response of GetSecretValue. Secret values aren't encrypted in the cache.

#### Topics

- Build the Secrets Manager Agent
- Install the Secrets Manager Agent
- Retrieve secrets with the Secrets Manager Agent
- Understanding the refreshNow parameter
- Configure the Secrets Manager Agent
- Optional features
- Logging
- Security considerations

## **Build the Secrets Manager Agent**

Before you begin, ensure you have the standard development tools and Rust tools installed for your platform.

#### 🚺 Note

Building the agent with the fips feature enabled on macOS currently requires the following workaround:

 Create an environment variable called SDKR00T which is set to the result of running xcrun --show-sdk-path

#### **RPM-based systems**

#### To build on RPM-based systems

1. Use the install script provided in the repository.

The script generates a random SSRF token on startup and stores it in the file /var/run/ awssmatoken. The token is readable by the awssmatokenreader group that the install script creates.

2. To allow your application to read the token file, you need to add the user account that your application runs under to the awssmatokenreader group. For example, you can grant permissions for your application to read the token file with the following usermod command, where <a href="https://www.application.com">APP\_USER</a>> is the user ID under which your application runs.

sudo usermod -aG awssmatokenreader <APP\_USER>

#### Install development tools

On RPM-based systems such as AL2023, install the Development Tools group:

sudo yum -y groupinstall "Development Tools"

#### 3. Install Rust

Follow the instructions at Install Rust in the Rust documentation:

```
curl --proto '=https' --tlsv1.2 -sSf https://sh.rustup.rs | sh # Follow the on-
screen instructions
. "$HOME/.cargo/env"
```

#### 4. Build the agent

Build the Secrets Manager Agent using the cargo build command:

```
cargo build --release
```

You will find the executable under target/release/aws\_secretsmanager\_agent.

#### Debian-based systems

#### To build on Debian-based systems

#### 1. Install development tools

On Debian-based systems such as Ubuntu, install the build-essential package:

sudo apt install build-essential

#### 2. Install Rust

Follow the instructions at Install Rust in the Rust documentation:

```
curl --proto '=https' --tlsv1.2 -sSf https://sh.rustup.rs | sh # Follow the on-
screen instructions
. "$HOME/.cargo/env"
```

#### 3. Build the agent

Build the Secrets Manager Agent using the cargo build command:

cargo build --release

You will find the executable under target/release/aws\_secretsmanager\_agent.

#### Windows

#### To build on Windows

#### 1. Set up development environment

Follow the instructions at <u>Set up your dev environment on Windows for Rust</u> in the *Microsoft Windows documentation*.

#### 2. Build the agent

Build the Secrets Manager Agent using the cargo build command:

cargo build --release

You will find the executable under target/release/ aws\_secretsmanager\_agent.exe.

Cross-compile natively

#### To cross-compile natively

#### 1. Install cross-compile tools

On distributions where the mingw-w64 package is available such as Ubuntu, install the cross-compile toolchain:

# Install the cross compile tool chain sudo add-apt-repository universe sudo apt install -y mingw-w64

#### 2. Add Rust build targets

Install the Windows GNU build target:

rustup target add x86\_64-pc-windows-gnu

#### 3. Build for Windows

Cross-compile the agent for Windows:

cargo build --release --target x86\_64-pc-windows-gnu

You will find the executable at target/x86\_64-pc-windows-gnu/release/ aws\_secretsmanager\_agent.exe.

Cross compile with Rust cross

#### To cross-compile using Rust cross

If the cross-compile tools are not available natively on the system, you can use the Rust cross project. For more information, see https://github.com/cross-rs/cross.

#### <u> Important</u>

We recommend 32GB disk space for the build environment.

#### 1. Set up Docker

Install and configure Docker:

```
# Install and start docker
sudo yum -y install docker
sudo systemctl start docker
sudo systemctl enable docker # Make docker start after reboot
```

#### 2. Configure Docker permissions

Add your user to the docker group:

```
# Give ourselves permission to run the docker images without sudo
sudo usermod -aG docker $USER
newgrp docker
```

#### 3. Build for Windows

Install cross and build the executable:

# Install cross and cross compile the executable

```
cargo install cross
cross build --release --target x86_64-pc-windows-gnu
```

## **Install the Secrets Manager Agent**

Choose your compute environment from the following installation options.

Amazon EC2

#### To install the Secrets Manager Agent on Amazon EC2

#### 1. Navigate to configuration directory

Change to the configuration directory:

cd aws\_secretsmanager\_agent/configuration

#### 2. Run installation script

Run the install script provided in the repository.

The script generates a random SSRF token on startup and stores it in the file /var/run/ awssmatoken. The token is readable by the awssmatokenreader group that the install script creates.

#### 3. Configure application permissions

Add the user account that your application runs under to the awssmatokenreader group:

sudo usermod -aG awssmatokenreader APP\_USER

Replace APP\_USER with the user ID under which your application runs.

#### Container Sidecar

You can run the Secrets Manager Agent as a sidecar container alongside your application by using Docker. Then your application can retrieve secrets from the local HTTP server the Secrets Manager Agent provides. For information about Docker, see the <u>Docker documentation</u>.

#### To create a sidecar container for the Secrets Manager Agent

#### 1. Create agent Dockerfile

Create a Dockerfile for the Secrets Manager Agent sidecar container:

```
# Use the latest Debian image as the base
FROM debian:latest
# Set the working directory inside the container
WORKDIR /app
# Copy the Secrets Manager Agent binary to the container
COPY secrets-manager-agent .
# Install any necessary dependencies
RUN apt-get update && apt-get install -y ca-certificates
# Set the entry point to run the Secrets Manager Agent binary
ENTRYPOINT ["./secrets-manager-agent"]
```

#### 2. Create application Dockerfile

Create a Dockerfile for your client application.

#### 3. Create Docker Compose file

Create a Docker Compose file to run both containers with a shared network interface:

#### <u> Important</u>

You must load Amazon credentials and the SSRF token for the application to be able to use the Secrets Manager Agent. For Amazon EKS and Amazon ECS, see the following:

- Manage access in the Amazon EKS User Guide
- Amazon ECS task IAM role in the Amazon ECS Developer Guide

```
version: '3'
services:
    client-application:
```

```
container_name: client-application
build:
    context: .
    dockerfile: Dockerfile.client
    command: tail -f /dev/null # Keep the container running
    secrets-manager-agent:
    container_name: secrets-manager-agent
    build:
        context: .
        dockerfile: Dockerfile.agent
        network_mode: "container:client-application" # Attach to the client-
application container's network
    depends_on:
        - client-application
```

#### 4. Copy agent binary

Copy the secrets-manager-agent binary to the same directory that contains your Dockerfiles and Docker Compose file.

#### 5. Build and run containers

Build and run the containers using Docker Compose:

```
docker-compose up --build
```

#### 6. Next steps

You can now use the Secrets Manager Agent to retrieve secrets from your client container. For more information, see <u>the section called "Retrieve secrets with the Secrets Manager</u> <u>Agent"</u>.

#### Lambda

You can <u>package the Secrets Manager Agent as a Lambda extension</u>. Then you can <u>add it</u> <u>to your Lambda function as a layer</u> and call the Secrets Manager Agent from your Lambda function to get secrets. The following instructions show how to get a secret named *MyTest* by using the example script secrets-manager-agent-extension.sh in <u>https://github.com/aws/aws-secretsmanager-agent</u> to install the Secrets Manager Agent as a Lambda extension.

#### To create a Lambda extension for the Secrets Manager Agent

#### 1. Package the agent layer

From the root of the Secrets Manager Agent code package, run the following commands:

```
AWS_ACCOUNT_ID=AWS_ACCOUNT_ID
LAMBDA_ARN=LAMBDA_ARN
# Build the release binary
cargo build --release --target=x86_64-unknown-linux-gnu
# Copy the release binary into the `bin` folder
mkdir -p ./bin
cp ./target/x86_64-unknown-linux-gnu/release/aws_secretsmanager_agent ./bin/
secrets-manager-agent
# Copy the `secrets-manager-agent-extension.sh` example script into the
 `extensions` folder.
mkdir -p ./extensions
cp aws_secretsmanager_agent/examples/example-lambda-extension/secrets-manager-
agent-extension.sh ./extensions
# Zip the extension shell script and the binary
zip secrets-manager-agent-extension.zip bin/* extensions/*
# Publish the layer version
LAYER_VERSION_ARN=$(aws lambda publish-layer-version \
    --layer-name secrets-manager-agent-extension \
    --zip-file "fileb://secrets-manager-agent-extension.zip" | jq -r
 '.LayerVersionArn')
```

#### 2. Configure SSRF token

The default configuration of the agent will automatically set the SSRF token to the value set in the pre-set AWS\_SESSION\_TOKEN or AWS\_CONTAINER\_AUTHORIZATION\_TOKEN environment variables (the latter variable for Lambda functions with SnapStart enabled). Alternatively, you can define the AWS\_TOKEN environment variable with an arbitrary value

for your Lambda function instead as this variable takes precedence over the other two. If you choose to use the AWS\_TOKEN environment variable, you must set that environment variable with a lambda:UpdateFunctionConfiguration call.

#### 3. Attach layer to function

Attach the layer version to your Lambda function:

```
# Attach the layer version to the Lambda function
aws lambda update-function-configuration \
        --function-name $LAMBDA_ARN \
        --layers "$LAYER_VERSION_ARN"
```

#### 4. Update function code

Update your Lambda function to query http://localhost:2773/secretsmanager/ get?secretId=MyTest with the X-Aws-codes-Secrets-Token header value set to the value of the SSRF token sourced from one the environment variables mentioned above to retrieve the secret. Be sure to implement retry logic in your application code to accommodate delays in initialization and registration of the Lambda extension.

5. Test the function

Invoke the Lambda function to verify that the secret is being correctly fetched.

#### **Retrieve secrets with the Secrets Manager Agent**

To retrieve a secret, call the local Secrets Manager Agent endpoint with the secret name or ARN as a query parameter. By default, the Secrets Manager Agent retrieves the AWSCURRENT version of the secret. To retrieve a different version, use either the versionStage or versionId parameter.

#### <u> Important</u>

To help protect the Secrets Manager Agent, you must include a SSRF token header as part of each request: X-Aws-Parameters-Secrets-Token. The Secrets Manager Agent denies requests that don't have this header or that have an invalid SSRF token. You can customize the SSRF header name in the the section called "Configuration options".

#### **Required permissions**

The Secrets Manager Agent uses the Amazon SDK for Rust, which uses the <u>Amazon credential</u> <u>provider chain</u>. The identity of these IAM credentials determines the permissions the Secrets Manager Agent has to retrieve secrets.

- secretsmanager:DescribeSecret
- secretsmanager:GetSecretValue

For more information about permissions, see the section called "Permissions reference".

#### 🔥 Important

After the secret value is pulled into the Secrets Manager Agent, any user with access to the compute environment and SSRF token can access the secret from the Secrets Manager Agent cache. For more information, see the section called "Security considerations".

#### **Example requests**

curl

#### Example Example – Get a secret using curl

The following curl example shows how to get a secret from the Secrets Manager Agent. The example relies on the SSRF being present in a file, which is where it is stored by the install script.

```
curl -v -H \\
    "X-Aws-Parameters-Secrets-Token: $(/var/run/awssmatoken)" \\
    'http://localhost:2773/secretsmanager/get?secretId=YOUR_SECRET_ID' \\
    echo
```

#### Python

#### Example Example – Get a secret using Python

The following Python example shows how to get a secret from the Secrets Manager Agent. The example relies on the SSRF being present in a file, which is where it is stored by the install script.

```
import requests
import json
# Function that fetches the secret from Secrets Manager Agent for the provided
 secret id.
def get_secret():
    # Construct the URL for the GET request
    url = f"http://localhost:2773/secretsmanager/get?secretId=YOUR_SECRET_ID"
    # Get the SSRF token from the token file
   with open('/var/run/awssmatoken') as fp:
        token = fp.read()
    headers = {
        "X-Aws-Parameters-Secrets-Token": token.strip()
    }
    try:
        # Send the GET request with headers
        response = requests.get(url, headers=headers)
        # Check if the request was successful
        if response.status_code == 200:
            # Return the secret value
            return response.text
        else:
            # Handle error cases
            raise Exception(f"Status code {response.status_code} - {response.text}")
    except Exception as e:
        # Handle network errors
        raise Exception(f"Error: {e}")
```

## Understanding the refreshNow parameter

The Secrets Manager Agent uses an in-memory cache to store secret values, which it refreshes periodically. By default, this refresh occurs when you request a secret after the Time to Live (TTL) has expired, typically every 300 seconds. However, this approach can sometimes result in stale secret values, especially if a secret rotates before the cache entry expires.

User Guide

To address this limitation, the Secrets Manager Agent supports a parameter called refreshNow in the URL. You can use this parameter to force an immediate refresh of a secret's value, bypassing the cache and ensuring you have the most up-to-date information.

#### Default behavior (without refreshNow)

- Uses cached values until TTL expires
- Refreshes secrets only after TTL (default 300 seconds)
- May return stale values if secrets rotate before the cache expires

#### Behavior with refreshNow=true

- Bypasses the cache entirely
- Retrieves the latest secret value directly from Secrets Manager
- Updates the cache with the fresh value and resets the TTL
- Ensures you always get the most current secret value

#### Force-refresh a secret value

#### 🔥 Important

The default value of refreshNow is false. When set to true, it overrides the TTL specified in the Secrets Manager Agent configuration file and makes an API call to Secrets Manager.

#### curl

#### Example Example – Force-refresh a secret using curl

The following curl example shows how to force the Secrets Manager Agent to refresh the secret. The example relies on the SSRF being present in a file, which is where it is stored by the install script.

```
curl -v -H \\
"X-Aws-Parameters-Secrets-Token: $(/var/run/awssmatoken)" \\
'http://localhost:2773/secretsmanager/get?secretId=YOUR_SECRET_ID&refreshNow=true' \
\
echo
```

#### Python

#### Example Example – Force-refresh a secret using Python

The following Python example shows how to get a secret from the Secrets Manager Agent. The example relies on the SSRF being present in a file, which is where it is stored by the install script.

```
import requests
import json
# Function that fetches the secret from Secrets Manager Agent for the provided
 secret id.
def get_secret():
    # Construct the URL for the GET request
    url = f"http://localhost:2773/secretsmanager/get?
secretId=YOUR_SECRET_ID&refreshNow=true"
    # Get the SSRF token from the token file
    with open('/var/run/awssmatoken') as fp:
        token = fp.read()
    headers = {
        "X-Aws-Parameters-Secrets-Token": token.strip()
    }
    try:
        # Send the GET request with headers
        response = requests.get(url, headers=headers)
        # Check if the request was successful
        if response.status_code == 200:
            # Return the secret value
            return response.text
        else:
            # Handle error cases
            raise Exception(f"Status code {response.status_code} - {response.text}")
    except Exception as e:
        # Handle network errors
        raise Exception(f"Error: {e}")
```

## **Configure the Secrets Manager Agent**

To change the configuration of the Secrets Manager Agent, create a <u>TOML</u> config file, and then call ./aws\_secretsmanager\_agent --config config.toml.

#### **Configuration options**

#### log\_level

The level of detail reported in logs for the Secrets Manager Agent: DEBUG, INFO, WARN, ERROR, or NONE. The default is INFO.

#### log\_to\_file

Whether to log to a file or stdout/stderr: true or false. The default is true.

#### http\_port

The port for the local HTTP server, in the range 1024 to 65535. The default is 2773.

#### region

The Amazon Region to use for requests. If no Region is specified, the Secrets Manager Agent determines the Region from the SDK. For more information, see <u>Specify your credentials and</u> <u>default Region</u> in the *Amazon SDK for Rust Developer Guide*.

#### ttl\_seconds

The TTL in seconds for the cached items, in the range 0 to 3600. The default is 300. 0 indicates that there is no caching.

#### cache\_size

The maximum number of secrets that can be stored in the cache, in the range 1 to 1000. The default is 1000.

#### ssrf\_headers

A list of header names the Secrets Manager Agent checks for the SSRF token. The default is "X-Aws-Parameters-Secrets-Token, X-Vault-Token".

#### ssrf\_env\_variables

A list of environment variable names the Secrets Manager Agent checks in sequential order for the SSRF token. The environment variable can contain the token or a reference to the token file as in: AWS\_TOKEN=file:///var/run/awssmatoken. The default is "AWS\_TOKEN, AWS\_SESSION\_TOKEN, AWS\_CONTAINER\_AUTHORIZATION\_TOKEN".

#### path\_prefix

The URI prefix used to determine if the request is a path based request. The default is "/v1/".

#### max\_conn

The maximum number of connections from HTTP clients that the Secrets Manager Agent allows, in the range 1 to 1000. The default is 800.

## **Optional features**

The Secrets Manager Agent can be built with optional features by passing the --features flag to cargo build. The available features are:

#### **Build features**

#### prefer-post-quantum

Makes X25519MLKEM768 the highest-priority key exchange algorithm. Otherwise, it is available but not highest-priority. X25519MLKEM768 is a hybrid, post-quantum-secure key exchange algorithm.

#### fips

Restricts the cipher suites used by the agent to only FIPS-approved ciphers.

## Logging

#### Local logging

The Secrets Manager Agent logs errors locally to the file logs/

secrets\_manager\_agent.log or to stdout/stderr depending on the log\_to\_file config variable. When your application calls the Secrets Manager Agent to get a secret, those calls appear in the local log. They do not appear in the CloudTrail logs.

#### Log rotation

The Secrets Manager Agent creates a new log file when the file reaches 10 MB, and it stores up to five log files total.

#### Amazon service logging

The log does not go to Secrets Manager, CloudTrail, or CloudWatch. Requests to get secrets from the Secrets Manager Agent do not appear in those logs. When the Secrets Manager Agent makes a call to Secrets Manager to get a secret, that call is recorded in CloudTrail with a user agent string containing aws-secrets-manager-agent.

You can configure logging options in the the section called "Configuration options".

## Security considerations

#### **Domain of trust**

For an agent architecture, the domain of trust is where the agent endpoint and SSRF token are accessible, which is usually the entire host. The domain of trust for the Secrets Manager Agent should match the domain where the Secrets Manager credentials are available in order to maintain the same security posture. For example, on Amazon EC2 the domain of trust for the Secrets Manager Agent would be the same as the domain of the credentials when using roles for Amazon EC2.

#### A Important

Security conscious applications that are not already using an agent solution with the Secrets Manager credentials locked down to the application should consider using the language-specific Amazon SDKs or caching solutions. For more information, see <u>Get</u> <u>secrets</u>.

## Get a Secrets Manager secret value using the C++ Amazon SDK

For C++ applications, call the SDK directly with GetSecretValue or BatchGetSecretValue.

The following code example shows how to get a Secrets Manager secret value.

Required permissions: secretsmanager:GetSecretValue

```
//! Retrieve an AWS Secrets Manager encrypted secret.
/*!
  \param secretID: The ID for the secret.
```

```
\return bool: Function succeeded.
 */
bool AwsDoc::SecretsManager::getSecretValue(const Aws::String &secretID,
                                             const Aws::Client::ClientConfiguration
 &clientConfiguration) {
    Aws::SecretsManager::SecretsManagerClient
 secretsManagerClient(clientConfiguration);
    Aws::SecretsManager::Model::GetSecretValueRequest request;
    request.SetSecretId(secretID);
    Aws::SecretsManager::Model::GetSecretValueOutcome getSecretValueOutcome =
 secretsManagerClient.GetSecretValue(
            request);
    if (getSecretValueOutcome.IsSuccess()) {
        std::cout << "Secret is: "</pre>
                  << getSecretValueOutcome.GetResult().GetSecretString() << std::endl;
    }
    else {
        std::cerr << "Failed with Error: " << getSecretValueOutcome.GetError()</pre>
                  << std::endl;
    }
    return getSecretValueOutcome.IsSuccess();
}
```

## Get a Secrets Manager secret value using the JavaScript Amazon SDK

For JavaScript applications, call the SDK directly with <u>getSecretValue</u> or <u>batchGetSecretValue</u>.

The following code example shows how to get a Secrets Manager secret value.

Required permissions: secretsmanager:GetSecretValue

```
import {
  GetSecretValueCommand,
  SecretsManagerClient,
} from "@aws-sdk/client-secrets-manager";
export const getSecretValue = async (secretName = "SECRET_NAME") => {
```

```
const client = new SecretsManagerClient();
  const response = await client.send(
    new GetSecretValueCommand({
      SecretId: secretName,
   }),
  );
  console.log(response);
  // {
  11
       '$metadata': {
  //
         httpStatusCode: 200,
         requestId: '584eb612-f8b0-48c9-855e-6d246461b604',
  11
 11
         extendedRequestId: undefined,
         cfId: undefined,
  //
  11
         attempts: 1,
  //
         totalRetryDelay: 0
  11
       },
  11
      ARN: 'arn:aws:secretsmanager:us-east-1:xxxxxxxxxx:secret:binary-
secret-3873048-xxxxx',
  11
      CreatedDate: 2023-08-08T19:29:51.294Z,
 11
      Name: 'binary-secret-3873048',
  11
       SecretBinary: Uint8Array(11) [
          98, 105, 110, 97, 114,
  11
         121, 32, 100, 97, 116,
  11
  11
          97
       ٦,
  11
  11
      VersionId: '712083f4-0d26-415e-8044-16735142cd6a',
       VersionStages: [ 'AWSCURRENT' ]
 11
  // }
  if (response.SecretString) {
    return response.SecretString;
  }
  if (response.SecretBinary) {
    return response.SecretBinary;
  }
};
```

# Get a Secrets Manager secret value using the Kotlin Amazon SDK

For Kotlin applications, call the SDK directly with GetSecretValue or BatchGetSecretValue.

The following code example shows how to get a Secrets Manager secret value.

Required permissions: secretsmanager:GetSecretValue

```
suspend fun getValue(secretName: String?) {
  val valueRequest =
    GetSecretValueRequest {
        secretId = secretName
    }
    SecretsManagerClient { region = "us-east-1" }.use { secretsClient ->
        val response = secretsClient.getSecretValue(valueRequest)
        val secret = response.secretString
        println("The secret value is $secret")
    }
}
```

## Get a Secrets Manager secret value using the PHP Amazon SDK

For PHP applications, call the SDK directly with <u>GetSecretValue</u> or <u>BatchGetSecretValue</u>.

The following code example shows how to get a Secrets Manager secret value.

Required permissions: secretsmanager:GetSecretValue

```
<?php
/**
 * Use this code snippet in your app.
 *
 * If you need more information about configurations or implementing the sample
code, visit the AWS docs:
 * https://aws.amazon.com/developer/language/php/
 */
require 'vendor/autoload.php';
use Aws\SecretsManager\SecretsManagerClient;
use Aws\Exception\AwsException;
 /**
 * This code expects that you have AWS credentials set up per:</pre>
```

```
* https://<<{{DocsDomain}}>>/sdk-for-php/v3/developer-guide/guide_credentials.html
    */
  // Create a Secrets Manager Client
  $client = new SecretsManagerClient([
      'profile' => 'default',
      'version' => '2017-10-17',
      'region' => '<<{{MyRegionName}}>>',
  ]);
  $secret_name = '<<{{MySecretName}}>>';
  try {
      $result = $client->getSecretValue([
          'SecretId' => $secret_name,
      ]);
  } catch (AwsException $e) {
      // For a list of exceptions thrown, see
      // https://<<{{DocsDomain}}>>/secretsmanager/latest/apireference/
API_GetSecretValue.html
      throw $e;
  }
  // Decrypts secret using the associated KMS key.
  $secret = $result['SecretString'];
  // Your code goes here
```

## Get a Secrets Manager secret value using the Ruby Amazon SDK

For Ruby applications, call the SDK directly with <u>get\_secret\_value</u> or <u>batch\_get\_secret\_value</u>.

The following code example shows how to get a Secrets Manager secret value.

Required permissions: secretsmanager:GetSecretValue

```
# Use this code snippet in your app.
# If you need more information about configurations or implementing the sample code,
visit the AWS docs:
# https://aws.amazon.com/developer/language/ruby/
```

```
require 'aws-sdk-secretsmanager'

def get_secret
   client = Aws::SecretsManager::Client.new(region: '<<{{MyRegionName}}>>')

   begin
    get_secret_value_response = client.get_secret_value(secret_id:
   '<<{{MySecretName}}>>')
   rescue StandardError => e
        # For a list of exceptions thrown, see
        # https://<<{{DocsDomain}}>>/secretsmanager/latest/apireference/
API_GetSecretValue.html
        raise e
        end
        secret = get_secret_value_response.secret_string
        # Your code goes here.
    end
```

## Get a secret value using the Amazon CLI

Required permissions: secretsmanager:GetSecretValue

Example Retrieve the encrypted secret value of a secret

The following get-secret-value example gets the current secret value.

```
aws secretsmanager get-secret-value ∖
--secret-id MyTestSecret
```

#### Example Retrieve the previous secret value

The following <u>get-secret-value</u> example gets the previous secret value.

## Get a group of secrets in a batch using the Amazon CLI

#### **Required permissions:**

- secretsmanager:BatchGetSecretValue
- secretsmanager:GetSecretValue permission for each secret you want to retrieve.
- If you use filters, you must also have secretsmanager:ListSecrets.

For an example permissions policy, see <u>the section called "Example: Permission to retrieve a group</u> of secret values in a batch".

#### 🛕 Important

If you have a VPCE policy that denies permission to retrieve an individual secret in the group you are retrieving, BatchGetSecretValue will not return any secret values, and it will return an error.

#### Example Retrieve the secret value for a group of secrets listed by name

The following <u>batch-get-secret-value</u> example gets the secret value for three secrets.

#### Example Retrieve the secret value for a group of secrets selected by filter

The following <u>batch-get-secret-value</u> example gets the secret value for the secrets that have a tag named "Test".

## Get a secret value using the Amazon console

#### To retrieve a secret (console)

- 1. Open the Secrets Manager console at https://console.amazonaws.cn/secretsmanager/.
- 2. In the list of secrets, choose the secret you want to retrieve.
- 3. In the **Secret value** section, choose **Retrieve secret value**.

Secrets Manager displays the current version (AWSCURRENT) of the secret. To see <u>other</u> <u>versions</u> of the secret, such as AWSPREVIOUS or custom labeled versions, use the <u>the section</u> called "Amazon CLI".

## Use Amazon Secrets Manager secrets in Amazon Batch

Amazon Batch helps you to run batch computing workloads on the Amazon Web Services Cloud. With Amazon Batch, you can inject sensitive data into your jobs by storing your sensitive data in Amazon Secrets Manager secrets and then referencing them in your job definition. For more information, see <u>Specifying sensitive data using Secrets Manager</u>.

# Get an Amazon Secrets Manager secret in an Amazon CloudFormation resource

With Amazon CloudFormation, you can retrieve a secret to use in another Amazon CloudFormation resource. A common scenario is to first create a secret with a password generated by Secrets Manager, and then retrieve the username and password from the secret to use as credentials for a new database. For information about creating secrets with Amazon CloudFormation, see <u>Amazon</u> <u>CloudFormation</u>.

To retrieve a secret in an Amazon CloudFormation template, you use a *dynamic reference*. When you create the stack, the dynamic reference pulls the secret value into the Amazon CloudFormation resource, so you don't have to hardcode the secret information. Instead, you refer to the secret by name or ARN. You can use a dynamic reference for a secret in any resource property. You can't use a dynamic reference for a secret in resource metadata such as <u>AWS::CloudFormation::Init</u> because that would make the secret value visible in the console.

A dynamic reference for a secret has the following pattern:

{{resolve:secretsmanager:secret-id:SecretString:json-key:version-stage:version-id}}

#### secret-id

The name or ARN of the secret. To access a secret in your Amazon account, you can use the secret name. To access a secret in a different Amazon account, use the ARN of the secret.

## json-key (Optional)

The key name of the key-value pair whose value you want to retrieve. If you don't specify a json-key, Amazon CloudFormation retrieves the entire secret text. This segment may not include the colon character (:).

## version-stage (Optional)

The <u>version</u> of the secret to use. Secrets Manager uses staging labels to keep track of different versions during the rotation process. If you use version-stage then don't specify version-id. If you don't specify either version-stage or version-id, then the default is the AWSCURRENT version. This segment may not include the colon character ( :).

### version-id (Optional)

The unique identifier of the version of the secret to use. If you specify version-id, then don't specify version-stage. If you don't specify either version-stage or version-id, then the default is the AWSCURRENT version. This segment may not include the colon character (:).

For more information, see Using dynamic references to specify Secrets Manager secrets.

## i Note

Do not create a dynamic reference using a backslash ( $\backslash$ ) as the final value. Amazon CloudFormation can't resolve those references, which causes a resource failure.

## Use Amazon Secrets Manager secrets in GitHub jobs

To use a secret in a GitHub job, you can use a GitHub action to retrieve secrets from Amazon Secrets Manager and add them as masked <u>Environment variables</u> in your GitHub workflow. For more information about GitHub Actions, see <u>Understanding GitHub Actions</u> in the *GitHub Docs*.

When you add a secret to your GitHub environment, it is available to all other steps in your GitHub job. Follow the guidance in <u>Security hardening for GitHub Actions</u> to help prevent secrets in your environment from being misused.

You can set the entire string in the secret value as the environment variable value, or if the string is JSON, you can parse the JSON to set individual environment variables for each JSON key-value pair. If the secret value is a binary, the action converts it to a string.

To view the environment variables created from your secrets, turn on debug logging. For more information, see Enabling debug logging in the *GitHub Docs*.

To use the environment variables created from your secrets, see <u>Environment variables</u> in the *GitHub Docs*.

## Prerequisites

To use this action, you first need to configure Amazon credentials and set the Amazon Web Services Region in your GitHub environment by using the configure-aws-credentials step. Follow the instructions in <u>Configure Amazon Credentials Action For GitHub Actions</u> to **Assume role directly using GitHub OIDC provider**. This allows you to use short-lived credentials and avoid storing additional access keys outside of Secrets Manager.

The IAM role the action assumes must have the following permissions:

- GetSecretValue on the secrets you want to retrieve.
- ListSecrets on all secrets.
- (Optional) Decrypt on the KMS key if the secrets are encrypted with a customer managed key.

For more information, see the section called "Authentication and access control".

## Usage

To use the action, add a step to your workflow that uses the following syntax.

```
- name: Step name
uses: aws-actions/aws-secretsmanager-get-secrets@v2
with:
    secret-ids: |
        secretId1
        ENV_VAR_NAME, secretId2
        name-transformation: (Optional) uppercase|lowercase|none
        parse-json-secrets: (Optional) true|false
```

#### Parameters

#### secret-ids

Secret ARNS, names, and name prefixes.

To set the environment variable name, enter it before the secret ID, followed by a comma. For example ENV\_VAR\_1, secretId creates an environment variable named ENV\_VAR\_1 from the secret secretId. The environment variable name can consist of uppercase letters, numbers, and underscores.

To use a prefix, enter at least three characters followed by an asterisk. For example  $dev^*$  matches all secrets with a name beginning in **dev**. The maximum number of matching secrets that can be retrieved is 100. If you set the variable name, and the prefix matches multiple secrets, then the action fails.

#### name-transformation

By default, the step creates each environment variable name from the secret name, transformed to include only uppercase letters, numbers, and underscores, and so that it doesn't begin with a number. For the letters in the name, you can configure the step to use lowercase letters with lowercase or to not change the case of the letters with none. The default value is uppercase.

#### parse-json-secrets

(Optional) By default, the action sets the environment variable value to the entire JSON string in the secret value. Set parse-json-secrets to true to create environment variables for each key-value pair in the JSON.

Note that if the JSON uses case-sensitive keys such as "name" and "Name", the action will have duplicate name conflicts. In this case, set parse-json-secrets to false and parse the JSON secret value separately.

## **Environment variable naming**

The environment variables created by the action are named the same as the secrets that they come from. Environment variables have stricter naming requirements than secrets, so the action transforms secret names to meet those requirements. For example, the action transforms lowercase letters to uppercase letters. If you parse the JSON of the secret, then the environment variable name includes both the secret name and the JSON key name, for example MYSECRET\_KEYNAME. You can configure the action to not transform lowercase letters.

If two environment variables would end up with the same name, the action fails. In this case, you must specify the names you want to use for the environment variables as *aliases*.

Examples of when the names might conflict:

- A secret named "MySecret" and a secret named "mysecret" would both become environment variables named "MYSECRET".
- A secret named "Secret\_keyname" and a JSON-parsed secret named "Secret" with a key named "keyname" would both become environment variables named "SECRET\_KEYNAME".

You can set the environment variable name by specifying an *alias*, as shown in the following example, which creates a variable named ENV\_VAR\_NAME.

```
secret-ids: |
   ENV_VAR_NAME, secretId2
```

#### Blank aliases

• If you set parse-json-secrets: true and enter a blank alias, followed by a comma and then the secret ID, the action names the environment variable the same as the parsed JSON keys. The variable names do not include the secret name.

If the secret doesn't contain valid JSON, then the action creates one environment variable and names it the same as the secret name.

 If you set parse-json-secrets: false and enter a blank alias, followed by a comma and the secret ID, the action names the environment variables as if you did not specify an alias.

The following example shows a blank alias.

```
,secret2
```

## **Examples**

#### Example 1 Get secrets by name and by ARN

The following example creates environment variables for secrets identified by name and by ARN.

```
- name: Get secrets by name and by ARN
uses: aws-actions/aws-secretsmanager-get-secrets@v2
with:
    secret-ids: |
```

```
exampleSecretName
arn:aws-cn:secretsmanager:us-west-2:123456789012:secret:test1-a1b2c3
0/test/secret
/prod/example/secret
SECRET_ALIAS_1,test/secret
SECRET_ALIAS_2,arn:aws-cn:secretsmanager:us-west-2:123456789012:secret:test2-
a1b2c3
,secret2
```

#### Environment variables created:

```
EXAMPLESECRETNAME: secretValue1
TEST1: secretValue2
_0_TEST_SECRET: secretValue3
_PROD_EXAMPLE_SECRET: secretValue4
SECRET_ALIAS_1: secretValue5
SECRET_ALIAS_2: secretValue6
SECRET2: secretValue7
```

#### Example 2 Get all secrets that begin with a prefix

The following example creates environment variables for all secrets with names that begin with *beta*.

```
- name: Get Secret Names by Prefix
uses: 2
with:
   secret-ids: |
    beta* # Retrieves all secrets that start with 'beta'
```

Environment variables created:

```
BETASECRETNAME: secretValue1
BETATEST: secretValue2
BETA_NEWSECRET: secretValue3
```

#### Example 3 Parse JSON in secret

The following example creates environment variables by parsing the JSON in the secret.

```
- name: Get Secrets by Name and by ARN
```

```
uses: aws-actions/aws-secretsmanager-get-secrets@v2
with:
    secret-ids: |
    test/secret
    ,secret2
parse-json-secrets: true
```

The secret test/secret has the following secret value.

```
{
    "api_user": "user",
    "api_key": "key",
    "config": {
        "active": "true"
    }
}
```

The secret secret2 has the following secret value.

```
{
   "myusername": "alejandro_rosalez",
   "mypassword": "EXAMPLE_PASSWORD"
}
```

Environment variables created:

```
TEST_SECRET_API_USER: "user"
TEST_SECRET_API_KEY: "key"
TEST_SECRET_CONFIG_ACTIVE: "true"
MYUSERNAME: "alejandro_rosalez"
MYPASSWORD: "EXAMPLE_PASSWORD"
```

#### Example 4 Use lowercase letters for environment variable names

The following example creates an environment variable with a lowercase name.

```
- name: Get secrets
  uses: aws-actions/aws-secretsmanager-get-secrets@v2
  with:
    secret-ids: exampleSecretName
    name-transformation: lowercase
```

#### Environment variable created:

examplesecretname: secretValue

## Use Amazon Secrets Manager secrets in Amazon IoT Greengrass

Amazon IoT Greengrass is software that extends cloud capabilities to local devices. This enables devices to collect and analyze data closer to the source of information, react autonomously to local events, and communicate securely with each other on local networks.

Amazon IoT Greengrass lets you authenticate with services and applications from Amazon IoT Greengrass devices without hard-coding passwords, tokens, or other secrets. You can use Amazon Secrets Manager to securely store and manage your secrets in the cloud. Amazon IoT Greengrass extends Secrets Manager to Amazon IoT Greengrass core devices, so your connectors and Lambda functions can use local secrets to interact with services and applications.

To integrate a secret into a Amazon IoT Greengrass group, you create a group resource that references the Secrets Manager secret. This secret resource references the cloud secret by using the associated ARN. To learn how to create, manage, and use secret resources, see <u>Working with Secret</u> Resources in the Amazon IoT Developer Guide.

To deploy secrets to the Amazon IoT Greengrass Core, see <u>Deploy secrets to the Amazon IoT</u> Greengrass core.

## Use Amazon Secrets Manager secrets in Parameter Store

Amazon Systems Manager Parameter Store provides secure, hierarchical storage for configuration data management and secrets management. You can store data such as passwords, database strings, and license codes as parameter values. However, Parameter Store doesn't provide automatic rotation services for stored secrets. Instead, Parameter Store enables you to store your secret in Secrets Manager, and then reference the secret as a Parameter Store parameter.

When you configure Parameter Store with Secrets Manager, the secret-id Parameter Store requires a forward slash (/) before the name-string.

For more information, see <u>Referencing Amazon Secrets Manager Secrets from Parameter Store</u> Parameters in the Amazon Systems Manager User Guide.

# **Rotate Amazon Secrets Manager secrets**

*Rotation* is the process of periodically updating a secret. When you rotate a secret, you update the credentials in both the secret and the database or service. In Secrets Manager, you can set up automatic rotation for your secrets. There are two forms of rotation:

- <u>Managed rotation</u> For most <u>managed secrets</u>, you use managed rotation, where the service configures and manages rotation for you. Managed rotation doesn't use a Lambda function.
- <u>the section called "Rotation by Lambda function"</u> For other types of secrets, Secrets Manager rotation uses a Lambda function to update the secret and the database or service.

## Managed rotation for Amazon Secrets Manager secrets

Some services offer *managed rotation*, where the service configures and manages rotation for you. With managed rotation, you don't use an Amazon Lambda function to update the secret and the credentials in the database.

The following services offer managed rotation:

• None

## 🚺 Tip

For all other types of secrets, see the section called "Rotation by Lambda function".

Rotation for managed secrets typically completes within one minute. During rotation, new connections that retrieve the secret may get the previous version of the credentials. In applications, we strongly recommend that you follow the best practice of using a database user created with the minimal privileges required for your application, rather than using the master user. For application users, for highest availability, you can use the <u>Alternating users rotation strategy</u>.

## To change the schedule for managed rotation

1. Open the managed secret in the Secrets Manager console. You can follow a link from the managing service, or search for the secret in the Secrets Manager console.

- 2. Under Rotation schedule, enter your schedule in UTC time zone in either the Schedule expression builder or as a Schedule expression. Secrets Manager stores your schedule as a rate() or cron() expression. The rotation window automatically starts at midnight unless you specify a Start time. You can rotate a secret as often as every four hours. For more information, see <u>Rotation schedules</u>.
- 3. (Optional) For **Window duration**, choose the length of the window during which you want Secrets Manager to rotate your secret, for example **3h** for a three hour window. The window must not extend into the next rotation window. If you don't specify **Window duration**, for a rotation schedule in hours, the window automatically closes after one hour. For a rotation schedule in days, the window automatically closes at the end of the day.
- 4. Choose Save.

## To change the schedule for managed rotation (Amazon CLI)

Call <u>rotate-secret</u>. The following example rotates the secret between 16:00 and 18:00 UTC on the 1st and 15th day of the month. For more information, see <u>Rotation schedules</u>.

```
aws secretsmanager rotate-secret \
    --secret-id MySecret \
    --rotation-rules \
        "{\"ScheduleExpression\": \"cron(0 16 1,15 * ? *)\", \"Duration\": \"2h\"}"
```

# **Rotation by Lambda function**

For many types of secrets, Secrets Manager uses an Amazon Lambda function to update the secret and the database or service. For information about the costs of using a Lambda function, see Pricing.

For some <u>Secrets managed by other services</u>, you use *managed rotation*. To use <u>Managed rotation</u>, you first create the secret through the managing service.

During rotation, Secrets Manager logs events that indicate the state of rotation. For more information, see the section called "Log with Amazon CloudTrail ".

To rotate a secret, Secrets Manager calls a <u>Lambda function</u> according to the rotation schedule you set up. If you also manually update your secret value while automatic rotation is set up, then Secrets Manager considers that a valid rotation when it calculates the next rotation date. During rotation, Secrets Manager calls the same function several times, each time with different parameters. Secrets Manager invokes the function with the following JSON request structure of parameters:

```
{
    "Step" : "request.type",
    "SecretId" : "string",
    "ClientRequestToken" : "string",
    "RotationToken" : "string"
}
```

#### **Parameters:**

- Step The rotation step: create\_secret, set\_secret, test\_secret, or finish\_secret.
   For more information, see the section called "Four steps in a rotation function".
- SecretId The ARN of the secret to rotate.
- ClientRequestToken A unique identifier for the new version of the secret. This value helps ensure idempotency. For more information, see <u>PutSecretValue: ClientRequestToken</u> in the *Amazon Secrets Manager API Reference*.
- RotationToken A unique identifier that indicates the source of the request. Required for secret
  rotation using an assumed role or cross-account rotation, in which you rotate a secret in one
  account by using a Lambda rotation function in another account. In both cases, the rotation
  function assumes an IAM role to call Secrets Manager and then Secrets Manager uses the
  rotation token to validate the IAM role identity.

If any rotation step fails, Secrets Manager retries the entire rotation process multiple times.

#### Topics

- <u>Set up automatic rotation for Amazon RDS, Amazon Aurora, Amazon Redshift, or Amazon</u> DocumentDB secrets
- Set up automatic rotation for non-database Amazon Secrets Manager secrets
- Set up automatic rotation using the Amazon CLI
- Lambda function rotation strategies
- Lambda rotation functions
- Amazon Secrets Manager rotation function templates
- Lambda rotation function execution role permissions for Amazon Secrets Manager

- Network access for Amazon Lambda rotation function
- Troubleshoot Amazon Secrets Manager rotation

# Set up automatic rotation for Amazon RDS, Amazon Aurora, Amazon Redshift, or Amazon DocumentDB secrets

This tutorial describes how to set up <u>the section called "Rotation by Lambda function"</u> for database secrets. Rotation is the process of periodically updating a secret. When you rotate a secret, you update the credentials in both the secret and the database. In Secrets Manager, you can set up automatic rotation for your database secrets.

To set up rotation using the console, you need to first choose a rotation strategy. Then you configure the secret for rotation, which creates a Lambda rotation function if you don't already have one. The console also sets permissions for the Lambda function execution role. The last step is to make sure that the Lambda rotation function can access both Secrets Manager and your database through the network.

#### <u> Marning</u>

To turn on automatic rotation, you must have permission to create an IAM execution role for the Lambda rotation function and attach a permission policy to it. You need both iam:CreateRole and iam:AttachRolePolicy permissions. Granting these permissions allows an identity to grant themselves any permissions.

#### Steps:

- Step 1: Choose a rotation strategy and (optionally) create a superuser secret
- Step 2: Configure rotation and create a rotation function
- Step 3: (Optional) Set additional permissions conditions on the rotation function
- <u>Step 4: Set up network access for the rotation function</u>
- Next steps

## Step 1: Choose a rotation strategy and (optionally) create a superuser secret

For information about the strategies offered by Secrets Manager, see <u>the section called "Lambda</u> function rotation strategies".

If you choose the *alternating users strategy*, you must <u>Create secrets</u> and store database superuser credentials in it. You need a secret with superuser credentials because rotation clones the first user, and most users do not have that permission. Note that Amazon RDS Proxy does not support the alternating users strategy.

## Step 2: Configure rotation and create a rotation function

## To turn on rotation for an Amazon RDS, Amazon DocumentDB, or Amazon Redshift secret

- 1. Open the Secrets Manager console at <u>https://console.amazonaws.cn/secretsmanager/</u>.
- 2. On the **Secrets** page, choose your secret.
- 3. On the **Secret details** page, in the **Rotation configuration** section, choose **Edit rotation**.
- 4. In the **Edit rotation configuration** dialog box, do the following:
  - a. Turn on **Automatic rotation**.
  - b. Under Rotation schedule, enter your schedule in UTC time zone in either the Schedule expression builder or as a Schedule expression. Secrets Manager stores your schedule as a rate() or cron() expression. The rotation window automatically starts at midnight unless you specify a Start time. You can rotate a secret as often as every four hours. For more information, see <u>Rotation schedules</u>.
  - c. (Optional) For Window duration, choose the length of the window during which you want Secrets Manager to rotate your secret, for example 3h for a three hour window. The window must not extend into the next rotation window. If you don't specify Window duration, for a rotation schedule in hours, the window automatically closes after one hour. For a rotation schedule in days, the window automatically closes at the end of the day.
  - d. (Optional) Choose **Rotate immediately when the secret is stored** to rotate your secret when you save your changes. If you clear the checkbox, then the first rotation will begin on the schedule you set.

If rotation fails, for example because Steps 3 and 4 are not yet completed, Secrets Manager retries the rotation process multiple times.

- e. Under Rotation function, do one of the following:
  - Choose **Create a new Lambda function** and enter a name for your new function. Secrets Manager adds SecretsManager to the beginning of the function name.

Secrets Manager creates the function based on the appropriate <u>template</u> and sets the necessary <u>permissions</u> for the Lambda execution role.

- Choose Use an existing Lambda function to reuse a rotation function you used for another secret. The rotation functions listed under Recommended VPC configurations have the same VPC and security group as the database, which helps the function access the database.
- f. For **Rotation strategy**, choose the **Single user** or **Alternating users** strategy. For more information, see <u>the section called "Step 1: Choose a rotation strategy and (optionally)</u> create a superuser secret".
- 5. Choose Save.

## Step 3: (Optional) Set additional permissions conditions on the rotation function

In the resource policy for your rotation function, we recommend that you include the context key <u>aws:SourceAccount</u> to help prevent Lambda from being used as a <u>confused deputy</u>. For some Amazon services, to avoid the confused deputy scenario, Amazon recommends that you use both the <u>aws:SourceArn</u> and <u>aws:SourceAccount</u> global condition keys. However, if you include the aws:SourceArn condition in your rotation function policy, the rotation function can only be used to rotate the secret specified by that ARN. We recommend that you include only the context key aws:SourceAccount so that you can use the rotation function for multiple secrets.

## To update your rotation function resource policy

- In the Secrets Manager console, choose your secret, and then on the details page, under Rotation configuration, choose the Lambda rotation function. The Lambda console opens.
- 2. Follow the instructions at <u>Using resource-based policies for Lambda</u> to add a aws:sourceAccount condition.

```
"Condition": {
    "StringEquals": {
        "AWS:SourceAccount": "123456789012"
    }
},
```

If the secret is encrypted with a KMS key other than the Amazon managed key aws/ secretsmanager, Secrets Manager grants the Lambda execution role permission to use the key.

User Guide

You can use the <u>SecretARN encryption context</u> to limit the use of the decrypt function, so the rotation function role only has access to decrypt the secret it is responsible for rotating.

#### To update your rotation function execution role

- 1. From the Lambda rotation function, choose **Configuration**, and then under **Execution role**, choose the **Role name**.
- Follow the instructions at <u>Modifying a role permissions policy</u> to add a kms:EncryptionContext:SecretARN condition.

```
"Condition": {
    "StringEquals": {
        "kms:EncryptionContext:SecretARN": "SecretARN"
    }
},
```

## Step 4: Set up network access for the rotation function

For more information, see <u>the section called "Network access for Amazon Lambda rotation</u> function".

## Next steps

See the section called "Troubleshoot rotation".

# Set up automatic rotation for non-database Amazon Secrets Manager secrets

This tutorial describes how to set up <u>the section called "Rotation by Lambda function"</u> for nondatabase secrets. Rotation is the process of periodically updating a secret. When you rotate a secret, you update the credentials in both the secret and the database or service that the secret is for.

For database secrets, see Automatic rotation for database secrets (console).

## <u> M</u>arning

To turn on automatic rotation, you must have permission to create an IAM execution role for the Lambda rotation function and attach a permission policy to it. You need both iam:CreateRole and iam:AttachRolePolicy permissions. Granting these permissions allows an identity to grant themselves any permissions.

#### Steps:

- Step 1: Create a generic rotation function
- Step 2: Write the rotation function code
- Step 3: Configure the secret for rotation
- Step 4: Allow the rotation function to access Secrets Manager and your database or service
- Step 5: Allow Secrets Manager to invoke the rotation function
- Step 6: Set up network access for the rotation function
- Next steps

## Step 1: Create a generic rotation function

To begin, create a Lambda rotation function. It will not have the code in it to rotate your secret, so you'll write that in a later step. For information about how a rotation function works, see <u>the</u> section called "Lambda rotation functions".

In supported Regions, you can use Amazon Serverless Application Repository to create the function from a template. For a list of supported Regions, see <u>Amazon Serverless Application Repository</u> <u>FAQs</u>. In other Regions, you create the function from scratch and copy the template code into the function.

#### To create a generic rotation function

- To determine whether Amazon Serverless Application Repository is supported in your Region, see <u>Amazon Serverless Application Repository endpoints and quotas</u> in the *Amazon General Reference*.
- 2. Do one of the following:
  - If Amazon Serverless Application Repository is supported in your Region:
    - a. In the Lambda console, choose **Applications** and then choose **Create application**.
    - b. On the **Create application** page, choose the **Serverless application** tab.
    - c. In the search box under Public applications, enter
       SecretsManagerRotationTemplate.

- d. Select Show apps that create custom IAM roles or resource policies.
- e. Choose the **SecretsManagerRotationTemplate** tile.
- f. On the **Review, configure and deploy** page, in the **Application settings** tile, fill in the required fields.
  - For **endpoint**, enter the endpoint for your Region, including **https://**. For a list of endpoints, see the section called "Secrets Manager endpoints".
  - To put the Lambda function in a VPC, include vpcSecurityGroupIds and vpcSubnetIds.
- g. Choose **Deploy**.
- If Amazon Serverless Application Repository isn't supported in your Region:
  - a. In the Lambda console, choose **Functions** and then choose **Create function**.
  - b. On the **Create function** page, do the following:
    - i. Choose **Author from scratch**.
    - ii. For **Function name**, enter a name for your rotation function.
    - iii. For Runtime, choose Python 3.9.
    - iv. Choose **Create function**.

## Step 2: Write the rotation function code

In this step, you write the code that updates the secret and the service or database that the secret is for. For information about what a rotation function does, including tips on writing your own rotation function, see <u>the section called "Lambda rotation functions"</u>. You can also use the <u>Rotation function templates</u> as reference.

## **Step 3: Configure the secret for rotation**

In this step, you set a rotation schedule for your secret and connect the rotation function to the secret.

## To configure rotation and create an empty rotation function

- 1. Open the Secrets Manager console at <u>https://console.amazonaws.cn/secretsmanager/</u>.
- 2. On the **Secrets** page, choose your secret.

- a. Turn on Automatic rotation.
- b. Under Rotation schedule, enter your schedule in UTC time zone in either the Schedule expression builder or as a Schedule expression. Secrets Manager stores your schedule as a rate() or cron() expression. The rotation window automatically starts at midnight unless you specify a Start time. You can rotate a secret as often as every four hours. For more information, see <u>Rotation schedules</u>.
- c. (Optional) For Window duration, choose the length of the window during which you want Secrets Manager to rotate your secret, for example 3h for a three hour window. The window must not extend into the next rotation window. If you don't specify Window duration, for a rotation schedule in hours, the window automatically closes after one hour. For a rotation schedule in days, the window automatically closes at the end of the day.
- d. (Optional) Choose **Rotate immediately when the secret is stored** to rotate your secret when you save your changes. If you clear the checkbox, then the first rotation will begin on the schedule you set.
- e. Under **Rotation function**, choose the Lambda function you created in Step 1.
- f. Choose **Save**.

# Step 4: Allow the rotation function to access Secrets Manager and your database or service

The Lambda rotation function needs permission to access the secret in Secrets Manager, and it needs permission to access your database or service. In this step, you grant these permissions to the Lambda execution role. If the secret is encrypted with a KMS key other than the Amazon managed key aws/secretsmanager, then you need to grant the Lambda execution role permission to use the key. You can use the <u>SecretARN encryption context</u> to limit the use of the decrypt function, so the rotation function role only has access to decrypt the secret it is responsible for rotating. For policy examples, see <u>Permissions for rotation</u>.

For instructions, see Lambda execution role in the Amazon Lambda Developer Guide.

## Step 5: Allow Secrets Manager to invoke the rotation function

To allow Secrets Manager to invoke the rotation function on the rotation schedule you set up, you need to grant lambda: InvokeFunction permission to the Secrets Manager service principal in the resource policy of the Lambda function.

In the resource policy for your rotation function, we recommend that you include the context key <u>aws:SourceAccount</u> to help prevent Lambda from being used as a <u>confused deputy</u>. For some Amazon services, to avoid the confused deputy scenario, Amazon recommends that you use both the <u>aws:SourceArn</u> and <u>aws:SourceAccount</u> global condition keys. However, if you include the aws:SourceArn condition in your rotation function policy, the rotation function can only be used to rotate the secret specified by that ARN. We recommend that you include only the context key aws:SourceAccount so that you can use the rotation function for multiple secrets.

To attach a resource policy to a Lambda function, see Using resource-based policies for Lambda.

The following policy allows Secrets Manager to invoke a Lambda function.

JSON

```
{
    "Version": "2012-10-17",
    "Id": "default",
    "Statement": [
    {
        "Effect": "Allow",
        "Principal": {
            "Service": "secretsmanager.amazonaws.com"
            },
        "Action": "lambda:InvokeFunction",
        "Condition": {
            "StringEquals": {
                "AWS:SourceAccount": "123456789012"
            }
        },
        "Resource": "LambdaRotationFunctionARN"
    }
    1
}
```

## **Step 6: Set up network access for the rotation function**

In this step, you allow the rotation function to connect to both Secrets Manager and the service or database the secret is for. The rotation function must have access to both to be able to rotate the secret. See the section called "Network access for Amazon Lambda rotation function".

## Next steps

When you configured rotation in Step 3, you set a schedule for rotating the secret. If rotation fails when it is scheduled, Secrets Manager will attempt the rotation multiple times. You can also start a rotation immediately by following the instructions in Rotate a secret immediately.

If rotation fails, see Troubleshoot rotation.

## Set up automatic rotation using the Amazon CLI

This tutorial describes how to set up <u>the section called "Rotation by Lambda function"</u> by using the Amazon CLI. When you rotate a secret, you update the credentials in both the secret and the database or service that the secret is for.

You can also set up rotation using the console. For database secrets, see <u>Automatic rotation for</u> <u>database secrets (console)</u>. For all other types of secrets, see <u>Automatic rotation for non-database</u> <u>secrets (console)</u>.

To set up rotation using the Amazon CLI, if you are rotating a database secret, you first need to choose a rotation strategy. If you choose the alternating users strategy, you must store a separate secret with credentials for a database superuser. Next, you write the rotation function code. Secrets Manager provides templates you can base your function on. Then you create a Lambda function with your code and set permissions for both the Lambda function and the Lambda execution role. The next step is to make sure that the Lambda function can access both Secrets Manager and your database or service through the network. Finally, you configure the secret for rotation.

## Steps:

- Prerequisite for database secrets: Choose a rotation strategy
- Step 1: Write the rotation function code
- Step 2: Create the Lambda function
- <u>Step 3: Set up network access</u>
- Step 4: Configure the secret for rotation

Next steps

## Prerequisite for database secrets: Choose a rotation strategy

For information about the strategies offered by Secrets Manager, see <u>the section called "Lambda</u> <u>function rotation strategies"</u>.

## **Option 1: Single user strategy**

If you choose the *single user strategy*, you can continue with Step 1.

## **Option 2: Alternating users strategy**

If you choose the *alternating users strategy*, you must:

- <u>Create a secret</u> and store database superuser credentials in it. You need a secret with superuser credentials because alternating users rotation clones the first user, and most users do not have that permission.
- Add the ARN of the superuser secret to the original secret. For more information, see <u>the section</u> <u>called "JSON structure of a secret"</u>.

Note that Amazon RDS Proxy does not support the alternating users strategy.

## **Step 1: Write the rotation function code**

To rotate a secret, you need a rotation function. A rotation function is a Lambda function that Secrets Manager calls to rotate your secret. For more information, see <u>the section called "Rotation</u> <u>by Lambda function"</u>. In this step, you write the code that updates the secret and the service or database that the secret is for.

Secrets Manager provides templates for Amazon RDS, Amazon Aurora, Amazon Redshift, and Amazon DocumentDB database secrets in <u>Rotation function templates</u>.

## To write the rotation function code

- 1. Do one of the following:
  - Check the list of <u>rotation function templates</u>. If there is one that matches your service and rotation strategy, copy the code.
  - For other types of secrets, you write your own rotation function. For instructions, see <u>the</u> section called "Lambda rotation functions".

2. Save the file in a ZIP file my-function.zip along with any required dependencies.

## Step 2: Create the Lambda function

In this step, you create the Lambda function using the ZIP file you created in Step 1. You also set the Lambda execution role, which is the role that Lambda assumes when the function is invoked.

#### To create a Lambda rotation function and execution role

- 1. Create a trust policy for the Lambda execution role and save it as a JSON file. For examples and more information, see the section called "Permissions for rotation". The policy must:
  - Allow the role to call Secrets Manager operations on the secret.
  - Allow the role to call the service that the secret is for, for example, to create a new password.
- Create the Lambda execution role and apply the trust policy you created in the previous step by calling <u>iam create-role</u>.

```
aws iam create-role \
    --role-name rotation-lambda-role \
    --assume-role-policy-document file://trust-policy.json
```

3. Create the Lambda function from the ZIP file by calling <u>lambda create-function</u>.

```
aws lambda create-function \
    --function-name my-rotation-function \
    --runtime python3.7 \
    --zip-file fileb://my-function.zip \
    --handler .handler \
    --role arn:aws:iam::123456789012:role/service-role/rotation-lambda-role
```

4. Set a resource policy on the Lambda function to allow Secrets Manager to invoke it by calling lambda add-permission.

```
aws lambda add-permission \
    --function-name my-rotation-function \
    --action lambda:InvokeFunction \
    --statement-id SecretsManager \
    --principal secretsmanager.amazonaws.com \
    --source-account 123456789012
```

## Step 3: Set up network access

For more information, see <u>the section called "Network access for Amazon Lambda rotation</u> <u>function"</u>.

## **Step 4: Configure the secret for rotation**

To turn on automatic rotation for your secret, call <u>rotate-secret</u>. You can set a rotation schedule with a cron() or rate() schedule expression, and you can set a rotation window duration. For more information, see the section called "Rotation schedules".

```
aws secretsmanager rotate-secret \
    --secret-id MySecret \
    --rotation-lambda-arn arn:aws-cn:lambda:Region:123456789012:function:my-rotation-
function \
    --rotation-rules "{\"ScheduleExpression\": \"cron(0 16 1,15 * ? *)\", \"Duration\":
    \"2h\"}"
```

## Next steps

See the section called "Troubleshoot rotation".

## Lambda function rotation strategies

For <u>the section called "Rotation by Lambda function"</u>, for database secrets, Secrets Manager offers two rotation strategies.

## Rotation strategy: single user

This strategy updates credentials for one user in one secret. For Amazon RDS Db2 instances, because users can't change their own passwords, you must provide admin credentials in a separate secret. **This is the simplest rotation strategy, and it is appropriate for most use cases.** In particular, we recommend you use this strategy for credentials for one-time (ad hoc) or interactive users.

When the secret rotates, open database connections are not dropped. While rotation is happening, there is a short period of time between when the password in the database changes and when the secret is updated. During this time, there is a low risk of the database denying calls that use the rotated credentials. You can mitigate this risk with an <u>appropriate retry strategy</u>. After rotation, new connections use the new credentials.

## **Rotation strategy: alternating users**

This strategy updates credentials for two users in one secret. You create the first user, and during the first rotation, the rotation function clones it to create the second user. Every time the secret rotates, the rotation function alternates which user's password it updates. Because most users don't have permission to clone themselves, you must provide the credentials for a superuser in another secret. We recommend using the single-user rotation strategy when cloned users in your database don't have the same permissions as the original user, and for credentials for one-time (ad hoc) or interactive users.

This strategy is appropriate for databases with permission models where one role owns the database tables and a second role has permission to access the database tables. It is also appropriate for applications that require high availability. If an application retrieves the secret during rotation, the application still gets a valid set of credentials. After rotation, both user and user\_clone credentials are valid. There is even less chance of applications getting a deny during this type of rotation than single user rotation. If the database is hosted on a server farm where the password change takes time to propagate to all servers, there is a risk of the database denying calls that use the new credentials. You can mitigate this risk with an <u>appropriate retry strategy</u>.

Secrets Manager creates the cloned user with the same permissions as the original user. If you change the original user's permissions after the clone is created, you must also change the cloned user's permissions.

For example, if you create a secret with a database user's credentials, the secret contains one version with those credentials.

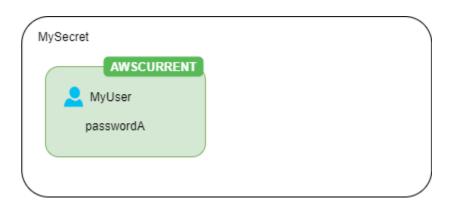

**First rotation** – The rotation function creates a clone of your user with a generated password, and those credentials become the current secret version.

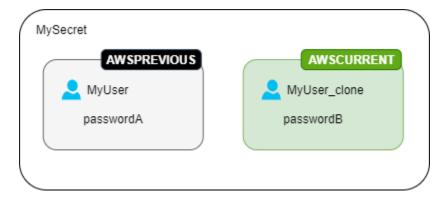

Second rotation – The rotation function updates the password for the original user.

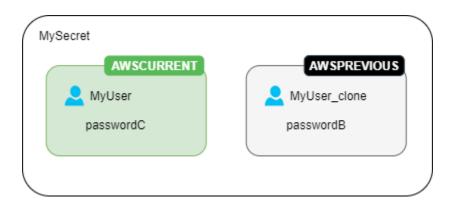

Third rotation – The rotation function updates the password for the cloned user.

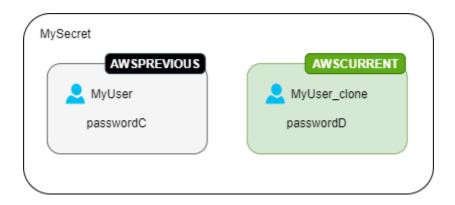

# Lambda rotation functions

In <u>the section called "Rotation by Lambda function"</u>, an Amazon Lambda function rotates the secret. Amazon Secrets Manager uses <u>staging labels</u> to identify secret versions during rotation.

If Amazon Secrets Manager doesn't provide a <u>rotation function template</u> for your secret type, you can create a custom rotation function. Follow these guidelines when writing your rotation function:

#### Best practices for custom rotation functions

- Use the generic rotation template as a starting point.
- Be cautious with debugging or logging statements. They can write information to Amazon CloudWatch Logs. Ensure logs don't contain sensitive information.

For log statement examples, see the <u>the section called "Rotation function templates"</u> source code.

- For security, Amazon Secrets Manager only allows a Lambda rotation function to rotate the secret directly. The rotation function can't call another Lambda function to rotate the secret.
- For debugging guidance, see Testing and debugging serverless applications.
- If you use external binaries and libraries, for example to connect to a resource, you're responsible for patching and updating them.
- Package your rotation function and any dependencies in a ZIP file, such as *my-function.zip*.

### 🔥 Warning

Setting the provisioned concurrency parameter to a value lower than 10 can cause throttling due to insufficient execution threads for the Lambda function. For more information, see <u>Understanding reserved concurrency and provisioned concurrency</u> in the Amazon Lambda Amazon Lambda Developer Guide.

## Four steps in a rotation function

#### Topics

- createSecret: Create a new version of the secret
- setSecret: Change the credentials in the database or service
- testSecret: Test the new secret version
- finishSecret: Finish the rotation

#### createSecret: Create a new version of the secret

The method createSecret first checks if a secret exists by calling <u>get\_secret\_value</u> with the passed-in ClientRequestToken. If there's no secret, it creates a new secret with

<u>create\_secret</u> and the token as the VersionId. Then it generates a new secret value with <u>get\_random\_password</u>. Next it calls <u>put\_secret\_value</u> to store it with the staging label AWSPENDING. Storing the new secret value in AWSPENDING helps ensure idempotency. If rotation fails for any reason, you can refer to that secret value in subsequent calls. See <u>How do I make my</u> Lambda function idempotent.

## Tips for writing your own rotation function

- Ensure the new secret value only includes characters that are valid for the database or service. Exclude characters by using the ExcludeCharacters parameter.
- As you test your function, use the Amazon CLI to see version stages: call <u>describe-secret</u> and look at VersionIdsToStages.
- For Amazon RDS MySQL, in alternating users rotation, Secrets Manager creates a cloned user with a name no longer than 16 characters. You can modify the rotation function to allow longer usernames. MySQL version 5.7 and higher supports usernames up to 32 characters, however Secrets Manager appends "\_clone" (six characters) to the end of the username, so you must keep the username to a maximum of 26 characters.

## setSecret: Change the credentials in the database or service

The method setSecret changes the credential in the database or service to match the new secret value in the AWSPENDING version of the secret.

## Tips for writing your own rotation function

- If you pass statements to a service that interprets statements, like a database, use query
  parameterization. For more information, see <u>Query Parameterization Cheat Sheet</u> on the OWASP
  web site.
- The rotation function is a privileged deputy that has the authorization to access and modify customer credentials in both the Secrets Manager secret and the target resource. To prevent a potential <u>confused deputy attack</u>, you need to make sure that an attacker cannot use the function to access other resources. Before you update the credential:
  - Check that the credential in the AWSCURRENT version of the secret is valid. If the AWSCURRENT credential isn't valid, abandon the rotation attempt.
  - Check that the AWSCURRENT and AWSPENDING secret values are for the same resource. For a username and password, check that the AWSCURRENT and AWSPENDING usernames are the same.

- Check that the destination service resource is the same. For a database, check that the AWSCURRENT and AWSPENDING host names are the same.
- In rare cases, you might want to customize an existing rotation function for a database. For example, with alternating users rotation, Secrets Manager creates the cloned user by copying the <u>runtime configuration parameters</u> of the first user. If you want to include more attributes, or change which ones are granted to the cloned user, you need to update the code in the set\_secret function.

## testSecret: Test the new secret version

Next, the Lambda rotation function tests the AWSPENDING version of the secret by using it to access the database or service. Rotation functions based on <u>Rotation function templates</u> test the new secret by using read access.

## finishSecret: Finish the rotation

Finally, the Lambda rotation function moves the label AWSCURRENT from the previous secret version to this version, which also removes the AWSPENDING label in the same API call. Secrets Manager adds the AWSPREVIOUS staging label to the previous version, so that you retain the last known good version of the secret.

The method **finish\_secret** uses <u>update\_secret\_version\_stage</u> to move the staging label AWSCURRENT from the previous secret version to the new secret version. Secrets Manager automatically adds the AWSPREVIOUS staging label to the previous version, so that you retain the last known good version of the secret.

## Tips for writing your own rotation function

 Don't remove AWSPENDING before this point, and don't remove it by using a separate API call, because that can indicate to Secrets Manager that the rotation did not complete successfully. Secrets Manager adds the AWSPREVIOUS staging label to the previous version, so that you retain the last known good version of the secret.

When rotation is successful, the AWSPENDING staging label might be attached to the same version as the AWSCURRENT version, or it might not be attached to any version. If the AWSPENDING staging label is present but not attached to the same version as AWSCURRENT, then any later invocation of rotation assumes that a previous rotation request is still in progress and returns an error. When rotation is unsuccessful, the AWSPENDING staging label might be attached to an empty secret version. For more information, see Troubleshoot rotation.

## Amazon Secrets Manager rotation function templates

Amazon Secrets Manager provides a set of rotation function templates that help automate the secure management of credentials for various database systems and services. The templates are ready-to-use Lambda functions that implement best practices for credential rotation, helping you maintain your security posture without manual intervention.

The templates support two primary rotation strategies:

- Single-user rotation which updates the credentials for a single user.
- *Alternating-users rotation* which maintains two separate users to help eliminate downtime during credential changes.

Secrets Manager also provides a generic template that serves as a starting point for any type of secret.

To use the templates, see:

- Automatic rotation for database secrets (console)
- Automatic rotation for non-database secrets (console)

To write your own rotation function, see Write a rotation function.

#### Templates

- Amazon RDS and Amazon Aurora
  - Amazon RDS Db2 single user
  - Amazon RDS Db2 alternating users
  - Amazon RDS MariaDB single user
  - Amazon RDS MariaDB alternating users
  - Amazon RDS and Amazon Aurora MySQL single user
  - Amazon RDS and Amazon Aurora MySQL alternating users
  - Amazon RDS Oracle single user
  - Amazon RDS Oracle alternating users

- Amazon RDS and Amazon Aurora PostgreSQL single user
- Amazon RDS and Amazon Aurora PostgreSQL alternating users
- Amazon RDS Microsoft SQLServer single user
- Amazon RDS Microsoft SQLServer alternating users
- Amazon DocumentDB (with MongoDB compatibility)
  - Amazon DocumentDB single user
  - Amazon DocumentDB alternating users
- Amazon Redshift
  - Amazon Redshift single user
  - Amazon Redshift alternating users
- Amazon Timestream for InfluxDB
  - Amazon Timestream for InfluxDB single user
  - <u>Amazon Timestream for InfluxDB alternating users</u>
- <u>Amazon ElastiCache</u>
- Active Directory
  - <u>Active Directory credentials</u>
  - <u>Active Directory keytab</u>
- Other types of secrets

## **Amazon RDS and Amazon Aurora**

#### Amazon RDS Db2 single user

- **Template name:** SecretsManagerRDSDb2RotationSingleUser
- Rotation strategy: Rotation strategy: single user.
- SecretString structure: the section called "Amazon RDS and Aurora credentials".
- Source code: <u>https://github.com/aws-samples/aws-secrets-manager-rotation-lambdas/tree/</u> master/SecretsManagerRDSDb2RotationSingleUser/lambda\_function.py
- Dependency: python-ibmdb

- **Template name:** SecretsManagerRDSDb2RotationMultiUser
- Rotation strategy: the section called "Alternating users".
- SecretString structure: the section called "Amazon RDS and Aurora credentials".
- Source code: <a href="https://github.com/aws-samples/aws-secrets-manager-rotation-lambdas/tree/master/SecretsManagerRDSDb2RotationMultiUser/lambda\_function.py">https://github.com/aws-samples/aws-secrets-manager-rotation-lambdas/tree/master/SecretsManagerRDSDb2RotationMultiUser/lambda\_function.py</a>
- Dependency: <a href="mailto:python-ibmdb">python-ibmdb</a>

## Amazon RDS MariaDB single user

- Template name: SecretsManagerRDSMariaDBRotationSingleUser
- Rotation strategy: <u>Rotation strategy: single user</u>.
- SecretString structure: the section called "Amazon RDS and Aurora credentials".
- Source code: <a href="https://github.com/aws-samples/aws-secrets-manager-rotation-lambdas/tree/master/SecretsManagerRDSMariaDBRotationSingleUser/lambda\_function.py">https://github.com/aws-samples/aws-secrets-manager-rotation-lambdas/tree/master/SecretsManagerRDSMariaDBRotationSingleUser/lambda\_function.py</a>
- Dependency: PyMySQL 1.0.2. If you use sha256 password for authentication, PyMySQL[rsa].
   For information about using packages with compiled code in a Lambda runtime, see <u>How do I</u> add Python packages with compiled binaries to my deployment package and make the package compatible with Lambda? in Amazon Knowledge Center.

## Amazon RDS MariaDB alternating users

- Template name: SecretsManagerRDSMariaDBRotationMultiUser
- Rotation strategy: the section called "Alternating users".
- SecretString structure: the section called "Amazon RDS and Aurora credentials".
- Source code: <a href="https://github.com/aws-samples/aws-secrets-manager-rotation-lambdas/tree/master/SecretsManagerRDSMariaDBRotationMultiUser/lambda\_function.py">https://github.com/aws-samples/aws-secrets-manager-rotation-lambdas/tree/master/SecretsManagerRDSMariaDBRotationMultiUser/lambda\_function.py</a>
- Dependency: PyMySQL 1.0.2. If you use sha256 password for authentication, PyMySQL[rsa].
   For information about using packages with compiled code in a Lambda runtime, see <u>How do I</u> add Python packages with compiled binaries to my deployment package and make the package compatible with Lambda? in Amazon Knowledge Center.

### Amazon RDS and Amazon Aurora MySQL single user

- Template name: SecretsManagerRDSMySQLRotationSingleUser
- Rotation strategy: the section called "Single user".
- Expected SecretString structure: the section called "Amazon RDS and Aurora credentials".
- Source code: <a href="https://github.com/aws-samples/aws-secrets-manager-rotation-lambdas/tree/master/SecretsManagerRDSMySQLRotationSingleUser/lambda\_function.py">https://github.com/aws-samples/aws-secrets-manager-rotation-lambdas/tree/master/SecretsManagerRDSMySQLRotationSingleUser/lambda\_function.py</a>
- Dependency: PyMySQL 1.0.2. If you use sha256 password for authentication, PyMySQL[rsa].
   For information about using packages with compiled code in a Lambda runtime, see <u>How do I</u> add Python packages with compiled binaries to my deployment package and make the package compatible with Lambda? in Amazon Knowledge Center.

### Amazon RDS and Amazon Aurora MySQL alternating users

- Template name: SecretsManagerRDSMySQLRotationMultiUser
- Rotation strategy: the section called "Alternating users".
- Expected SecretString structure: the section called "Amazon RDS and Aurora credentials".
- Source code: <a href="https://github.com/aws-samples/aws-secrets-manager-rotation-lambdas/tree/master/SecretsManagerRDSMySQLRotationMultiUser/lambda\_function.py">https://github.com/aws-samples/aws-secrets-manager-rotation-lambdas/tree/master/SecretsManagerRDSMySQLRotationMultiUser/lambda\_function.py</a>
- Dependency: PyMySQL 1.0.2. If you use sha256 password for authentication, PyMySQL[rsa].
   For information about using packages with compiled code in a Lambda runtime, see <u>How do I</u> add Python packages with compiled binaries to my deployment package and make the package compatible with Lambda? in Amazon Knowledge Center.

#### Amazon RDS Oracle single user

- **Template name:** SecretsManagerRDSOracleRotationSingleUser
- Rotation strategy: the section called "Single user".
- Expected SecretString structure: the section called "Amazon RDS and Aurora credentials".
- Source code: <u>https://github.com/aws-samples/aws-secrets-manager-rotation-lambdas/tree/</u> master/SecretsManagerRDSOracleRotationSingleUser/lambda\_function.py
- Dependency: python-oracledb 2.4.1

## Amazon RDS Oracle alternating users

- **Template name:** SecretsManagerRDSOracleRotationMultiUser
- Rotation strategy: the section called "Alternating users".
- Expected SecretString structure: the section called "Amazon RDS and Aurora credentials".
- Source code: <u>https://github.com/aws-samples/aws-secrets-manager-rotation-lambdas/tree/</u> master/SecretsManagerRDSOracleRotationMultiUser/lambda\_function.py
- Dependency: python-oracledb 2.4.1

#### Amazon RDS and Amazon Aurora PostgreSQL single user

- Template name: SecretsManagerRDSPostgreSQLRotationSingleUser
- Rotation strategy: Rotation strategy: single user.
- Expected SecretString structure: the section called "Amazon RDS and Aurora credentials".
- Source code: <a href="https://github.com/aws-samples/aws-secrets-manager-rotation-lambdas/tree/master/SecretsManagerRDSPostgreSQLRotationSingleUser/lambda\_function.py">https://github.com/aws-samples/aws-secrets-manager-rotation-lambdas/tree/master/SecretsManagerRDSPostgreSQLRotationSingleUser/lambda\_function.py</a>
- **Dependency:** PyGreSQL 5.0.7

#### Amazon RDS and Amazon Aurora PostgreSQL alternating users

- **Template name:** SecretsManagerRDSPostgreSQLRotationMultiUser
- Rotation strategy: the section called "Alternating users".
- Expected SecretString structure: the section called "Amazon RDS and Aurora credentials".
- Source code: <u>https://github.com/aws-samples/aws-secrets-manager-rotation-lambdas/tree/</u> master/SecretsManagerRDSPostgreSQLRotationMultiUser/lambda\_function.py
- **Dependency:** PyGreSQL 5.0.7

#### Amazon RDS Microsoft SQLServer single user

- Template name: SecretsManagerRDSSQLServerRotationSingleUser
- Rotation strategy: the section called "Single user".
- Expected SecretString structure: the section called "Amazon RDS and Aurora credentials".
- Source code: <u>https://github.com/aws-samples/aws-secrets-manager-rotation-lambdas/tree/</u> master/SecretsManagerRDSSQLServerRotationSingleUser/lambda\_function.py

• **Dependency:** Pymssql 2.2.2

#### Amazon RDS Microsoft SQLServer alternating users

- Template name: SecretsManagerRDSSQLServerRotationMultiUser
- Rotation strategy: the section called "Alternating users".
- Expected SecretString structure: the section called "Amazon RDS and Aurora credentials".
- Source code: <u>https://github.com/aws-samples/aws-secrets-manager-rotation-lambdas/tree/</u> master/SecretsManagerRDSSQLServerRotationMultiUser/lambda\_function.py
- **Dependency:** Pymssql 2.2.2

## Amazon DocumentDB (with MongoDB compatibility)

#### Amazon DocumentDB single user

- **Template name:** SecretsManagerMongoDBRotationSingleUser
- Rotation strategy: the section called "Single user".
- Expected SecretString structure: the section called "Amazon DocumentDB credentials".
- Source code: <u>https://github.com/aws-samples/aws-secrets-manager-rotation-lambdas/tree/</u> master/SecretsManagerMongoDBRotationSingleUser/lambda\_function.py
- **Dependency:** Pymongo 3.2

#### Amazon DocumentDB alternating users

- Template name: SecretsManagerMongoDBRotationMultiUser
- Rotation strategy: the section called "Alternating users".
- Expected SecretString structure: the section called "Amazon DocumentDB credentials".
- Source code: <u>https://github.com/aws-samples/aws-secrets-manager-rotation-lambdas/tree/</u> master/SecretsManagerMongoDBRotationMultiUser/lambda\_function.py
- **Dependency:** Pymongo 3.2

#### Amazon Redshift

#### Amazon Redshift single user

- **Template name:** SecretsManagerRedshiftRotationSingleUser
- Rotation strategy: the section called "Single user".
- Expected SecretString structure: the section called "Amazon Redshift credentials".
- Source code: <a href="https://github.com/aws-samples/aws-secrets-manager-rotation-lambdas/tree/master/SecretsManagerRedshiftRotationSingleUser/lambda\_function.py">https://github.com/aws-samples/aws-secrets-manager-rotation-lambdas/tree/master/SecretsManagerRedshiftRotationSingleUser/lambda\_function.py</a>
- **Dependency:** PyGreSQL 5.0.7

#### Amazon Redshift alternating users

- **Template name:** SecretsManagerRedshiftRotationMultiUser
- Rotation strategy: the section called "Alternating users".
- Expected SecretString structure: the section called "Amazon Redshift credentials".
- Source code: <a href="https://github.com/aws-samples/aws-secrets-manager-rotation-lambdas/tree/master/SecretsManagerRedshiftRotationMultiUser/lambda\_function.py">https://github.com/aws-samples/aws-secrets-manager-rotation-lambdas/tree/master/SecretsManagerRedshiftRotationMultiUser/lambda\_function.py</a>
- Dependency: PyGreSQL 5.0.7

#### Amazon Timestream for InfluxDB

To use these templates, see <u>How Amazon Timestream for InfluxDB uses secrets</u> in the *Amazon Timestream Developer Guide*.

#### Amazon Timestream for InfluxDB single user

- Template name: SecretsManagerInfluxDBRotationSingleUser
- Expected SecretString structure: <u>the section called "Amazon Timestream for InfluxDB secret</u> structure".
- Source code: <a href="https://github.com/aws-samples/aws-secrets-manager-rotation-lambdas/tree/master/SecretsManagerInfluxDBRotationSingleUser/lambda\_function.py">https://github.com/aws-samples/aws-secrets-manager-rotation-lambdas/tree/master/SecretsManagerInfluxDBRotationSingleUser/lambda\_function.py</a>
- Dependency: InfluxDB 2.0 python client

#### Amazon Timestream for InfluxDB alternating users

- Template name: SecretsManagerInfluxDBRotationMultiUser
- Expected SecretString structure: <u>the section called "Amazon Timestream for InfluxDB secret</u> <u>structure"</u>.
- Source code: <a href="https://github.com/aws-samples/aws-secrets-manager-rotation-lambdas/tree/master/SecretsManagerInfluxDBRotationMultiUser/lambda\_function.py">https://github.com/aws-samples/aws-secrets-manager-rotation-lambdas/tree/master/SecretsManagerInfluxDBRotationMultiUser/lambda\_function.py</a>
- Dependency: InfluxDB 2.0 python client

#### Amazon ElastiCache

To use this template, see <u>Automatically rotating passwords for users</u> in the *Amazon ElastiCache User Guide*.

- Template name: SecretsManagerElasticacheUserRotation
- Expected SecretString structure: the section called "Amazon ElastiCache credentials".
- Source code: <a href="https://github.com/aws-samples/aws-secrets-manager-rotation-lambdas/tree/master/SecretsManagerElasticacheUserRotation/lambda\_function.py">https://github.com/aws-samples/aws-secrets-manager-rotation-lambdas/tree/master/SecretsManagerElasticacheUserRotation/lambda\_function.py</a>

#### **Active Directory**

#### **Active Directory credentials**

- Template name: SecretsManagerActiveDirectoryRotationSingleUser
- Expected SecretString structure: the section called "Active Directory credentials".
- Source code: <a href="https://github.com/aws-samples/aws-secrets-manager-rotation-lambdas/tree/master/SecretsManagerActiveDirectoryRotationSingleUser/lambda\_function.py">https://github.com/aws-samples/aws-secrets-manager-rotation-lambdas/tree/master/SecretsManagerActiveDirectoryRotationSingleUser/lambda\_function.py</a>

#### Active Directory keytab

- Template name: SecretsManagerActiveDirectoryAndKeytabRotationSingleUser
- Expected SecretString structure: the section called "Active Directory credentials".
- Source code: <a href="https://github.com/aws-samples/aws-secrets-manager-rotation-lambdas/tree/master/SecretsManagerActiveDirectoryAndKeytabRotationSingleUser/lambda\_function.py">https://github.com/aws-samples/aws-secrets-manager-rotation-lambdas/tree/master/SecretsManagerActiveDirectoryAndKeytabRotationSingleUser/lambda\_function.py</a>
- Dependencies: msktutil

#### Other types of secrets

Secrets Manager provides this template as a starting point for you to create a rotation function for any type of secret.

- Template name: SecretsManagerRotationTemplate
- Source code: <u>https://github.com/aws-samples/aws-secrets-manager-rotation-lambdas/tree/</u> master/SecretsManagerRotationTemplate/lambda\_function.py

# Lambda rotation function execution role permissions for Amazon Secrets Manager

For <u>the section called "Rotation by Lambda function"</u>, when Secrets Manager uses a Lambda function to rotate a secret, Lambda assumes an <u>IAM execution role</u> and provides those credentials to the Lambda function code. For instructions about how to set up automatic rotation, see:

- Automatic rotation for database secrets (console)
- Automatic rotation for non-database secrets (console)
- Automatic rotation (Amazon CLI)

The following examples show inline policies for Lambda rotation function execution roles. To create an execution role and attach a permissions policy, see <u>Amazon Lambda execution role</u>.

#### **Examples:**

- Policy for a Lambda rotation function execution role
- Policy statement for customer managed key
- Policy statement for alternating users strategy

#### Policy for a Lambda rotation function execution role

The following example policy allows the rotation function to:

- Run Secrets Manager operations for SecretARN.
- Create a new password.
- Set up the required configuration if your database or service runs in a VPC. See <u>Configuring a</u> Lambda function to access resources in a VPC.

#### JSON

```
{
    "Version": "2012-10-17",
    "Statement": [
        {
            "Effect": "Allow",
            "Action": [
                "secretsmanager:DescribeSecret",
                "secretsmanager:GetSecretValue",
                "secretsmanager:PutSecretValue",
                "secretsmanager:UpdateSecretVersionStage"
            ],
            "Resource": "SecretARN"
        },
        {
            "Effect": "Allow",
            "Action": [
                "secretsmanager:GetRandomPassword"
            ],
            "Resource": "*"
        },
        {
            "Action": [
                "ec2:CreateNetworkInterface",
                "ec2:DeleteNetworkInterface",
                "ec2:DescribeNetworkInterfaces",
                "ec2:DetachNetworkInterface"
            ],
            "Resource": "*",
            "Effect": "Allow"
        }
    ]
}
```

#### Policy statement for customer managed key

If the secret is encrypted with a KMS key other than the Amazon managed key aws/ secretsmanager, then you need to grant the Lambda execution role permission to use the key. You can use the <u>SecretARN encryption context</u> to limit the use of the decrypt function, so the rotation function role only has access to decrypt the secret it is responsible for rotating. The following example shows a statement to add to the execution role policy to decrypt the secret using the KMS key.

```
{
    "Effect": "Allow",
    "Action": [
        "kms:Decrypt",
        "kms:DescribeKey",
        "kms:GenerateDataKey"
    ],
    "Resource": "KMSKeyARN"
    "Condition": {
        "StringEquals": {
            "kms:EncryptionContext:SecretARN": "SecretARN"
        }
    }
}
```

To use the rotation function for multiple secrets that are encrypted with a customer managed key, add a statement like the following example to allow the execution role to decrypt the secret.

```
{
    "Effect": "Allow",
    "Action": [
        "kms:Decrypt",
        "kms:DescribeKey",
        "kms:GenerateDataKey"
    ],
    "Resource": "KMSKeyARN"
    "Condition": {
        "StringEquals": {
            "kms:EncryptionContext:SecretARN": [
                 "arn1",
                 "arn2"
            ]
        }
    }
}
```

#### Policy statement for alternating users strategy

For information about the *alternating users rotation strategy*, see <u>the section called "Lambda</u> <u>function rotation strategies"</u>.

For a secret that contains Amazon RDS credentials, if you are using the alternating users strategy and the superuser secret is <u>managed by Amazon RDS</u>, then you must also allow the rotation function to call read-only APIs on Amazon RDS so that it can get the connection information for the database. We recommend you attach the Amazon managed policy <u>AmazonRDSReadOnlyAccess</u>.

The following example policy allows the function to:

- Run Secrets Manager operations for SecretARN.
- Retrieve the credentials in the superuser secret. Secrets Manager uses the credentials in the superuser secret to update the credentials in the rotated secret.
- Create a new password.
- Set up the required configuration if your database or service runs in a VPC. For more information, see <u>Configuring a Lambda function to access resources in a VPC</u>.

JSON

```
{
    "Version": "2012-10-17",
    "Statement": [
        {
            "Effect": "Allow",
            "Action": [
                "secretsmanager:DescribeSecret",
                "secretsmanager:GetSecretValue",
                "secretsmanager:PutSecretValue",
                "secretsmanager:UpdateSecretVersionStage"
            ],
            "Resource": "SecretARN"
        },
        {
            "Effect": "Allow",
            "Action": [
                "secretsmanager:GetSecretValue"
```

```
],
            "Resource": "SuperuserSecretARN"
        },
        {
            "Effect": "Allow",
            "Action": [
                 "secretsmanager:GetRandomPassword"
            ],
            "Resource": "*"
        },
        {
            "Action": [
                 "ec2:CreateNetworkInterface",
                 "ec2:DeleteNetworkInterface",
                 "ec2:DescribeNetworkInterfaces",
                 "ec2:DetachNetworkInterface"
            ],
            "Resource": "*",
            "Effect": "Allow"
        }
    1
}
```

## Network access for Amazon Lambda rotation function

For <u>the section called "Rotation by Lambda function"</u>, when Secrets Manager uses a Lambda function to rotate a secret, the Lambda rotation function must be able to access the secret. If your secret contains credentials, then the Lambda function must also be able to access the source of those credentials, such as a database or service.

#### To access a secret

Your Lambda rotation function must be able to access a Secrets Manager endpoint. If your Lambda function can access the internet, then you can use a public endpoint. To find an endpoint, see the section called "Secrets Manager endpoints".

If your Lambda function runs in a VPC that doesn't have internet access, we recommend you configure Secrets Manager service private endpoints within your VPC. Your VPC can then intercept requests addressed to the public regional endpoint and redirect them to the private endpoint. For more information, see <u>VPC endpoints (Amazon PrivateLink)</u>.

Alternatively, you can enable your Lambda function to access a Secrets Manager public endpoint by adding a <u>NAT gateway</u> or an <u>internet gateway</u> to your VPC, which allows traffic from your VPC to reach the public endpoint. This exposes your VPC to more risk because an IP address for the gateway can be attacked from the public Internet.

#### (Optional) To access the database or service

For secrets such as API keys, there is no source database or service that you need to update along with the secret.

If your database or service is running on an Amazon EC2 instance in a VPC, we recommend that you configure your Lambda function to run in the same VPC. Then the rotation function can communicate directly with your service. For more information, see <u>Configuring VPC access</u>.

To allow the Lambda function to access the database or service, you must make sure that the security groups attached to your Lambda rotation function allow outbound connections to the database or service. You must also make sure that the security groups attached to your database or service allow inbound connections from the Lambda rotation function.

## **Troubleshoot Amazon Secrets Manager rotation**

For many services, Secrets Manager uses a Lambda function to rotate secrets. For more information, see <u>the section called "Rotation by Lambda function"</u>. The Lambda rotation function interacts with the database or service the secret is for as well as Secrets Manager. When rotation doesn't work the way you expect, you should first check the CloudWatch logs.

#### 1 Note

Some services can manage secrets for you, including managing automatic rotation. For more information, see the section called "Managed rotation".

#### Topics

- How to troubleshoot secret rotation failures in Amazon Lambda functions
- No activity after "Found credentials in environment variables"
- No activity after "createSecret"
- Error: "Access to KMS is not allowed"

- Error: "setSecret: Unable to log into database"
- Error: "Unable to import module 'lambda\_function'"
- Upgrade an existing rotation function from Python 3.7 to 3.9
- Amazon Lambda secret rotation with PutSecretValue failed
- Error: "Error when executing lambda <arn> during <a rotation> step"

#### How to troubleshoot secret rotation failures in Amazon Lambda functions

If you're experiencing secret rotation failures with your Lambda functions, use the following steps to troubleshoot and resolve the issue.

#### Possible causes

- Insufficient concurrent executions for the Lambda function
- Race conditions due to multiple API calls during rotation
- Incorrect Lambda function logic
- Networking issues between the Lambda function and the database

#### General troubleshooting steps

- 1. Analyze CloudWatch logs:
  - Look for specific error messages or unexpected behavior in the Lambda function logs
  - Verify that all rotation steps (CreateSecret, SetSecret, TestSecret, FinishSecret) are being attempted
- 2. Review API calls during rotation:
  - Avoid making mutating API calls on the secret during Lambda rotation
  - Ensure there's no race condition between **RotateSecret** and **PutSecretValue** calls
- 3. Verify Lambda function logic:
  - Confirm you're using the latest Amazon sample code for secret rotation
  - If using custom code, review it for proper handling of all rotation steps
- 4. Check network configuration:

- Verify security group rules allow the Lambda function to access the database
- Ensure proper VPC endpoint or public endpoint access for Secrets Manager
- 5. Test secret versions:
  - Verify that the AWSCURRENT version of the secret allows database access
  - Check if AWSPREVIOUS or AWSPENDING versions are valid
- 6. Clear pending rotations:
  - If rotation consistently fails, clear the AWSPENDING staging label and retry rotation
- 7. Check Lambda concurrency settings:
  - Verify that concurrency settings are appropriate for your workload
  - If you suspect concurrency issues, see the "Troubleshooting concurrency-related rotation failures" section

#### No activity after "Found credentials in environment variables"

If there is no activity after "Found credentials in environment variables", and the task duration is long, for example the default Lambda timeout of 30000ms, then the Lambda function may be timing out while trying to reach the Secrets Manager endpoint.

Your Lambda rotation function must be able to access a Secrets Manager endpoint. If your Lambda function can access the internet, then you can use a public endpoint. To find an endpoint, see <u>the</u> <u>section called "Secrets Manager endpoints"</u>.

If your Lambda function runs in a VPC that doesn't have internet access, we recommend you configure Secrets Manager service private endpoints within your VPC. Your VPC can then intercept requests addressed to the public regional endpoint and redirect them to the private endpoint. For more information, see <u>VPC endpoints (Amazon PrivateLink)</u>.

Alternatively, you can enable your Lambda function to access a Secrets Manager public endpoint by adding a <u>NAT gateway</u> or an <u>internet gateway</u> to your VPC, which allows traffic from your VPC to reach the public endpoint. This exposes your VPC to more risk because an IP address for the gateway can be attacked from the public Internet.

#### No activity after "createSecret"

The following are issues that can cause rotation to stop after createSecret:

#### The VPC Network ACLs do not allow HTTPS traffic in and out.

For more information, see <u>Control traffic to subnets using Network ACLs</u> in the *Amazon VPC User Guide*.

#### Lambda function timeout configuration is too short to perform the task.

For more information, see <u>Configuring Lambda function options</u> in the *Amazon Lambda Developer Guide*.

The Secrets Manager VPC endpoint does not allow the VPC CIDRs on ingress in the assigned security groups.

For more information, see <u>Control traffic to resources using security groups</u> in the Amazon VPC User Guide.

#### The Secrets Manager VPC endpoint policy does not allow Lambda to use the VPC endpoint.

For more information, see the section called "VPC endpoints (Amazon PrivateLink)".

## The secret uses alternating users rotation, the superuser secret is managed by Amazon RDS, and the Lambda function can't access the RDS API.

For <u>alternating users rotation</u> where the superuser secret is <u>managed by another Amazon</u> <u>service</u>, the Lambda rotation function must be able to call the service endpoint to get the database connection information. We recommend that you configure a VPC endpoint for the database service. For more information, see:

- Amazon RDS API and interface VPC endpoints in the Amazon RDS User Guide.
- Working with VPC endpoints in the Amazon Redshift Management Guide.

#### Error: "Access to KMS is not allowed"

If you see ClientError: An error occurred (AccessDeniedException) when calling the GetSecretValue operation: Access to KMS is not allowed, the rotation function does not have permission to decrypt the secret using the KMS key that was used to encrypt the secret. There might be a condition in the permissions policy that limits the encryption context to a specific secret. For information about the required permission, see <u>the section called "Policy</u> statement for customer managed key".

#### Error: "Key is missing from secret JSON"

A Lambda rotation function requires the secret value to be in a specific JSON structure. If you see this error, then the JSON might be missing a key that the rotation function tried to access. For information about the JSON structure for each type of secret, see <u>the section called "JSON structure of a secret"</u>.

#### Error: "setSecret: Unable to log into database"

The following are issues that can cause this error:

#### The rotation function can't access the database.

If the task duration is long, for example over 5000ms, then the Lambda rotation function might not be able to access the database over the network.

If your database or service is running on an Amazon EC2 instance in a VPC, we recommend that you configure your Lambda function to run in the same VPC. Then the rotation function can communicate directly with your service. For more information, see <u>Configuring VPC access</u>.

To allow the Lambda function to access the database or service, you must make sure that the security groups attached to your Lambda rotation function allow outbound connections to the database or service. You must also make sure that the security groups attached to your database or service allow inbound connections from the Lambda rotation function.

#### The credentials in the secret are incorrect.

If the task duration is short, then the Lambda rotation function might not be able to authenticate with the credentials in the secret. Check the credentials by logging in manually with the information in the AWSCURRENT and AWSPREVIOUS versions of the secret using the Amazon CLI command get-secret-value.

#### The database uses scram-sha-256 to encrypt passwords.

If your database is Aurora PostgreSQL version 13 or later and uses scram-sha-256 to encrypt passwords, but the rotation function uses libpq version 9 or older which does not support scram-sha-256, then the rotation function can't connect to the database.

#### To determine which database users use scram-sha-256 encryption

 See Checking for users with non-SCRAM passwords in the blog <u>SCRAM Authentication in</u> RDS for PostgreSQL 13.

#### To determine which version of libpq your rotation function uses

- 1. On a Linux-based computer, on the Lambda console, navigate to your rotation function and download the deployment bundle. Uncompress the zip file into a work directory.
- 2. At a command line, in the work directory, run:

readelf -a libpq.so.5 | grep RUNPATH

- 3. If you see the string *PostgreSQL-9.4.x*, or any major version less than 10, then the rotation function doesn't support scram-sha-256.
  - Output for a rotation function that doesn't support scram-sha-256:

• Output for a rotation function that supports scram-sha-256:

#### 1 Note

If you set up automatic secret rotation before December 30, 2021, your rotation function bundled an earlier version of libpq that doesn't support scram-sha-256. To support scram-sha-256, you need to recreate your rotation function.

#### The database requires SSL/TLS access.

If your database requires an SSL/TLS connection, but the rotation function uses an unencrypted connection, then the rotation function can't connect to the database. Rotation functions for

Amazon RDS (except Oracle and Db2) and Amazon DocumentDB automatically use Secure Socket Layer (SSL) or Transport Layer Security (TLS) to connect to your database, if it is available. Otherwise they use an unencrypted connection.

#### 🚯 Note

If you set up automatic secret rotation before December 20, 2021, your rotation function might be based on an earlier template that did not support SSL/TLS. To support connections that use SSL/TLS, you need to recreate your rotation function.

#### To determine when your rotation function was created

- In the Secrets Manager console <u>https://console.amazonaws.cn/secretsmanager/</u>, open your secret. In the Rotation configuration section, under Lambda rotation function, you see the Lambda function ARN, for example, arn:aws:lambda:aws-region:123456789012:function:SecretsManagerMyRotationFunction
   . Copy the function name from the end of the ARN, in this example
   SecretsManagerMyRotationFunction .
- 2. In the Amazon Lambda console <u>https://console.amazonaws.cn/lambda/</u>, under **Functions**, paste your Lambda function name in the search box, choose Enter, and then choose the Lambda function.
- 3. In the function details page, on the **Configuration** tab, under **Tags**, copy the value next to the key **aws:cloudformation:stack-name**.
- 4. In the Amazon CloudFormation console <u>https://console.amazonaws.cn/cloudformation</u>, under **Stacks**, paste the key value in the search box, and then choose Enter.
- 5. The list of stacks filters so that only the stack that created the Lambda rotation function appears. In the **Created date** column, view the date the stack was created. This is the date the Lambda rotation function was created.

#### Error: "Unable to import module 'lambda\_function'"

You might receive this error if you're running an earlier Lambda function that was automatically upgraded from Python 3.7 to a newer version of Python. To resolve the error, you can change the Lambda function version back to Python 3.7, and then <u>the section called "Upgrade an existing</u> rotation from Python 3.7 to 3.9". For more information, see <u>Why did my Secrets Manager</u> Lambda function rotation fail with a "pg module not found" error? in *Amazon re:Post*.

#### Upgrade an existing rotation function from Python 3.7 to 3.9

Some rotation functions created before November 2022 used Python 3.7. The Amazon SDK for Python stopped supporting Python 3.7 in December 2023. For more information, see <u>Python</u> <u>support policy updates for Amazon SDKs and Tools</u>. To switch to a new rotation function that uses Python 3.9, you can add a runtime property to an existing rotation function or recreate the rotation function.

#### To find which Lambda rotation functions use Python 3.7

- 1. Sign in to the Amazon Web Services Management Console and open the Amazon Lambda console at https://console.amazonaws.cn/lambda/.
- 2. In the list of **Functions**, filter for **SecretsManager**.
- 3. In the filtered list of functions, under **Runtime**, look for Python 3.7.

#### To upgrade to Python 3.9:

- Option 1: Recreate the rotation function using Amazon CloudFormation
- Option 2: Update the runtime for the existing rotation function using Amazon CloudFormation
- Option 3: For Amazon CDK users, upgrade the CDK library

#### **Option 1: Recreate the rotation function using Amazon CloudFormation**

When you use the Secrets Manager console to turn on rotation, Secrets Manager uses Amazon CloudFormation to create the necessary resources, including the Lambda rotation function. If you used the console to turn on rotation, or you created the rotation function using a Amazon CloudFormation stack, you can use the same Amazon CloudFormation stack to recreate the rotation function with a new name. The new function uses the more recent version of Python.

#### To find the Amazon CloudFormation stack that created the rotation function

• On the Lambda function details page, on the **Configuration** tab, choose **Tags**. View the ARN next to **aws:cloudformation:stack-id**.

The stack name is embedded in the ARN, as shown in the following example.

 ARN: arn:aws:cloudformation:uswest-2:408736277230:stack/SecretsManagerRDSMySQLRotationSingleUser5c2-SecretRotationScheduleHostedRotationLambda-3CUDHZMDMB08/79fc9050-2eef-11ed-

#### Stack name: SecretsManagerRDSMySQLRotationSingleUser5c2-SecretRotationScheduleHostedRotationLambda

#### To recreate a rotation function (Amazon CloudFormation)

1. In Amazon CloudFormation, search for the stack by name, and then choose **Update**.

If a dialog box appears recommending you update the root stack, choose **Go to root stack**, and then choose **Update**.

- 2. On the **Update stack** page, under **Prepare template**, choose **Edit in Application Composer**, and then under **Edit template in Application Composer**, choose the button **Edit in Application Composer**.
- 3. In Application Composer, do the following:
  - a. In the template code, in SecretRotationScheduleHostedRotationLambda, replace the value for "functionName": "SecretsManagerTestRotationRDS" with a new function name, for example in JSON, "functionName": "SecretsManagerTestRotationRDSupdated"
  - b. Choose **Update template**.
  - c. In the **Continue to Amazon CloudFormation** dialog box, choose **Confirm and continue to Amazon CloudFormation**.
- 4. Continue through the Amazon CloudFormation stack workflow and then choose **Submit**.

#### **Option 2: Update the runtime for the existing rotation function using Amazon CloudFormation**

When you use the Secrets Manager console to turn on rotation, Secrets Manager uses Amazon CloudFormation to create the necessary resources, including the Lambda rotation function. If you used the console to turn on rotation, or you created the rotation function using a Amazon CloudFormation stack, you can use the same Amazon CloudFormation stack to update the runtime for the rotation function.

#### To find the Amazon CloudFormation stack that created the rotation function

• On the Lambda function details page, on the **Configuration** tab, choose **Tags**. View the ARN next to **aws:cloudformation:stack-id**.

The stack name is embedded in the ARN, as shown in the following example.

- ARN: arn:aws:cloudformation:uswest-2:408736277230:stack/SecretsManagerRDSMySQLRotationSingleUser5c2-SecretRotationScheduleHostedRotationLambda-3CUDHZMDMB08/79fc9050-2eef-11ed-
- Stack name: SecretsManagerRDSMySQLRotationSingleUser5c2-SecretRotationScheduleHostedRotationLambda

#### To update the runtime for a rotation function (Amazon CloudFormation)

1. In Amazon CloudFormation, search for the stack by name, and then choose **Update**.

If a dialog box appears recommending you update the root stack, choose **Go to root stack**, and then choose **Update**.

- On the Update stack page, under Prepare template, choose Edit in Application Composer, and then under Edit template in Application Composer, choose the button Edit in Application Composer.
- 3. In Application Composer, do the following:
  - a. In the template JSON, for the SecretRotationScheduleHostedRotationLambda, under Properties, under Parameters, add "runtime": "python3.9".
  - b. Choose **Update template**.
  - c. In the **Continue to Amazon CloudFormation** dialog box, choose **Confirm and continue to Amazon CloudFormation**.
- 4. Continue through the Amazon CloudFormation stack workflow and then choose **Submit**.

#### Option 3: For Amazon CDK users, upgrade the CDK library

If you used the Amazon CDK prior to version v2.94.0 to set up rotation for your secret, you can update the Lambda function by upgrading to v2.94.0 or later. For more information, see the Amazon Cloud Development Kit (Amazon CDK) v2 Developer Guide.

#### Amazon Lambda secret rotation with PutSecretValue failed

If you use an assumed role or a cross-account rotation with Secrets Manager and you find a **RotationFailed** event in CloudTrail with the message: Pending secret version *VERSION\_ID* for Secret *SECRET\_ARN* was not created by Lambda *LAMBDA\_ARN*. Remove the AWSPENDING

User Guide

staging label and restart rotation, then you need to update your Lambda function to use the RotationToken parameter.

#### Update Lambda rotation function to include RotationToken

- 1. Download the Lambda function code
  - Open the Lambda console
  - In the navigation pane, choose Functions
  - Select your Lambda secret rotation function for Function name
  - For Download, choose one of Function code .zip, Amazon SAM file, Both
  - Choose **OK** to save the function on your local machine.
- 2. Edit Lambda\_handler

Include the rotation\_token parameter in the create\_secret step for cross-account rotation:

```
def lambda_handler(event, context):
    """Secrets Manager Rotation Template
   This is a template for creating an AWS Secrets Manager rotation lambda
   Args:
        event (dict): Lambda dictionary of event parameters. These keys must
 include the following:
            - SecretId: The secret ARN or identifier
            - ClientRequestToken: The ClientRequestToken of the secret version
            - Step: The rotation step (one of createSecret, setSecret, testSecret,
 or finishSecret)
            - RotationToken: the rotation token to put as parameter for
 PutSecretValue call
        context (LambdaContext): The Lambda runtime information
    Raises:
        ResourceNotFoundException: If the secret with the specified arn and stage
 does not exist
       ValueError: If the secret is not properly configured for rotation
       KeyError: If the event parameters do not contain the expected keys
```

```
.....
   arn = event['SecretId']
   token = event['ClientRequestToken']
   step = event['Step']
   # Add the rotation token
   rotation_token = event['RotationToken']
   # Setup the client
   service_client = boto3.client('secretsmanager',
endpoint_url=os.environ['SECRETS_MANAGER_ENDPOINT'])
   # Make sure the version is staged correctly
  metadata = service_client.describe_secret(SecretId=arn)
   if not metadata['RotationEnabled']:
       logger.error("Secret %s is not enabled for rotation" % arn)
       raise ValueError("Secret %s is not enabled for rotation" % arn)
   versions = metadata['VersionIdsToStages']
   if token not in versions:
       logger.error("Secret version %s has no stage for rotation of secret %s." %
(token, arn))
       raise ValueError("Secret version %s has no stage for rotation of secret
%s." % (token, arn))
   if "AWSCURRENT" in versions[token]:
       logger.info("Secret version %s already set as AWSCURRENT for secret %s." %
(token, arn))
       return
   elif "AWSPENDING" not in versions[token]:
       logger.error("Secret version %s not set as AWSPENDING for rotation of
secret %s." % (token, arn))
       raise ValueError("Secret version %s not set as AWSPENDING for rotation of
secret %s." % (token, arn))
   # Use rotation_token
   if step == "createSecret":
       create_secret(service_client, arn, token, rotation_token)
   elif step == "setSecret":
       set_secret(service_client, arn, token)
   elif step == "testSecret":
       test_secret(service_client, arn, token)
   elif step == "finishSecret":
       finish_secret(service_client, arn, token)
```

```
else:
raise ValueError("Invalid step parameter")
```

#### 3. Edit create\_secret code

Revise the create\_secret function to accept and use the rotation\_token parameter:

```
# Add rotation_token to the function
def create_secret(service_client, arn, token, rotation_token):
"""Create the secret
This method first checks for the existence of a secret for the passed in token. If
one does not exist, it will generate a
new secret and put it with the passed in token.
Args:
service_client (client): The secrets manager service client
arn (string): The secret ARN or other identifier
token (string): The ClientRequestToken associated with the secret version
rotation_token (string): the rotation token to put as parameter for PutSecretValue
 call
Raises:
ResourceNotFoundException: If the secret with the specified arn and stage does not
 exist
.....
# Make sure the current secret exists
service_client.get_secret_value(SecretId=arn, VersionStage="AWSCURRENT")
# Now try to get the secret version, if that fails, put a new secret
try:
service_client.get_secret_value(SecretId=arn, VersionId=token,
VersionStage="AWSPENDING")
logger.info("createSecret: Successfully retrieved secret for %s." % arn)
except service_client.exceptions.ResourceNotFoundException:
```

```
# Get exclude characters from environment variable
```

```
exclude_characters = os.environ['EXCLUDE_CHARACTERS'] if 'EXCLUDE_CHARACTERS' in
os.environ else '/@"\'\\'
# Generate a random password
passwd = service_client.get_random_password(ExcludeCharacters=exclude_characters)
# Put the secret, using rotation_token
service_client.put_secret_value(SecretId=arn, ClientRequestToken=token,
SecretString=passwd['RandomPassword'], VersionStages=['AWSPENDING'],
RotationToken=rotation_token)
logger.info("createSecret: Successfully put secret for ARN %s and version %s." %
(arn, token))
```

4. Upload the updated Lambda function code

After updating your Lambda function code, upload it to rotate your secret.

#### Error: "Error when executing lambda <arn> during <a rotation> step"

If you're experiencing intermittent secret rotation failures with your Lambda function getting stuck in a loop of sets, for example between **CreateSecret** and **SetSecret**, the issue may be related to concurrency settings.

#### **Concurrency troubleshooting steps**

#### 🔥 Warning

Setting the provisioned concurrency parameter to a value lower than 10 can cause throttling due to insufficient execution threads for the Lambda function. For more information, see <u>Understanding reserved concurrency and provisioned concurrency</u> in the Amazon Lambda Amazon Lambda Developer Guide.

- 1. Check and adjust Lambda concurrency settings:
  - Verify that reserved\_concurrent\_executions is not set too low (for example, 1)
  - If using reserved concurrency, set it to at least 10
  - Consider using unreserved concurrency for more flexibility
- 2. For provisioned concurrency:

- Don't set the provisioned concurrency parameter explicitly (for example, in Terraform).
- If you must set it, use a value of at least 10.
- Test thoroughly to make sure the chosen value works for your use case.
- 3. Monitor and adjust concurrency:
  - Calculate concurrency using this formula: Concurrency = (average requests per second)
     \* (average request duration in seconds). For more information, see <u>Estimating reserved</u> <u>concurrency</u>.
  - Observe and record values during rotations to determine the appropriate concurrency settings.
  - Be careful when setting low concurrency values. They can cause throttling if there aren't enough available execution threads.

For more information on configuring Lambda concurrency, see <u>Configuring reserved concurrency</u> and <u>Configuring provisioned concurrency</u> in the Amazon Lambda Developer Guide.

## **Rotation schedules**

Secrets Manager rotates your secret on a schedule during a rotation window that you set. To set the schedule and window, you use a **cron()** or **rate()** expression along with a window duration. Secrets Manager rotates your secret at any time during the rotation window. You can rotate a secret as often as every four hours within a rotation window as small as one hour.

To turn on rotation, see:

- the section called "Managed rotation"
- the section called "Automatic rotation for database secrets (console)"
- the section called "Automatic rotation for non-database secrets (console)"

Secrets Manager rotation schedules use UTC time zone.

## **Rotation windows**

A Secrets Manager rotation window is similar to a maintenance window. You set the rotation window when you want your secret rotated, and Secrets Manager rotates your secret at some time during the rotation window.

Secrets Manager rotation windows always start on the hour. For a rotation schedule that uses a rate() expression in days, the rotation window starts at midnight. You can set the start time for the rotation window by using a cron() expression. For examples, see <u>the section called "Cron</u> expressions".

By default, the rotation window closes after one hour for a rotation schedule in *hours*, and at the end of the day for a rotation schedule in *days*.

To change the length of the rotation window, set the **Window duration**. You can set the rotation window as small as one hour. The rotation window must not extend into the next rotation window. In other words, for a rotation schedule in *hours*, confirm that the rotation window is less than or equal to the number of hours between rotations. For a rotation schedule in *days*, confirm that the start hour plus the window duration is less than or equal to 24 hours.

### **Rate expressions**

Secrets Manager rate expressions have the following format, where *Value* is a positive integer and *Unit* can be hour, hours, day, or days:

rate(Value Unit)

You can rotate a secret as often as every four hours. The maximum rotation period is 999 days. Examples:

- rate(4 hours) means the secret is rotated every four hours.
- rate(1 day) means the secret is rotated every day.
- rate(10 days) means the secret is rotated every 10 days.

### **Cron expressions**

Secrets Manager cron expressions have the following format:

cron(Minutes Hours Day-of-month Month Day-of-week Year)

A cron expression that includes increments of hours resets each day. For example, cron(0 4/12 \* \* ? \*) means 4:00 AM, 4:00 PM, and then the next day 4:00 AM, 4:00 PM. Secrets Manager rotation schedules use UTC time zone.

| Example schedule                                                                                                  | Expression              |
|----------------------------------------------------------------------------------------------------|-------------------------|
| Every eight hours starting at midnight.                                                                           | cron(0 /8 * * ? *)      |
| Every eight hours starting at 8:00 AM.                                                                            | cron(0 8/8 * * ? *)     |
| Every ten hours, starting at 2:00 AM.                                                                             | cron(0 2/10 * * ? *)    |
| The rotation windows will start at 2:00, 12:00,<br>and 22:00, and then the next day at 2:00,<br>12:00, and 22:00. |                         |
| Every day at 10:00 AM.                                                                                            | cron(0 10 * * ? *)      |
| Every Saturday at 6:00 PM.                                                                                        | cron(0 18 ? * SAT *)    |
| The first day of every month at 8:00 AM.                                                                          | cron(0 8 1 * ? *)       |
| Every three months on the first Sunday at 1:00 AM.                                                                | cron(0 1 ? 1/3 SUN#1 *) |
| The last day of every month at 5:00 PM.                                                                           | cron(0 17 L * ? *)      |
| Monday through Friday at 8:00 AM.                                                                                 | cron(0 8 ? * MON-FRI *) |
| First and 15th day of every month at 4:00 PM.                                                                     | cron(0 16 1,15 * ? *)   |
| First Sunday of every month at midnight.                                                                          | cron(0 0 ? * SUN#1 *)   |
| Starting in January, every 11 months on the first Monday at midnight.                                             | cron(0 0 ? 1/11 2#1 *)  |

#### **Cron expression requirements in Secrets Manager**

Secrets Manager has some restrictions on what you can use for cron expressions. A cron expression for Secrets Manager must have **0** in the minutes field because Secrets Manager rotation windows start on the hour. It must have **\*** in the year field, because Secrets Manager does not support rotation schedules that are more than a year apart. The following table shows the options you can use.

| Fields       | Values    | Wildcards                                                                                                    |
|--------------|-----------|----------------------------------------------------------------------------------------------------|
| Minutes      | Must be 0 | None                                                                                                    |
| Hours        | 0–23      | Use / (forward slash) to<br>specify increments. For<br>example 2/10 means every<br>10 hours beginning at 2:00<br>AM. You can rotate a secret as<br>often as every four hours.                                                                                        |
| Day-of-month | 1–31      | Use , (comma) to include<br>additional values. For<br>example 1,15 means the first<br>and 15th day of the month.                                                                                                    |
|              |           | Use - (dash) to specify a<br>range. For example 1–15<br>means days 1 through 15 of<br>the month.                                                                                                    |
|              |           | Use * (asterisk) to includes<br>all values in the field. For<br>example * means every day<br>of the month.                                                                                                    |
|              |           | The ? (question mark)<br>wildcard specifies one or<br>another. You can't specify the<br>Day-of-month and Day-<br>of-week fields in the same<br>cron expression. If you specify<br>a value in one of the fields,<br>you must use a ? (question<br>mark) in the other. |
|              |           | Use / (forward slash) to specify increments. For                                                                                                    |

| Fields                | Values          | Wildcards                                                                                                    |
|-----------------------|-----------------|----------------------------------------------------------------------------------------------------|
|                       |                 | example, 1/2 means every<br>two days starting on day 1, in<br>other words, day 1, 3, 5, and<br>so on.                                                            |
|                       |                 | Use <b>L</b> to specify the last day of the month.                                                                                                    |
|                       |                 | Use <b>DAYL</b> to specify the last<br>named day of the month. For<br>example SUNL means the last<br>Sunday of the month.                                        |
| Month 1–12 or JAN–DEC | 1–12 or JAN–DEC | Use , (comma) to include<br>additional values. For<br>example, JAN , APR , J<br>UL , OCT means January,<br>April, July, and October.                             |
|                       |                 | Use - (dash) to specify a range. For example 1–3 means months 1 through 3 of the year.                                                                           |
|                       |                 | Use * (asterisk) to includes<br>all values in the field. For<br>example * means every<br>month.                                                                  |
|                       |                 | Use / (forward slash) to<br>specify increments. For<br>example, 1/3 means every<br>third month, starting on<br>month 1, in other words<br>month 1, 4, 7, and 10. |

| Values         | Wildcards                                                                                                    |
|----------------|----------------------------------------------------------------------------------------------------|
| 1–7 or SUN–SAT | Use <b>#</b> to specify the day of<br>the week within a month. For<br>example, TUE#3 means the<br>third Tuesday of the month.                                                                                                    |
|                | Use , (comma) to include<br>additional values. For<br>example 1, 4 means the first<br>and fourth day of the week.                                                                                                    |
|                | Use - (dash) to specify a<br>range. For example 1–4<br>means days 1 through 4 of<br>the week.                                                                                                    |
|                | Use * (asterisk) to includes<br>all values in the field. For<br>example * means every day<br>of the week.                                                                                                    |
|                | The ? (question mark)<br>wildcard specifies one or<br>another. You can't specify the<br>Day-of-month and Day-<br>of-week fields in the same<br>cron expression. If you specify<br>a value in one of the fields,<br>you must use a ? (question<br>mark) in the other. |
|                | Use / (forward slash) to<br>specify increments. For<br>example, 1/2 means every<br>second day of the week,<br>starting on the first day, so<br>day 1, 3, 5, and 7.                                                                                                   |
|                |                                                                                                    |

| Fields | Values    | Wildcards                                         |
|--------|-----------|---------------------------------------------------|
|        |           | Use <b>L</b> to specify the last day of the week. |
| Year   | Must be * | None                                              |

## Rotate an Amazon Secrets Manager secret immediately

You can only rotate a secret that has rotation configured. To determine whether a secret has been configured for rotation, in the console, view the secret and scroll down to the **Rotation configuration** section. If **Rotation status** is **Enabled**, then the secret is configured for rotation. If not, see <u>Rotate secrets</u>.

#### To rotate a secret immediately (console)

- 1. Open the Secrets Manager console at https://console.amazonaws.cn/secretsmanager/.
- 2. Choose your secret.
- 3. On the secret details page, under **Rotation configuration**, choose **Rotate secret immediately**.
- 4. In the Rotate secret dialog box, choose Rotate.

### Amazon CLI

#### **Example Rotate a secret immediately**

The following <u>rotate-secret</u> example starts an immediate rotation. The secret must already have rotation configured.

```
$ aws secretsmanager rotate-secret \
    --secret-id MyTestSecret
```

## Find secrets that aren't rotated

You can use Amazon Config to evaluate your secrets to see if they are rotating in compliance with your standards. You define your internal security and compliance requirements for secrets using Amazon Config rules. Then Amazon Config can identify secrets that don't conform to your rules.

You can also track changes to secret metadata, rotation configuration, the KMS key used for secret encryption, the Lambda rotation function, and tags associated with a secret.

If you have secrets in multiple Amazon Web Services accounts and Amazon Web Services Regions in your organization, you can aggregate that configuration and compliance data. For more information, see <u>Multi-account Multi-Region data aggregation</u>.

#### To assess whether secrets are rotating

- 1. Follow the instructions on <u>Evaluating your resources with Amazon Config rules</u>, and choose from of the following rules:
  - <u>secretsmanager-rotation-enabled-check</u> Checks whether rotation is configured for secrets stored in Secrets Manager.
  - <u>secretsmanager-scheduled-rotation-success-check</u>— Checks whether the last successful rotation is within the configured rotation frequency. The minimum frequency for the check is daily.
  - <u>secretsmanager-secret-periodic-rotation</u>— Checks whether secrets were rotated within the specified number of days.
- 2. Optionally, configure Amazon Config to notify you when secrets aren't compliant. For more information, see Notifications that Amazon Config sends to an Amazon SNS topic.

## **Cancel automatic rotation in Secrets Manager**

If you configured <u>automatic rotation</u> for a secret and you want to stop rotating it, you can cancel rotation.

#### To cancel automatic rotation

- 1. Open the Secrets Manager console at https://console.amazonaws.cn/secretsmanager/.
- 2. Choose your secret.
- 3. On the secret details page, under Rotation configuration, choose Edit rotation.
- 4. In the **Edit rotation configuration** dialog box, turn off **Automatic rotation**, and then choose **Save**.

Secrets Manager retains the rotation configuration information so that you can use it in the future if you decide to turn rotation back on.

## Amazon Secrets Manager secrets managed by other Amazon services

Many Amazon services store and use secrets in Amazon Secrets Manager. In some cases, these secrets are *managed secrets*, which means that the service that created them helps manage them. For example, some managed secrets include <u>managed rotation</u>, so you don't have to configure rotation yourself. The managing service might also restrict you from updating secrets or deleting them without a recovery period, which helps prevent outages because the managing service depends on the secret.

#### 🚯 Note

Managed secrets can only be created by the Amazon service that manages them.

Managed secrets use a naming convention that includes the managing service ID to help identify them.

```
Secret name: ServiceID!MySecret
Secret ARN : arn:aws-cn:us-east-1:ServiceID!MySecret-a1b2c3
```

#### IDs for services that manage secrets

- appflow the section called "Amazon AppFlow"
- databrew the section called "Amazon Glue DataBrew"
- datasync the section called "Amazon DataSync"
- directconnect the section called "Amazon Direct Connect"
- ecs-sc the section called "Amazon Elastic Container Service"
- events <u>the section called "Amazon EventBridge"</u>
- marketplace-deployment <u>the section called "Amazon Web Services Marketplace</u>"
- opsworks-cm the section called "Amazon OpsWorks for Chef Automate"
- pcs the section called "Amazon Parallel Computing Service"
- rds <u>the section called "Amazon RDS"</u>
- redshift <u>the section called</u> "Amazon Redshift"

• sqlworkbench – the section called "Amazon Redshift query editor v2"

To find secrets that are managed by other Amazon services, see Find managed secrets.

For a full list of services that use secrets, see *Services that use secrets*.

## Amazon Web Services services that use Amazon Secrets Manager secrets

Get information about how each of the following Amazon Web Services services integrate with Secrets Manager.

- How Amazon App Runner uses Amazon Secrets Manager
- How Amazon App2Container uses Amazon Secrets Manager
- How Amazon AppConfig uses Amazon Secrets Manager
- How Amazon AppFlow uses Amazon Secrets Manager
- How Amazon AppSync uses Amazon Secrets Manager
- How Amazon Athena uses Amazon Secrets Manager
- How Amazon Aurora uses Amazon Secrets Manager
- How Amazon CodeBuild uses Amazon Secrets Manager
- How Amazon Data Firehose uses Amazon Secrets Manager
- How Amazon DataSync uses Amazon Secrets Manager
- How Amazon DataZone uses Amazon Secrets Manager
- How Amazon Direct Connect uses Amazon Secrets Manager
- How Amazon Directory Service uses Amazon Secrets Manager
- How Amazon DocumentDB (with MongoDB compatibility) uses Amazon Secrets Manager
- How Amazon Elastic Beanstalk uses Amazon Secrets Manager
- How Amazon Elastic Container Registry uses Amazon Secrets Manager
- Amazon Elastic Container Service
- How Amazon ElastiCache uses Amazon Secrets Manager
- How AWS Elemental Live uses Amazon Secrets Manager
- How AWS Elemental MediaConnect uses Amazon Secrets Manager
- How AWS Elemental MediaConvert uses Amazon Secrets Manager
- How AWS Elemental MediaLive uses Amazon Secrets Manager
- How AWS Elemental MediaPackage uses Amazon Secrets Manager

- How AWS Elemental MediaTailor uses Amazon Secrets Manager
- How Amazon EMR uses Secrets Manager
- How Amazon EventBridge uses Amazon Secrets Manager
- How Amazon FSx uses Amazon Secrets Manager secrets
- How Amazon Glue DataBrew uses Amazon Secrets Manager
- How Amazon Glue Studio uses Amazon Secrets Manager
- How Amazon IoT SiteWise uses Amazon Secrets Manager
- How Amazon Kendra uses Amazon Secrets Manager
- How Amazon Kinesis Video Streams uses Amazon Secrets Manager
- How Amazon Launch Wizard uses Amazon Secrets Manager
- How Amazon Lookout for Metrics uses Amazon Secrets Manager
- How Amazon Managed Grafana uses Amazon Secrets Manager
- How Amazon Managed Services uses Amazon Secrets Manager
- How Amazon Managed Streaming for Apache Kafka uses Amazon Secrets Manager
- How Amazon Managed Workflows for Apache Airflow uses Amazon Secrets Manager
- Amazon Web Services Marketplace
- How Amazon Migration Hub uses Amazon Secrets Manager
- How Amazon Panorama uses Secrets Manager
- How Amazon Parallel Computing Service uses Amazon Secrets Manager
- How Amazon ParallelCluster uses Amazon Secrets Manager
- How Amazon Q uses Secrets Manager
- How Amazon OpenSearch Ingestion uses Secrets Manager
- How Amazon OpsWorks for Chef Automate uses Amazon Secrets Manager
- How Amazon QuickSight uses Amazon Secrets Manager
- How Amazon RDS uses Amazon Secrets Manager
- How Amazon Redshift uses Amazon Secrets Manager
- Amazon Redshift query editor v2
- How Amazon SageMaker Al uses Amazon Secrets Manager
- How Amazon Schema Conversion Tool uses Amazon Secrets Manager

- How Amazon Timestream for InfluxDB uses Amazon Secrets Manager
- How Amazon Toolkit for JetBrains uses Amazon Secrets Manager
- How Amazon Transfer Family uses Amazon Secrets Manager secrets
- How Amazon Wickruses Amazon Secrets Manager secrets

## How Amazon App Runner uses Amazon Secrets Manager

Amazon App Runner is an Amazon service that provides a fast, simple, and cost-effective way to deploy from source code or a container image directly to a scalable and secure web application in the Amazon Cloud. You don't need to learn new technologies, decide which compute service to use, or know how to provision and configure Amazon resources.

With App Runner, you can reference secrets and configurations as environment variables in your service when you create a service or update the service's configuration. For more information, see <u>Referencing environment variables</u> and <u>Managing environment variables</u> in the *Amazon App Runner Developer Guide*.

## How Amazon App2Container uses Amazon Secrets Manager

Amazon App2Container is a command line tool to help you lift and shift applications that run in your on-premises data centers or on virtual machines, so that they run in containers that are managed by Amazon ECS, Amazon EKS, or Amazon App Runner.

App2Container uses Secrets Manager to manage the credentials for connecting your worker machine to application servers in order to run remote commands. For more information, see Manage secrets for Amazon App2Container in the Amazon App2Container User Guide.

## How Amazon AppConfig uses Amazon Secrets Manager

Amazon AppConfig is a capability of Amazon Systems Manager that you can use to create, manage, and quickly deploy application configurations. A configuration can contain credential data or other sensitive information stored in Secrets Manager. When you create a freeform configuration profile, you can choose Secrets Manager as the source of your configuration data. For more information, see <u>Creating a freeform configuration profile</u> in the *Amazon AppConfig User Guide*. For information about how Amazon AppConfig handles secrets that have automatic rotation turned on, see <u>Secrets</u> Manager key rotation in the *Amazon AppConfig User Guide*.

## How Amazon AppFlow uses Amazon Secrets Manager

Amazon AppFlow is a fully-managed integration service that enables you to securely exchange data between software as a service (SaaS) applications, such as Salesforce, and Amazon Web Services services, such as Amazon Simple Storage Service (Amazon S3) and Amazon Redshift.

In Amazon AppFlow, when you configure an SaaS application as a source or destination, you create a connection. This includes information required for connecting to the SaaS applications, such as authentication tokens, user names, and passwords. Amazon AppFlow stores your connection data in a Secrets Manager <u>managed secret</u> with the prefix appflow. The cost of storing the secret is included with the charge for Amazon AppFlow. For more information, see <u>Data protection in</u> <u>Amazon AppFlow</u> in the *Amazon AppFlow User Guide*.

## How Amazon AppSync uses Amazon Secrets Manager

Amazon AppSync provides a robust, scalable GraphQL interface for application developers to combine data from multiple sources, including Amazon DynamoDB, Amazon Lambda, and HTTP APIs.

Amazon AppSync uses the credentials in a Secrets Manager secret to connect to Amazon RDS and Aurora. For more information, see <u>Tutorial: Aurora Serverless</u> in the *Amazon AppSync Developer Guide*.

## How Amazon Athena uses Amazon Secrets Manager

Amazon Athena is an interactive query service that makes it easy to analyze data directly in Amazon Simple Storage Service (Amazon S3) using standard SQL.

Amazon Athena data source connectors can use the Athena Federated Query feature with Secrets Manager secrets to query data. For more information, see <u>Using Amazon Athena Federated Query</u> in the *Amazon Athena User Guide*.

## How Amazon Aurora uses Amazon Secrets Manager

Amazon Aurora is a fully managed relational database engine that's compatible with MySQL and PostgreSQL.

To manage master user credentials for Aurora, Aurora can create a <u>managed secret</u> for you. You are charged for that secret. Aurora also <u>manages rotation</u> for these credentials. For more information,

see <u>Password management with Amazon Aurora and Amazon Secrets Manager</u> in the Amazon Aurora User Guide.

For other Aurora credentials, see *Create secrets*.

When you call the Amazon RDS Data API, you can pass credentials for the database by using a secret in Secrets Manager. For more information, see <u>Using the Data API for Aurora Serverless</u> in the *Amazon Aurora User Guide*.

When you use the Amazon RDS query editor to connect to a database, you can store credentials for the database in Secrets Manager. For more information, see <u>Using the query editor</u> in the *Amazon RDS User Guide*.

## How Amazon CodeBuild uses Amazon Secrets Manager

Amazon CodeBuild is a fully managed build service in the cloud. CodeBuild compiles your source code, runs unit tests, and produces artifacts ready to deploy.

You can store your private registry credentials using Secrets Manager. For more information, see <u>Private registry with Amazon Secrets Manager sample for CodeBuild</u> in the *Amazon CodeBuild User Guide*.

## How Amazon Data Firehose uses Amazon Secrets Manager

You can use Amazon Data Firehose to deliver real-time streaming data to various streaming destinations. When the destination requires a credentials or key, Firehose retrieves a secret from Secrets Manager at runtime to connect to the destination. For more information, see <u>Authenticate</u> with Amazon Secrets Manager in Amazon Data Firehose in the Amazon Data Firehose Developer Guide.

## How Amazon DataSync uses Amazon Secrets Manager

Amazon DataSync is an online data transfer service that simplifies, automates, and accelerates moving data between storage systems and services.

Some of the storage systems supported by DataSync require credentials to read and write data. DataSync uses Secrets Manager to store or access storage credentials. You can configure DataSync to create secrets on your behalf or you can provide a custom secret. Service-managed secrets begin with the prefix aws-datasync. You are charged only for the use of secrets that you create outside of DataSync. See Providing credentials for storage locations in the *Amazon DataSync User Guide*.

## How Amazon DataZone uses Amazon Secrets Manager

Amazon DataZone is a data management service that enables you to catalog, discover, govern, share, and analyze your data. You can use data assets from tables and views from an Amazon Redshift cluster that is crawled using an Amazon Glue crawler job. To connect to Amazon Redshift, you provide Amazon DataZone credentials in a Secrets Manager secret. For more information, see <u>Create a data source for an Amazon Redshift database using a new Amazon Glue connection</u> in the *Amazon DataZone User Guide*.

## How Amazon Direct Connect uses Amazon Secrets Manager

Amazon Direct Connect links your internal network to an Amazon Direct Connect location over a standard Ethernet fiber-optic cable. With this connection, you can create virtual interfaces directly to public Amazon Web Services services.

Amazon Direct Connect stores a connectivity association key name and connectivity association key pair (CKN/CAK pair) in a <u>managed secret</u> with the prefix directconnect. The cost of the secret is included with the charge for Amazon Direct Connect. To update the secret, you must use Amazon Direct Connect rather than Secrets Manager. For more information, see <u>Associate a MACsec CKN/CAK with a LAG</u> in the *Amazon Direct Connect User Guide*.

## How Amazon Directory Service uses Amazon Secrets Manager

Amazon Directory Service provides multiple ways to use Microsoft Active Directory (AD) with other Amazon services. You can join an Amazon EC2 instance to your directory using secrets for credentials. For more information, in the *Amazon Direct Connect User Guide*, see:

- Seamlessly join a Linux EC2 instance to your Amazon Managed Microsoft AD directory
- Seamlessly join a Linux EC2 instance to your AD Connector directory
- Seamlessly join a Linux EC2 instance to your Simple AD directory

# How Amazon DocumentDB (with MongoDB compatibility) uses Amazon Secrets Manager

Amazon DocumentDB (with MongoDB compatibility) is a fully managed document database service that supports MongoDB workloads. Amazon DocumentDB integrates with Secrets Manager to manage primary user passwords for your clusters, enhancing security and simplifying credential management.

Amazon DocumentDB generates the password, stores it in Secrets Manager, and manages the secret settings. By default, Amazon DocumentDB rotates the secret every seven days, but you can modify the rotation schedule if needed. When you create or modify an Amazon DocumentDB cluster, you can specify that it should manage the primary user password in Secrets Manager. For more information, see <u>Password management with Amazon DocumentDB and Secrets Manager</u> in the *Amazon DocumentDB Developer Guide*.

## How Amazon Elastic Beanstalk uses Amazon Secrets Manager

With Amazon Elastic Beanstalk, you can quickly deploy and manage applications in the Amazon Cloud without having to learn about the infrastructure that runs those applications. Elastic Beanstalk can launch Docker environments by building an image described in a Dockerfile or pulling a remote Docker image. To authenticate with the online registry that hosts the private repository, Elastic Beanstalk uses a Secrets Manager secret. For more information, see <u>Docker</u> configuration in the Amazon Elastic Beanstalk Developer Guide.

# How Amazon Elastic Container Registry uses Amazon Secrets Manager

Amazon Elastic Container Registry (Amazon ECR) is an Amazon managed container image registry service that is secure, scalable, and reliable. You can use the Docker CLI, or your preferred client, to push and pull images to and from your repositories. For each upstream registry containing images you want to cache in your Amazon ECR private registry, you must create a pull through cache rule. For upstream registries that require authentication, you must store the credentials in an Secrets Manager secret. You can create the Secrets Manager secret in either the Amazon ECR or Secrets Manager consoles. For more information, see <u>Creating a pull through cache rule</u> in the *Amazon ECR User Guide*.

## **Amazon Elastic Container Service**

Amazon Elastic Container Service (Amazon ECS) is a fully managed container orchestration service that helps you easily deploy, manage, and scale containerized applications. You can inject sensitive data into your containers by referencing Secrets Manager secrets. For more information, see the following pages in the *Amazon Elastic Container Service Developer Guide*:

- Tutorial: Specifying sensitive data using Secrets Manager secrets
- <u>Retrieve secrets programmatically through your application</u>
- <u>Retrieve secrets through environment variables</u>
- <u>Retrieve secrets for logging configuration</u>

Amazon ECS supports FSx for Windows File Server volumes for containers. Amazon ECS uses the credentials stored in a Secrets Manager secret to domain join the Active Directory and attach the FSx for Windows File Server file system. For more information, see <u>Tutorial: Using FSx for Windows</u> <u>File Server file systems with Amazon ECS</u> and <u>FSx for Windows File Server volumes</u> in the *Amazon Elastic Container Service Developer Guide*.

You can reference container images in private registries outside of Amazon that require authentication by using a Secrets Manager secret with the registry credentials. For more information, see <u>Private registry authentication for tasks</u> in the *Amazon Elastic Container Service Developer Guide*.

When you use Amazon ECS Service Connect, Amazon ECS uses Secrets Manager <u>managed secrets</u> to store Amazon Private Certificate Authority TLS certificates. The cost of storing the secret is included with the charges for Amazon ECS. To update the secret, you must use Amazon ECS rather than Secrets Manager. For more information, see <u>TLS with Service Connect</u> in the *Amazon Elastic Container Service Developer Guide*.

## How Amazon ElastiCache uses Amazon Secrets Manager

In ElastiCache you can use a feature called Role-Based Access Control (RBAC) to secure the cluster. You can store these credentials in Secrets Manager. Secrets Manager provides a <u>rotation template</u> for this type of secret. For more information, see <u>Automatically rotating passwords for users</u> in the *Amazon ElastiCache User Guide*.

## How AWS Elemental Live uses Amazon Secrets Manager

AWS Elemental Live is a real-time video service that lets you create live outputs for broadcast and streaming delivery.

AWS Elemental Live uses a secret ARN to get a secret that contains an encryption key from Secrets Manager. Elemental Live uses the encryption key to encrypt/decrypt the video. For more information, see <u>How delivery from AWS Elemental Live to MediaConnect works at runtime</u> in the *Elemental Live User Guide*.

# How AWS Elemental MediaConnect uses Amazon Secrets Manager

AWS Elemental MediaConnect is a service that makes it easy for broadcasters and other premium video providers to reliably ingest live video into the Amazon Web Services Cloud and distribute it to multiple destinations inside or outside the Amazon Web Services Cloud.

You can use static key encryption to protect your sources, outputs, and entitlements, and you store your encryption key in Amazon Secrets Manager. For more information, see <u>Static key encryption in</u> <u>AWS Elemental MediaConnect</u> in the *AWS Elemental MediaConnect* User Guide.

# How AWS Elemental MediaConvert uses Amazon Secrets Manager

AWS Elemental MediaConvert is a file-based video processing service that provides scalable video processing for content owners and distributors with media libraries of any size. To use MediaConvert to encode Kantar watermarks, you use Secrets Manager to store your Kantar credentials. For more information, see <u>Using Kantar for audio watermarking in AWS Elemental MediaConvert Outputs</u> in the *AWS Elemental MediaConvert User Guide*.

# How AWS Elemental MediaLive uses Amazon Secrets Manager

AWS Elemental MediaLive is a real-time video service that lets you create live outputs for broadcast and streaming delivery. If your organization uses AWS Elemental Link devices with AWS Elemental MediaLive or AWS Elemental MediaConnect, you must deploy the device and configure the device. For more information, see Setting up MediaLive as a trusted entity in the *MediaLive User Guide*.

# How AWS Elemental MediaPackage uses Amazon Secrets Manager

AWS Elemental MediaPackage is a just-in-time video packaging and origination service that runs in the Amazon Web Services Cloud. With MediaPackage, you can deliver highly secure, scalable, and reliable video streams to a wide variety of playback devices and content delivery networks (CDNs). For more information, see <u>Secrets Manager access for CDN authorization</u> in the AWS Elemental MediaPackage User Guide.

## How AWS Elemental MediaTailor uses Amazon Secrets Manager

AWS Elemental MediaTailor is a scalable ad insertion and channel assembly service that runs in the Amazon Web Services Cloud.

MediaTailor supports Secrets Manager access token authentication to your source locations. With Secrets Manager access token authentication, MediaTailor uses a Secrets Manager secret to authenticate requests to your origin. For more information, see <u>Configuring Amazon Secrets</u> <u>Manager access token authentication</u> in the AWS Elemental MediaTailor User Guide.

## How Amazon EMR uses Secrets Manager

Amazon EMR is a platform that simplifies running big data frameworks, such as Apache Hadoop and Apache Spark, on Amazon to process and analyze vast amounts of data. When you use these frameworks and related open-source projects such as Apache Hive and Apache Pig, you can process data for analytics and business intelligence workloads. You can also use Amazon EMR to transform and move large amounts of data into and out of other Amazon data stores and databases, such as Amazon S3 and Amazon DynamoDB.

## How Amazon EMR running on Amazon EC2 uses Secrets Manager

When you create a cluster in Amazon EMR, you can provide application configuration data to the cluster with a secret in Secrets Manager. For more information, see <u>Store sensitive configuration</u> <u>data in Secrets Manager</u> in the *Amazon EMR Management Guide*.

In addition, when you create an EMR Notebook, you can store your private Git-based registry credentials using Secrets Manager. For more information, see <u>Add a Git-based Repository to</u> <u>Amazon EMR</u> in the *Amazon EMR Management Guide*.

## How EMR Serverless uses Secrets Manager

EMR Serverless provides a serverless runtime environment to simplify the operation of analytics applications so that you don't have to configure, optimize, secure, or operate clusters.

You can store your data in Amazon Secrets Manager and then use the secret ID in your EMR Serverless configurations. This way, you don't pass sensitive configuration data in plain text and expose it to external APIs.

For more information, see <u>Secrets Manager for data protection with EMR Serverless</u> in the Amazon EMR Serverless User Guide.

## How Amazon EventBridge uses Amazon Secrets Manager

Amazon EventBridge is a serverless event bus service that you can use to connect your applications with data from a variety of sources.

When you create an Amazon EventBridge API destination, EventBridge stores the connection for it in a Secrets Manager <u>managed secret</u> with the prefix events. The cost of storing the secret is included with the charge for using an API destination. To update the secret, you must use EventBridge rather than Secrets Manager. For more information, see <u>API destinations</u> in the *Amazon EventBridge User Guide*.

## How Amazon FSx uses Amazon Secrets Manager secrets

Amazon FSx for Windows File Server provides fully managed Microsoft Windows file servers, backed by a fully native Windows file system. When you create or manage file shares, you can pass credentials from an Amazon Secrets Manager secret. For more information, see <u>File shares</u> and <u>Migrating file share configurations to Amazon FSx</u> in the *Amazon FSx for Windows File Server User Guide*.

## How Amazon Glue DataBrew uses Amazon Secrets Manager

Amazon Glue DataBrew is a visual data preparation tool that you can use to clean and normalize data without writing any code. In DataBrew, a set of data transformation steps is called a recipe. Amazon Glue DataBrew provides the <u>DETERMINISTIC\_DECRYPT</u>, <u>DETERMINISTIC\_ENCRYPT</u>, and <u>CRYPTOGRAPHIC\_HASH</u> recipe steps to perform transformations on personally identifiable information (PII) in a dataset, which use an encryption key stored in a Secrets Manager secret. If

you use the DataBrew *default secret* to store the encryption key, DataBrew creates a <u>managed</u> <u>secret</u> with the prefix databrew. The cost of storing the secret is included with the charge for using DataBrew. If you create a new secret to store the encryption key, DataBrew creates a secret with the prefix AwsGlueDataBrew. You are charged for that secret.

## How Amazon Glue Studio uses Amazon Secrets Manager

Amazon Glue Studio is a graphical interface that makes it easy to create, run, and monitor extract, transform, and load (ETL) jobs in Amazon Glue. You can use Amazon OpenSearch Service as a data store for your extract, transform, and load (ETL) jobs by configuring the Elasticsearch Spark Connector in Amazon Glue Studio. To connect to the OpenSearch cluster, you can use a secret in Secrets Manager. For more information, see <u>Tutorial: Using the Amazon Glue Connector for Elasticsearch</u> in the *Amazon Glue Developer Guide*.

## How Amazon IoT SiteWise uses Amazon Secrets Manager

Amazon IoT SiteWise is a managed service that lets you collect, model, analyze, and visualize data from industrial equipment at scale. You can use the Amazon IoT SiteWise console to create a gateway. Then add data sources, local servers or industrial equipment that are connected to gateways. If your source requires authentication, use a secret to authenticate. For more information, see <u>Configuring data source authentication</u> in the *Amazon IoT SiteWise User Guide*.

## How Amazon Kendra uses Amazon Secrets Manager

Amazon Kendra is a highly accurate and intelligent search service that enables your users to search unstructured and structured data using natural language processing and advanced search algorithms.

You can index documents stored in a database by specifying a secret that contains credentials for the database. For more information, see <u>Using a database data source</u> in the *Amazon Kendra User Guide*.

# How Amazon Kinesis Video Streams uses Amazon Secrets Manager

You can use Amazon Kinesis Video Streams to connect to IP cameras on customer premises, locally record and store video from the cameras, and stream videos to the cloud for long-term storage,

playback, and analytical processing. To record and upload media from IP cameras, you deploy the Kinesis Video Streams Edge Agent to Amazon IoT Greengrass. You store the credentials required to access the media files that are streamed to the camera in an Secrets Manager secret. For more information, see <u>Deploy the Amazon Kinesis Video Streams Edge Agent to Amazon IoT Greengrass</u> in the *Amazon Kinesis Video Streams Developer Guide*.

## How Amazon Launch Wizard uses Amazon Secrets Manager

Amazon Launch Wizard for Active Directory is a service that applies Amazon Web Services Cloud application best practices to guide you through setting up a new Active Directory infrastructure, or adding domain controllers to an existing infrastructure, either in the Amazon Web Services Cloud or on premises.

Amazon Launch Wizard requires domain administrator credentials to be added to Secrets Manager to join your domain controllers to Active Directory. For more information, see <u>Set up for Amazon</u> Launch Wizard for Active Directory in the *Amazon Launch Wizard User Guide*.

# How Amazon Lookout for Metrics uses Amazon Secrets Manager

Amazon Lookout for Metrics is a service that finds anomalies in your data, determines their root causes, and enables you to quickly take action. You can use Amazon Redshift or Amazon RDS as a datasource for an Lookout for Metrics detector. To configure the datasource, you use a secret that contains the database password. For more information, see <u>Using Amazon RDS with Lookout for Metrics</u> and <u>Using Amazon Redshift with Lookout for Metrics</u> in the *Amazon Lookout for Metrics Developer Guide*.

## How Amazon Managed Grafana uses Amazon Secrets Manager

Amazon Managed Grafana is a fully managed and secure data visualization service that you can use to instantly query, correlate, and visualize operational metrics, logs, and traces from multiple sources. When you use Amazon Redshift as a data source, you can provide Amazon Redshift credentials by using an Amazon Secrets Manager secret. For more information, see <u>Configuring</u> <u>Amazon Redshift</u> in the *Amazon Managed Grafana User Guide*.

## How Amazon Managed Services uses Amazon Secrets Manager

Amazon Managed Services is an enterprise service that provides ongoing management of your Amazon infrastructure. AMS Self-Service Provisioning (SSP) mode provides full access to native Amazon Web Services service and API Capabilities in AMS managed accounts. For information about how to request access to Secrets Manager in AMS, see <u>Amazon Secrets Manager (AMS self-service provisioning)</u> in the *AMS Advanced User Guide*.

# How Amazon Managed Streaming for Apache Kafka uses Amazon Secrets Manager

Amazon Managed Streaming for Apache Kafka (Amazon MSK) is a fully managed service that enables you to build and run applications that use Apache Kafka to process streaming data. You can control access to your Amazon MSK clusters using usernames and passwords that are stored and secured using Amazon Secrets Manager. For more information, see <u>Username and password</u> <u>authentication with Amazon Secrets Manager</u> in the *Amazon Managed Streaming for Apache Kafka Developer Guide*.

# How Amazon Managed Workflows for Apache Airflow uses Amazon Secrets Manager

Amazon Managed Workflows for Apache Airflow is a managed orchestration service for <u>Apache</u> <u>Airflow</u> that makes it easier to setup and operate end-to-end data pipelines in the cloud at scale.

You can configure an Apache Airflow connection using a Secrets Manager secret. For more information, see <u>Configuring an Apache Airflow connection using a Secrets Manager secret</u> and <u>Using a secret key in Amazon Secrets Manager for an Apache Airflow variable</u> in the *Amazon Managed Workflows for Apache Airflow User Guide*.

## Amazon Web Services Marketplace

When you use Amazon Web Services Marketplace Quick Launch, Amazon Web Services Marketplace distributes your software along with the license key. Amazon Web Services Marketplace stores the license key in your account as a Secrets Manager <u>managed secret</u>. The cost of storing the secret is included with the charges for Amazon Web Services Marketplace. To update the secret, you must

use Amazon Web Services Marketplace rather than Secrets Manager. For more information, see Configure Quick Launch in the Amazon Web Services Marketplace Seller Guide.

## How Amazon Migration Hub uses Amazon Secrets Manager

Amazon Migration Hub provides a single location to track migration tasks across multiple Amazon tools and partner solutions.

Amazon Migration Hub Orchestrator simplifies and automates the migration of servers and enterprise applications to Amazon. Migration Hub Orchestrator uses a secret for the connection information to your source server. For more information, in the *Amazon Migration Hub Orchestrator User Guide*, see:

- <u>Migrate SAP NetWeaver applications to Amazon</u>
- <u>Rehost applications on Amazon EC2</u>

Migration Hub Strategy Recommendations offers migration and modernization strategy recommendations for viable transformation paths for your applications. Strategy Recommendations can analyze SQL Server databases, using a secret for the connection information. For more information, see <u>Strategy Recommendations database analysis</u>.

## How Amazon Panorama uses Secrets Manager

Amazon Panorama is a service that brings computer vision to your on-premises camera network. You use Amazon Panorama to register an appliance, update its software, and deploy applications to it. When you register a video stream as a data source for your application, if the stream is password protected, Amazon Panorama stores the credentials for it in a Secrets Manager secret. For more information, see <u>Managing camera streams in Amazon Panorama</u> in the *Amazon Panorama Developer Guide*.

# How Amazon Parallel Computing Service uses Amazon Secrets Manager

Amazon Parallel Computing Service (Amazon PCS) is a managed service that makes it easier to run and scale high performance computing (HPC) and distributed machine learning workloads on Amazon. To connect to the cluster job scheduler, Amazon PCS creates a <u>managed secret</u> with the prefix pcs to store the scheduler key. The cost of storing the secret is included with the charge for Amazon PCS. Amazon PCS automatically deletes the secret when you delete your Amazon PCS cluster. For more information, see Working with cluster secrets in Amazon PCS in the *Amazon PCS User Guide*.

#### <u> Important</u>

Don't modify or delete Amazon PCS cluster secrets.

## How Amazon ParallelCluster uses Amazon Secrets Manager

Amazon ParallelCluster is an open source cluster management tool that you can use to deploy and manage high performance computing (HPC) clusters in the Amazon Web Services Cloud. You can create a multiple user environment that includes an Amazon ParallelCluster that's integrated with an Amazon Managed Microsoft AD (Active Directory). The Amazon ParallelCluster uses a Secrets Manager secret for validating logins to Active Directory. For more information, see <u>Integrating Active Directory</u> in the *Amazon ParallelCluster User Guide*.

## How Amazon Q uses Secrets Manager

To authenticate Amazon Q to access your data source, you provide your data source access credentials to Amazon Q using an Secrets Manager secret. If you use the console, you can choose to create a new secret or use an existing one. For more information, see <u>Concepts – Authentication</u> in the *Amazon Q Developer Guide*.

## How Amazon OpenSearch Ingestion uses Secrets Manager

Amazon OpenSearch Ingestion is a fully managed, serverless data collector that streams real-time logs, metrics, and trace data to Amazon OpenSearch Service domains and OpenSearch Serverless collections. You can use OpenSearch Ingestion pipelines with Secrets Manager to securely manage your credentials. For more information, see:

- Using an OpenSearch Ingestion pipeline with Atlassian Services
- Using an OpenSearch Ingestion pipeline with Amazon DocumentDB
- Using an OpenSearch Ingestion pipeline with Confluent Cloud Kafka
- Using an OpenSearch Ingestion pipeline with Kafka

• Migrating data from self-managed OpenSearch clusters using Amazon OpenSearch Ingestion

# How Amazon OpsWorks for Chef Automate uses Amazon Secrets Manager

Amazon OpsWorks is a configuration management service that helps you configure and operate applications in a cloud enterprise by using OpsWorks for Puppet Enterprise or Amazon OpsWorks for Chef Automate.

When you create a new server in Amazon OpsWorks CM, OpsWorks CM stores information for the server in a Secrets Manager <u>managed secret</u> with the prefix opsworks-cm. The cost of the secret is included in the charge for Amazon OpsWorks. For more information, see <u>Integration with Amazon</u> <u>Secrets Manager</u> in the Amazon OpsWorks User Guide.

## How Amazon QuickSight uses Amazon Secrets Manager

Amazon QuickSight is a cloud-scale business intelligence (BI) service you can use for analytics, data visualization, and reporting. You can use a variety of data sources in QuickSight. If you store database credentials in Secrets Manager secrets, QuickSight can use those secrets to connect to the databases. For more information, see <u>Using Amazon Secrets Manager secrets in place of database</u> <u>credentials in Amazon QuickSight</u> in the *Amazon QuickSight User Guide*.

## How Amazon RDS uses Amazon Secrets Manager

Amazon Relational Database Service (Amazon RDS) is a web service that makes it easier to set up, operate, and scale a relational database in the Amazon Web Services Cloud.

To manage master user credentials for Amazon Relational Database Service (Amazon RDS), including Aurora, Amazon RDS can create a <u>managed secret</u> for you. You are charged for that secret. Amazon RDS also <u>manages rotation</u> for these credentials. For more information, see <u>Password management with Amazon RDS and Amazon Secrets Manager</u> in the *Amazon RDS User Guide*.

For other Amazon RDS credentials, see Create secrets.

When you use the Amazon RDS query editor to connect to a database, you can store credentials for the database in Secrets Manager. For more information, see <u>Using the query editor</u> in the *Amazon RDS User Guide*.

## How Amazon Redshift uses Amazon Secrets Manager

Amazon Redshift is a fully managed, petabyte-scale data warehouse service in the cloud.

To manage admin credentials for Amazon Redshift, Amazon Redshift can create a <u>managed</u> <u>secret</u> for you. You are charged for that secret. Amazon Redshift also <u>manages rotation</u> for these credentials. For more information, see <u>Managing Amazon Redshift admin passwords using Amazon</u> <u>Secrets Manager in the Amazon Redshift Management Guide</u>.

For other Amazon Redshift credentials, see *Create secrets*.

When you call the Amazon Redshift Data API, you can pass credentials for the cluster by using a secret in Secrets Manager. For more information, see <u>Using the Amazon Redshift Data API</u>.

When you use the Amazon Redshift query editor to connect to a database, Amazon Redshift can store your credentials in a Secrets Manager secret with the prefix redshiftqueryeditor. You are charged for that secret. For more information, see <u>Querying a database using the query editor</u> in the Amazon Redshift Management Guide.

For query editor v2, see the section called "Amazon Redshift query editor v2".

## Amazon Redshift query editor v2

Amazon Redshift query editor v2 is a web-based SQL client application that you can use to author and run queries on your Amazon Redshift data warehouse. When you use the Amazon Redshift query editor v2 to connect to a database, Amazon Redshift can store your credentials in a Secrets Manager <u>managed secret</u> with the prefix sqlworkbench. The cost of storing the secret is included with the charge for using Amazon Redshift. To update the secret, you must use Amazon Redshift rather than Secrets Manager. For more information, see <u>Working with query editor v2</u> in the *Amazon Redshift Management Guide*.

For the previous query editor, see the section called "Amazon Redshift".

## How Amazon SageMaker AI uses Amazon Secrets Manager

SageMaker AI is a fully managed machine learning service. With SageMaker AI, data scientists and developers can quickly and easily build and train machine learning models, and then directly deploy them into a production-ready hosted environment. It provides an integrated Jupyter authoring notebook instance for easy access to your data sources for exploration and analysis, so you don't have to manage servers. You can associate Git repositories with your Jupyter notebook instances to save your notebooks in a source control environment that persists even if you stop or delete your notebook instance. You can manage your private repositories credentials using Secrets Manager. For more information, see <u>Associate Git Repositories with Amazon SageMaker Notebook Instances</u> in the *Amazon SageMaker AI Developer Guide*.

To import data from Databricks, Data Wrangler stores your JDBC URL in Secrets Manager. For more information, see Import data from Databricks (JDBC).

To import data from Snowflake, Data Wrangler stores your credentials in a Secrets Manager secret. For more information, see Import data from Snowflake.

# How Amazon Schema Conversion Tool uses Amazon Secrets Manager

You can use the Amazon Schema Conversion Tool (Amazon SCT) to convert your existing database schema from one database engine to another. You can convert relational OLTP schema, or data warehouse schema. Your converted schema is suitable for an Amazon Relational Database Service (Amazon RDS) MySQL, MariaDB, Oracle, SQL Server, PostgreSQL DB, an Amazon Aurora DB cluster, or an Amazon Redshift cluster. The converted schema can also be used with a database on an Amazon Elastic Compute Cloud instance or stored as data on an S3 bucket.

When you convert a database schema, Amazon SCT can use database credentials that you store in Amazon Secrets Manager. For more information, see <u>Using Amazon Secrets Manager in the</u> <u>Amazon SCT user interface</u> in the *Amazon Schema Conversion Tool User Guide*.

# How Amazon Timestream for InfluxDB uses Amazon Secrets Manager

Timestream for InfluxDB is a managed time-series database engine that makes it easy for you to run InfluxDB databases on Amazon for real-time time-series applications using open-source APIs. With Timestream for InfluxDB, you can set up, operate, and scale time-series workloads that can answer queries with single-digit millisecond query response time.

When you create a Timestream for InfluxDB database, Timestream automatically creates a secret to store the admin credentials. For more information, see <u>How Timestream for InfluxDB uses secrets</u> in the *Timestream Developer Guide*.

# How Amazon Toolkit for JetBrains uses Amazon Secrets Manager

The Amazon Toolkit for JetBrains is an open source plugin for the integrated development environments (IDEs) from JetBrains. The toolkit makes it easier for developers to develop, debug, and deploy serverless applications that use Amazon. When connecting to an Amazon Redshift cluster using the toolkit, you can authenticate using a Secrets Manager secret. For more information, see Accessing Amazon Redshift clusters in the Amazon Toolkit for JetBrains User Guide.

# How Amazon Transfer Family uses Amazon Secrets Manager secrets

Amazon Transfer Family is a secure transfer service that enables you to transfer files into and out of Amazon storage services.

Transfer Family now supports using Basic authentication for servers that use the Applicability Statement 2 (AS2) protocol. You can create a new Secrets Manager secret or choose an existing secret for your credentials. For more information, see <u>Basic authentication for AS2 connectors</u> in the *Amazon Transfer Family User Guide*.

To authenticate Transfer Family users, you can use Amazon Secrets Manager as an identity provider. For more information, see <u>Working with custom identity providers</u> in the Amazon Transfer Family User Guide and the blog article <u>Enable password authentication for Amazon Transfer Family</u> using Amazon Secrets Manager.

You can use Pretty Good Privacy (PGP) decryption with the files that Transfer Family processes with workflows. To use decryption in a workflow step, you provide a PGP key that you manage in Secrets Manager. For more information, see <u>Generate and manage PGP keys</u> in the *Amazon Transfer Family User Guide*.

## How Amazon Wickruses Amazon Secrets Manager secrets

Amazon Wickr is an end-to-end encrypted service that helps organizations and government agencies to communicate securely through one-to-one and group messaging, voice and video calling, file sharing, screen sharing, and more. You can automate workflows using Wickr data retention bots. If the bot will have access to Amazon Web Services services, then you should create a Secrets Manager secret to store the bot credentials. For more information, see <u>Start the data</u> <u>retention bot</u> in the *Amazon Wickr Administration Guide*.

# Create Amazon Secrets Manager secrets in Amazon CloudFormation

You can create secrets in a CloudFormation stack by using the <u>AWS::SecretsManager::Secret</u> resource in a CloudFormation template, as shown in <u>Create a secret</u>.

To create an admin secret for Amazon RDS or Aurora, we recommend you use ManageMasterUserPassword in <u>AWS::RDS::DBCluster</u>. Then Amazon RDS creates the secret and manages rotation for you. For more information, see <u>Managed rotation</u>.

For Amazon Redshift and Amazon DocumentDB credentials, first create a secret with a password generated by Secrets Manager, and then use a <u>dynamic reference</u> to retrieve the username and password from the secret to use as credentials for a new database. Next, use the <u>AWS::SecretsManager::SecretTargetAttachment</u> resource to add details about the database to the secret that Secrets Manager needs to rotate the secret. Finally, to turn on automatic rotation, use the <u>AWS::SecretsManager::RotationSchedule</u> resource and provide a <u>rotation function</u> and a <u>schedule</u>. See the following examples:

- <u>Create a secret with Amazon Redshift credentials</u>
- Create a secret with Amazon DocumentDB credentials

To attach a resource policy to your secret, use the <u>AWS::SecretsManager::ResourcePolicy</u> resource.

For information about creating resources with Amazon CloudFormation, see <u>Learn template basics</u> in the Amazon CloudFormation User Guide. You can also use the Amazon Cloud Development Kit (Amazon CDK). For more information, see <u>Amazon Secrets Manager Construct Library</u>.

# Create an Amazon Secrets Manager secret with Amazon CloudFormation

This example creates a secret named **CloudFormationCreatedSecret**-a1b2c3d4e5f6. The secret value is the following JSON, with a 32-character password that is generated when the secret is created.

```
"password": "EXAMPLE-PASSWORD",
"username": "saanvi"
}
```

This example uses the following CloudFormation resource:

AWS::SecretsManager::Secret

For information about creating resources with Amazon CloudFormation, see <u>Learn template basics</u> in the Amazon CloudFormation User Guide.

## JSON

## YAML

```
Resources:

CloudFormationCreatedSecret:

Type: 'AWS::SecretsManager::Secret'

Properties:

Description: Simple secret created by Amazon CloudFormation.

GenerateSecretString:

SecretStringTemplate: '{"username": "saanvi"}'

GenerateStringKey: password

PasswordLength: 32
```

# Create an Amazon Secrets Manager secret with automatic rotation and an Amazon RDS MySQL DB instance with Amazon CloudFormation

To create an admin secret for Amazon RDS or Aurora, we recommend you use ManageMasterUserPassword, as shown in the example *Create a Secrets Manager secret for a master password* in <u>AWS::RDS::DBCluster</u>. Then Amazon RDS creates the secret and manages rotation for you. For more information, see <u>Managed rotation</u>.

# Create an Amazon Secrets Manager secret and an Amazon Redshift cluster with Amazon CloudFormation

To create an admin secret for Amazon Redshift, we recommend you use the examples on <u>AWS::Redshift::Cluster</u> and <u>AWS::RedshiftServerless::Namespace</u>.

# Create an Amazon Secrets Manager secret and an Amazon DocumentDB instance with Amazon CloudFormation

This example creates a secret and an Amazon DocumentDB instance using the credentials in the secret as the user and password. The secret has a resource-based policy attached that defines who can access the secret. The template also creates a Lambda rotation function from the <u>Rotation function templates</u> and configures the secret to automatically rotate between 8:00 AM and 10:00 AM UTC on the first day of every month. As a security best practice, the instance is in an Amazon VPC.

This example uses the following CloudFormation resources for Secrets Manager:

- <u>AWS::SecretsManager::Secret</u>
- <u>AWS::SecretsManager::SecretTargetAttachment</u>
- <u>AWS::SecretsManager::RotationSchedule</u>

For information about creating resources with Amazon CloudFormation, see <u>Learn template basics</u> in the Amazon CloudFormation User Guide.

## JSON

{

```
"AWSTemplateFormatVersion":"2010-09-09",
"Transform": "AWS::SecretsManager-2020-07-23",
"Resources":{
   "TestVPC":{
      "Type":"AWS::EC2::VPC",
      "Properties":{
         "CidrBlock":"10.0.0.0/16",
         "EnableDnsHostnames":true,
         "EnableDnsSupport":true
      }
   },
   "TestSubnet01":{
      "Type":"AWS::EC2::Subnet",
      "Properties":{
         "CidrBlock":"10.0.96.0/19",
         "AvailabilityZone":{
            "Fn::Select":[
               "0",
               {
                   "Fn::GetAZs":{
                      "Ref":"AWS::Region"
                  }
               }
            ]
         },
         "VpcId":{
            "Ref":"TestVPC"
         }
      }
   },
   "TestSubnet02":{
      "Type":"AWS::EC2::Subnet",
      "Properties":{
         "CidrBlock":"10.0.128.0/19",
         "AvailabilityZone":{
            "Fn::Select":[
               "1",
               {
                   "Fn::GetAZs":{
                      "Ref":"AWS::Region"
```

```
}
            }
         ]
      },
      "VpcId":{
         "Ref":"TestVPC"
      }
   }
},
"SecretsManagerVPCEndpoint":{
   "Type":"AWS::EC2::VPCEndpoint",
   "Properties":{
      "SubnetIds":[
         {
            "Ref":"TestSubnet01"
         },
         {
            "Ref":"TestSubnet02"
         }
      ],
      "SecurityGroupIds":[
         {
            "Fn::GetAtt":[
               "TestVPC",
               "DefaultSecurityGroup"
            ]
         }
      ],
      "VpcEndpointType":"Interface",
      "ServiceName":{
         "Fn::Sub":"com.amazonaws.${AWS::Region}.secretsmanager"
      },
      "PrivateDnsEnabled":true,
      "VpcId":{
         "Ref":"TestVPC"
      }
   }
},
"MyDocDBClusterRotationSecret":{
   "Type":"AWS::SecretsManager::Secret",
   "Properties":{
      "GenerateSecretString":{
         "SecretStringTemplate":"{\"username\": \"someadmin\", \"ssl\": true}",
         "GenerateStringKey":"password",
```

```
"PasswordLength":16,
               "ExcludeCharacters":"\"@/\\"
            },
            "Tags":[
               {
                   "Key": "AppName",
                   "Value": "MyApp"
               }
            ]
         }
      },
      "MyDocDBCluster":{
         "Type":"AWS::DocDB::DBCluster",
         "Properties":{
            "DBSubnetGroupName":{
               "Ref": "MyDBSubnetGroup"
            },
            "MasterUsername":{
               "Fn::Sub":"{{resolve:secretsmanager:
${MyDocDBClusterRotationSecret}::username}}"
            },
            "MasterUserPassword":{
               "Fn::Sub":"{{resolve:secretsmanager:
${MyDocDBClusterRotationSecret}::password}}"
            },
            "VpcSecurityGroupIds":[
               {
                   "Fn::GetAtt":[
                      "TestVPC",
                      "DefaultSecurityGroup"
                  ]
               }
            ]
         }
      },
      "DocDBInstance":{
         "Type":"AWS::DocDB::DBInstance",
         "Properties":{
            "DBClusterIdentifier":{
               "Ref": "MyDocDBCluster"
            },
            "DBInstanceClass":"db.r5.large"
         }
      },
```

```
"MyDBSubnetGroup":{
   "Type": "AWS::DocDB::DBSubnetGroup",
   "Properties":{
      "DBSubnetGroupDescription":"",
      "SubnetIds":[
         {
            "Ref":"TestSubnet01"
         },
         {
            "Ref": "TestSubnet02"
         }
      ]
   }
},
"SecretDocDBClusterAttachment":{
   "Type": "AWS::SecretsManager::SecretTargetAttachment",
   "Properties":{
      "SecretId":{
         "Ref": "MyDocDBClusterRotationSecret"
      },
      "TargetId":{
         "Ref": "MyDocDBCluster"
      },
      "TargetType":"AWS::DocDB::DBCluster"
   }
},
"MySecretRotationSchedule":{
   "Type":"AWS::SecretsManager::RotationSchedule",
   "DependsOn": "SecretDocDBClusterAttachment",
   "Properties":{
      "SecretId":{
         "Ref": "MyDocDBClusterRotationSecret"
      },
      "HostedRotationLambda":{
         "RotationType": "MongoDBSingleUser",
         "RotationLambdaName": "MongoDBSingleUser",
         "VpcSecurityGroupIds":{
            "Fn::GetAtt":[
               "TestVPC",
               "DefaultSecurityGroup"
            ]
         },
         "VpcSubnetIds":{
            "Fn::Join":[
```

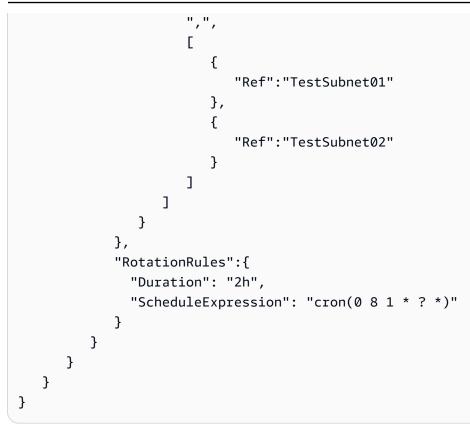

## YAML

```
AWSTemplateFormatVersion: '2010-09-09'
Transform: AWS::SecretsManager-2020-07-23
Resources:
  TestVPC:
    Type: AWS::EC2::VPC
    Properties:
      CidrBlock: 10.0.0/16
      EnableDnsHostnames: true
      EnableDnsSupport: true
  TestSubnet01:
    Type: AWS::EC2::Subnet
    Properties:
      CidrBlock: 10.0.96.0/19
      AvailabilityZone: !Select
        - '0'
        - !GetAZs
          Ref: AWS::Region
      VpcId: !Ref TestVPC
  TestSubnet02:
    Type: AWS::EC2::Subnet
```

**Properties:** 

```
User Guide
```

```
CidrBlock: 10.0.128.0/19
      AvailabilityZone: !Select
        - '1'
        - !GetAZs
          Ref: AWS::Region
      VpcId: !Ref TestVPC
  SecretsManagerVPCEndpoint:
    Type: AWS::EC2::VPCEndpoint
    Properties:
      SubnetIds:
        - !Ref TestSubnet01
        - !Ref TestSubnet02
      SecurityGroupIds:
        - !GetAtt TestVPC.DefaultSecurityGroup
      VpcEndpointType: Interface
      ServiceName: !Sub com.amazonaws.${AWS::Region}.secretsmanager
      PrivateDnsEnabled: true
      VpcId: !Ref TestVPC
  MyDocDBClusterRotationSecret:
    Type: AWS::SecretsManager::Secret
    Properties:
      GenerateSecretString:
        SecretStringTemplate: '{"username": "someadmin","ssl": true}'
        GenerateStringKey: password
        PasswordLength: 16
        ExcludeCharacters: '"@/\'
      Tags:
        - Key: AppName
          Value: MyApp
  MyDocDBCluster:
    Type: AWS::DocDB::DBCluster
    Properties:
      DBSubnetGroupName: !Ref MyDBSubnetGroup
      MasterUsername: !Sub '{{resolve:secretsmanager:
${MyDocDBClusterRotationSecret}::username}}'
      MasterUserPassword: !Sub '{{resolve:secretsmanager:
${MyDocDBClusterRotationSecret}::password}}'
      VpcSecurityGroupIds:
        - !GetAtt TestVPC.DefaultSecurityGroup
  DocDBInstance:
    Type: AWS::DocDB::DBInstance
    Properties:
      DBClusterIdentifier: !Ref MyDocDBCluster
```

```
DBInstanceClass: db.r5.large
MyDBSubnetGroup:
  Type: AWS::DocDB::DBSubnetGroup
  Properties:
    DBSubnetGroupDescription: ''
    SubnetIds:
      - !Ref TestSubnet01
      - !Ref TestSubnet02
SecretDocDBClusterAttachment:
  Type: AWS::SecretsManager::SecretTargetAttachment
  Properties:
    SecretId: !Ref MyDocDBClusterRotationSecret
    TargetId: !Ref MyDocDBCluster
    TargetType: AWS::DocDB::DBCluster
MySecretRotationSchedule:
  Type: AWS::SecretsManager::RotationSchedule
  DependsOn: SecretDocDBClusterAttachment
  Properties:
    SecretId: !Ref MyDocDBClusterRotationSecret
    HostedRotationLambda:
      RotationType: MongoDBSingleUser
      RotationLambdaName: MongoDBSingleUser
      VpcSecurityGroupIds: !GetAtt TestVPC.DefaultSecurityGroup
      VpcSubnetIds: !Join
        - ','
        - - !Ref TestSubnet01
          - !Ref TestSubnet02
    RotationRules:
      Duration: 2h
      ScheduleExpression: cron(0 8 1 * ? *)
```

## How Secrets Manager uses Amazon CloudFormation

When you use the console to turn on rotation, Secrets Manager uses Amazon CloudFormation to create resources for rotation. If you create a new rotation function during that process, Amazon CloudFormation creates an <u>AWS::Serverless::Function</u> based on the appropriate <u>Rotation</u> <u>function templates</u>. Then Amazon CloudFormation sets the <u>RotationSchedule</u>, which sets the rotation function and rotation rules for the secret. You can view the Amazon CloudFormation stack by choosing **View stack** in the banner after you turn on automatic rotation.

For information about turning on automatic rotation, see *<u>Rotate secrets</u>*.

# **Create Amazon Secrets Manager secrets in Amazon Cloud Development Kit (Amazon CDK)**

To create, manage, and retrieve secrets in a CDK app, you can use the <u>Amazon Secrets</u> <u>Manager Construct Library</u>, which contains <u>ResourcePolicy</u>, <u>RotationSchedule</u>, <u>SecretRotation</u>, and <u>SecretTargetAttachment</u> constructs.

A good practice for using secrets in CDK applications is to first <u>create the secret by using console or</u> <u>the CLI</u>, and then import the secret into your CDK application.

For examples, see:

- Create a secret
- Import a secret
- <u>Retrieve a secret</u>
- Grant permission to use the secret
- Rotate a secret
- Rotate a database secret
- <u>Replicate a secret to other Regions</u>

For more information about the CDK, see the <u>Amazon Cloud Development Kit (Amazon CDK) v2</u> <u>Developer Guide</u>.

## **Monitor Amazon Secrets Manager secrets**

Amazon provides monitoring tools to watch Secrets Manager secrets, report when something is wrong, and take automatic actions when appropriate. You can use the logs if you need to investigate any unexpected usage or change, and then you can roll back unwanted changes. You can also set automated checks for inappropriate usage of secrets and any attempts to delete secrets.

#### Topics

- Log Amazon Secrets Manager events with Amazon CloudTrail
- Monitor Amazon Secrets Manager with Amazon CloudWatch
- Match Amazon Secrets Manager events with Amazon EventBridge
- Monitor when Amazon Secrets Manager secrets scheduled for deletion are accessed
- Monitor Amazon Secrets Manager secrets for compliance by using Amazon Config
- <u>Monitor Secrets Manager costs</u>
- Detect threats with Amazon GuardDuty

## Log Amazon Secrets Manager events with Amazon CloudTrail

Amazon CloudTrail records all API calls for Secrets Manager as events, including calls from the Secrets Manager console, as well as several other events for rotation and secret version deletion. For a list of the log entries in Secrets Manager records, see <u>CloudTrail entries</u>.

You can use the CloudTrail console to view the last 90 days of recorded events. For an ongoing record of events in your Amazon account, including events for Secrets Manager, create a trail so that CloudTrail delivers log files to an Amazon S3 bucket. See <u>Creating a trail for your Amazon account</u>. You can also configure CloudTrail to receive CloudTrail log files from <u>multiple Amazon</u> Web Services accounts and <u>Amazon Web Services Regions</u>.

You can configure other Amazon services to further analyze and act upon the data collected in CloudTrail logs. See <u>Amazon service integrations with CloudTrail logs</u>. You can also get notifications when CloudTrail publishes new log files to your Amazon S3 bucket. See <u>Configuring Amazon SNS</u> notifications for CloudTrail.

#### To retrieve Secrets Manager events from CloudTrail logs (console)

- 1. Open the CloudTrail console at https://console.amazonaws.cn/cloudtrail/.
- 2. Ensure that the console points to the Region where your events occurred. The console shows only those events that occurred in the selected Region. Choose the Region from the drop-down list in the upper-right corner of the console.
- 3. In the left-hand navigation pane, choose **Event history**.
- 4. Choose **Filter** criteria and/or a **Time range** to help you find the event that you're looking for. For example:
  - a. To see all Secrets Manager events, for **Lookup attributes**, choose **Event source**. Then, for **Enter event source**, choose **secretsmanager.amazonaws.com**.
  - b. To see all events for a secret, for **Lookup attributes**, choose **Resource name**. Then, for **Enter a resource name**, enter the name of the secret.
- 5. To see additional details, choose the expand arrow next to the event. To see all of the information available, choose **View event**.

## Amazon CLI

#### Example Retrieve Secrets Manager events from CloudTrail logs

The following <u>lookup-events</u> example looks up Secrets Manager events.

```
aws cloudtrail lookup-events \
    --region us-east-1 \
    --lookup-attributes
AttributeKey=EventSource,AttributeValue=secretsmanager.amazonaws.com
```

### Amazon CloudTrail entries for Secrets Manager

Amazon Secrets Manager writes entries to your Amazon CloudTrail log for all Secrets Manager operations and for other events related to rotation and deletion. For information about taking action on these events, see <u>Match Secrets Manager events with EventBridge</u>.

#### Log entry types

- Log entries for Secrets Manager operations
- Log entries for deletion

- Log entries for replication
- Log entries for rotation

#### Log entries for Secrets Manager operations

Events that are generated by calls to Secrets Manager operations have "detail-type": ["AWS API Call via CloudTrail"].

#### 🚯 Note

Before February 2024, some Secrets Manager operations reported events that contained "aRN" instead of "arn" for the secret ARN. For more information, see Amazon re:Post.

The following are CloudTrail entries generated when you or a service call Secrets Manager operations through the API, SDK, or CLI.

#### BatchGetSecretValue

Generated by the <u>BatchGetSecretValue</u> operation. For information about retrieving secrets, see *Get secrets*.

#### CancelRotateSecret

Generated by the <u>CancelRotateSecret</u> operation. For information about rotation, see <u>*Rotate*</u> <u>*secrets*</u>.

#### CreateSecret

Generated by the <u>CreateSecret</u> operation. For information about creating secrets, see <u>Manage</u> <u>secrets</u>.

#### DeleteResourcePolicy

Generated by the <u>DeleteResourcePolicy</u> operation. For information about permissions, see <u>the</u> section called "Authentication and access control".

#### DeleteSecret

Generated by the <u>DeleteSecret</u> operation. For information about deleting secrets, see <u>the</u> <u>section called</u> "Delete a secret".

#### DescribeSecret

Generated by the DescribeSecret operation.

#### GetRandomPassword

Generated by the GetRandomPassword operation.

#### GetResourcePolicy

Generated by the <u>GetResourcePolicy</u> operation. For information about permissions, see <u>the</u> section called "Authentication and access control".

#### GetSecretValue

Generated by the <u>GetSecretValue</u> and <u>BatchGetSecretValue</u> operations. For information about retrieving secrets, see *Get secrets*.

#### ListSecrets

Generated by the <u>ListSecrets</u> operation. For information about listing secrets, see <u>the section</u> <u>called</u> "Find secrets".

#### ListSecretVersionIds

Generated by the ListSecretVersionIds operation.

#### PutResourcePolicy

Generated by the <u>PutResourcePolicy</u> operation. For information about permissions, see <u>the</u> section called "Authentication and access control".

#### PutSecretValue

Generated by the <u>PutSecretValue</u> operation. For information about updating a secret, see <u>the</u> section called "Modify a secret".

#### RemoveRegionsFromReplication

Generated by the <u>RemoveRegionsFromReplication</u> operation. For information about replicating a secret, see <u>Multi-region replication</u>.

#### ReplicateSecretToRegions

Generated by the <u>ReplicateSecretToRegions</u> operation. For information about replicating a secret, see <u>Multi-region replication</u>.

#### RestoreSecret

Generated by the <u>RestoreSecret</u> operation. For information about restoring a deleted secret, see <u>the section called "Restore a secret"</u>.

#### RotateSecret

Generated by the RotateSecret operation. For information about rotation, see Rotate secrets.

#### StopReplicationToReplica

Generated by the <u>StopReplicationToReplica</u> operation. For information about replicating a secret, see <u>Multi-region replication</u>.

#### TagResource

Generated by the <u>TagResource</u> operation. For information about tagging a secret, see <u>the</u> section called "Tag secrets".

#### UntagResource

Generated by the <u>UntagResource</u> operation. For information about untagging a secret, see <u>the</u> section called "Tag secrets".

#### UpdateSecret

Generated by the <u>UpdateSecret</u> operation. For information about updating a secret, see <u>the</u> section called "Modify a secret".

#### UpdateSecretVersionStage

Generated by the <u>UpdateSecretVersionStage</u> operation. For information about version stages, see the section called "Secret versions".

#### ValidateResourcePolicy

Generated by the <u>ValidateResourcePolicy</u> operation. For information about permissions, see <u>the</u> section called "Authentication and access control".

#### Log entries for deletion

In addition to events for Secrets Manager operations, Secrets Manager generates the following events related to deletion. These events have "detail-type": ["AWS Service Event via CloudTrail"].

#### CancelSecretVersionDelete

Generated by the Secrets Manager service. If you call DeleteSecret on a secret that has versions, and then later call RestoreSecret, Secrets Manager logs this event for each secret version that was restored. For information about restoring a deleted secret, see <u>the section</u> called "Restore a secret".

#### EndSecretVersionDelete

Generated by the Secrets Manager service when a secret version is deleted. For more information, see the section called "Delete a secret".

#### StartSecretVersionDelete

Generated by the Secrets Manager service when Secrets Manager starts deletion for a secret version. For information about deleting secrets, see the section called "Delete a secret".

#### SecretVersionDeletion

Generated by the Secrets Manager service when Secrets Manager deletes a deprecated secret version. For more information, see <u>Secret versions</u>.

#### Log entries for replication

In addition to events for Secrets Manager operations, Secrets Manager generates the following events related to replication. These events have "detail-type": ["AWS Service Event via CloudTrail"].

#### ReplicationFailed

Generated by the Secrets Manager service when replication fails. For information about replicating a secret, see *Multi-region replication*.

#### ReplicationStarted

Generated by the Secrets Manager service when Secrets Manager starts replicating a secret. For information about replicating a secret, see <u>Multi-region replication</u>.

#### ReplicationSucceeded

Generated by the Secrets Manager service when a secret is successfully replicated. For information about replicating a secret, see *Multi-region replication*.

#### Log entries for rotation

In addition to events for Secrets Manager operations, Secrets Manager generates the following events related to rotation. These events have "detail-type": ["AWS Service Event via CloudTrail"].

#### RotationStarted

Generated by the Secrets Manager service when Secrets Manager starts rotating a secret. For information about rotation, see <u>*Rotate secrets*</u>.

#### RotationAbandoned

Generated by the Secrets Manager service when Secrets Manager abandons a rotation attempt and removes the AWSPENDING label from an existing version of a secret. Secrets Manager abandons rotation when you create a new version of a secret during rotation. For information about rotation, see *Rotate secrets*.

#### RotationFailed

Generated by the Secrets Manager service when rotation fails. For information about rotation, see the section called "Troubleshoot rotation".

#### RotationSucceeded

Generated by the Secrets Manager service when a secret is successfully rotated. For information about rotation, see *Rotate secrets*.

#### TestRotationStarted

Generated by the Secrets Manager service when Secrets Manager starts testing rotation for a secret that is not scheduled for immediate rotation. For information about rotation, see <u>*Rotate secrets*</u>.

#### TestRotationSucceeded

Generated by the Secrets Manager service when Secrets Manager successfully tests rotation for a secret that is not scheduled for immediate rotation. For information about rotation, see *Rotate secrets*.

#### TestRotationFailed

Generated by the Secrets Manager service when Secrets Manager tests rotation for a secret that is not scheduled for immediate rotation and rotation failed. For information about rotation, see the section called "Troubleshoot rotation".

## Monitor Amazon Secrets Manager with Amazon CloudWatch

Using Amazon CloudWatch, you can monitor Amazon services and create alarms to let you know when metrics change. CloudWatch keeps these statistics for 15 months, so you can access historical information and gain a better perspective on how your web application or service is performing. For Amazon Secrets Manager, you can monitor the number of secrets in your account, including secrets marked for deletion, and API calls to Secrets Manager, including calls made through the console. For information about how to monitor metrics, see <u>Use CloudWatch metrics</u> in the *CloudWatch User Guide*.

#### **To find Secrets Manager metrics**

- 1. On the CloudWatch console, under **Metrics**, choose **All metrics**.
- 2. In the **Metrics** search, box, enter secret.
- 3. Do the following:
  - To monitor the number of secrets in your account, choose **Amazon/SecretsManager**, and then select **SecretCount**. This metric is published hourly.
  - To monitor API calls to Secrets Manager, including calls made through the console, choose
     Usage > By Amazon Resource, and then select the API calls to monitor. For a list of
     Secrets Manager APIs, see <u>Secrets Manager operations</u>.
- 4. Do the following:
  - To create a graph of the metric, see <u>Graphing metrics</u> in the Amazon CloudWatch User Guide.
  - To detect anomalies, see <u>Using CloudWatch anomaly detection</u> in the Amazon CloudWatch User Guide.
  - To get statistics for a metric, see <u>Get statistics for a metric</u> in the Amazon CloudWatch User Guide.

## CloudWatch alarms

You can create a CloudWatch alarm that sends an Amazon SNS message when the value of a metric changes and causes the alarm to change state. You can set an alarm on the Secrets Manager metric ResourceCount, which is the number of secrets in your account. You can also set alarms on An alarm watches a metric over a time period you specify, and performs actions based on the value of the metric relative to a given threshold over a number of time periods. Alarms invoke actions for

sustained state changes only. CloudWatch alarms do not invoke actions simply because they are in a particular state; the state must have changed and been maintained for a specified number of periods.

For more information, see <u>Using Amazon CloudWatch alarms</u> and <u>Create a CloudWatch alarm</u> based on anomaly detection in the *CloudWatch User Guide*.

You can also set alarms that watch for certain thresholds, and send notifications or take actions when those thresholds are met. For more information, see the Amazon CloudWatch User Guide.

# Match Amazon Secrets Manager events with Amazon EventBridge

In Amazon EventBridge, you can match Secrets Manager events from CloudTrail log entries. You can configure EventBridge rules that look for these events and then send new generated events to a target to take action. For a list of CloudTrail entries that Secrets Manager logs, see <u>CloudTrail entries</u>. For instructions to set up EventBridge, see <u>Getting started with EventBridge</u> in the *EventBridge User Guide*.

## Match all changes to a specified secret

#### 🚺 Note

Because <u>some Secrets Manager events</u> return the ARN of the secret with different capitalization, in event patterns that match more than one action, to specify a secret by ARN, you may need to include both the keys arn and aRN. For more information, see <u>Amazon re:Post</u>.

The following example shows an EventBridge event pattern that matches log entries for changes to a secret.

```
{
    "source": ["aws.secretsmanager"],
    "detail-type": ["AWS API Call via CloudTrail"],
    "detail": {
        "eventSource": ["secretsmanager.amazonaws.com"],
        "eventName": ["DeleteResourcePolicy", "PutResourcePolicy", "RotateSecret",
    "TagResource", "UntagResource", "UpdateSecret"],
```

```
"responseElements": {
    "arn": ["arn:aws:secretsmanager:us-west-2:012345678901:secret:mySecret-
a1b2c3"]
    }
}
```

# Match events when a secret value rotates

The following example shows an EventBridge event pattern that matches CloudTrail log entries for secret value changes that occur from manual updates or automatic rotation. Because some of these events are from Secrets Manager operations and some are generated by the Secrets Manager service, you must include the detail-type for both.

```
{
    "source": ["aws.secretsmanager"],
    "$or": [
        { "detail-type": ["AWS API Call via CloudTrail"] },
        { "detail-type": ["AWS Service Event via CloudTrail"] }
],
    "detail": {
        "eventSource": ["secretsmanager.amazonaws.com"],
        "eventName": ["PutSecretValue", "UpdateSecret", "RotationSucceeded"]
    }
}
```

# Monitor when Amazon Secrets Manager secrets scheduled for deletion are accessed

You can use a combination of Amazon CloudTrail, Amazon CloudWatch Logs, and Amazon Simple Notification Service (Amazon SNS) to create an alarm that notifies you of any attempts to access a secret pending deletion. If you receive a notification from an alarm, you might want to cancel deletion of the secret to give yourself more time to determine if you really want to delete it. Your investigation might result in the secret being restored because you still need the secret. Alternatively, you might need to update the user with details of the new secret to use.

The following procedures explain how to receive a notification when a request for the GetSecretValue operation that results in a specific error message written to your CloudTrail log files. Other API operations can be performed on the secret without triggering the alarm. This

CloudWatch alarm detects usage that might indicate a person or application using outdated credentials.

Before you begin these procedures, you must turn on CloudTrail in the Amazon Web Services Region and account where you intend to monitor Amazon Secrets Manager API requests. For instructions, go to <u>Creating a trail for the first time</u> in the *Amazon CloudTrail User Guide*.

# **Step 1: Configure CloudTrail log file delivery to CloudWatch Logs**

You must configure delivery of your CloudTrail log files to CloudWatch Logs. You do this so CloudWatch Logs can monitor them for Secrets Manager API requests to retrieve a secret pending deletion.

#### To configure CloudTrail log file delivery to CloudWatch Logs

- 1. Open the CloudTrail console at https://console.amazonaws.cn/cloudtrail/.
- 2. On the top navigation bar, choose the Amazon Web Services Region to monitor secrets.
- 3. In the left navigation pane, choose **Trails**, and then choose the name of the trail to configure for CloudWatch.
- On the Trails Configuration page, scroll down to the CloudWatch Logs section, and then choose the edit icon
- 5. For **New or existing log group**, type a name for the log group, such as **CloudTrail/ MyCloudWatchLogGroup**.
- 6. For **IAM role**, you can use the default role named **CloudTrail\_CloudWatchLogs\_Role**. This role has a default role policy with the required permissions to deliver CloudTrail events to the log group.
- 7. Choose **Continue** to save your configuration.
- 8. On the Amazon CloudTrail will deliver CloudTrail events associated with API activity in your account to your CloudWatch Logs log group page, choose Allow.

# Step 2: Create the CloudWatch alarm

To receive a notification when a Secrets Manager GetSecretValue API operation requests to access a secret pending deletion, you must create a CloudWatch alarm and configure notification.

).

#### To create a CloudWatch alarm

- 1. Sign in to the CloudWatch console at <u>https://console.amazonaws.cn/cloudwatch/</u>.
- 2. On the top navigation bar, choose the Amazon Region where you want to monitor secrets.
- 3. In the left navigation pane, choose **Logs**.
- In the list of Log Groups, select the check box next to the log group you created in the previous procedure, such as CloudTrail/MyCloudWatchLogGroup. Then choose Create Metric Filter.
- 5. For **Filter Pattern**, type or paste the following:

```
{ $.eventName = "GetSecretValue" && $.errorMessage = "*secret because it was marked
for deletion*" }
```

Choose Assign Metric.

- 6. On the Create Metric Filter and Assign a Metric page, do the following:
  - a. For Metric Namespace, type CloudTrailLogMetrics.
  - b. For Metric Name, type AttemptsToAccessDeletedSecrets.
  - c. Choose **Show advanced metric settings**, and then if necessary for **Metric Value**, type **1**.
  - d. Choose Create Filter.
- 7. In the filter box, choose **Create Alarm**.
- 8. In the **Create Alarm** window, do the following:
  - a. For Name, type AttemptsToAccessDeletedSecretsAlarm.
  - b. Whenever:, for is:, choose >=, and then type 1.
  - c. Next to **Send notification to:**, do one of the following:
    - To create and use a new Amazon SNS topic, choose **New list**, and then type a new topic name. For **Email list:**, type at least one email address. You can type more than one email address by separating them with commas.
    - To use an existing Amazon SNS topic, choose the name of the topic to use. If a list doesn't exist, choose **Select list**.
  - d. Choose Create Alarm.

# Step 3: Test the CloudWatch alarm

To test your alarm, create a secret and then schedule it for deletion. Then, try to retrieve the secret value. You shortly receive an email at the address you configured in the alarm. It alerts you to the use of a secret scheduled for deletion.

# Monitor Amazon Secrets Manager secrets for compliance by using Amazon Config

You can use Amazon Config to evaluate your secrets to see if they are in compliance with your standards. You define your internal security and compliance requirements for secrets using Amazon Config rules. Then Amazon Config can identify secrets that don't conform to your rules. You can also track changes to secret metadata, <u>rotation configuration</u>, the KMS key used for secret encryption, the Lambda rotation function, and tags associated with a secret.

You can configure Amazon Config to notify you of changes. For more information, see <u>Notifications</u> that Amazon Config sends to an Amazon SNS topic.

If you have secrets in multiple Amazon Web Services accounts and Amazon Web Services Regions in your organization, you can aggregate that configuration and compliance data. For more information, see <u>Multi-account Multi-Region data aggregation</u>.

#### To assess whether secrets are in compliance

- Follow the instructions on <u>Evaluating your resources with Amazon Config rules</u>, and choose one of the following rules:
  - <u>secretsmanager-secret-unused</u>— Checks whether secrets were accessed within the specified number of days.
  - <u>secretsmanager-using-cmk</u> Checks whether secrets are encrypted using the Amazon managed key aws/secretsmanager or a customer managed key you created in Amazon KMS.
  - <u>secretsmanager-rotation-enabled-check</u> Checks whether rotation is configured for secrets stored in Secrets Manager.
  - <u>secretsmanager-scheduled-rotation-success-check</u>— Checks whether the last successful rotation is within the configured rotation frequency. The minimum frequency for the check is daily.

 <u>secretsmanager-secret-periodic-rotation</u>— Checks whether secrets were rotated within the specified number of days.

# **Monitor Secrets Manager costs**

You can use Amazon CloudWatch to monitor estimated Amazon Secrets Manager charges. For more information, see <u>Creating a billing alarm to monitor your estimated Amazon charges</u> in the *CloudWatch User Guide*.

Another option for monitoring your costs is Amazon Cost Anomaly Detection. For more information, see <u>Detecting unusual spend with Amazon Cost Anomaly Detection</u> in the Amazon Cost Management User Guide.

For information about monitoring your Secrets Manager usage, see <u>the section called "Monitor</u> with CloudWatch" and the section called "Log with Amazon CloudTrail ".

For information about Amazon Secrets Manager pricing, see the section called "Pricing".

# **Detect threats with Amazon GuardDuty**

Amazon GuardDuty is a threat detection service that helps you protect your accounts, containers, workloads, and the data with your Amazon environment. By using machine learning (ML) models and anomaly and threat detection capabilities, GuardDuty continuously monitors different log sources to identify and prioritize potential security risks and malicious activities in your environment. For example, GuardDuty will detect potential threats such as unusual or suspicious access to secrets, and credential exfiltration in case it detects credentials that were created exclusively for an Amazon EC2 instance through an instance launch role but are being used from another account within Amazon. For more information, see the Amazon GuardDuty User Guide.

Another example use-case for detection is anomalous behavior. For example, if Amazon Secrets Manager typically gets create-secret, get-secret-value, describe-secret, and listsecrets calls from an entity using the Java SDK, and then a different entity begins calling batchget-secret-value and get-secret-value using the Amazon CLI from outside of the VPN, GuardDuty can report a finding that the second entity is anomalously invoking APIs. For more information, see GuardDuty IAM finding type CredentialAccess:IAMUser/AnomalousBehavior.

# **Compliance validation for Amazon Secrets Manager**

Your compliance responsibility when using Secrets Manager is determined by the sensitivity of your data, your company's compliance objectives, and applicable laws and regulations. Amazon provides the following resources to help with compliance:

- <u>Security and Compliance Quick Start GuidesSecurity and Compliance Quick Start Guides</u> These deployment guides discuss architectural considerations and provide steps for deploying securityand compliance-focused baseline environments on Amazon.
- <u>Architecting for HIPAA Security and Compliance Whitepaper</u> This whitepaper describes how companies can use Amazon to create HIPAA-compliant applications.
- <u>Amazon Compliance Resources</u> This collection of workbooks and guides might apply to your industry and location.
- Amazon Config assesses how well your resource configurations comply with internal practices, industry guidelines, and regulations. For more information, see <u>the section called "Monitor</u> <u>secrets for compliance"</u>.
- <u>Amazon Security Hub</u> provides a comprehensive view of your security state within Amazon that helps you check your compliance with security industry standards and best practices. For information about using Security Hub to evaluate Secrets Manager resources, see <u>Amazon</u> <u>Secrets Manager controls</u> in the *Amazon Security Hub User Guide*.
- IAM Access Analyzer analyzes policies, including condition statements in a policy, that allow an external entity to access a secret. For more information, see <u>Previewing access with Access</u> <u>Analyzer</u>.
- *Amazon Systems Manager* provides predefined runbooks for Secrets Manager. For more information, see Systems Manager Automation runbook reference for Secrets Manager.
- You can download third-party audit reports using Amazon Artifact. For more information, see <u>Downloading Reports in Amazon Artifact</u>.

# **Compliance standards**

Amazon Secrets Manager has undergone auditing for the following standards and can be part of your solution when you need to obtain compliance certification.

• **HIPAA** – Amazon has expanded its Health Insurance Portability and Accountability Act (HIPAA) compliance program to include Amazon Secrets Manager as a HIPAA-eligible service. If you have

an executed Business Associate Agreement (BAA) with Amazon, you can use Secrets Manager to help build your HIPAA-compliant applications. Amazon offers a <u>HIPAA-focused whitepaper</u> for customers who are interested in learning more about how they can leverage Amazon for the processing and storage of health information. For more information, see <u>HIPAA Compliance</u>.

- PCI Participating Organization Amazon Secrets Manager has an Attestation of Compliance for Payment Card Industry (PCI) Data Security Standard (DSS) version 3.2 at Service Provider Level 1. Customers who use Amazon products and services to store, process, or transmit cardholder data can use Amazon Secrets Manager as they manage their own PCI DSS compliance certification. For more information about PCI DSS, including how to request a copy of the Amazon PCI Compliance Package, see <u>PCI DSS Level 1</u>.
- ISO Amazon Secrets Manager has successfully completed compliance certification for ISO/IEC 27001, ISO/IEC 27017, ISO/IEC 27018, and ISO 9001. For more information, see <u>ISO 27001</u>, <u>ISO 27017</u>, <u>ISO 27018</u>, <u>ISO 9001</u>.
- AICPA SOC System and Organization Control (SOC) reports are independent third-party examination reports that demonstrate how Secrets Manager achieves key compliance controls and objectives. The purpose of these reports is to help you and your auditors understand the Amazon controls that are established to support operations and compliance. For more information, see <u>SOC Compliance</u>.
- FedRAMP The Federal Risk and Authorization Management Program (FedRAMP) is a
  government-wide program that provides a standardized approach to security assessment,
  authorization, and continuous monitoring for cloud products and services. The FedRAMP
  Program also provides provisional authorizations for services and regions for East/West and
  GovCloud to consume government or regulated data. For more information, see FedRAMP
  Compliance.
- Department of Defense The Department of Defense (DoD) Cloud Computing Security Requirements Guide (SRG) provides a standardized assessment and authorization process for cloud service providers (CSPs) to gain a DoD provisional authorization, so that they can serve DoD customers. For more information, see <u>DoD SRG Resources</u>
- IRAP The Information Security Registered Assessors Program (IRAP) enables Australian government customers to validate that appropriate controls are in place and determine the appropriate responsibility model for addressing the requirements of the Australian government Information Security Manual (ISM) produced by the Australian Cyber Security Centre (ACSC). For more information, see <u>IRAP Resources</u>
- **OSPAR** Amazon Web Services (Amazon) achieved the Outsourced Service Provider's Audit Report (OSPAR) attestation. Amazon alignment with the Association of Banks in Singapore

(ABS) Guidelines on Control Objectives and Procedures for Outsourced Service Providers (ABS Guidelines) demonstrates to customers Amazon commitment to meeting the high expectations for cloud service providers set by the financial services industry in Singapore. For more information, see <u>OSPAR Resources</u>

# Security in Amazon Secrets Manager

Security at Amazon is the highest priority. As an Amazon customer, you benefit from a data center and network architecture built to meet the requirements of the most security-sensitive organizations.

You and Amazon share the responsibility for security. The <u>shared responsibility model</u> describes this as security of the cloud and security in the cloud:

- Security of the cloud Amazon is responsible for protecting the infrastructure that runs Amazon services in the Amazon Cloud. Amazon also provides you with services you can use securely. Third-party auditors regularly test and verify the effectiveness of our security as part of the <u>Amazon Compliance Programs</u>. To learn about the compliance programs that apply to Amazon Secrets Manager, see Amazon Services in Scope by Compliance Program.
- Security in the cloud Your Amazon service determines your responsibility. You are also
  responsible for other factors including the sensitivity of your data, your company's requirements,
  and applicable laws and regulations.

For more resources, see <u>Security Pillar – Amazon Well-Architected Framework</u>.

#### Topics

- Mitigate the risks of using the Amazon CLI to store your Amazon Secrets Manager secrets
- <u>Authentication and access control for Amazon Secrets Manager</u>
- Data protection in Amazon Secrets Manager
- Secret encryption and decryption in Amazon Secrets Manager
- Infrastructure security in Amazon Secrets Manager
- Using an Amazon Secrets Manager VPC endpoint
- <u>Control API access with IAM policies</u>
- <u>Resiliency in Amazon Secrets Manager</u>
- Post-quantum TLS

# Mitigate the risks of using the Amazon CLI to store your Amazon Secrets Manager secrets

When you use the Amazon Command Line Interface (Amazon CLI) to invoke Amazon operations, you enter those commands in a command shell. For example, you can use the Windows command prompt or Windows PowerShell, or the Bash or Z shell, among others. Many of these command shells include functionality designed to increase productivity. But this functionality can be used to compromise your secrets. For example, in most shells, you can use the up arrow key to see the last entered command. The *command history* feature can be exploited by anyone who accesses your unsecured session. Also, other utilities that work in the background might have access to your command parameters, with the intended goal of helping you perform your tasks more efficiently. To mitigate such risks, ensure you take the following steps:

- Always lock your computer when you walk away from your console.
- Uninstall or disable console utilities you don't need or no longer use.
- Ensure the shell or the remote access program, if you are using one or the other, don't log typed commands.
- Use techniques to pass parameters not captured by the shell command history. The following
  example shows how you can type the secret text into a text file, and then pass the file to the
  Amazon Secrets Manager command and immediately destroy the file. This means the typical
  shell history doesn't capture the secret text.

The following example shows typical Linux commands but your shell might require slightly different commands:

# \$ shred -u secret.txt # The file is destroyed so it can no longer be accessed.

After you run these commands, you should be able to use the up and down arrows to scroll through the command history and see that the secret text isn't displayed on any line.

#### 🛕 Important

By default, you can't perform an equivalent technique in Windows unless you first reduce the size of the command history buffer to **1**.

# To configure the Windows Command Prompt to have only 1 command history buffer of 1 command

- 1. Open an Administrator command prompt (Run as administrator).
- 2. Choose the icon in the upper left and then choose **Properties**.
- 3. On the **Options** tab, set **Buffer Size** and **Number of Buffers** both to **1**, and then choose **OK**.
- 4. Whenever you have to type a command you don't want in the history, immediately follow it with one other command, such as:

echo.

This ensures you flush the sensitive command.

For the Windows Command Prompt shell, you can download the <u>SysInternals SDelete</u> tool, and then use commands similar to the following:

```
C:\> echo. 2> secret.txt
    # Creates an empty file
C:\> icacls secret.txt /remove "BUILTIN\Administrators" "NT AUTHORITY/SYSTEM" /
inheritance:r    # Restricts access to the file to only the owner
C:\> copy con secret.txt /y
    # Redirects the keyboard to text file, suppressing prompt to overwrite
THIS IS MY TOP SECRET PASSWORD^Z
    # Everything the user types from this point up to the CTRL-Z (^Z) is saved in the
file
```

# Authentication and access control for Amazon Secrets Manager

Secrets Manager uses <u>Amazon Identity and Access Management (IAM)</u> to secure access to secrets. IAM provides authentication and access control. *Authentication* verifies the identity of individuals' requests. Secrets Manager uses a sign-in process with passwords, access keys, and multi-factor authentication (MFA) tokens to verify the identity of the users. See <u>Signing in to Amazon</u>. *Access control* ensures that only approved individuals can perform operations on Amazon resources such as secrets. Secrets Manager uses policies to define who has access to which resources, and which actions the identity can take on those resources. See <u>Policies and permissions in IAM</u>.

#### Topics

- <u>Permissions reference for Amazon Secrets Manager</u>
- Secrets Manager administrator permissions
- Permissions to access secrets
- Permissions for Lambda rotation functions
- Permissions for encryption keys
- Permissions for replication
- Identity-based policies
- <u>Resource-based policies</u>
- Control access to secrets using attribute-based access control (ABAC)
- Amazon managed policy for Amazon Secrets Manager
- Determine who has permissions to your Amazon Secrets Manager secrets
- Access Amazon Secrets Manager secrets from a different account
- Access secrets from an on-premises environment

# Permissions reference for Amazon Secrets Manager

The permissions reference for Secrets Manager is available at <u>Actions, resources, and condition keys</u> for Amazon Secrets Manager in the *Service Authorization Reference*.

# Secrets Manager administrator permissions

To grant Secrets Manager administrator permissions, follow the instructions at <u>Adding and</u> removing IAM identity permissions, and attach the following policies:

- SecretsManagerReadWrite
- IAMFullAccess

We recommend you do not grant administrator permissions to end users. While this allows your users to create and manage their secrets, the permission required to enable rotation (IAMFullAccess) grants significant permissions that are not appropriate for end users.

# Permissions to access secrets

By using IAM permission policies, you control which users or services have access to your secrets. A *permissions policy* describes who can perform which actions on which resources. You can:

- the section called "Identity-based policies"
- the section called "Resource-based policies"

# Permissions for Lambda rotation functions

Secrets Manager uses Amazon Lambda functions to <u>rotate secrets</u>. The Lambda function must have access to the secret as well as the database or service that the secret contains credentials for. See <u>Permissions for rotation</u>.

# Permissions for encryption keys

Secrets Manager uses Amazon Key Management Service (Amazon KMS) keys to <u>encrypt secrets</u>. The Amazon managed key aws/secretsmanager automatically has the correct permissions. If you use a different KMS key, Secrets Manager needs permissions to that key. See <u>the section called</u> <u>"Permissions for the KMS key"</u>.

# **Permissions for replication**

By using IAM permission policies, you control which users or services can replicate your secrets to other Regions. See the section called "Prevent replication".

# **Identity-based policies**

You can attach permissions policies to <u>IAM identities: users</u>, <u>user groups</u>, <u>and roles</u>. In an identitybased policy, you specify which secrets the identity can access and the actions the identity can perform on the secrets. For more information, see <u>Adding and removing IAM identity permissions</u>.

You can grant permissions to a role that represents an application or user in another service. For example, an application running on an Amazon EC2 instance might need access to a database. You can create an IAM role attached to the EC2 instance profile and then use a permissions policy to grant the role access to the secret that contains credentials for the database. For more information, see <u>Using an IAM role to grant permissions to applications running on Amazon EC2 instances</u>. Other services that you can attach roles to include <u>Amazon Redshift</u>, <u>Amazon Lambda</u>, and <u>Amazon ECS</u>.

You can also grant permissions to users authenticated by an identity system other than IAM. For example, you can associate IAM roles to mobile app users who sign in with Amazon Cognito. The role grants the app temporary credentials with the permissions in the role permission policy. Then you can use a permissions policy to grant the role access to the secret. For more information, see Identity providers and federation.

You can use identity-based policies to:

- Grant an identity access to multiple secrets.
- Control who can create new secrets, and who can access secrets that haven't been created yet.
- Grant an IAM group access to secrets.

#### **Examples:**

- Example: Permission to retrieve individual secret values
- Example: Permission to read and describe individual secrets
- Example: Permission to retrieve a group of secret values in a batch
- Example: Wildcards
- Example: Permission to create secrets
- Example: Deny a specific Amazon KMS key to encrypt secrets

## **Example: Permission to retrieve individual secret values**

To grant permission to retrieve secret values, you can attach policies to secrets or identities. For help determining which type of policy to use, see <u>Identity-based policies and resource-based</u> <u>policies</u>. For information about how to attach a policy, see <u>the section called "Resource-based</u> policies" and the section called "Identity-based policies".

This example is useful when you want to grant access to an IAM group. To grant permission to retrieve a group of secrets in a batch API call, see <u>the section called "Example: Permission to</u> retrieve a group of secret values in a batch".

#### Example Read a secret that is encrypted using a customer managed key

If a secret is encrypted using a customer managed key, you can grant access to read the secret by attaching the following policy to an identity. \

JSON

```
{
  "Version": "2012-10-17",
  "Statement": [
  {
    "Effect": "Allow",
    "Action": "secretsmanager:GetSecretValue",
    "Resource": "SecretARN"
  },
  {
    "Effect": "Allow",
    "Action": "kms:Decrypt",
    "Resource": "KMSKeyARN"
  }
]
}
```

## Example: Permission to read and describe individual secrets

#### Example Read and describe one secret

You can grant access to a secret by attaching the following policy to an identity.

#### JSON

```
{
   "Version": "2012-10-17",
   "Statement": [
    {
        "Effect": "Allow",
        "Action": [
        "secretsmanager:GetSecretValue",
        "secretsmanager:DescribeSecret"
        ],
        "Resource": "SecretARN"
   }
]
```

## Example: Permission to retrieve a group of secret values in a batch

#### Example Read a group of secrets in a batch

You can grant access to retrieve a group of secrets in a batch API call by attaching the following policy to an identity. The policy restricts the caller so that they can only retrieve the secrets specified by *SecretARN1*, *SecretARN2*, and *SecretARN3*, even if the batch call includes other secrets. If the caller also requests other secrets in the batch API call, Secrets Manager won't return them. For more information, see <u>BatchGetSecretValue</u>.

```
{
  "Version": "2012-10-17",
  "Statement": [
  {
    "Effect": "Allow",
    "Action": [
        "secretsmanager:BatchGetSecretValue",
        "secretsmanager:ListSecrets"
    ],
    "Resource": "*"
},
{
```

```
"Effect": "Allow",
"Action": [
    "secretsmanager:GetSecretValue"
],
"Resource": [
    "SecretARN1",
    "SecretARN2",
    "SecretARN3"
  ]
}
```

#### **Example: Wildcards**

You can use wildcards to include a set of values in a policy element.

#### Example Access all secrets in a path

The following policy grants access to retrieve all secrets with a name beginning with "TestEnv/".

JSON

```
{
"Version": "2012-10-17",
"Statement": {
"Effect": "Allow",
"Action": "secretsmanager:GetSecretValue",
"Resource": "arn:aws-cn:secretsmanager:Region:AccountId:secret:TestEnv/*"
}
}
```

#### **Example Access metadata on all secrets**

The following policy grants DescribeSecret and permissions beginning with List: ListSecrets and ListSecretVersionIds.

JSON

{

```
"Version": "2012-10-17",
"Statement": {
"Effect": "Allow",
"Action": [
   "secretsmanager:DescribeSecret",
   "secretsmanager:List*"
],
"Resource": "*"
}
}
```

#### Example Match secret name

The following policy grants all Secrets Manager permissions for a secret by name. To use this policy, see the section called "Identity-based policies".

To match a secret name, you create the ARN for the secret by putting together the Region, Account ID, secret name, and the wildcard (?) to match individual random characters. Secrets Manager appends six random characters to secret names as part of their ARN, so you can use this wildcard to match those characters. If you use the syntax "another\_secret\_name-\*", Secrets Manager matches not only the intended secret with the 6 random characters, but also matches "another\_secret\_name-<anything-here>a1b2c3".

Because you can predict all of the parts of the ARN of a secret except the 6 random characters, using the wildcard character '?????' syntax enables you to securely grant permissions to a secret that doesn't yet exist. Be aware, however, if you delete the secret and recreate it with the same name, the user automatically receives permission to the new secret, even though the 6 characters changed.

```
{
    "Version": "2012-10-17",
    "Statement": [
    {
        "Effect": "Allow",
        "Action": "secretsmanager:*",
        "Resource": [
            "arn:aws-cn:secretsmanager:Region:AccountId:secret:a_specific_secret_name-
a1b2c3",
```

```
"arn:aws-
cn:secretsmanager:Region:AccountId:secret:another_secret_name-??????"
]
}
]
}
```

#### **Example: Permission to create secrets**

To grant a user permissions to create a secret, we recommend you attach a permissions policy to an IAM group the user belongs to. See <u>IAM user groups</u>.

#### **Example Create secrets**

The following policy grants permission to create secrets and view a list of secrets. To use this policy, see the section called "Identity-based policies".

```
{
   "Version": "2012-10-17",
   "Statement": [
   {
      "Effect": "Allow",
      "Action": [
        "secretsmanager:CreateSecret",
        "secretsmanager:ListSecrets"
   ],
      "Resource": "*"
}
]
```

# Example: Deny a specific Amazon KMS key to encrypt secrets

#### <u> Important</u>

To deny a customer managed key, we recommend you restrict access using a key policy or key grant. For more information, see <u>Authentication and access control for Amazon KMS</u> in the *Amazon Key Management Service Developer Guide*.

#### Example Deny the Amazon managed key aws/secretsmanager

The following policy denies the use of the Amazon managed key aws/secretsmanager for creating or updating secrets. This policy requires secrets to be encrypted using a customer managed key. The policy includes two statements:

- 1. The first statement, Sid: "RequireCustomerManagedKeysOnSecrets", denies requests for creating or updating secrets using the Amazon managed key aws/secretsmanager.
- 2. The second statement, Sid: "RequireKmsKeyIdParameterOnCreate", denies requests for creating secrets that don't include a KMS key, because Secrets Manager would default to using the Amazon managed key aws/secretsmanager.

```
{
"Version": "2012-10-17",
"Statement": [
  {
      "Sid": "RequireCustomerManagedKeysOnSecrets",
      "Effect": "Deny",
      "Action": [
          "secretsmanager:CreateSecret",
          "secretsmanager:UpdateSecret"
     ],
      "Resource": "*",
      "Condition": {
          "StringLikeIfExists": {
              "secretsmanager:KmsKeyArn": "<key_ARN_of_the_AWS_managed_key>"
          }
      }
```

```
},
{
    "Sid": "RequireKmsKeyIdParameterOnCreate",
    "Effect": "Deny",
    "Action": "secretsmanager:CreateSecret",
    "Resource": "*",
    "Condition": {
        "Null": {
            "secretsmanager:KmsKeyArn": "true"
        }
    }
}
```

# **Resource-based policies**

In a resource-based policy, you specify who can access the secret and the actions they can perform on the secret. You can use resource-based policies to:

- Grant access to a single secret to multiple users and roles.
- Grant access to users or roles in other Amazon accounts.

When you attach a resource-based policy to a secret in the console, Secrets Manager uses the automated reasoning engine <u>Zelkova</u> and the API ValidateResourcePolicy to prevent you from granting a wide range of IAM principals access to your secrets. Alternatively, you can call the PutResourcePolicy API with the BlockPublicPolicy parameter from the CLI or SDK.

#### <u> Important</u>

Resource policy validation and the BlockPublicPolicy parameter help protect your resources by preventing public access from being granted through the resource policies that are directly attached to your secrets. In addition to using these features, carefully inspect the following policies to confirm that they do not grant public access:

- Identity-based policies attached to associated Amazon principals (for example, IAM roles)
- Resource-based policies attached to associated Amazon resources (for example, Amazon Key Management Service (Amazon KMS) keys)

To review permissions to your secrets, see Determine who has permissions to your secrets.

#### To view, change, or delete the resource policy for a secret (console)

- 1. Open the Secrets Manager console at https://console.amazonaws.cn/secretsmanager/.
- 2. From the list of secrets, choose your secret.
- 3. On the secret details page, on the **Overview** tab, in the **Resource permissions** section, choose **Edit permissions**.
- 4. In the code field, do one of the following, and then choose **Save**:
  - To attach or modify a resource policy, enter the policy.
  - To delete the policy, clear the code field.

#### Amazon CLI

#### **Example Retrieve a resource policy**

The following <u>get-resource-policy</u> example retrieves the resource-based policy attached to a secret.

```
aws secretsmanager get-resource-policy \
--secret-id MyTestSecret
```

#### **Example Delete a resource policy**

The following <u>delete-resource-policy</u> example deletes the resource-based policy attached to a secret.

```
aws secretsmanager delete-resource-policy \
    --secret-id MyTestSecret
```

#### Example Add a resource policy

The following <u>put-resource-policy</u> example adds a permissions policy to a secret, checking first that the policy does not provide broad access to the secret. The policy is read from a file. For more information, see <u>Loading Amazon CLI parameters from a file</u> in the Amazon CLI User Guide.

```
aws secretsmanager put-resource-policy \
    --secret-id MyTestSecret \
    --resource-policy file://mypolicy.json \
    --block-public-policy
```

Contents of mypolicy.json:

JSON

```
{
    "Version": "2012-10-17",
    "Statement": [
        {
            "Effect": "Allow",
            "Principal": {
                "AWS": "arn:aws:iam::123456789012:role/MyRole"
                },
                "Action": "secretsmanager:GetSecretValue",
                "Resource": "*"
                }
        ]
}
```

#### **Amazon SDK**

To retrieve the policy attached to a secret, use <u>GetResourcePolicy</u>.

To delete a policy attached to a secret, use <u>DeleteResourcePolicy</u>.

To attach a policy to a secret, use <u>PutResourcePolicy</u>. If there is already a policy attached, the command replaces it with the new policy. The policy must be formatted as JSON structured text. See JSON policy document structure.

For more information, see the section called "Amazon SDKs".

#### Examples

#### **Examples:**

- Example: Permission to retrieve individual secret values
- Example: Permissions and VPCs

Example: Service principal

#### Example: Permission to retrieve individual secret values

To grant permission to retrieve secret values, you can attach policies to secrets or identities. For help determining which type of policy to use, see <u>Identity-based policies and resource-based</u> <u>policies</u>. For information about how to attach a policy, see <u>the section called "Resource-based</u> <u>policies"</u> and the section called "Identity-based policies".

This example is useful when you want to grant access to a single secret to multiple users or roles. To grant permission to retrieve a group of secrets in a batch API call, see <u>the section called</u> <u>"Example: Permission to retrieve a group of secret values in a batch"</u>.

#### **Example Read one secret**

You can grant access to a secret by attaching the following policy to the secret.

JSON

```
{
"Version": "2012-10-17",
"Statement": [
{
    "Effect": "Allow",
    "Principal": {
        "AWS": "arn:aws-cn:iam::AccountId:role/EC2RoleToAccessSecrets"
    },
    "Action": "secretsmanager:GetSecretValue",
    "Resource": "*"
}
]
```

#### **Example: Permissions and VPCs**

If you need to access Secrets Manager from within a VPC, you can make sure that requests to Secrets Manager come from the VPC by including a condition in your permissions policies. For more information, see Limit requests with VPC endpoint conditions and the section called "VPC endpoints (Amazon PrivateLink)".

Make sure that requests to access the secret from other Amazon services also come from the VPC, otherwise this policy will deny them access.

#### Example Require requests to come through a VPC endpoint

The following policy allows a user to perform Secrets Manager operations only when the request comes through the VPC endpoint *vpce-1234a5678b9012c*.

JSON

```
{
"Id": "example-policy-1",
"Version": "2012-10-17",
"Statement": [
{
  "Sid": "RestrictGetSecretValueoperation",
 "Effect": "Deny",
  "Principal": "*",
 "Action": "secretsmanager:GetSecretValue",
  "Resource": "*",
  "Condition": {
    "StringNotEquals": {
      "aws:sourceVpce": "vpce-1234a5678b9012c"
    }
 }
}
]
}
```

#### Example Require requests to come from a VPC

The following policy allows commands to create and manage secrets only when they come from vpc-12345678. In addition, the policy allows operations that use access the secret encrypted value only when the requests come from vpc-2b2b2b2b. You might use a policy like this one if you run an application in one VPC, but you use a second, isolated VPC for management functions.

```
{
"Id": "example-policy-2",
```

```
"Version": "2012-10-17",
"Statement": [
{
  "Sid": "AllowAdministrativeActionsfromONLYvpc-12345678",
  "Effect": "Deny",
  "Principal": "*",
  "Action": [
    "secretsmanager:Create*",
    "secretsmanager:Put*",
    "secretsmanager:Update*",
    "secretsmanager:Delete*",
    "secretsmanager:Restore*",
    "secretsmanager:RotateSecret",
    "secretsmanager:CancelRotate*",
    "secretsmanager:TagResource",
    "secretsmanager:UntagResource"
  ],
  "Resource": "*",
  "Condition": {
    "StringNotEquals": {
      "aws:sourceVpc": "vpc-12345678"
    }
  }
},
{
  "Sid": "AllowSecretValueAccessfromONLYvpc-2b2b2b2b",
  "Effect": "Deny",
  "Principal": "*",
  "Action": [
    "secretsmanager:GetSecretValue"
  ],
  "Resource": "*",
  "Condition": {
    "StringNotEquals": {
      "aws:sourceVpc": "vpc-2b2b2b2b"
    }
  }
}
]
}
```

#### **Example: Service principal**

If the resource policy attached to your secret includes an <u>Amazon service principal</u>, we recommend that you use the <u>aws:SourceArn</u> and <u>aws:SourceAccount</u> global condition keys. The ARN and account values are included in the authorization context only when a request comes to Secrets Manager from another Amazon service. This combination of conditions avoids a potential <u>confused</u> deputy scenario.

If a resource ARN includes characters that are not permitted in a resource policy, you cannot use that resource ARN in the value of the aws:SourceArn condition key. Instead, use the aws:SourceAccount condition key. For more information, see <u>IAM requirements</u>.

Service principals are not typically used as principals in a policy attached to a secret, but some Amazon services require it. For information about resource policies that a service requires you to attach to a secret, see the service's documentation.

#### Example Allow a service to access a secret using a service principal

```
Ł
"Version": "2012-10-17",
"Statement": [
{
  "Effect": "Allow",
  "Principal": {
    "Service": [
      "service-name.amazonaws.com"
   1
 },
  "Action": "secretsmanager:GetSecretValue",
  "Resource": "*",
  "Condition": {
    "ArnLike": {
      "aws:sourceArn": "arn:aws:service-name::123456789012:*"
   },
    "StringEquals": {
      "aws:sourceAccount": "123456789012"
    }
  }
```

Attribute-based access control (ABAC) is an authorization strategy that defines permissions based on attributes or characteristics of the user, the data, or the environment, such as the department, business unit, or other factors that could affect the authorization outcome. In Amazon, these attributes are called *tags*.

Using tags to control permissions is helpful in environments that are growing rapidly and helps with situations where policy management becomes cumbersome. ABAC rules are evaluated dynamically at runtime, which means that the users' access to applications and data and the type of allowed operations automatically change based on the contextual factors in the policy. For example, if a user changes department, access is automatically adjusted without the need to update permissions or request new roles. For more information, see: <u>What is ABAC for Amazon?</u>, <u>Define permissions to access secrets based on tags.</u>, and <u>Scale your authorization needs for Secrets</u> <u>Manager using ABAC with IAM Identity Center</u>.

# Example: Allow an identity access to secrets that have specific tags

The following policy allows DescribeSecret access on secrets with a tag with the key *ServerName* and the value *ServerABC*. If you attach this policy to an identity, the identity has permission to any secrets with that tag in the account.

```
{
   "Version": "2012-10-17",
   "Statement": {
    "Effect": "Allow",
    "Action": "secretsmanager:DescribeSecret",
    "Resource": "*",
    "Condition": {
        "StringEquals": {
            "secretsmanager:ResourceTag/ServerName": "ServerABC"
        }
    }
}
```

} }

## Example: Allow access only to identities with tags that match secrets' tags

The following policy allows any identities in the account GetSecretValue access to any secrets in the account where the identity's *AccessProject* tag has the same value as the secret's *AccessProject* tag.

JSON

```
{
 "Version": "2012-10-17",
  "Statement": {
  "Effect": "Allow",
  "Principal": {
    "AWS": "123456789012"
  },
  "Condition": {
    "StringEquals": {
      "aws:ResourceTag/AccessProject": "${ aws:PrincipalTag/AccessProject }"
    }
 },
  "Action": "secretsmanager:GetSecretValue",
  "Resource": "*"
  }
}
```

# Amazon managed policy for Amazon Secrets Manager

An Amazon managed policy is a standalone policy that is created and administered by Amazon. Amazon managed policies are designed to provide permissions for many common use cases so that you can start assigning permissions to users, groups, and roles.

Keep in mind that Amazon managed policies might not grant least-privilege permissions for your specific use cases because they're available for all Amazon customers to use. We recommend that you reduce permissions further by defining <u>customer managed policies</u> that are specific to your use cases.

You cannot change the permissions defined in Amazon managed policies. If Amazon updates the permissions defined in an Amazon managed policy, the update affects all principal identities (users, groups, and roles) that the policy is attached to. Amazon is most likely to update an Amazon managed policy when a new Amazon Web Services service is launched or new API operations become available for existing services.

For more information, see <u>Amazon managed policies</u> in the *IAM User Guide*.

### Amazon managed policy: SecretsManagerReadWrite

This policy provides read/write access to Amazon Secrets Manager, including permission to describe Amazon RDS, Amazon Redshift, and Amazon DocumentDB resources, and permission to use Amazon KMS to encrypt and decrypt secrets. This policy also provides permission to create Amazon CloudFormation change sets, get rotation templates from an Amazon S3 bucket that is managed by Amazon, list Amazon Lambda functions, and describe Amazon EC2 VPCs. These permissions are required by the console to set up rotation with existing rotation functions.

To create new rotation functions, you must also have permission to create Amazon CloudFormation stacks and Amazon Lambda execution roles. You can assign the <u>IAMFullAccess</u> managed policy. See Permissions for rotation.

#### **Permissions details**

This policy includes the following permissions.

- secretsmanager Allows principals to perform all Secrets Manager actions.
- cloudformation Allows principals to create Amazon CloudFormation stacks. This is required so that principals using the console to turn on rotation can create Lambda rotation functions through Amazon CloudFormation stacks. For more information, see <u>the section called "How</u> Secrets Manager uses Amazon CloudFormation".
- ec2 Allows principals to describe Amazon EC2 VPCs. This is required so that principals using the console can create rotation functions in the same VPC as the database of the credentials they are storing in a secret.
- kms Allows principals to use Amazon KMS keys for cryptographic operations. This is required so that Secrets Manager can encrypt and decrypt secrets. For more information, see <u>the section</u> <u>called "Secret encryption and decryption"</u>.
- lambda Allows principals to list Lambda rotation functions. This is required so that principals using the console can choose existing rotation functions.

- rds Allows principals to describe clusters and instances in Amazon RDS. This is required so that principals using the console can choose Amazon RDS clusters or instances.
- redshift Allows principals to describe clusters in Amazon Redshift. This is required so that principals using the console can choose Amazon Redshift clusters.
- redshift-serverless Allows principals to describe namespaces in Amazon Redshift Serverless. This is required so that principals using the console can choose Amazon Redshift Serverless namespaces.
- docdb-elastic Allows principals to describe elastic clusters in Amazon DocumentDB. This is required so that principals using the console can choose Amazon DocumentDB elastic clusters.
- tag Allows principals to get all resources in the account that are tagged.
- serverlessrepo Allows principals to create Amazon CloudFormation change sets. This is
  required so that principals using the console can create Lambda rotation functions. For more
  information, see the section called "How Secrets Manager uses Amazon CloudFormation".
- s3 Allows principals to get objects from an Amazon S3 bucket that is managed by Amazon. This bucket contains Lambda <u>Rotation function templates</u>. This permission is required so that principals using the console can create Lambda rotation functions based on the templates in the bucket. For more information, see <u>the section called "How Secrets Manager uses Amazon</u> <u>CloudFormation"</u>.

To view the policy, see <u>SecretsManagerReadWrite JSON policy document</u>.

#### Secrets Manager updates to Amazon managed policies

View details about updates to Amazon managed policies for Secrets Manager.

| Change                                                        | Description                                                                                                    | Date           | Version |
|---------------------------------------------------------------|----------------------------------------------------------------------------------------------------|----------------|---------|
| SecretsManagerRead<br>Write – Update to an<br>existing policy | This policy was<br>updated to allow<br>describe access to<br>Amazon Redshift<br>Serverless so that<br>console users can<br>choose a Amazon<br>Redshift Serverles<br>s namespace when | March 12, 2024 | ν5      |

| Change                                                        | Description                                                                                                    | Date               | Version |
|---------------------------------------------------------------|----------------------------------------------------------------------------------------------------|--------------------|---------|
|                                                               | they create an<br>Amazon Redshift<br>secret.                                                                                                    |                    |         |
| SecretsManagerRead<br>Write – Update to an<br>existing policy | This policy was<br>updated to allow<br>describe access to<br>Amazon DocumentD<br>B elastic clusters so<br>that console users<br>can choose an elastic<br>cluster when they<br>create an Amazon<br>DocumentDB secret.                                                                                                    | September 12, 2023 | v4      |
| SecretsManagerRead<br>Write – Update to an<br>existing policy | This policy was<br>updated to allow<br>describe access to<br>Amazon Redshift<br>so that console<br>users can choose a<br>Amazon Redshift<br>cluster when they<br>create an Amazon<br>Redshift secret. The<br>update also added<br>new permissions to<br>allow read access<br>to an Amazon S3<br>bucket managed by<br>Amazon that stores<br>the Lambda rotation<br>function templates. | June 24, 2020      | ٧3      |

| Change                                                        | Description                                                                                                    | Date           | Version |
|---------------------------------------------------------------|----------------------------------------------------------------------------------------------------|----------------|---------|
| SecretsManagerRead<br>Write – Update to an<br>existing policy | This policy was<br>updated to allow<br>describe access to<br>Amazon RDS clusters<br>so that console users<br>can choose a cluster<br>when they create an<br>Amazon RDS secret. | May 3, 2018    | v2      |
| <u>SecretsManagerRead</u><br><u>Write</u> – New policy        | Secrets Manager<br>created a policy to<br>grant permissions<br>that are needed for<br>using the console<br>with all read/writ<br>e access to Secrets<br>Manager.               | April 04, 2018 | v1      |

# Determine who has permissions to your Amazon Secrets Manager secrets

By default, IAM identities don't have permission to access secrets. When authorizing access to a secret, Secrets Manager evaluates the resource-based policy attached to the secret and all identitybased policies attached to the IAM user or role sending the request. To do this, Secrets Manager uses a process similar to the one described in <u>Determining whether a request is allowed or denied</u> in the *IAM User Guide*.

When multiple policies apply to a request, Secrets Manager uses a hierarchy to control permissions:

1. If a statement in any policy with an explicit deny matches the request action and resource:

The explicit deny overrides everything else and blocks the action.

2. If there is no explicit deny, but a statement with an explicit allow matches the request action and resource:

The explicit allow grants the action in the request access to the resources in the statement.

If the identity and the secret are in two different accounts, there must be an allow in both the resource policy for the secret and the policy attached to the identity, otherwise Amazon denies the request. For more information, see <u>Cross-account access</u>.

3. If there is no statement with an explicit allow that matches the request action and resource:

Amazon denies the request by default, which is called an *implicit* deny.

#### To view the resource-based policy for a secret

- Do one of the following:
  - Open the Secrets Manager console at <a href="https://console.amazonaws.cn/secretsmanager/">https://console.amazonaws.cn/secretsmanager/</a>. In the secret details page for your secret, in the Resource permissions section, choose Edit permissions.
  - Use the Amazon CLI to call <u>get-resource-policy</u> or Amazon SDK to call <u>GetResourcePolicy</u>.

#### To determine who has access through identity-based policies

• Use the IAM policy simulator. See Testing IAM policies with the IAM policy simulator

# Access Amazon Secrets Manager secrets from a different account

To allow users in one account to access secrets in another account (*cross-account access*), you must allow access both in a resource policy and in an identity policy. This is different than granting access to identities in the same account as the secret.

Cross-account permission is effective only for the following operations:

- <u>CancelRotateSecret</u>
- DeleteResourcePolicy
- DeleteSecret
- DescribeSecret
- GetRandomPassword

- GetResourcePolicy
- GetSecretValue
- ListSecretVersionIds
- PutResourcePolicy
- PutSecretValue
- <u>RemoveRegionsFromReplication</u>
- ReplicateSecretToRegions
- <u>RestoreSecret</u>
- RotateSecret
- <u>StopReplicationToReplica</u>
- <u>TagResource</u>
- UntagResource
- UpdateSecret
- UpdateSecretVersionStage
- ValidateResourcePolicy

You can use the BlockPublicPolicy parameter with the <u>PutResourcePolicy</u> action to help protect your resources by preventing public access from being granted through the resource policies that are directly attached to your secrets. You can also use <u>IAM Access Analyzer</u> to verify cross-account access.

You must also allow the identity to use the KMS key that the secret is encrypted with. This is because you can't use the Amazon managed key (aws/secretsmanager) for cross-account access. Instead, you must encrypt your secret with a KMS key that you create, and then attach a key policy to it. There is a charge for creating KMS keys. To change the encryption key for a secret, see <u>the</u> section called "Modify a secret".

#### <u> Important</u>

Resource-based policies granting secretsmanager:PutResourcePolicy permission gives principals, even those in other accounts, the ability to modify your resource-based policies. This permission lets principals escalate existing permissions like obtaining full administrative access to secrets. We recommend you apply the principle of <u>least privileged</u> access to your policies. For more information, see <u>Resource-based policies</u>.

User Guide

The following example policies assume you have a secret and encryption key in *Account1*, and an identity in *Account2* that you want to allow to access the secret value.

#### Step 1: Attach a resource policy to the secret in Account1

• The following policy allows *ApplicationRole* in *Account2* to access the secret in *Account1*. To use this policy, see the section called "Resource-based policies".

JSON

```
{
   "Version": "2012-10-17",
   "Statement": [
    {
        "Effect": "Allow",
        "Principal": {
            "AWS": "arn:aws-cn:iam::Account2:role/ApplicationRole"
        },
        "Action": "secretsmanager:GetSecretValue",
        "Resource": "*"
    }
]
```

#### Step 2: Add a statement to the key policy for the KMS key in Account1

The following key policy statement allows *ApplicationRole* in *Account2* to use the KMS key in *Account1* to decrypt the secret in *Account1*. To use this statement, add it to the key policy for your KMS key. For more information, see <u>Changing a key policy</u>.

```
{
   "Effect": "Allow",
   "Principal": {
      "AWS": "arn:aws-cn:iam::Account2:role/ApplicationRole"
   },
   "Action": [
      "kms:Decrypt",
      "kms:DescribeKey"
   ],
   "Resource": "*"
```

}

## Step 3: Attach an identity policy to the identity in Account2

The following policy allows *ApplicationRole* in *Account2* to access the secret in *Account1* and decrypt the secret value by using the encryption key which is also in *Account1*. To use this policy, see <u>the section called "Identity-based policies"</u>. You can find the ARN for your secret in the Secrets Manager console on the secret details page under **Secret ARN**. Alternatively, you can call <u>describe-secret</u>.

JSON

```
{
    "Version" : "2012-10-17",
    "Statement" : [
    {
        "Effect": "Allow",
        "Action": "secretsmanager:GetSecretValue",
        "Resource": "SecretARN"
    },
    {
        "Effect": "Allow",
        "Action": "kms:Decrypt",
        "Resource": "arn:aws-cn:kms:Region:Account1:key/EncryptionKey"
    }
]
```

## Access secrets from an on-premises environment

You can use Amazon Identity and Access Management Roles Anywhere to obtain temporary security credentials in IAM for workloads such as servers, containers, and applications that run outside of Amazon. Your workloads can use the same IAM policies and IAM roles that you use with Amazon applications to access Amazon resources. With IAM Roles Anywhere, you can use Secrets Manager to store and manage credentials that can be accessed by resources in Amazon as well as on-premises devices such as application servers. For more information, see the <u>IAM Roles Anywhere</u> <u>User Guide</u>.

# Data protection in Amazon Secrets Manager

The Amazon <u>shared responsibility model</u> applies to data protection in Amazon Secrets Manager. As described in this model, Amazon is responsible for protecting the global infrastructure that runs all of the Amazon Web Services Cloud. You are responsible for maintaining control over your content that is hosted on this infrastructure. This content includes the security configuration and management tasks for the Amazon Web Services services that you use. For more information about data privacy, see the <u>Data Privacy FAQ</u>.

For data protection purposes, we recommend that you protect Amazon Web Services account credentials and set up individual user accounts with Amazon Identity and Access Management (IAM). That way each user is given only the permissions necessary to fulfill their job duties. We also recommend that you secure your data in the following ways:

- Use multi-factor authentication (MFA) with each account.
- Use SSL/TLS to communicate with Amazon resources. Secrets Manager supports TLS 1.2 and 1.3 in all Regions. Secrets Manager also supports a hybrid <u>post-quantum key exchange option for</u> <u>TLS (PQTLS)</u> network encryption protocol.
- Sign your programmatic requests to Secrets Manager by using an access key ID and a secret access key associated with an IAM principal. Or you can use <u>Amazon Security Token Service</u> (Amazon STS) to generate temporary security credentials to sign requests.
- Set up API and user activity logging with Amazon CloudTrail. See <u>the section called "Log with</u> <u>Amazon CloudTrail "</u>.
- If you require FIPS 140-2 validated cryptographic modules when accessing Amazon through a command line interface or an API, use a FIPS endpoint. See <u>the section called "Secrets Manager</u> <u>endpoints"</u>.
- If you use the Amazon CLI to access Secrets Manager, <u>the section called "Mitigate the risks of</u> using the Amazon CLI to store your Amazon Secrets Manager secrets".

# **Encryption at rest**

Secrets Manager uses encryption via Amazon Key Management Service (Amazon KMS) to protect the confidentiality of data at rest. Amazon KMS provides a key storage and encryption service used by many Amazon services. Every secret in Secrets Manager is encrypted with a unique data key. Each data key is protected by a KMS key. You can choose to use default encryption with the Secrets Manager Amazon managed key for the account, or you can create your own customer managed key in Amazon KMS. Using a customer managed key gives you more granular authorization controls over your KMS key activities. For more information, see <u>the section called "Secret encryption and</u> decryption".

## **Encryption in transit**

Secrets Manager provides secure and private endpoints for encrypting data in transit. The secure and private endpoints allows Amazon to protect the integrity of API requests to Secrets Manager. Amazon requires API calls be signed by the caller using X.509 certificates and/or a Secrets Manager Secret Access Key. This requirement is stated in the <u>Signature Version 4 Signing Process</u> (Sigv4).

If you use the Amazon Command Line Interface (Amazon CLI) or any of the Amazon SDKs to make calls to Amazon, you configure the access key to use. Then those tools automatically use the access key to sign the requests for you. See <u>the section called "Mitigate the risks of using the Amazon CLI</u> to store your Amazon Secrets Manager secrets".

## Inter-network traffic privacy

Amazon offers options for maintaining privacy when routing traffic through known and private network routes.

## Traffic between service and on-premises clients and applications

You have two connectivity options between your private network and Amazon Secrets Manager:

- An Amazon Site-to-Site VPN connection. For more information, see <u>What is Amazon Site-to-Site VPN</u>?
- An Amazon Direct Connect connection. For more information, see <u>What is Amazon Direct</u> <u>Connect?</u>

### Traffic between Amazon resources in the same Region

If you want to secure traffic between Secrets Manager and API clients in Amazon, set up an <u>Amazon PrivateLink</u> to privately access Secrets Manager API endpoints.

## **Encryption key management**

When Secrets Manager needs to encrypt a new version of the protected secret data, Secrets Manager sends a request to Amazon KMS to generate a new data key from the KMS key. Secrets Manager uses this data key for <u>envelope encryption</u>. Secrets Manager stores the encrypted data key with the encrypted secret. When the secret needs to be decrypted, Secrets Manager asks Amazon KMS to decrypt the data key. Secrets Manager then uses the decrypted data key to decrypt the encrypted secret. Secrets Manager never stores the data key in unencrypted form and removes the key from memory as soon as possible. For more information, see <u>the section called "Secret</u> encryption and decryption".

# Secret encryption and decryption in Amazon Secrets Manager

Secrets Manager uses envelope encryption with Amazon KMS <u>keys</u> and <u>data keys</u> to protect each secret value. Whenever the secret value in a secret changes, Secrets Manager requests a new data key from Amazon KMS to protect it. The data key is encrypted under a KMS key and stored in the metadata of the secret. To decrypt the secret, Secrets Manager first decrypts the encrypted data key using the KMS key in Amazon KMS.

Secrets Manager does not use the KMS key to encrypt the secret value directly. Instead, it uses the KMS key to generate and encrypt a 256-bit Advanced Encryption Standard (AES) symmetric <u>data</u> <u>key</u>, and uses the data key to encrypt the secret value. Secrets Manager uses the plaintext data key to encrypt the secret value outside of Amazon KMS, and then removes it from memory. It stores the encrypted copy of the data key in the metadata of the secret.

### Topics

- Choosing a Amazon KMS key
- What is encrypted?
- Encryption and decryption processes
- Permissions for the KMS key
- How Secrets Manager uses your KMS key
- Key policy of the Amazon managed key (aws/secretsmanager)
- Secrets Manager encryption context
- Monitor Secrets Manager interaction with Amazon KMS

# Choosing a Amazon KMS key

When you create a secret, you can choose any symmetric encryption customer managed key in the Amazon Web Services account and Region, or you can use the Amazon managed key for Secrets Manager (aws/secretsmanager). If you choose the Amazon managed key aws/ secretsmanager and it doesn't already exist yet, Secrets Manager creates it and associates it with the secret. You can use the same KMS key or different KMS keys for each secret in your account. You might want to use different KMS keys to set custom permissions on the keys for a group of secrets, or if you want to audit particular operations for those keys. Secrets Manager supports only <u>symmetric encryption KMS keys</u>. If you use a KMS key in an <u>external key store</u>, cryptographic operations on the KMS key might take longer and be less reliable and durable because the request has to travel outside of Amazon.

For information about changing the encryption key for a secret, see <u>the section called "Change the</u> <u>encryption key for a secret"</u>.

When you change the encryption key, Secrets Manager re-encrypts AWSCURRENT, AWSPENDING, and AWSPREVIOUS versions with the new key. To avoid locking you out of the secret, Secrets Manager keeps all existing versions encrypted with the previous key. That means you can decrypt AWSCURRENT, AWSPENDING, and AWSPREVIOUS versions with the previous key or the new key. If you don't have kms:Decrypt permission to the previous key, when you change the encryption key, Secrets Manager can't decrypt the secret versions to re-encrypt them. In this case, the existing versions are not re-encrypted.

To make it so AWSCURRENT can only be decrypted by the new encryption key, create a new version of the secret with the new key. Then to be able to decrypt the AWSCURRENT secret version, you must have permission to the new key.

You can deny permission to the Amazon managed key aws/secretsmanager and require secrets are encrypted with a customer managed key. For more information, see <u>the section called</u> "Example: Deny a specific Amazon KMS key to encrypt secrets".

To find the KMS key associated with a secret, view the secret in the console or call <u>ListSecrets</u> or <u>DescribeSecret</u>. When the secret is associated with the Amazon managed key for Secrets Manager (aws/secretsmanager), these operations do not return a KMS key identifier.

# What is encrypted?

Secrets Manager encrypts the secret value, but it does not encrypt the following:

- Secret name and description
- Rotation settings

- ARN of the KMS key associated with the secret
- Any attached Amazon tags

## **Encryption and decryption processes**

To encrypt the secret value in a secret, Secrets Manager uses the following process.

- 1. Secrets Manager calls the Amazon KMS <u>GenerateDataKey</u> operation with the ID of the KMS key for the secret and a request for a 256-bit AES symmetric key. Amazon KMS returns a plaintext data key and a copy of that data key encrypted under the KMS key.
- 2. Secrets Manager uses the plaintext data key and the Advanced Encryption Standard (AES) algorithm to encrypt the secret value outside of Amazon KMS. It removes the plaintext key from memory as soon as possible after using it.
- 3. Secrets Manager stores the encrypted data key in the metadata of the secret so it is available to decrypt the secret value. However, none of the Secrets Manager APIs return the encrypted secret or the encrypted data key.

To decrypt an encrypted secret value:

- 1. Secrets Manager calls the Amazon KMS Decrypt operation and passes in the encrypted data key.
- 2. Amazon KMS uses the KMS key for the secret to decrypt the data key. It returns the plaintext data key.
- 3. Secrets Manager uses the plaintext data key to decrypt the secret value. Then it removes the data key from memory as soon as possible.

## Permissions for the KMS key

When Secrets Manager uses a KMS key in cryptographic operations, it acts on behalf of the user who is accessing or updating the secret value. You can grant permissions in an IAM policy or a key policy. The following Secrets Manager operations require Amazon KMS permissions.

- CreateSecret
- GetSecretValue
- PutSecretValue
- UpdateSecret

#### ReplicateSecretToRegions

To allow the KMS key to be used only for requests that originate in Secrets Manager, in the permissions policy, you can use the <u>kms:ViaService condition key</u> with the secretsmanager.

You can also use the keys or values in the <u>encryption context</u> as a condition for using the KMS key for cryptographic operations. For example, you can use a <u>string condition operator</u> in an IAM or key policy document, or use a <u>grant constraint</u> in a grant. KMS key grant propagation can take up to five minutes. For more information, see <u>CreateGrant</u>.

## How Secrets Manager uses your KMS key

Secrets Manager calls the following Amazon KMS operations with your KMS key.

#### GenerateDataKey

Secrets Manager calls the Amazon KMS <u>GenerateDataKey</u> operation in response to the following Secrets Manager operations.

- <u>CreateSecret</u> If the new secret includes a secret value, Secrets Manager requests a new data key to encrypt it.
- <u>PutSecretValue</u> Secrets Manager requests a new data key to encrypt the specified secret value.
- <u>ReplicateSecretToRegions</u> To encrypt the replicated secret, Secrets Manager requests a data key for the KMS key in the replica Region.
- <u>UpdateSecret</u> If you change the secret value or the KMS key, Secrets Manager requests a new data key to encrypt the new secret value.

The <u>RotateSecret</u> operation does not call GenerateDataKey, because it does not change the secret value. However, if RotateSecret invokes a Lambda rotation function that changes the secret value, its call to the PutSecretValue operation triggers a GenerateDataKey request.

#### Decrypt

Secrets Manager calls the <u>Decrypt</u> operation in response to the following Secrets Manager operations.

• <u>GetSecretValue</u> and <u>BatchGetSecretValue</u> – Secrets Manager decrypts the secret value before returning it to the caller. To decrypt an encrypted secret value, Secrets Manager calls the

Amazon KMS <u>Decrypt</u> operation to decrypt the encrypted data key in the secret. Then, it uses the plaintext data key to decrypt the encrypted secret value. For batch commands, Secrets Manager can reuse the decrypted key, so not all calls result in a Decrypt request.

- <u>PutSecretValue</u> and <u>UpdateSecret</u> Most PutSecretValue and UpdateSecret requests do not trigger a Decrypt operation. However, when a PutSecretValue or UpdateSecret request attempts to change the secret value in an existing version of a secret, Secrets Manager decrypts the existing secret value and compares it to the secret value in the request to confirm that they are the same. This action ensures the that Secrets Manager operations are idempotent. To decrypt an encrypted secret value, Secrets Manager calls the Amazon KMS <u>Decrypt</u> operation to decrypt the encrypted data key in the secret. Then, it uses the plaintext data key to decrypt the encrypted secret value.
- <u>ReplicateSecretToRegions</u> Secrets Manager first decrypts the secret value in the primary Region before re-encrypting the secret value with the KMS key in the replica Region.

#### Encrypt

Secrets Manager calls the <u>Encrypt</u> operation in response to the following Secrets Manager operations:

<u>UpdateSecret</u> – If you change the KMS key, Secrets Manager re-encrypts the data key that
protects the AWSCURRENT, AWSPREVIOUS, and AWSPENDING secret versions with the new key.

#### DescribeKey

Secrets Manager calls the <u>DescribeKey</u> operation to determine whether to list the KMS key when you create or edit a secret in the Secrets Manager console.

### Validating access to the KMS key

When you establish or change the KMS key that is associated with secret, Secrets Manager calls the GenerateDataKey and Decrypt operations with the specified KMS key. These calls confirm that the caller has permission to use the KMS key for these operation. Secrets Manager discards the results of these operations; it does not use them in any cryptographic operation.

You can identify these validation calls because the value of the SecretVersionId key encryption context in these requests is RequestToValidateKeyAccess.

#### Note

In the past, Secrets Manager validation calls did not include an encryption context. You might find calls with no encryption context in older Amazon CloudTrail logs.

## Key policy of the Amazon managed key (aws/secretsmanager)

The key policy for the Amazon managed key for Secrets Manager (aws/secretsmanager) gives users permission to use the KMS key for specified operations only when Secrets Manager makes the request on the user's behalf. The key policy does not allow any user to use the KMS key directly.

This key policy, like the policies of all <u>Amazon managed keys</u>, is established by the service. You cannot change the key policy, but you can view it at any time. For details, see <u>Viewing a key policy</u>.

The policy statements in the key policy have the following effect:

- Allow users in the account to use the KMS key for cryptographic operations only when the request comes from Secrets Manager on their behalf. The kms:ViaService condition key enforces this restriction.
- Allows the Amazon account to create IAM policies that allow users to view KMS key properties and revoke grants.
- Although Secrets Manager does not use grants to gain access to the KMS key, the policy also allows Secrets Manager to <u>create grants</u> for the KMS key on the user's behalf and allows the account to <u>revoke any grant</u> that allows Secrets Manager to use the KMS key. These are standard elements of policy document for an Amazon managed key.

The following is a key policy for an example Amazon managed key for Secrets Manager.

JSON

```
"kms:Encrypt",
       "kms:Decrypt",
       "kms:ReEncrypt*",
       "kms:CreateGrant",
       "kms:DescribeKey"
     ],
     "Resource": "*",
     "Condition": {
       "StringEquals": {
         "kms:CallerAccount": "111122223333",
         "kms:ViaService": "secretsmanager.us-west-2.amazonaws.com"
       }
    }
   },
   {
     "Sid": "Allow access through AWS Secrets Manager for all principals in the
account that are authorized to use AWS Secrets Manager",
     "Effect": "Allow",
     "Principal": {
       "AWS": [
         "*"
       ]
     },
     "Action": "kms:GenerateDataKey*",
     "Resource": "*",
     "Condition": {
       "StringEquals": {
         "kms:CallerAccount": "111122223333"
       },
       "StringLike": {
         "kms:ViaService": "secretsmanager.us-west-2.amazonaws.com"
       }
     }
  },
   {
     "Sid": "Allow direct access to key metadata to the account",
     "Effect": "Allow",
     "Principal": {
       "AWS": [
         "arn:aws-cn:iam::111122223333:root"
       ]
     },
     "Action": [
       "kms:Describe*",
```

```
"kms:Get*",
    "kms:List*",
    "kms:RevokeGrant"
],
    "Resource": "*"
  }
]
}
```

## Secrets Manager encryption context

An <u>encryption context</u> is a set of key–value pairs that contain arbitrary non-secret data. When you include an encryption context in a request to encrypt data, Amazon KMS cryptographically binds the encryption context to the encrypted data. To decrypt the data, you must pass in the same encryption context.

In its <u>GenerateDataKey</u> and <u>Decrypt</u> requests to Amazon KMS, Secrets Manager uses an encryption context with two name–value pairs that identify the secret and its version, as shown in the following example. The names do not vary, but combined encryption context values will be different for each secret value.

```
"encryptionContext": {
    "SecretARN": "arn:aws-cn:secretsmanager:us-west-2:111122223333:secret:test-secret-
a1b2c3",
    "SecretVersionId": "EXAMPLE1-90ab-cdef-fedc-ba987SECRET1"
}
```

You can use the encryption context to identify these cryptographic operation in audit records and logs, such as <u>Amazon CloudTrail</u> and Amazon CloudWatch Logs, and as a condition for authorization in policies and grants.

The Secrets Manager encryption context consists of two name-value pairs.

 SecretARN – The first name-value pair identifies the secret. The key is SecretARN. The value is the Amazon Resource Name (ARN) of the secret.

```
"SecretARN": "ARN of an Secrets Manager secret"
```

For example, if the ARN of the secret is arn:aws-cn:secretsmanager:uswest-2:111122223333:secret:test-secret-a1b2c3, the encryption context would include the following pair.

```
"SecretARN": "arn:aws-cn:secretsmanager:us-west-2:111122223333:secret:test-secret-
a1b2c3"
```

 SecretVersionId – The second name-value pair identifies the version of the secret. The key is SecretVersionId. The value is the version ID.

"SecretVersionId": "<version-id>"

For example, if the version ID of the secret is EXAMPLE1-90ab-cdef-fedc-ba987SECRET1, the encryption context would include the following pair.

"SecretVersionId": "EXAMPLE1-90ab-cdef-fedc-ba987SECRET1"

When you establish or change the KMS key for a secret, Secrets Manager sends <u>GenerateDataKey</u> and <u>Decrypt</u> requests to Amazon KMS to validate that the caller has permission to use the KMS key for these operations. It discards the responses; it does not use them on the secret value.

In these validation requests, the value of the SecretARN is the actual ARN of the secret, but the SecretVersionId value is RequestToValidateKeyAccess, as shown in the following example encryption context. This special value helps you to identify validation requests in logs and audit trails.

```
"encryptionContext": {
    "SecretARN": "arn:aws-cn:secretsmanager:us-west-2:111122223333:secret:test-secret-
a1b2c3",
    "SecretVersionId": "RequestToValidateKeyAccess"
}
```

#### 🚯 Note

In the past, Secrets Manager validation requests did not include an encryption context. You might find calls with no encryption context in older Amazon CloudTrail logs.

## **Monitor Secrets Manager interaction with Amazon KMS**

You can use Amazon CloudTrail and Amazon CloudWatch Logs to track the requests that Secrets Manager sends to Amazon KMS on your behalf. For information about monitoring the use of secrets, see <u>Monitor secrets</u>.

#### GenerateDataKey

When you create or change the secret value in a secret, Secrets Manager sends a <u>GenerateDataKey</u> request to Amazon KMS that specifies the KMS key for the secret.

The event that records the GenerateDataKey operation is similar to the following example event. The request is invoked by secretsmanager.amazonaws.com. The parameters include the Amazon Resource Name (ARN) of the KMS key for the secret, a key specifier that requires a 256-bit key, and the encryption context that identifies the secret and version.

```
{
    "eventVersion": "1.05",
    "userIdentity": {
        "type": "IAMUser",
        "principalId": "AROAIGDTESTANDEXAMPLE:user01",
        "arn": "arn:aws-cn:sts::111122223333:assumed-role/Admin/user01",
        "accountId": "111122223333",
        "accessKeyId": "AKIAIOSFODNN7EXAMPLE",
        "sessionContext": {
            "attributes": {
                "mfaAuthenticated": "false",
                "creationDate": "2018-05-31T23:23:41Z"
            }
        },
        "invokedBy": "secretsmanager.amazonaws.com"
    },
    "eventTime": "2018-05-31T23:23:41Z",
    "eventSource": "kms.amazonaws.com",
    "eventName": "GenerateDataKey",
    "awsRegion": "us-west-2",
    "sourceIPAddress": "secretsmanager.amazonaws.com",
    "userAgent": "secretsmanager.amazonaws.com",
    "requestParameters": {
        "keyId": "arn:aws-cn:kms:us-
west-2:111122223333:key/1234abcd-12ab-34cd-56ef-1234567890ab",
        "keySpec": "AES_256",
```

```
"encryptionContext": {
            "SecretARN": "arn:aws-cn:secretsmanager:us-
west-2:111122223333:secret:test-secret-a1b2c3",
            "SecretVersionId": "EXAMPLE1-90ab-cdef-fedc-ba987SECRET1"
        }
    },
    "responseElements": null,
    "requestID": "a7d4dd6f-6529-11e8-9881-67744a270888",
    "eventID": "af7476b6-62d7-42c2-bc02-5ce86c21ed36",
    "readOnly": true,
    "resources": [
        {
            "ARN": "arn:aws-cn:kms:us-
west-2:111122223333:key/1234abcd-12ab-34cd-56ef-1234567890ab",
            "accountId": "111122223333",
            "type": "AWS::KMS::Key"
        }
    ],
    "eventType": "AwsApiCall",
    "recipientAccountId": "111122223333"
}
```

#### Decrypt

When you get or change the secret value of a secret, Secrets Manager sends a <u>Decrypt</u> request to Amazon KMS to decrypt the encrypted data key. For batch commands, Secrets Manager can reuse the decrypted key, so not all calls result in a Decrypt request.

The event that records the Decrypt operation is similar to the following example event. The user is the principal in your Amazon account who is accessing the table. The parameters include the encrypted table key (as a ciphertext blob) and the <u>encryption context</u> that identifies the table and the Amazon account. Amazon KMS derives the ID of the KMS key from the ciphertext.

```
"mfaAuthenticated": "false",
                "creationDate": "2018-05-31T23:36:09Z"
            }
        },
        "invokedBy": "secretsmanager.amazonaws.com"
    },
    "eventTime": "2018-05-31T23:36:09Z",
    "eventSource": "kms.amazonaws.com",
    "eventName": "Decrypt",
    "awsRegion": "us-west-2",
    "sourceIPAddress": "secretsmanager.amazonaws.com",
    "userAgent": "secretsmanager.amazonaws.com",
    "requestParameters": {
        "encryptionContext": {
            "SecretARN": "arn:aws-cn:secretsmanager:us-
west-2:111122223333:secret:test-secret-a1b2c3",
            "SecretVersionId": "EXAMPLE1-90ab-cdef-fedc-ba987SECRET1"
        }
    },
    "responseElements": null,
    "requestID": "658c6a08-652b-11e8-a6d4-ffee2046048a",
    "eventID": "f333ec5c-7fc1-46b1-b985-cbda13719611",
    "readOnly": true,
    "resources": [
        {
            "ARN": "arn:aws-cn:kms:us-
west-2:111122223333:key/1234abcd-12ab-34cd-56ef-1234567890ab",
            "accountId": "111122223333",
            "type": "AWS::KMS::Key"
        }
    ],
    "eventType": "AwsApiCall",
    "recipientAccountId": "111122223333"
}
```

### Encrypt

When you change the KMS key associated with a secret, Secrets Manager sends an <u>Encrypt</u> request to Amazon KMS to re-encrypt the AWSCURRENT, AWSPREVIOUS, and AWSPENDING secret versions with the new key. When you replicate a secret to another Region, Secrets Manager also sends an <u>Encrypt</u> request to Amazon KMS.

The event that records the Encrypt operation is similar to the following example event. The user is the principal in your Amazon account who is accessing the table.

```
{
    "eventVersion": "1.08",
    "userIdentity": {
        "type": "IAMUser",
        "principalId": "AROAIGDTESTANDEXAMPLE:user01",
        "arn": "arn:aws-cn:sts::111122223333:assumed-role/Admin/user01",
        "accountId": "111122223333",
        "accessKeyId": "AKIAIOSFODNN7EXAMPLE",
        "sessionContext": {
            "attributes": {
                "creationDate": "2023-06-09T18:11:34Z",
                "mfaAuthenticated": "false"
            }
        },
        "invokedBy": "secretsmanager.amazonaws.com"
    },
    "eventTime": "2023-06-09T18:11:34Z",
    "eventSource": "kms.amazonaws.com",
    "eventName": "Encrypt",
    "awsRegion": "us-west-2",
    "sourceIPAddress": "secretsmanager.amazonaws.com",
    "userAgent": "secretsmanager.amazonaws.com",
    "requestParameters": {
        "keyId": "arn:aws-cn:kms:us-west-2:111122223333:key/EXAMPLE1-f1c8-4dce-8777-
aa071ddefdcc",
        "encryptionAlgorithm": "SYMMETRIC_DEFAULT",
        "encryptionContext": {
            "SecretARN": "arn:aws-cn:secretsmanager:us-
west-2:111122223333:secret:ChangeKeyTest-5yKnKS",
            "SecretVersionId": "EXAMPLE1-5c55-4d7c-9277-1b79a5e8bc50"
        }
    },
    "responseElements": null,
    "requestID": "129bd54c-1975-4c00-9b03-f79f90e61d60",
    "eventID": "f7d9ff39-15ab-47d8-b94c-56586de4ab68",
    "readOnly": true,
    "resources": [
        {
            "accountId": "AWS Internal",
            "type": "AWS::KMS::Key",
```

# Infrastructure security in Amazon Secrets Manager

As a managed service, Amazon Secrets Manager is protected by the Amazon global network security. For information about Amazon security services and how Amazon protects infrastructure, see <u>Amazon Cloud Security</u>. To design your Amazon environment using the best practices for infrastructure security, see <u>Infrastructure Protection</u> in *Security Pillar Amazon Well-Architected Framework*.

Access to Secrets Manager via the network is through <u>Amazon published APIs using TLS</u>. Secrets Manager APIs are callable from any network location. However, Secrets Manager supports <u>resource-based access policies</u>, which can include restrictions based on the source IP address. You can also use Secrets Manager resource policies to control access to secrets from <u>specific virtual</u> <u>private cloud (VPC) endpoints</u>, or specific VPCs. Effectively, this isolates network access to a given secret from only the specific VPC within the Amazon network. For more information, see <u>the</u> <u>section called "VPC endpoints (Amazon PrivateLink)"</u>.

# Using an Amazon Secrets Manager VPC endpoint

We recommend that you run as much of your infrastructure as possible on private networks that are not accessible from the public internet. You can establish a private connection between your VPC and Secrets Manager by creating an *interface VPC endpoint*. Interface endpoints are powered by <u>Amazon PrivateLink</u>, a technology that enables you to privately access Secrets Manager APIs without an internet gateway, NAT device, VPN connection, or Amazon Direct Connect connection. Instances in your VPC don't need public IP addresses to communicate with Secrets Manager APIs. Traffic between your VPC and Secrets Manager does not leave the Amazon network. For more information, see <u>Interface VPC endpoints (Amazon PrivateLink</u>) in the *Amazon VPC User Guide*. When Secrets Manager rotates a secret by using a Lambda rotation function, for example a secret that contains database credentials, the Lambda function makes requests to both the database and Secrets Manager. When you <u>turn on automatic rotation by using the console</u>, Secrets Manager creates the Lambda function in the same VPC as your database. We recommend that you create a Secrets Manager endpoint in the same VPC so that requests from the Lambda rotation function to Secrets Manager don't leave the Amazon network.

If you enable private DNS for the endpoint, you can make API requests to Secrets Manager using its default DNS name for the Region, for example, secretsmanager.us-east-1.amazonaws.com. For more information, see <u>Accessing a service through an interface endpoint</u> in the *Amazon VPC User Guide*.

You can make sure that requests to Secrets Manager come from the VPC access by including a condition in your permissions policies. For more information, see <u>the section called "Example:</u> <u>Permissions and VPCs"</u>.

You can use Amazon CloudTrail logs to audit your use of secrets through the VPC endpoint.

## To create a VPC endpoint for Secrets Manager

- 1. See <u>Creating an interface endpoint</u> in the Amazon VPC User Guide. Use the service name: com.amazonaws.region.secretsmanager.
- 2. To control access to the endpoint, see <u>Control access to VPC endpoints using endpoint policies</u>.
- 3. To use IPv6 and dual-stack addressing, see <u>IPv4 and IPv6 access</u>.

# Shared subnets

You can't create, describe, modify, or delete VPC endpoints in subnets that are shared with you. However, you can use the VPC endpoints in subnets that are shared with you. For information about VPC sharing, see <u>Share your VPC with other accounts</u> in the *Amazon Virtual Private Cloud User Guide*.

# **Control API access with IAM policies**

If you use IAM policies to control access to Amazon Web Services services based on IP addresses, you might need to update your policies to include IPv6 address ranges. This guide explains the differences between IPv4 and IPv6 and describes how to update your IAM policies to support both

protocols. Implementing these changes helps you maintain secure access to your Amazon resources while supporting IPv6.

## What is IPv6?

IPv6 is the next generation IP standard intended to eventually replace IPv4. The previous version, IPv4, uses a 32-bit addressing scheme to support 4.3 billion devices. IPv6 instead uses 128-bit addressing to support approximately 340 trillion trillion trillion (or 2 to the 128th power) devices.

For more information, see the <u>VPC IPv6 web page</u>.

These are examples of IPv6 addresses:

```
2001:cdba:0000:0000:0000:3257:9652 # This is a full, unabbreviated IPv6 address.
2001:cdba:0:0:0:3257:9652 # The same address with leading zeros in each
group omitted
2001:cdba::3257:965 # A compressed version of the same address.
```

## IAM dual-stack (IPv4 and IPv6) policies

You can use IAM policies to control access to Secrets Manager APIs and prevent IP addresses outside the configured range from accessing Secrets Manager APIs.

The *secretsmanager.{region}.amazonaws.com.cn* dual-stack endpoint for Secrets Manager APIs supports both IPv6 and IPv4.

If you need to support both IPv4 and IPv6, update your IP address filtering policies to handle IPv6 addresses. Otherwise, you might not be able to connect to Secrets Manager over IPv6.

## Who should make this change?

This change affects you if you use dual addressing with policies that contain aws:sourceIp. *Dual addressing* means that the network supports both IPv4 and IPv6.

If you use dual addressing, update your IAM policies that currently use IPv4 format addresses to include IPv6 format addresses.

## Who should not make this change?

This change doesn't affect you if you *only* use IPv4 networks.

# Adding IPv6 to an IAM policy

IAM policies use the aws:SourceIp condition key to control access from specific IP addresses. If your network uses dual addressing (IPv4 and IPv6), update your IAM policies to include IPv6 address ranges.

In the Condition element of your policies, use the IpAddress and NotIpAddress operators for IP address conditions. Don't use string operators, as they can't handle the various valid IPv6 address formats.

These examples use aws:SourceIp. For VPCs, use aws:VpcSourceIp instead.

The following is the <u>Denies access to Amazon based on the source IP</u> reference policy from the *IAM User Guide*. The NotIpAddress in the Condition element to lists two IPv4 address ranges, 192.0.2.0/24 and 203.0.113.0/24, which will be denied access to the API.

JSON

```
{
    "Version": "2012-10-17",
    "Statement": {
        "Effect": "Deny",
        "Action": "*",
        "Resource": "*",
        "Condition": {
            "NotIpAddress": {
                 "aws:SourceIp": [
                     "192.0.2.0/24",
                     "203.0.113.0/24"
                 ]
            },
            "Bool": {
                 "aws:ViaAWSService": "false"
            }
        }
    }
}
```

To update this policy, change the Condition element to include the IPv6 address ranges 2001:DB8:1234:5678::/64 and 2001:cdba:3257:8593::/64.

### í) Note

Don't remove the existing IPv4 addresses. They're needed for backward compatibility.

To update this policy for a VPC, use aws:VpcSourceIp instead of aws:SourceIp:

## Verifying your client supports IPv6

If you use the *secretsmanager.{region}.amazonaws.com.cn* endpoint, verify that you can connect to it. The following steps describe how to perform the verification.

This examples uses Linux and curl version 8.6.0 and uses the <u>Amazon Secrets Manager service</u> which has IPv6 enabled endpoints located at the **amazonaws.com** endpoint.

#### 🚯 Note

The **secretsmanager.{region}.amazonaws.com.cn** differs from the <u>typical dual-stack</u> <u>naming convention</u>. For a full list of Secrets Manager endpoints, see <u>Amazon Secrets</u> Manager endpoints.

Change the Amazon Web Services Region to the same Region where your service is located. In this example, we use the US East (N. Virginia) – us-east-1 endpoint.

1. Determine if the endpoint resolves with an IPv6 address using the following dig command.

```
$ dig +short AAAA secretsmanager.us-east-1.amazonaws.com
```

- > 2600:1f18:e2f:4e05:1a8a:948e:7c08:c1c3
- Determine if the client network can make an IPv6 connection using the following curl command. A 404 response code means the connection succeeded, while a 0 response code means the connection failed.

```
$ curl --ipv6 -o /dev/null --silent -w "\nremote ip: %{remote_ip}\nresponse code:
 %{response_code}\n" https://secretsmanager.us-east-1.amazonaws.com
> remote ip: 2600:1f18:e2f:4e05:1a8a:948e:7c08:c1c3
> response code: 404
```

If a remote IP was identified **and** the response code is not 0, a network connection was successfully made to the endpoint using IPv6. The remote IP should be an IPv6 address because the operating system should select the protocol that is valid for the client.

If the remote IP is blank or the response code is 0, the client network or the network path to the endpoint is IPv4-only. You can verify this configuration with the following curl command.

```
$ curl -o /dev/null --silent -w "\nremote ip: %{remote_ip}\nresponse code:
 %{response_code}\n" https://secretsmanager.us-east-1.amazonaws.com
```

```
> remote ip: 3.123.154.250
```

> response code: 404

# **Resiliency in Amazon Secrets Manager**

Amazon builds the global infrastructure around Amazon Web Services Regions and Availability Zones. Amazon Web Services Regions provide multiple physically separated and isolated Availability Zones, which connect with low-latency, high-throughput, and highly redundant networking. With Availability Zones, you can design and operate applications and databases that automatically fail over between zones without interruption. Availability Zones allow you to be more highly available, fault tolerant, and scalable than traditional single or multiple data center infrastructures.

For more information on resiliency and disaster recovery, refer to <u>Reliability Pillar – Amazon Well-</u> <u>Architected Framework</u>.

For more information about Amazon Web Services Regions and Availability Zones, see <u>Amazon</u> <u>Global Infrastructure</u>.

## **Post-quantum TLS**

Secrets Manager supports a hybrid post-quantum key exchange option for the Transport Layer Security (TLS) network encryption protocol. You can use this TLS option when you connect to Secrets Manager API endpoints. We're offering this feature before post-quantum algorithms are standardized so you can begin testing the effect of these key exchange protocols on Secrets Manager calls. These optional hybrid post-quantum key exchange features are at least as secure as the TLS encryption we use today and are likely to provide additional security benefits. However, they affect latency and throughput compared to the classic key exchange protocols in use today. The Secrets Manager Agent uses the post-quantum ML-KEM key exchange as the highest-priority key exchange by default.

To protect data encrypted today against potential future attacks, Amazon is participating with the cryptographic community in the development of quantum-resistant or *post-quantum* algorithms. We've implemented hybrid post-quantum key exchange cipher suites in Secrets Manager endpoints. These hybrid cipher suites, which combine classic and post-quantum elements, ensure that your TLS connection is at least as strong as it would be with classic cipher suites. However, because the performance characteristics and bandwidth requirements of hybrid cipher suites are different from those of classic key exchange mechanisms, we recommend that you test them on your API calls. Secrets Manager supports PQTLS in all Regions except China Regions.

#### To configure hybrid post-quantum TLS

1. Add the Amazon Common Runtime client to your Maven dependencies. We recommend using the latest available version. For example, this statement adds version 2.20.0.

```
<dependency>
  <groupId>software.amazon.awssdk</groupId>
    <artifactId>aws-crt-client</artifactId>
    <version>2.20.0</version>
</dependency>
```

2. Add the Amazon SDK for Java 2.x to your project and initialize it. Enable the hybrid postquantum cipher suites on your HTTP client.

```
SdkAsyncHttpClient awsCrtHttpClient = AwsCrtAsyncHttpClient.builder()
    .postQuantumTlsEnabled(true)
    .build();
```

3. Create the Secrets Manager asynchronous client.

```
SecretsManagerAsyncClient SecretsManagerAsync = SecretsManagerAsyncClient.builder()
    .httpClient(awsCrtHttpClient)
    .build();
```

Now when you call Secrets Manager API operations, your calls are transmitted to the Secrets Manager endpoint using hybrid post-quantum TLS.

For more information about using hybrid post-quantum TLS, see:

- Amazon SDK for Java 2.x Developer Guide and the Amazon SDK for Java 2.x released blog post.
- Introducing s2n-tls, a New Open Source TLS Implementation and Using s2n-tls.
- Post-Quantum Cryptography at the National Institute for Standards and Technology (NIST).
- <u>Hybrid Post-Quantum Key Encapsulation Methods (PQ KEM) for Transport Layer Security 1.2</u> (TLS).

Post-quantum TLS for Secrets Manager is available in all Amazon Web Services Regions except China.

# **Troubleshooting Amazon Secrets Manager**

Use the information here to help you diagnose and fix issues that you might encounter when you're working with Secrets Manager.

For issues related to rotation, see the section called "Troubleshoot rotation".

## Topics

- "Access denied" messages
- "Access denied" for temporary security credentials
- Changes I make aren't always immediately visible.
- "Cannot generate a data key with an asymmetric KMS key" when creating a secret
- <u>An Amazon CLI or Amazon SDK operation can't find my secret from a partial ARN</u>
- This secret is managed by an Amazon service, and you must use that service to update it.
- Python module import fails when using Transform: AWS::SecretsManager-2024-09-16

# "Access denied" messages

When you make an API call such as GetSecretValue or CreateSecret to Secrets Manager, you must have IAM permissions to make that call. When you use the console, the console makes the same API calls on your behalf, so you must also have IAM permissions. An administrator can grant permissions by attaching an IAM policy to your IAM user, or to a group that you're a member of. If the policy statements that grant those permissions include any conditions, such as time-of-day or IP address restrictions, you also must meet those requirements when you send the request. For information about viewing or modifying policies for an IAM user, group, or role, see <u>Working with</u> <u>Policies</u> in the *IAM User Guide*. For information about permissions required for Secrets Manager, see the section called "Authentication and access control".

If you're signing API requests manually, without using the <u>Amazon SDKs</u>, verify you correctly <u>signed</u> <u>the request</u>.

# "Access denied" for temporary security credentials

Verify the IAM user or role you're using to make the request has the correct permissions. Permissions for temporary security credentials derive from an IAM user or role. This means the permissions are limited to those granted to the IAM user or role. For more information about how permissions for temporary security credentials are determined, see <u>Controlling Permissions for</u> Temporary Security Credentials in the *IAM User Guide*.

Verify that your requests are signed correctly and that the request is well-formed. For details, see the <u>toolkit</u> documentation for your chosen SDK, or <u>Using Temporary Security Credentials to</u> <u>Request Access to Amazon Resources</u> in the *IAM User Guide*.

Verify that your temporary security credentials haven't expired. For more information, see <u>Requesting Temporary Security Credentials</u> in the *IAM User Guide*.

For information about permissions required for Secrets Manager, see <u>the section called</u> "Authentication and access control".

# Changes I make aren't always immediately visible.

Secrets Manager uses a distributed computing model called <u>eventual consistency</u>. Any change that you make in Secrets Manager (or other Amazon services) takes time to become visible from all possible endpoints. Some of the delay results from the time it takes to send the data from server to server, from replication zone to replication zone, and from region to region around the world. Secrets Manager also uses caching to improve performance, but in some cases this can add time. The change might not be visible until the previously cached data times out.

Design your global applications to account for these potential delays. Also, ensure that they work as expected, even when a change made in one location isn't instantly visible at another.

For more information about how some other Amazon services are affected by eventual consistency, see:

- Managing data consistency in the Amazon Redshift Database Developer Guide
- Amazon S3 Data Consistency Model in the Amazon Simple Storage Service User Guide
- <u>Ensuring Consistency When Using Amazon S3 and Amazon EMR for ETL Workflows</u> in the Amazon Big Data Blog
- Amazon EC2 Eventual Consistency in the Amazon EC2 API Reference

# "Cannot generate a data key with an asymmetric KMS key" when creating a secret

Secrets Manager uses a <u>symmetric encryption KMS key</u> associated with a secret to generate a data key for each secret value. You can't use an asymmetric KMS key. Verify you are using a symmetric encryption KMS key instead of an asymmetric KMS key. For instructions, see <u>Identifying asymmetric KMS keys</u>.

# An Amazon CLI or Amazon SDK operation can't find my secret from a partial ARN

In many cases, Secrets Manager can find your secret from part of an ARN rather than the full ARN. However, if your secret's name ends in a hyphen followed by six characters, Secrets Manager might not be able to find the secret from only part of an ARN. Instead, we recommend that you use the complete ARN or the name of the secret.

## More details

Secrets Manager includes six random characters at the end of the secret name to help ensure that the secret ARN is unique. If the original secret is deleted, and then a new secret is created with the same name, the two secrets have different ARNs because of these characters. Users with access to the old secret don't automatically get access to the new secret because the ARNs are different.

Secrets Manager constructs an ARN for a secret with Region, account, secret name, and then a hyphen and six more characters, as follows:

arn:aws-cn:secretsmanager:us-west-2:111122223333:secret:SecretName-abcdef

If your secret name ends with a hyphen and six characters, using only part of the ARN can appear to Secrets Manager as though you are specifying a full ARN. For example, you might have a secret named MySecret-abcdef with the ARN

```
arn:aws-cn:secretsmanager:us-west-2:111122223333:secret:MySecret-abcdef-
nutBrk
```

If you call the following operation, which only uses part of the secret ARN, then Secrets Manager might not find the secret.

\$ aws secretsmanager describe-secret --secret-id arn:aws-cn:secretsmanager:uswest-2:111122223333:secret:MySecret-abcdef

# This secret is managed by an Amazon service, and you must use that service to update it.

If you encounter this message while trying to modify a secret, the secret can only be updated by using the managing service listed in the message. For more information, see <u>Secrets managed by</u> <u>other services</u>.

To determine who manages a secret, you can review the secret name. Secrets managed by other services are prefixed with the ID of that service. Or, in the Amazon CLI, call <u>describe-secret</u>, and then review the field OwningService.

# Python module import fails when using Transform: AWS::SecretsManager-2024-09-16

If you're using the Transform: AWS::SecretsManager-2024-09-16 and encounter Python module import failures when your rotation Lambda function runs, the issue is likely caused by an incompatible Runtime value. With this transform version, Amazon CloudFormation manages the runtime version, code, and shared object files for you. You don't need to manage these yourself.

# **Amazon Secrets Manager quotas**

Secrets Manager read APIs have high TPS quotas, and control plane APIs that are less frequently called have lower TPS quotas. We recommend you avoid calling PutSecretValue or UpdateSecret at a sustained rate of more than once every 10 minutes. When you call PutSecretValue or UpdateSecret to update the secret value, Secrets Manager creates a new version of the secret. Secrets Manager removes unlabeled versions when there are more than 100, but it does not remove versions created less than 24 hours ago. If you update the secret value more than once every 10 minutes, you create more versions than Secrets Manager removes, and you will reach the quota for secret versions.

You may operate multiple regions in your account, and each quota is specific to each region.

When an application in one Amazon Web Services account uses a secret owned by a different account, it's known as a *cross-account request*. For cross-account requests, Secrets Manager throttles the account of the identity that makes the requests, not the account that owns the secret. For example, if an identity from account A uses a secret in account B, the secret use applies only to the quotas in account A.

| Name                                                                                                    | Default                                    | Adjus<br>e | Description                                                                                                    |
|----------------------------------------------------------------------------------------------------|--------------------------------------------|------------|----------------------------------------------------------------------------------------------------|
| Combined rate of DeleteResourcePoli<br>cy, GetResourcePolicy, PutResour<br>cePolicy, and ValidateResourcePolicy<br>API requests                                                        | Each supported<br>Region: 50 per<br>second | No         | The maximum transacti<br>ons per second for<br>DeleteResourcePoli<br>cy, GetResourcePolicy,<br>PutResourcePolicy, and<br>ValidateResourcePolicy<br>API requests combined. |
| Combined rate of PutSecretValue,<br>RemoveRegionsFromReplication,<br>ReplicateSecretToRegion, StopRepli<br>cationToReplica, UpdateSecret, and<br>UpdateSecretVersionStage API requests | Each supported<br>Region: 50 per<br>second | No         | The maximum transacti<br>ons per second for<br>PutSecretValue,<br>RemoveRegionsFromR<br>eplication, Replicate                                                             |

# Secrets Manager quotas

| Name                                                                 | Default                                     | Adjus<br>e | Description                                                                                                    |
|----------------------------------------------------------------------|---------------------------------------------|------------|----------------------------------------------------------------------------------------------------|
|                                                                      |                                             |            | SecretToRegion,<br>StopReplicationToR<br>eplica, UpdateSecret,<br>and UpdateSecretVersio<br>nStage API requests<br>combined. |
| Combined rate of RestoreSecret API requests                          | Each supported<br>Region: 50 per<br>second  | No         | The maximum transacti<br>ons per second for<br>RestoreSecret API<br>requests.                                                |
| Combined rate of RotateSecret and<br>CancelRotateSecret API requests | Each supported<br>Region: 50 per<br>second  | No         | The maximum transacti<br>ons per second for<br>RotateSecret and<br>CancelRotateSecret API<br>requests combined.              |
| Combined rate of TagResource and<br>UntagResource API requests       | Each supported<br>Region: 50 per<br>second  | No         | The maximum transacti<br>ons per second for<br>TagResource and<br>UntagResource API<br>requests combined.                    |
| Rate of BatchGetSecretValue API requests                             | Each supported<br>Region: 100 per<br>second | No         | The maximum transacti<br>ons per second for<br>BatchGetSecretValue API<br>requests.                                          |
| Rate of CreateSecret API requests                                    | Each supported<br>Region: 50 per<br>second  | No         | The maximum transacti<br>ons per second for<br>CreateSecret API<br>requests.                                                 |

| Name                                      | Default                                        | Adjus<br>e | Description                                                                                             |
|-------------------------------------------|------------------------------------------------|------------|----------------------------------------------------------------------------------------------------|
| Rate of DeleteSecret API requests         | Each supported<br>Region: 50 per<br>second     | No         | The maximum transacti<br>ons per second for<br>DeleteSecret API<br>requests.                            |
| Rate of DescribeSecret API requests       | Each supported<br>Region: 40,000<br>per second | No         | The maximum transacti<br>ons per second for<br>DescribeSecret API<br>requests.                          |
| Rate of GetRandomPassword API<br>requests | Each supported<br>Region: 50 per<br>second     | No         | The maximum transacti<br>ons per second for<br>GetRandomPassword API<br>requests.                       |
| Rate of GetSecretValue API requests       | Each supported<br>Region: 10,000<br>per second | No         | The maximum transacti<br>ons per second for<br>GetSecretValue API<br>requests.                          |
| Rate of ListSecretVersionIds API requests | Each supported<br>Region: 50 per<br>second     | No         | The maximum transacti<br>ons per second for<br>ListSecretVersionIds API<br>requests.                    |
| Rate of ListSecrets API requests          | Each supported<br>Region: 100 per<br>second    | No         | The maximum transacti<br>ons per second for<br>ListSecrets API requests.                                |
| Resource-based policy length              | Each supported<br>Region: 20,480               | No         | The maximum number of<br>characters in a resource-<br>based permissions policy<br>attached to a secret. |

| Name                                                    | Default                                   | Adjus<br>e | Description                                                                                                    |
|---------------------------------------------------------|-------------------------------------------|------------|----------------------------------------------------------------------------------------------------|
| Secret value size                                       | Each supported<br>Region: 65,536<br>Bytes | No         | The maximum size of an<br>encrypted secret value.<br>If the secret value is a<br>string, then this is the<br>number of characters<br>permitted in the secret<br>value. |
| Secrets                                                 | Each supported<br>Region: 500,000         | No         | The maximum number of<br>secrets in each Amazon<br>Region of this Amazon<br>account.                                                                                   |
| Staging labels attached across all versions of a secret | Each supported<br>Region: 20              | No         | The maximum number of<br>staging labels attached<br>across all versions of a<br>secret.                                                                                |
| Versions per secret                                     | Each supported<br>Region: 100             | No         | The maximum number of versions of a secret.                                                                                                    |

# Add retries to your application

Your Amazon client might see calls to Secrets Manager fail due to unexpected issues on the client side. Or calls might fail due to rate limiting from Secrets Manager. When you exceed an API request quota, Secrets Manager throttles the request. It rejects an otherwise valid request and returns a throttling error. For both kinds of failures, we recommend you retry the call after a brief waiting period. This is called a <u>backoff and retry strategy</u>.

If you experience the following errors, you might want to add retries to your application code:

### **Transient errors and exceptions**

- RequestTimeout
- RequestTimeoutException

- PriorRequestNotComplete
- ConnectionError
- HTTPClientError

#### Service-side throttling and limit errors and exceptions

- Throttling
- ThrottlingException
- ThrottledException
- RequestThrottledException
- TooManyRequestsException
- ProvisionedThroughputExceededException
- TransactionInProgressException
- RequestLimitExceeded
- BandwidthLimitExceeded
- LimitExceededException
- RequestThrottled
- SlowDown

For more information, as well as example code, on retries, exponential backoff, and jitter, see the following resources:

- Exponential Backoff and Jitter
- Timeouts, retries and backoff with jitter
- Error retries and exponential backoff in Amazon.

# **Document history**

The following table describes the important changes to the documentation since the last release of Amazon Secrets Manager. For notification about updates to this documentation, you can subscribe to an RSS feed.

| Change                                             | Description                                                                                                    | Date              |
|----------------------------------------------------|----------------------------------------------------------------------------------------------------|-------------------|
| Added support for cost<br>allocation tags          | Secrets Manager now<br>supports cost allocation<br>tags, allowing customers<br>to categorize and track<br>costs by department, team,<br>or application. For more<br>information, see <u>Using cost</u><br><u>allocation tags with Amazon</u><br><u>Secrets Manager</u> . | May 27, 2025      |
| Added IPv6 and dual-stack<br>support               | Secrets Manager now<br>supports dual-stack endpoints<br>. See <u>IPv4 and IPv6 access</u> for<br>more information.                                                                                                    | December 20, 2024 |
| Secrets Manager change to<br>Amazon managed policy | The SecretsManagerRead<br>Write managed policy<br>now includes redshift-<br>serverless permissio<br>n. For more information, see<br><u>Amazon managed policy for</u><br><u>Amazon Secrets Manager</u>                                                                    | March 12, 2024    |

# **Earlier updates**

The following table describes important changes in each release of the Amazon Secrets Manager User Guide before February 2024.

| Change               | Description                                            | Date        |
|----------------------|--------------------------------------------------------|-------------|
| General availability | This is the initial public release of Secrets Manager. | Apr 4, 2018 |